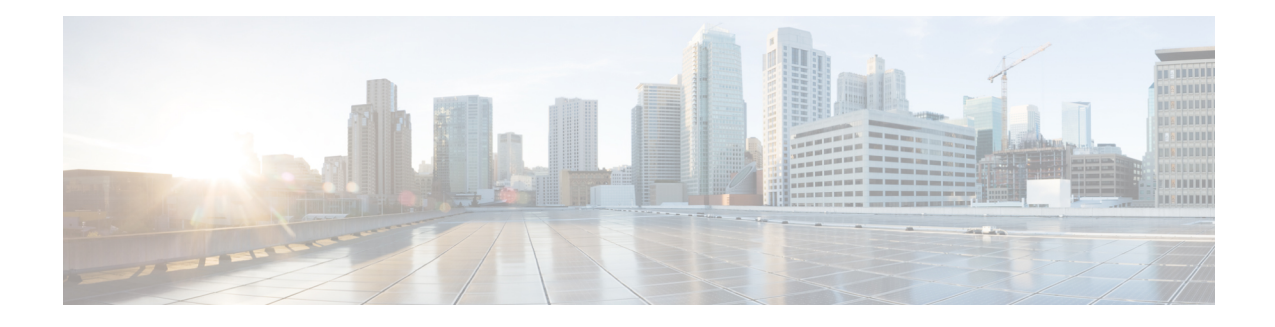

# **OSPF Commands**

All commands applicable for the Cisco NCS 5500 Series Router are also supported on the Cisco NCS 540 Series Router that is introduced from Cisco IOS XR Release 6.3.2. References to earlier releases in Command History tables apply to only the Cisco NCS 5500 Series Router.

**Note**

- Starting with Cisco IOS XR Release 6.6.25, all commands applicable for the Cisco NCS 5500 Series Router are also supported on the Cisco NCS 560 Series Routers.
- Starting with Cisco IOS XR Release 6.3.2, all commands applicable for the Cisco NCS 5500 Series Router are also supported on the Cisco NCS 540 Series Router.
- References to releases before Cisco IOS XR Release 6.3.2 apply to only the Cisco NCS 5500 Series Router.
- Cisco IOS XR Software Release 7.0.1 specific updates are not applicable for the following variants of Cisco NCS 540 Series Routers:
	- N540-28Z4C-SYS-A
	- N540-28Z4C-SYS-D
	- N540X-16Z4G8Q2C-A
	- N540X-16Z4G8Q2C-D
	- N540-12Z20G-SYS-A
	- N540-12Z20G-SYS-D
	- N540X-12Z16G-SYS-A
	- N540X-12Z16G-SYS-D

This module describes the commands used to configure and monitor the Open Shortest Path First (OSPF) routing protocol.

For detailed information about OSPF concepts, configuration tasks, and examples, see the Implementing OSPF on Cisco NCS 5000 Series Routers module in the *Routing Configuration Guide for Cisco NCS 5000 Series Routers*.

Currently, only default VRF is supported. VPNv4, VPNv6 and VPN routing and forwarding (VRF) address families will be supported in a future release. **Note**

- [address-family](#page-4-0) (OSPF), on page 5
- [adjacency](#page-5-0) stagger, on page 6
- area [\(OSPF\),](#page-7-0) on page 8
- [authentication](#page-8-0) (OSPF), on page 9
- [authentication-key](#page-10-0) (OSPF), on page 11
- [auto-cost](#page-12-0) (OSPF), on page 13
- [capability](#page-13-0) opaque disable, on page 14
- clear ospf [process,](#page-14-0) on page 15
- clear ospf [redistribution,](#page-15-0) on page 16
- clear ospf [routes,](#page-16-0) on page 17
- clear ospf [statistics,](#page-17-0) on page 18
- cost [\(OSPF\),](#page-18-0) on page 19
- [cost-fallback](#page-20-0) (OSPF), on page 21
- [database-filter](#page-22-0) all out (OSPF), on page 23
- [dead-interval](#page-23-0) (OSPF), on page 24
- [default-cost](#page-25-0) (OSPF), on page 26
- [default-information](#page-26-0) originate (OSPF), on page 27
- [default-metric](#page-28-0) (OSPF), on page 29
- [demand-circuit](#page-29-0) (OSPF), on page 30
- [disable-dn-bit-check,](#page-30-0) on page 31
- distance [\(OSPF\),](#page-31-0) on page 32
- [distance](#page-33-0) ospf, on page 34
- [distribute-list,](#page-35-0) on page 36
- [domain-id](#page-37-0) (OSPF), on page 38
- [domain-tag,](#page-39-0) on page 40
- [flood-reduction](#page-40-0) (OSPF), on page 41
- [hello-interval](#page-41-0) (OSPF), on page 42
- ignore lsa [mospf,](#page-43-0) on page 44
- [interface](#page-44-0) (OSPF), on page 45
- log [adjacency](#page-46-0) changes (OSPF), on page 47
- loopback [stub-network](#page-47-0) , on page 48
- [max-lsa,](#page-48-0) on page 49
- [max-metric,](#page-50-0) on page 51
- [maximum](#page-53-0) interfaces (OSPF), on page 54
- [maximum](#page-54-0) paths (OSPF), on page 55
- maximum [redistributed-prefixes](#page-55-0) (OSPF), on page 56
- [message-digest-key,](#page-56-0) on page 57
- mpls ldp [auto-config](#page-59-0) (OSPF), on page 60
- mpls ldp sync [\(OSPF\),](#page-60-0) on page 61
- [mtu-ignore](#page-61-0) (OSPF), on page 62
- [multi-area-interface,](#page-63-0) on page 64
- [neighbor](#page-65-0) (OSPF), on page 66
- neighbor [database-filter](#page-67-0) all out , on page 68
- [network](#page-68-0) (OSPF), on page 69
- nsf [\(OSPF\)](#page-70-0), on page 71
- nsf [flush-delay-time](#page-72-0) (OSPF), on page 73
- nsf interval [\(OSPF\)](#page-73-0), on page 74
- nsf [lifetime](#page-74-0) (OSPF), on page 75
- nssa [\(OSPF\)](#page-75-0), on page 76
- ospf [name-lookup](#page-77-0) , on page 78
- [packet-size](#page-78-0) (OSPF) , on page 79
- passive [\(OSPF\)](#page-80-0) , on page 81
- priority [\(OSPF\)](#page-82-0) , on page 83
- protocol [shutdown](#page-84-0) , on page 85
- queue dispatch [flush-lsa](#page-85-0) , on page 86
- queue dispatch [incoming](#page-86-0) , on page 87
- queue dispatch [rate-limited-lsa](#page-87-0) , on page 88
- queue dispatch [spf-lsa-limit](#page-88-0) , on page 89
- [queue](#page-89-0) limit , on page 90
- range [\(OSPF\)](#page-90-0) , on page 91
- [redistribute](#page-92-0) (OSPF) , on page 93
- [retransmit-interval](#page-96-0) (OSPF) , on page 97
- [route-policy](#page-98-0) (OSPF), on page 99
- [router-id](#page-99-0) (OSPF), on page 100
- [router](#page-101-0) ospf, on page 102
- [sham-link,](#page-102-0) on page 103
- [show](#page-103-0) ospf, on page 104
- show ospf [border-routers](#page-105-0) , on page 106
- show ospf [database](#page-107-0) , on page 108
- show ospf [flood-list](#page-120-0) , on page 121
- show ospf [interface](#page-122-0) , on page 123
- show ospf [message-queue](#page-124-0) , on page 125
- show ospf [neighbor](#page-126-0) , on page 127
- show ospf [request-list](#page-133-0) , on page 134
- show ospf [retransmission-list](#page-135-0) , on page 136
- show ospf [routes](#page-137-0) , on page 138
- show ospf [sham-links](#page-142-0) , on page 143
- show ospf [summary-prefix](#page-144-0) , on page 145
- show ospf [virtual-links](#page-146-0) , on page 147
- show [protocols](#page-148-0) (OSPF) , on page 149
- snmp context [\(OSPF\)](#page-150-0), on page 151
- snmp trap [\(OSPF\)](#page-152-0), on page 153
- snmp trap [rate-limit](#page-153-0) (OSPF) , on page 154
- spf [prefix-priority](#page-154-0) (OSPFv2) , on page 155
- stub [\(OSPF\)](#page-156-0) , on page 157
- [summary-prefix](#page-157-0) (OSPF) , on page 158
- timers lsa [group-pacing](#page-159-0) , on page 160

I

- timers lsa [min-arrival,](#page-160-0) on page 161
- timers throttle lsa all [\(OSPF\),](#page-161-0) on page 162
- timers throttle spf [\(OSPF\),](#page-163-0) on page 164
- [transmit-delay](#page-165-0) (OSPF), on page 166
- [virtual-link](#page-167-0) (OSPF), on page 168
- vrf [\(OSPF\),](#page-169-0) on page 170

# <span id="page-4-0"></span>**address-family (OSPF)**

To enter address family configuration mode for Open Shortest Path First (OSPF), use the **address-family** command in the appropriate mode. To disable address family configuration mode, use the **no** form of this command.

**address-family ipv4** [**unicast**] **no address-family ipv4** [**unicast**]

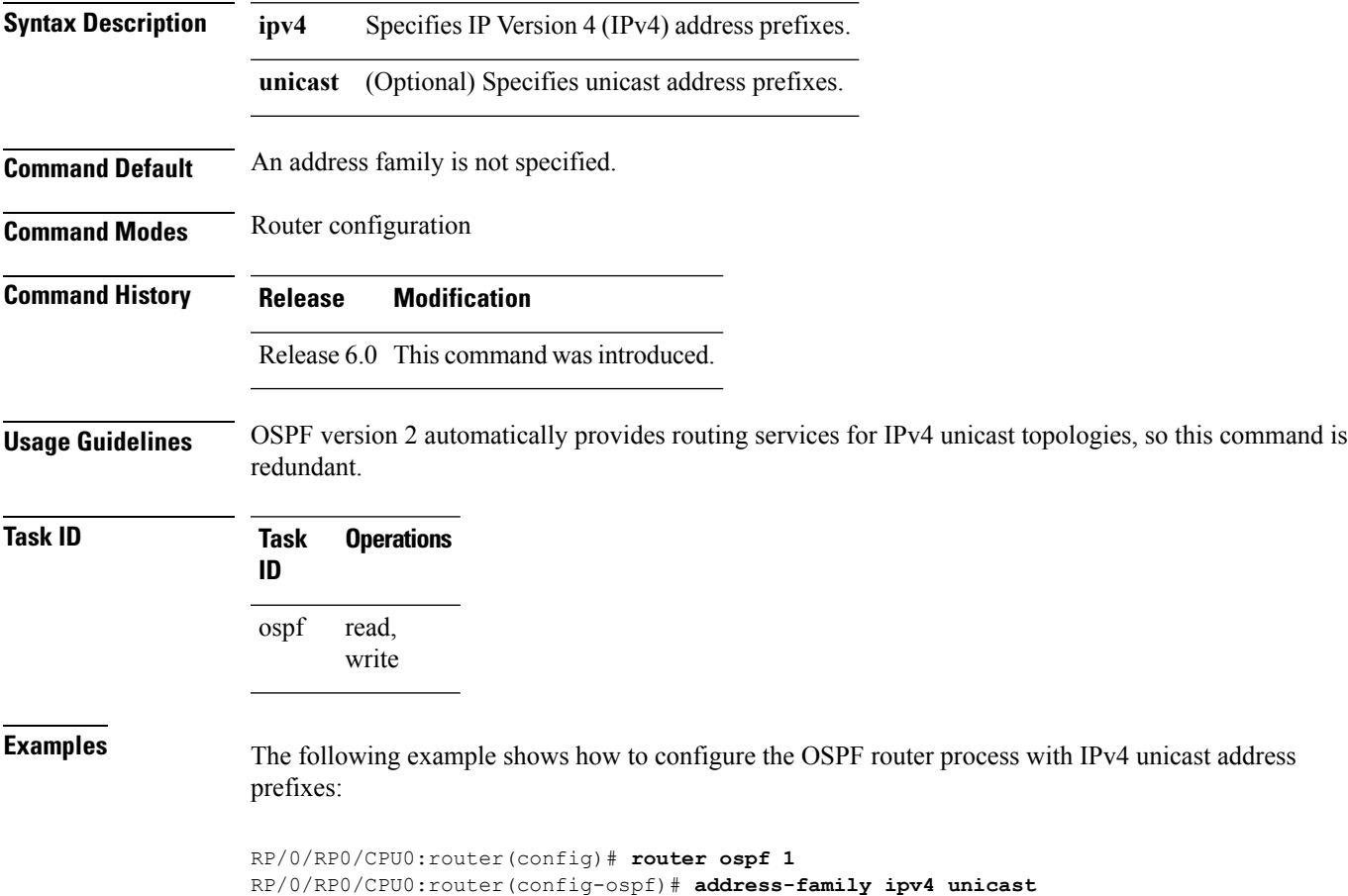

# <span id="page-5-0"></span>**adjacency stagger**

To configure staggering of OSPFadjacency during reload, processrestart, and process clear, use the **adjacency stagger** command in XR Config mode. To turn off adjacency staggering, either use the **disable** keyword or use the **no** form of this command.

**adjacency stagger** {**disable** | *initial-num-nbr max-num-nbr*} **no adjacency stagger**

| <b>Syntax Description</b> | disable                                                                                                    | Disables adjacency staggering.                                                                                                    |  |
|---------------------------|----------------------------------------------------------------------------------------------------|----------------------------------------------------------------------------------------------------|--|
|                           | initial-num-nbr                                                                                                    | The initial number of simultaneous neighbors allowed to form adjacency to FULL in any<br>area to bring up to FULL after a router reload, OSPF process restart, or OSPF process<br>clear. Range is 1-65535. Default is 2. |  |
|                           | max-num-nbr                                                                                                    | The subsequent number of simultaneous neighbors allowed to form adjacency, per OSPF<br>instance, after the initial set of OSPF neighbors have become FULL. Range is 1-65535.<br>Default is 64.                           |  |
| <b>Command Default</b>    | OSPF adjacency staggering is enabled.                                                                                                    |                                                                                                    |  |
| <b>Command Modes</b>      | XR Config mode                                                                                                    |                                                                                                    |  |
| <b>Command History</b>    | Release                                                                                                    | <b>Modification</b>                                                                                                    |  |
|                           | Release 6.0 This command was introduced.                                                                                                    |                                                                                                    |  |
| <b>Usage Guidelines</b>   | Staggering of the OSPF adjacency during reload, process restart (without NSR or graceful-restart), and process<br>clear reduces the overall adjacency convergence time.                                                                                                    |                                                                                                    |  |
|                           | Initially, allow 2 (configurable) neighbors to form adjacency to FULL per area. After the first adjacency<br>reaches FULL, up to 64 (configurable) neighbors can form adjacency simultaneously for the OSPF instance<br>(all areas). However, areas without any FULL adjacency is restricted by the initial area limit. |                                                                                                    |  |
|                           |                                                                                                    |                                                                                                    |  |
| <b>Note</b>               | Adjacency stagger and OSPF nonstop forwarding (NSF) are mutually exclusive. Adjacency stagger will not<br>be activated if <b>nsf</b> is configured under router ospf configuration.                                                                                                    |                                                                                                    |  |
| <b>Task ID</b>            | <b>Operations</b><br><b>Task</b><br>ID                                                                                                    |                                                                                                    |  |
|                           | ospf<br>read,<br>write                                                                                                    |                                                                                                    |  |
| <b>Examples</b>           | The following example shows how to configure adjacency stagger for a 2 neighbors initially and for<br>a maximum of 3 neighbors:                                                                                                    |                                                                                                    |  |

I

RP/0/RP0/CPU0:router# **configure** RP/0/RP0/CPU0:router(config)# **router ospf 1** RP/0/RP0/CPU0:router(config-ospf)# **adjacency stagger 2 3**

# <span id="page-7-0"></span>**area (OSPF)**

To configure an Open Shortest Path First (OSPF) area, use the **area** command in the appropriate mode. To terminate an OSPF area, use the **no** form of this command.

**area** *area-id* **no area** *area-id*

**Syntax Description** *area-id* Identifier of an OSPF area. The *area-id* argument can be specified as either a decimal value or an IP address (dotted decimal) format. Range is 0 to 4294967295. *area-id*

**Command Default** No OSPF area is defined.

**Command History Release Modification**

**Command Modes** Router configuration

Release 6.0 This command was introduced.

write

**Usage Guidelines** Use the **area** command to explicitly configure an area. Commands configured under the area configuration mode (such as the **interface** [OSPF] and **authentication** commands), are automatically bound to that area.

> To modify or remove the area, the *area-id* argument format must be the same as the format used when creating the area. Otherwise, even if the actual 32-bit value matches, the area is not matched. For example, if you create an area with an *area-id* of 10 it would not match an *area-id* of 0.0.0.10.

**Note**

To remove the specified area from the router configuration, use the **no area** *area-id* command. The **no area** *area-id* command removes the area and all area options, such as **authentication** , **default-cost** , **nssa** , **range** , **stub** , **virtual-link** , and **interface.**

**Task ID Task Operations ID** read, ospf

**Examples** The following example shows how to configure area 0 and tenGigE interface 0/2/0/0. tenGigE interface 0/2/0/0 is bound to area 0 automatically.

```
RP/0/RP0/CPU0:router# configure
RP/0/RP0/CPU0:router(config)# router ospf 1
RP/0/RP0/CPU0:router(config-ospf)# area 0
RP/0/RP0/CPU0:router(config-ospf-ar)# interface tenGigE 0/2/0/0
```
# <span id="page-8-0"></span>**authentication (OSPF)**

To enable plain text, Message Digest 5 (MD5) authentication, or null authentication for an Open Shortest Path First (OSPF) interface, use the **authentication** command in the appropriate mode. To remove such authentication, use the **no** form of this command.

**authentication** [{**message-digest** [**keychain** *keychain*] | **null**}] **no authentication**

| <b>Syntax Description</b> | message-digest                                                                                                    | (Optional) Specifies that MD5 is used.                                                                                                  |  |
|---------------------------|----------------------------------------------------------------------------------------------------|----------------------------------------------------------------------------------------------------|--|
|                           | keychain keychain                                                                                                    | (Optional) Specifies a keychain name.                                                                                                   |  |
|                           | null                                                                                                    | (Optional) Specifies that no authentication is used. Useful for overriding password<br>or MD5 authentication if configured for an area. |  |
| <b>Command Default</b>    | If this command is not specified in interface configuration mode, then the interface adopts the authentication<br>parameter specified by the area.                                                                                                    |                                                                                                    |  |
|                           | If this command is not specified in area configuration mode, then the interface adopts the authentication<br>parameter specified for the process.                                                                                                    |                                                                                                    |  |
|                           | If this command is not specified at any level, then the interface does not use authentication.                                                                                                    |                                                                                                    |  |
|                           | If no keyword is specified, plain text authentication is used.                                                                                                    |                                                                                                    |  |
| <b>Command Modes</b>      | Interface configuration                                                                                                    |                                                                                                    |  |
|                           | Area configuration                                                                                                    |                                                                                                    |  |
|                           | Router configuration                                                                                                    |                                                                                                    |  |
|                           | Virtual-link configuration                                                                                                    |                                                                                                    |  |
|                           | Multi-area interface configuration                                                                                                    |                                                                                                    |  |
|                           | Sham-link configuration                                                                                                    |                                                                                                    |  |
| <b>Command History</b>    | <b>Modification</b><br><b>Release</b>                                                                                                    |                                                                                                    |  |
|                           | Release 6.0 This command was introduced.                                                                                                    |                                                                                                    |  |
| <b>Usage Guidelines</b>   | Use the <b>authentication</b> command to specify an authentication type for the interface, which overrides the<br>authentication specified for the area to which this interface belongs. If this command is not included in the<br>configuration file, the authentication configured in the area to which the interface belongs is assumed (as<br>specified by the area <b>authentication</b> command). |                                                                                                    |  |
|                           | The authentication type and password must be the same for all OSPF interfaces that are to communicate with<br>each other through OSPF. If you specified plain text authentication, use the <b>authentication-key</b> command<br>to specify the plain text password.                                                                                                    |                                                                                                    |  |
|                           | If you enable MD5 authentication with the message-digest keyword, you must configure a key with the<br>message-digest-key interface command.                                                                                                    |                                                                                                    |  |

To manage the rollover of keys and enhance MD5 authentication for OSPF, you can configure a container of keys called a keychain with each key comprising the following attributes: generate/accept time, key identification, and authentication algorithm. The keychain management feature is always enabled.

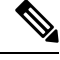

**Note** Changes to the system clock will impact the validity of the keys in the existing configuration.

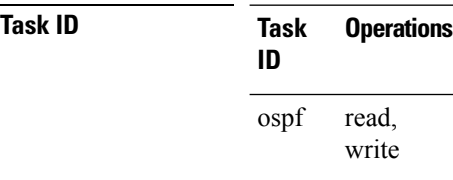

**Examples** The following example shows how to set authentication for areas 0 and 1 of OSPF routing process 201. Authentication keys are also provided.

```
RP/0/RP0/CPU0:router# configure
RP/0/RP0/CPU0:router(config)# router ospf 201
RP/0/RP0/CPU0:router(config-ospf)# router-id 10.1.1.1
RP/0/RP0/CPU0:router(config-ospf)# area 0
RP/0/RP0/CPU0:router(config-ospf-ar)# authentication
RP/0/RP0/CPU0:router(config-ospf-ar)# interface tenGigE 0/1/0/1
RP/0/RP0/CPU0:router(config-ospf-ar-if)# authentication-key mykey
RP/0/RP0/CPU0:router(config-ospf-ar-if)# exit
RP/0/RP0/CPU0:router(config-ospf)# area 1
RP/0/RP0/CPU0:router(config-ospf-ar)# authentication
RP/0/RP0/CPU0:router(config-ospf-ar)# interface tenGigE 0/1/0/0
RP/0/RP0/CPU0:router(config-ospf-ar-if)# authentication-key mykey1
```
The following example shows how to configure use of an authentication keychain:

```
RP/0/RP0/CPU0:router# configure
RP/0/RP0/CPU0:router(config)# router ospf 201
RP/0/RP0/CPU0:router(config-ospf)# router-id 10.1.1.1
RP/0/RP0/CPU0:router(config-ospf)# authentication message-digest keychain mykeychain
```
# <span id="page-10-0"></span>**authentication-key (OSPF)**

To assign a password to be used by neighboring routers that are using the Open Shortest Path First (OSPF) simple password authentication, use the **authentication-key** command in the appropriate mode. To remove a previously assigned OSPF password, use the **no** form of this command.

**authentication-key** [{**clear** | **encrypted**}] *password* **no authentication-key**

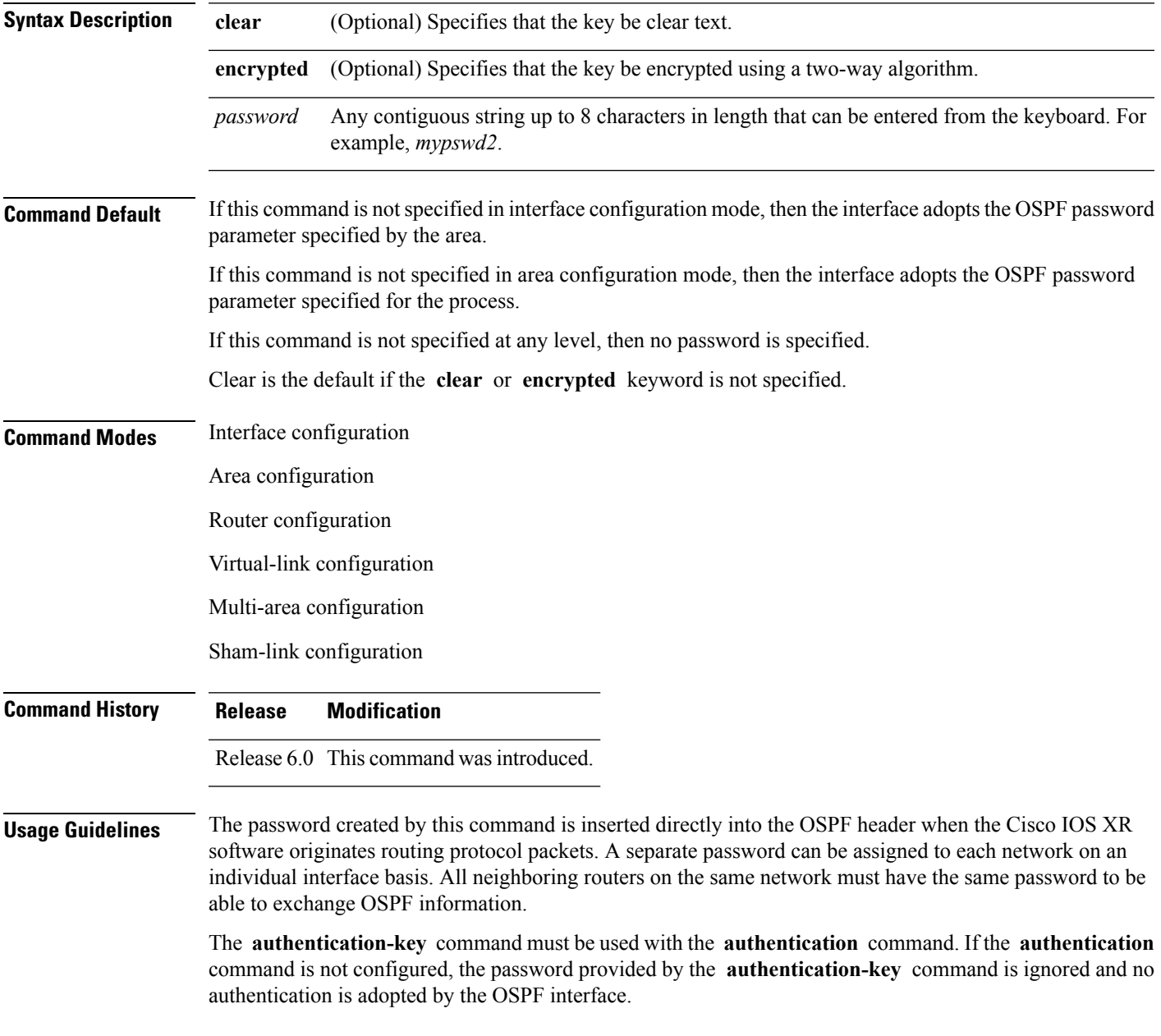

I

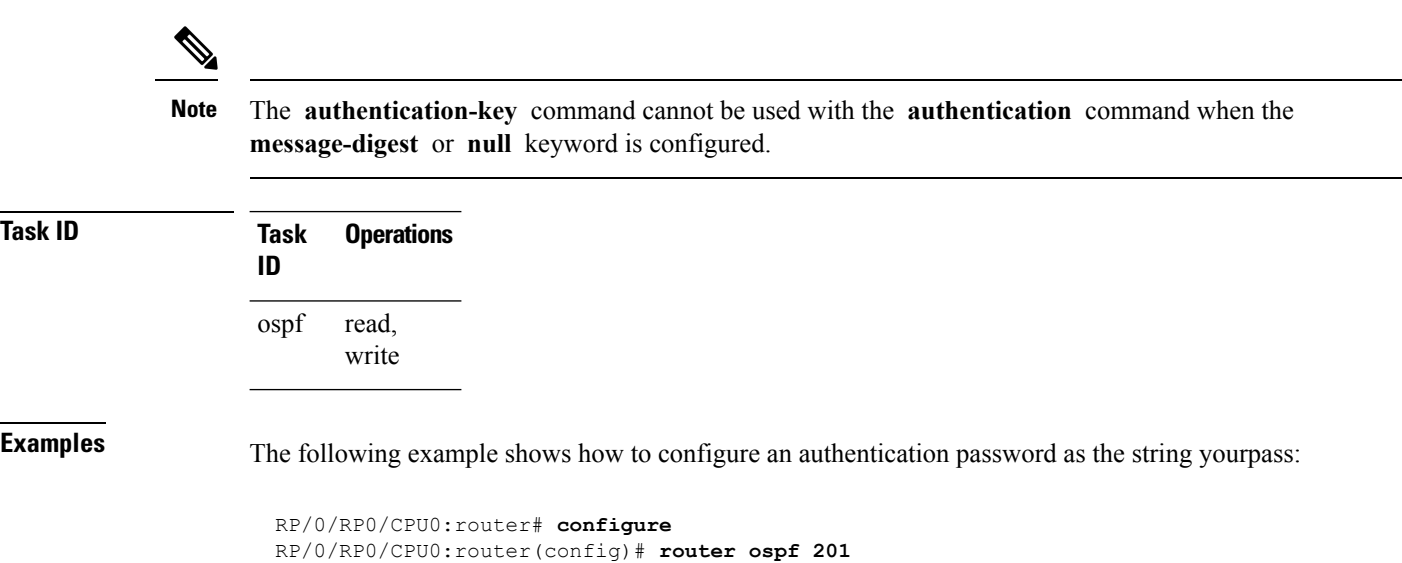

RP/0/RP0/CPU0:router(config-ospf)# **authentication-key yourpass**

# <span id="page-12-0"></span>**auto-cost (OSPF)**

To control how the Open Shortest Path First (OSPF) protocol calculates default metrics for the interface, use the **auto-cost** command in the appropriate mode. To revert to the default reference bandwidth, use the **no** form of this command.

**auto-cost** {**reference-bandwidth** *mbps* | **disable**} **no auto-cost** {**reference-bandwidth** | **disable**}

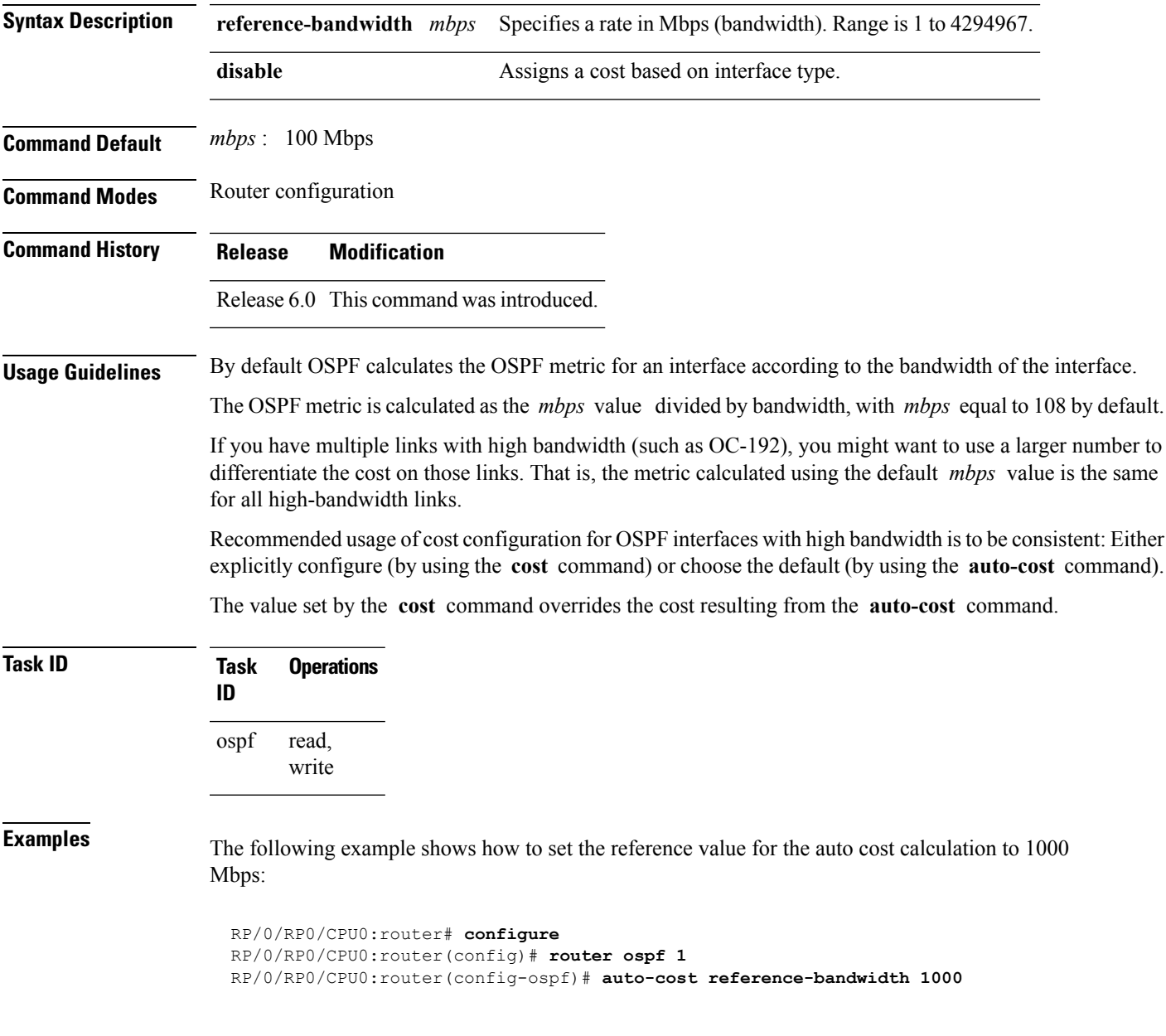

## <span id="page-13-0"></span>**capability opaque disable**

To prevent Multiprotocol Label Switching traffic engineering (MPLS TE) topology information flooded to the network through opaque LSAs, use the **capability opaque disable** command in the appropriate mode. To restore MPLS TE topology information flooded through opaque LSAs to the network, use the **no** form of the command.

**capability opaque disable no capability opaque disable**

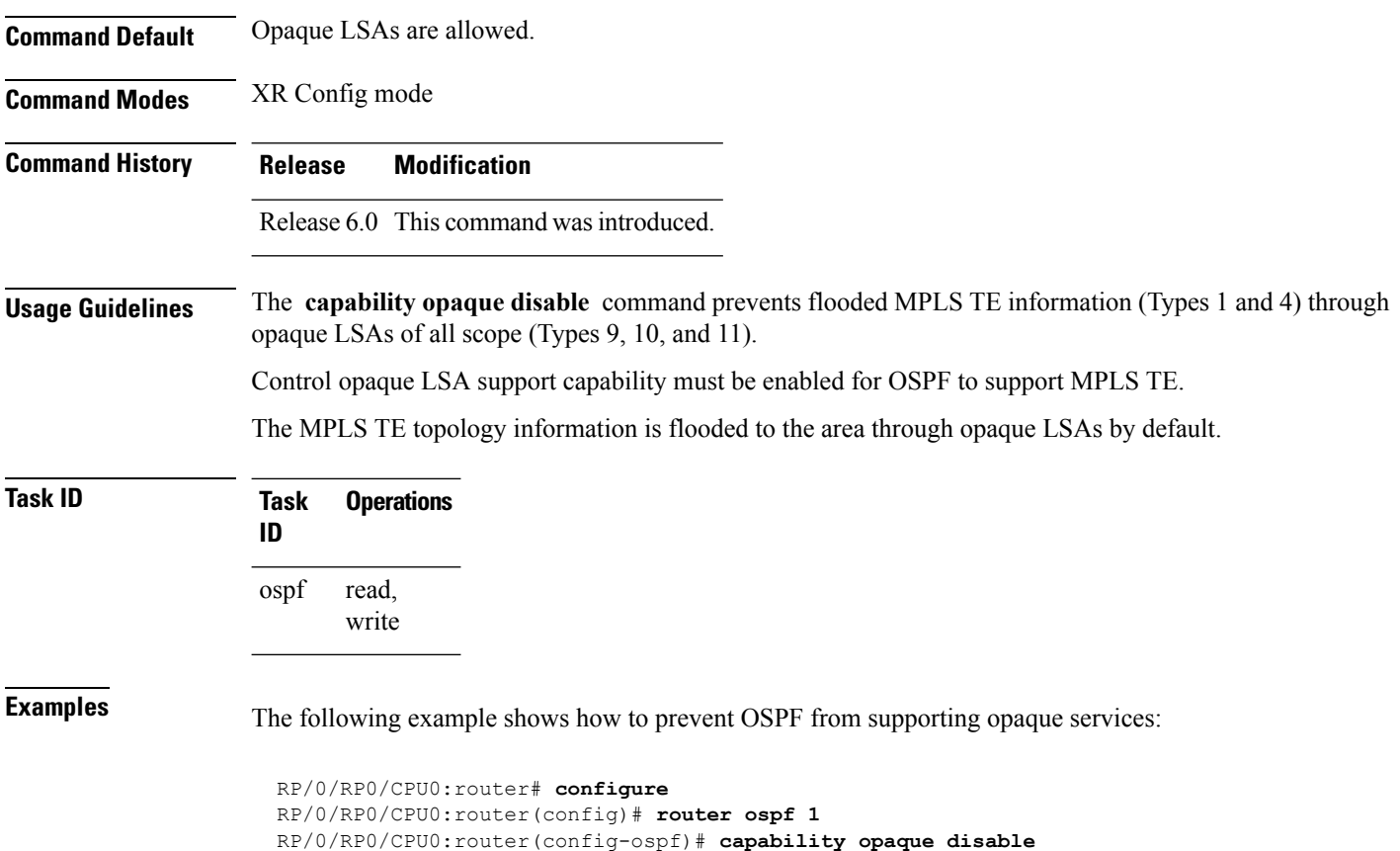

# <span id="page-14-0"></span>**clear ospf process**

To reset an Open Shortest Path First (OSPF) router process without stopping and restarting it, use the **clear ospf process** command in XR EXEC mode.

**clear ospf** [*process-name* ] **process**

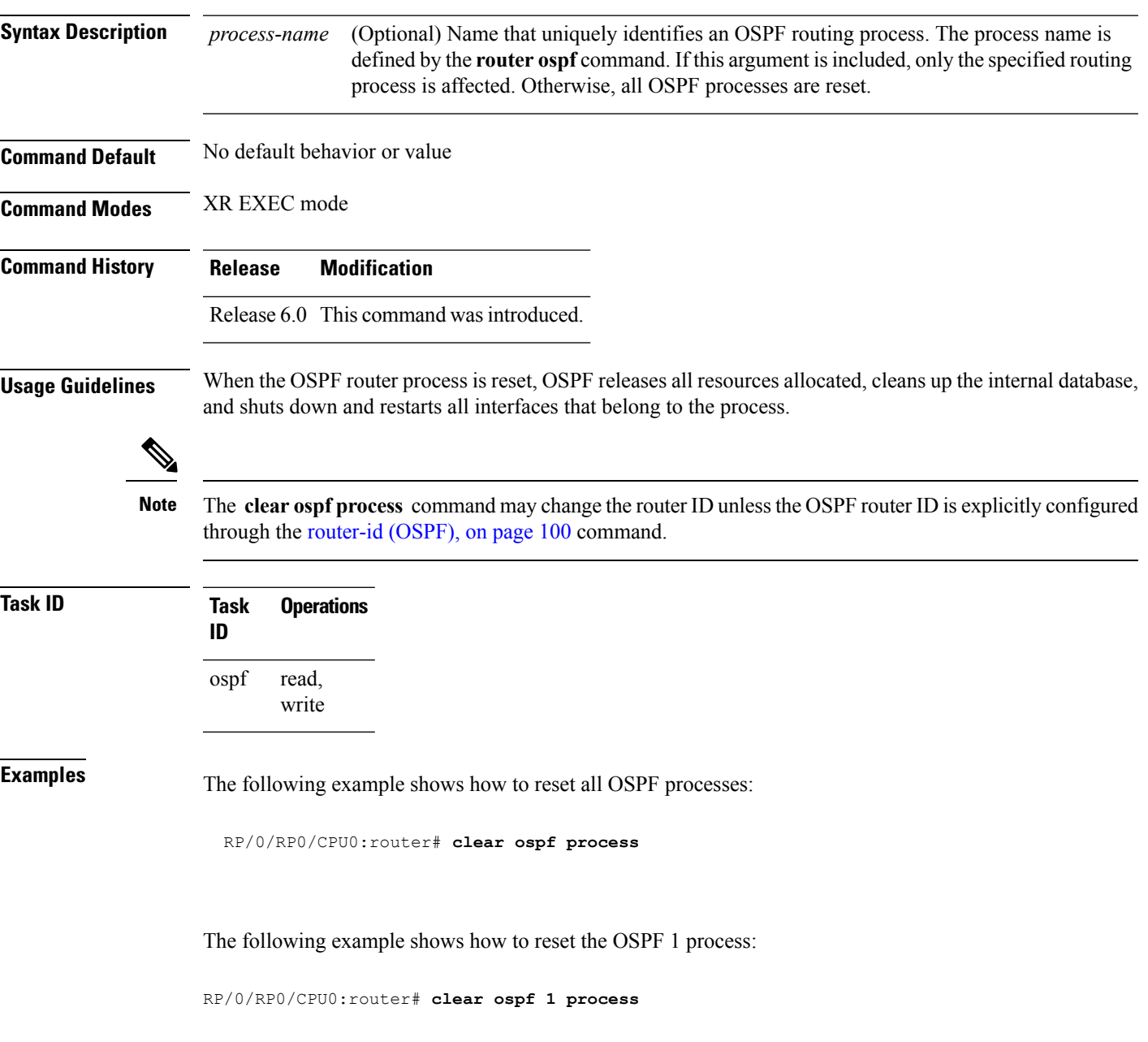

# <span id="page-15-0"></span>**clear ospf redistribution**

To clear all routes redistributed from other protocols out of the Open Shortest Path First (OSPF) routing table, use the **clear ospf redistribution** command in XR EXEC mode.

**clear ospf** [*process-name* ] **redistribution**

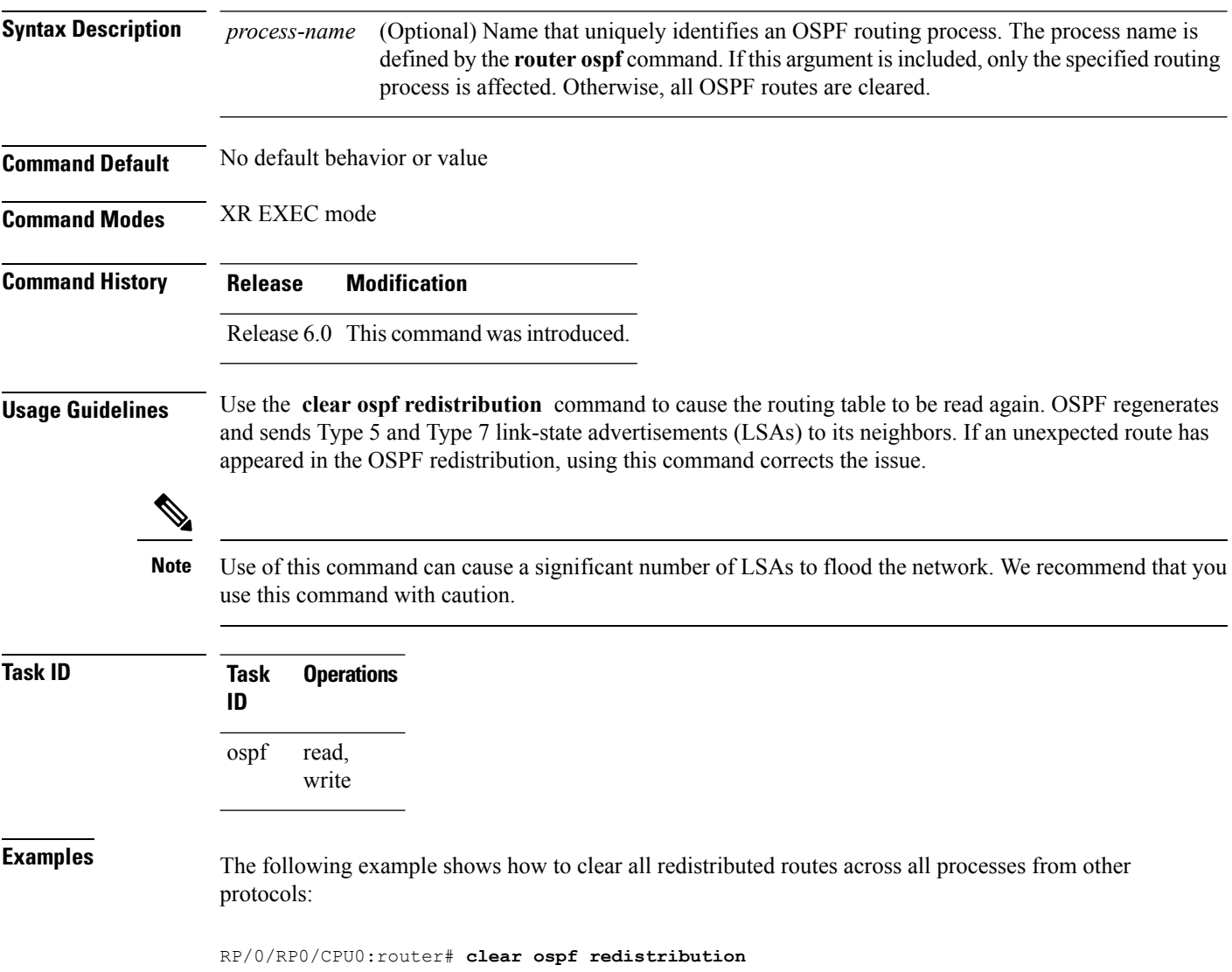

# <span id="page-16-0"></span>**clear ospf routes**

To clear all Open Shortest Path First (OSPF) routes from the OSPF routing table, use the **clear ospf routes** command in XR EXEC mode.

**clear ospf** [*process-name* ] **routes**

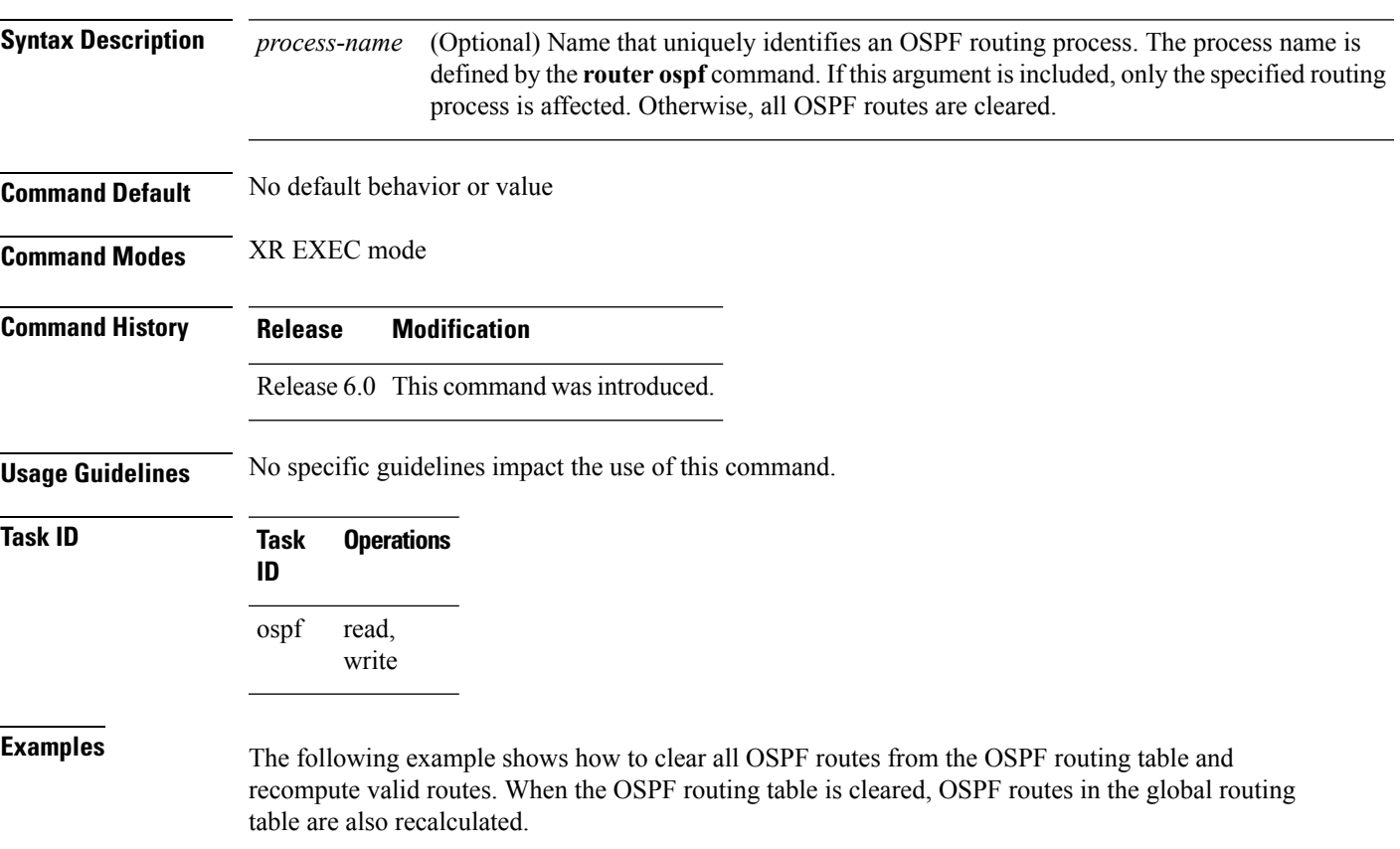

RP/0/RP0/CPU0:router# **clear ospf routes**

# <span id="page-17-0"></span>**clear ospf statistics**

To clear the Open Shortest Path First (OSPF) statistics of neighbor state transitions, use the **clear ospf statistics** command in XR EXEC mode.

**clear ospf** [*process-name* ] **statistics** [**neighbor** [*type interface-path-id*] [*ip-address*]]

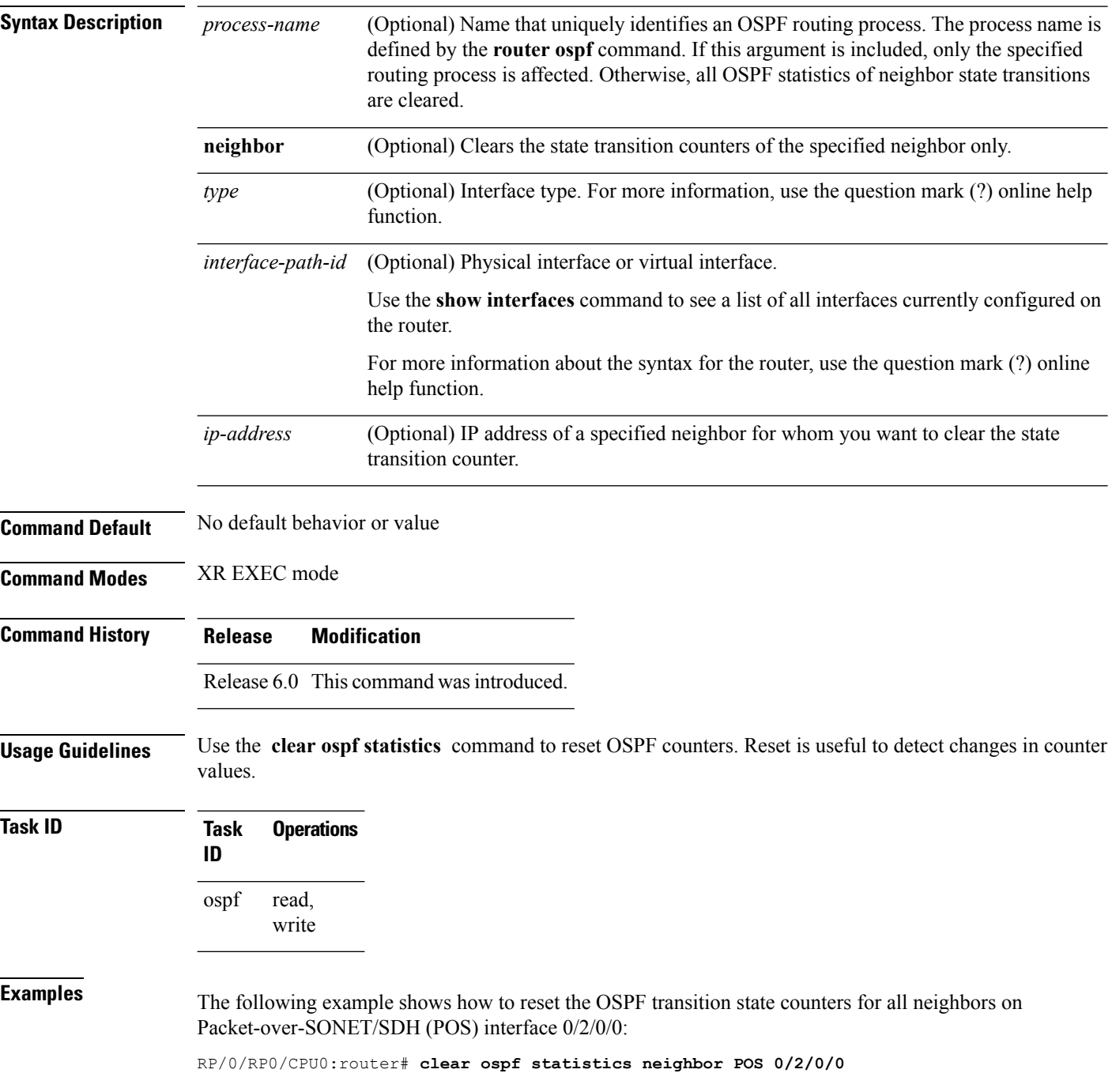

# <span id="page-18-0"></span>**cost (OSPF)**

To explicitly specify the interface (network) for Open Shortest Path First (OSPF) path calculation, use the **cost** command in the appropriate mode. To remove the cost, use the **no** form of this command.

**cost** *cost* **no cost**

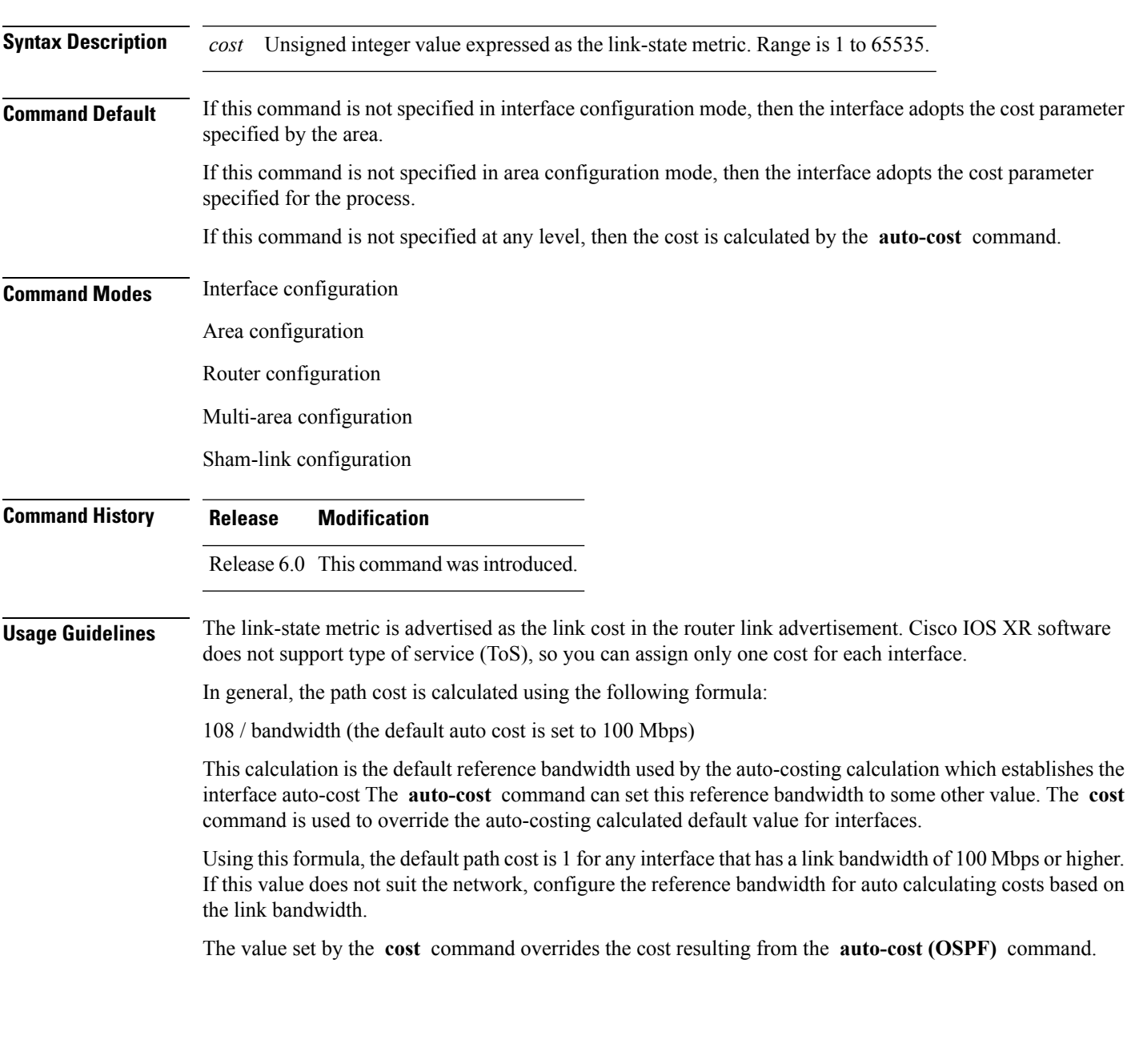

 $\mathbf{l}$ 

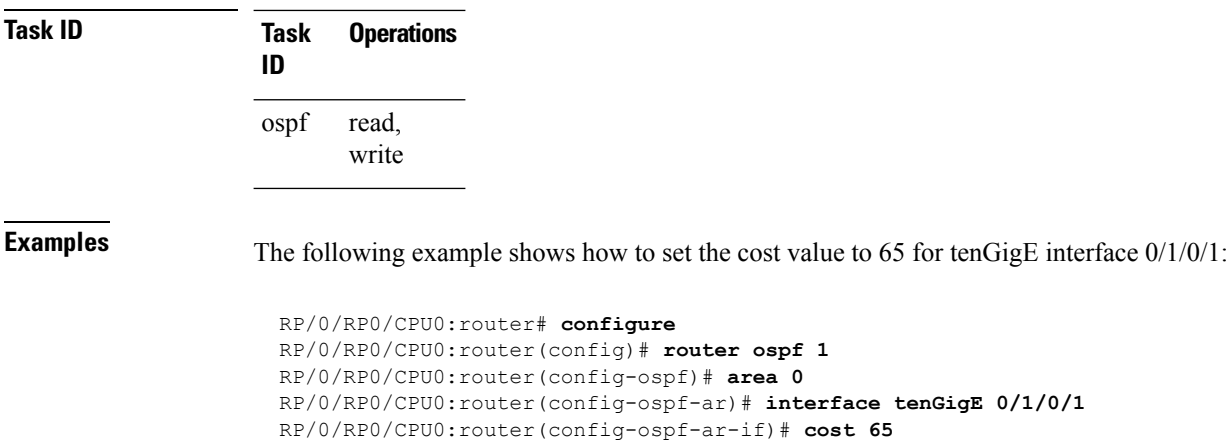

# <span id="page-20-0"></span>**cost-fallback (OSPF)**

To apply higher cost than the normal interface cost when the cumulative bandwidth of a bundle interface goes below the threshold specified and to revert to the original cost if the cumulative bandwidth goes above the configured threshold, use the **cost-fallback** command. To remove the cost-fallback, use the **no** form of this command.

**cost-fallback cost threshold bandwidth no cost-fallback**

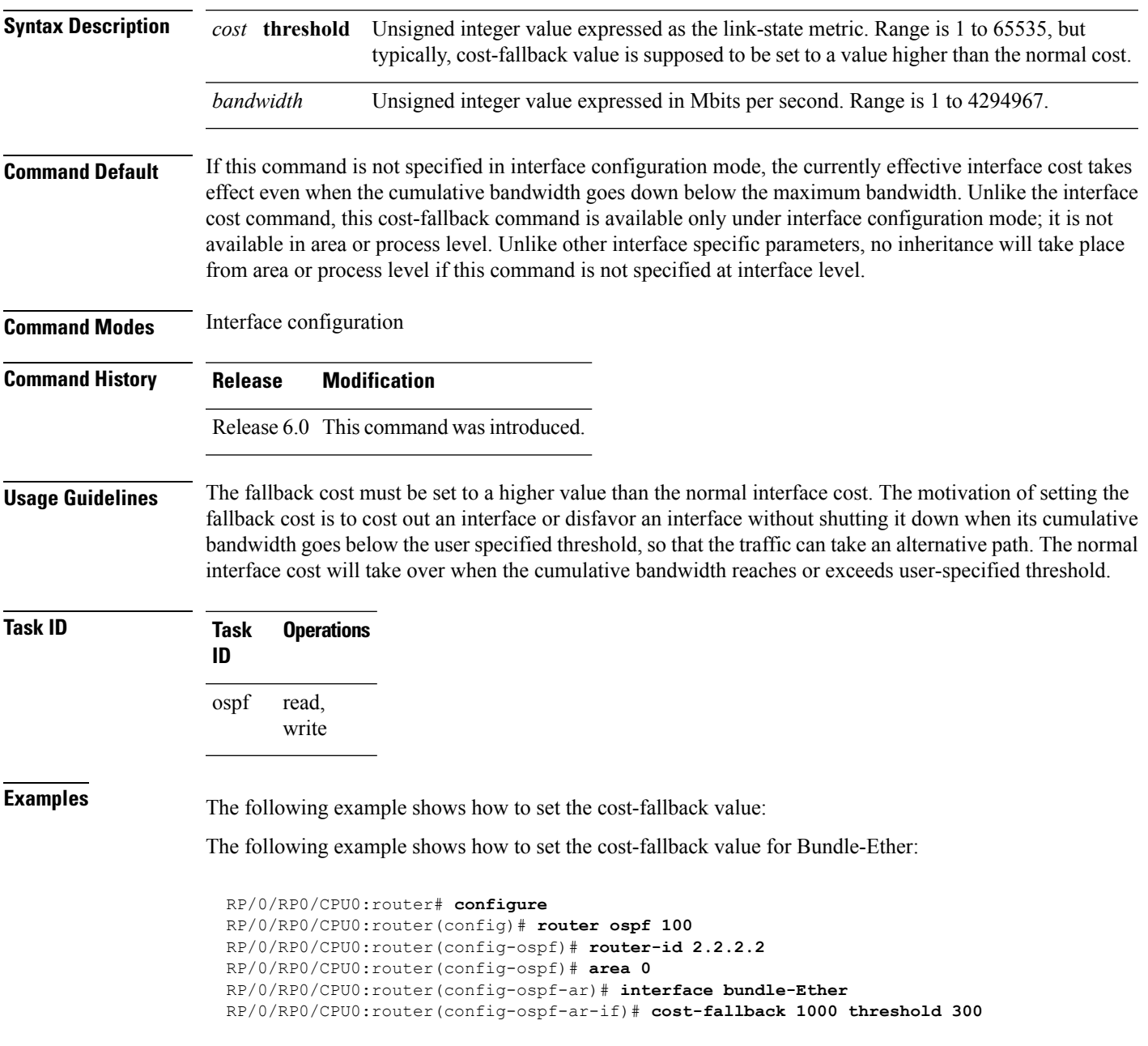

**cost-fallback (OSPF)**

ш

 $\mathbf{l}$ 

i.

### <span id="page-22-0"></span>**database-filter all out (OSPF)**

To filter outgoing link-state advertisements (LSAs) to an Open Shortest Path First (OSPF) interface, use the **database-filter all out** command in the appropriate mode. To restore the forwarding of LSAs to the interface, use the **disable** form of the command.

**database-filter all out** [{**disable** | **enable**}] **Syntax Description disable** (Optional) Disables filtering. **enable** (Optional) Enables filtering. **Command Default** The database filter is disabled. **Command Modes** Interface configuration Area configuration Router configuration Multi-area configuration **Command History Release Modification** Release 6.0 This command was introduced. **Usage Guidelines** No specific guidelines impact the use of this command. Use the **database-file all out** command to perform the same function that the neighbor [database-filter](#page-67-0) all out, on [page](#page-67-0) 68 command performs on a neighbor basis. **Task ID Task Operations ID** read, write ospf **Examples** The following example shows how to prevent flooding of OSPF LSAs to broadcast, nonbroadcast, and point-to-point networks reachable through tenGigE interface 0/1/0/1: RP/0/RP0/CPU0:router# **configure** RP/0/RP0/CPU0:router(config)# **router ospf 1** RP/0/RP0/CPU0:router(config-ospf)# **area 0** RP/0/RP0/CPU0:router(config-ospf-ar)# **interface tenGigE 0/1/0/1** RP/0/RP0/CPU0:router(config-ospf-ar-if)# **database-filter all out**

# <span id="page-23-0"></span>**dead-interval (OSPF)**

To set the interval after which a neighbor is declared dead when no hello packets are observed, use the **dead-interval** command in the appropriate mode. To return to the default time, use the **no** form of this command.

**dead-interval** *seconds* **no dead-interval**

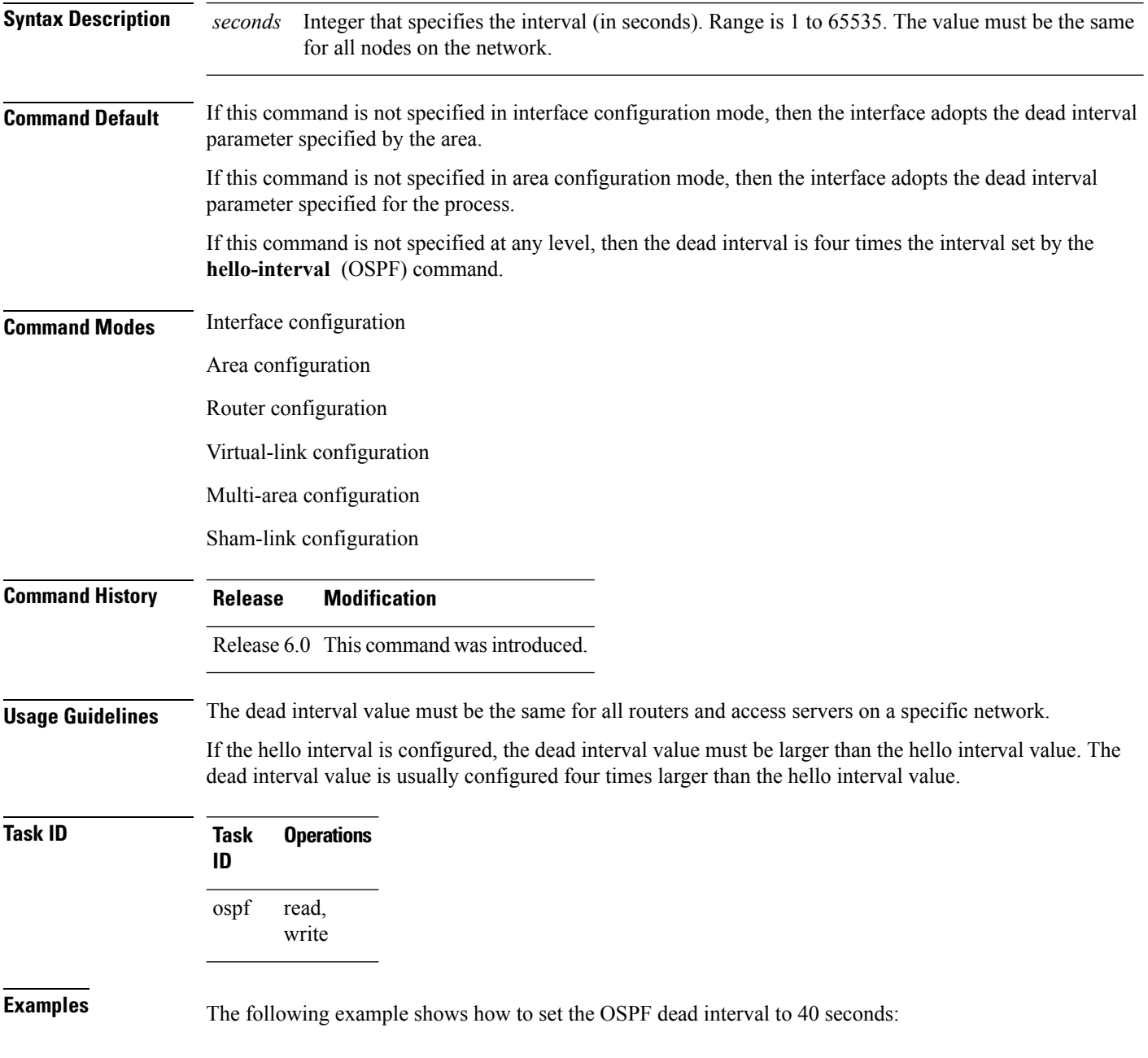

RP/0/RP0/CPU0:router# **configure** RP/0/RP0/CPU0:router(config)# **router ospf 1** RP/0/RP0/CPU0:router(config-ospf)# **area 0** RP/0/RP0/CPU0:router(config-ospf-ar)# **interface tenGigE 0/1/0/1** RP/0/RP0/CPU0:router(config-ospf-ar-if)# **dead-interval 40**

#### <span id="page-25-0"></span>**default-cost (OSPF)**

To specify a cost for the default summary route sent into a stub area or not-so-stubby area (NSSA), use the **default-cost** command in area configuration mode. To remove the assigned default route cost, use the **no** form of this command.

**default-cost** *cost* **no default-cost** *cost*

**Syntax Description** cost Cost for the default summary route used for a stub or NSSA area. The acceptable value is a 24-bit number. *cost*

**Command Default** *cost* : 1

**Command Modes** Area configuration

**Command History Release Modification**

Release 6.0 This command was introduced.

#### **Usage Guidelines** Use the **default-cost** command only on an Area Border Router (ABR) attached to a stub or an NSSA area.

In all routers and access servers attached to the stub area, the area should be configured as a stub area using the **stub** command in the area submode. Use the **default-cost** command only on an ABR attached to the stub area. The **default-cost** command provides the metric for the summary default route generated by the ABR into the stub area.

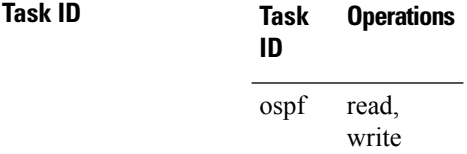

**Examples** The following example shows how to assign a default cost of 20 to a stub area. The tenGigE interface 0/4/0/3 is also configured in the stub area):

> RP/0/RP0/CPU0:router# **configure** RP/0/RP0/CPU0:router(config)# **router ospf 201** RP/0/RP0/CPU0:router(config-ospf)# **area 10.15.0.0** RP/0/RP0/CPU0:router(config-ospf-ar)# **stub** RP/0/RP0/CPU0:router(config-ospf-ar)# **default-cost 20** RP/0/RP0/CPU0:router(config-ospf-ar)# **interface tenGigE 0/4/0/3**

# <span id="page-26-0"></span>**default-information originate (OSPF)**

To generate a default external route into an Open Shortest Path First (OSPF) routing domain, use the **default-information originate** command in the appropriate mode. To disable this feature, use the **no** form of this command.

**default-information originate** [**always**] [**metric** *metric-value*] [**metric-type** *type-value*] [**route-policy** *policy-name*] [**tag** *tag-value*] **no default-information originate**

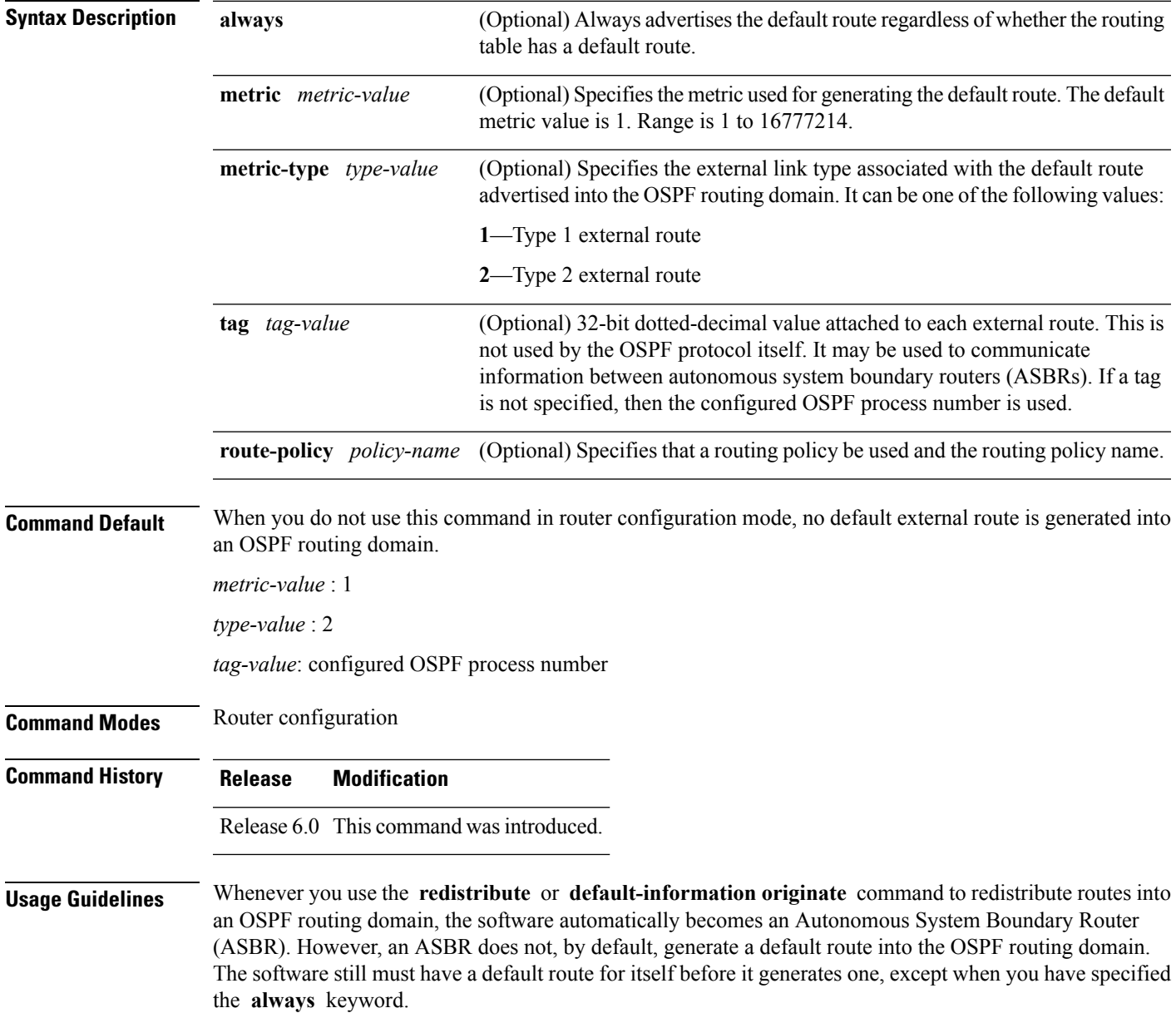

The **default-information originate** route-policy attach point conditionally injects the default route 0.0.0.0/0 into the OSPF link-state database, and is done by evaluating the attached policy. If any routes specified in the policy exist in the global RIB, then the default route isinserted into the link-state database. If there is no match condition specified in the policy, the policy passes and the default route is generated into the link-state database.

For information about the default-information originate attach point, see the *OSPF Policy Attach Points* section in the *Implementing Routing Policy* chapter in *Routing Configuration Guide for Cisco NCS 5000 Series Routers*.

For information about routing policies, see the *Routing Policy Commands* chapter in the *Routing Command Reference for Cisco NCS 5000 Series Routers*.

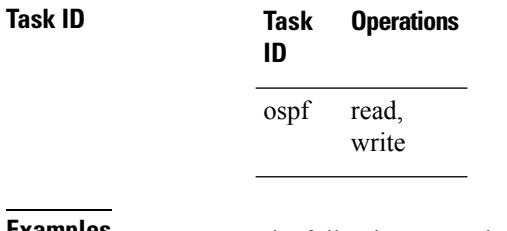

**Examples** The following example shows how to specify a metric of 100 for the default route redistributed into the OSPF routing domain and an external metric type of Type 1:

> RP/0/RP0/CPU0:router#**configure** RP/0/RP0/CPU0:router(config)#**router ospf 109** RP/0/RP0/CPU0:router(config-ospf)#**redistribute igrp 108 metric 100** RP/0/RP0/CPU0:router(config-ospf)#**default-information originate metric 100 metric-type 1**

### <span id="page-28-0"></span>**default-metric (OSPF)**

To set default metric values for routes redistributed from another protocol into the Open Shortest Path First (OSPF) protocol, use the **default-metric** command in the appropriate mode. To return to the default state, use the **no** form of this command.

**default-metric** *value* **no default-metric** *value*

**Syntax Description** *value* Default metric value appropriate for the specified routing protocol. Range is 1 to 16777214.

**Command Default** Built-in, automatic metric translations, as appropriate for each routing protocol.

**Command Modes** Router configuration

**Command History Release Modification**

Release 6.0 This command was introduced.

**Usage Guidelines** Use the **default-metric** command with the **redistribute** command to cause the current routing protocol to use the same metric value for all redistributed routes. A default metric helpssolve the problem of redistributing routes with incompatible metrics. Whenever metrics do not convert, use a default metric to provide a reasonable substitute and enable the redistribution to proceed.

> The default-metric value configured in OSPF configuration does not apply to connected routes that are redistributed to OSPF using the **redistribute connected** command. To set a non-default metric for connected routes, configure OSPF with the **redistribute connected metric** *metric-value* command.

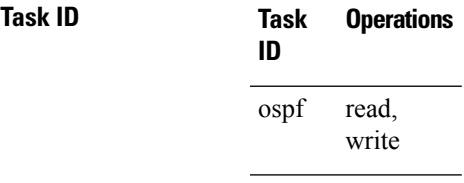

**Examples** The following example shows how to advertise Intermediate System-to-Intermediate System (IS-IS) protocol-derived routes into OSPF and assign a metric of 10:

> RP/0/RP0/CPU0:router# **configure** RP/0/RP0/CPU0:router(config)# **router ospf 1** RP/0/RP0/CPU0:router(config-ospf)# **default-metric 10** RP/0/RP0/CPU0:router(config-ospf)# **redistribute isis IS-IS\_isp**

# <span id="page-29-0"></span>**demand-circuit (OSPF)**

To configure the Open Shortest Path First (OSPF) protocol to treat the interface as an OSPF demand circuit, use the **demand-circuit** command in the appropriate mode. To remove the demand circuit designation from the interface, use the **no** form of this command.

**demand-circuit** [{**disable** | **enable**}] **no demand-circuit**

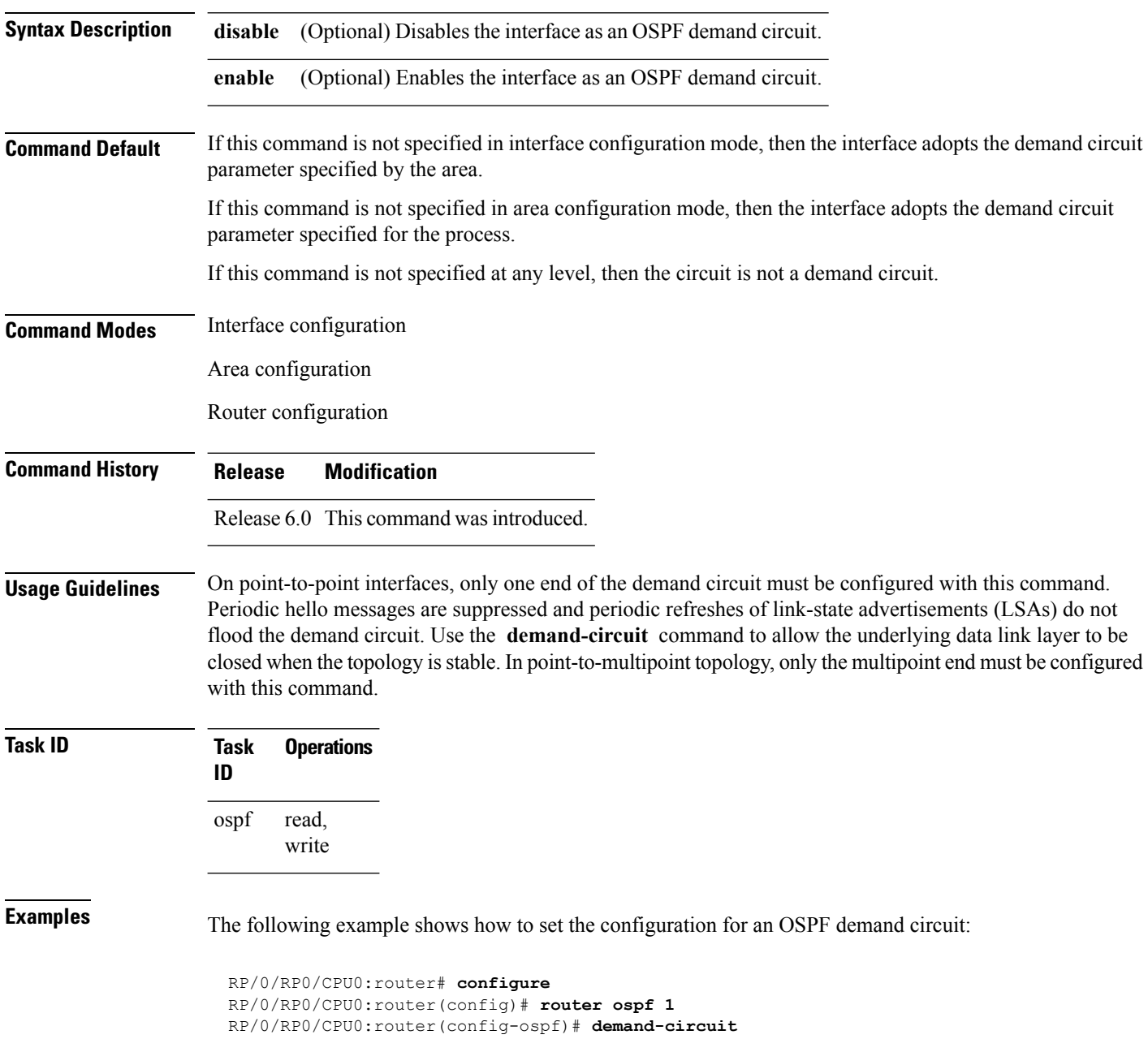

Ш

## <span id="page-30-0"></span>**disable-dn-bit-check**

To specify that down bits should be ignored, use the **disable-dn-bit-check** command in VPN routing and forwarding (VRF) configuration mode. To specify that down bits should be considered, use the **no** form of this command.

**disable-dn-bit-check no disable-dn-bit-check**

**Command Default** Down bits are considered. **Command Modes** VRF configuration mode

**Command History Release Modification**

Release 6.0 This command was introduced.

**Usage Guidelines** No specific guidelines impact the use of this command.

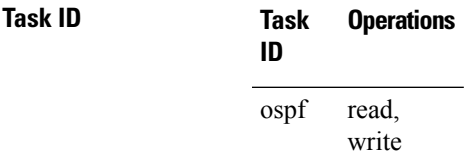

**Examples** The following example shows how to specify that down bits be ignored:

RP/0/RP0/CPU0:router# **configure** RP/0/RP0/CPU0:router(config)# **router ospf 1** RP/0/RP0/CPU0:router(config-ospf)# **vrf v1** RP/0/RP0/CPU0:router(config-ospf-vrf)# **disable-dn-bit-check**

## <span id="page-31-0"></span>**distance (OSPF)**

To define an administrative distance, use the **distance** command in an appropriate configuration mode. To remove the **distance** command from the configuration file and restore the system to its default condition in which the software removes a distance definition, use the **no** form of this command.

**distance** *weight* [*ip-address wildcard-mask* [*access-list-name*]] **no distance** *weight ip-address wildcard-mask* [*access-list-name*]

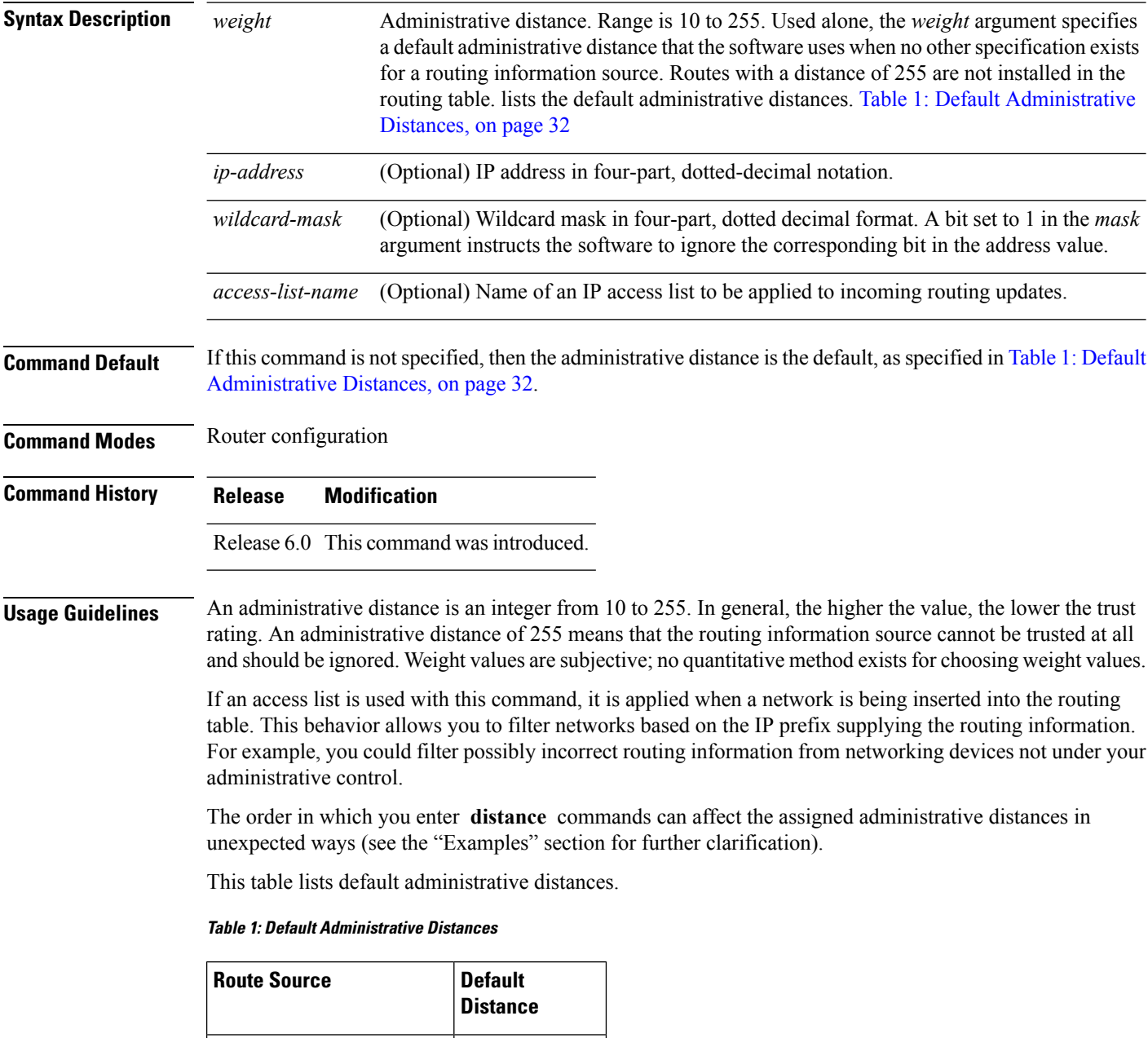

<span id="page-31-1"></span>Connected interface  $\vert 0 \rangle$ 

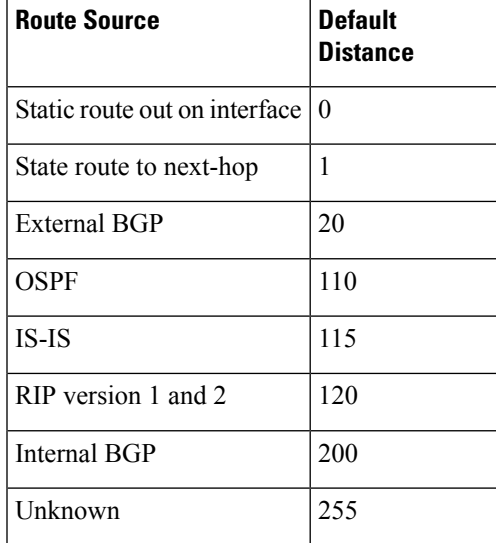

#### **Task ID Task Operations**

read, write ospf

**ID**

**Examples** In the following example, the **router ospf** command sets up OSPF routing instance1. The first **distance** command sets the default administrative distance to 255, which instructs the software to ignore all routing updates from networking devices for which an explicit distance has not been set. The second **distance** command sets the administrative distance for all networking devices on the Class C network 192.168.40.0 0.0.0.255 to 90.

> RP/0/RP0/CPU0:router# **configure** RP/0/RP0/CPU0:router(config)# **router ospf 1** RP/0/RP0/CPU0:router(config-ospf)# **distance 255** RP/0/RP0/CPU0:router(config-ospf)# **distance 90 192.168.40.0 0.0.0.255**

# <span id="page-33-0"></span>**distance ospf**

To define Open Shortest Path First (OSPF) route administrative distances based on route type, use the **distance ospf** command in router configuration mode. To restore the default value, use the **no** form of this command.

**distance ospf** {**intra-area** | **inter-area** | **external**} *distance* **no distance ospf**

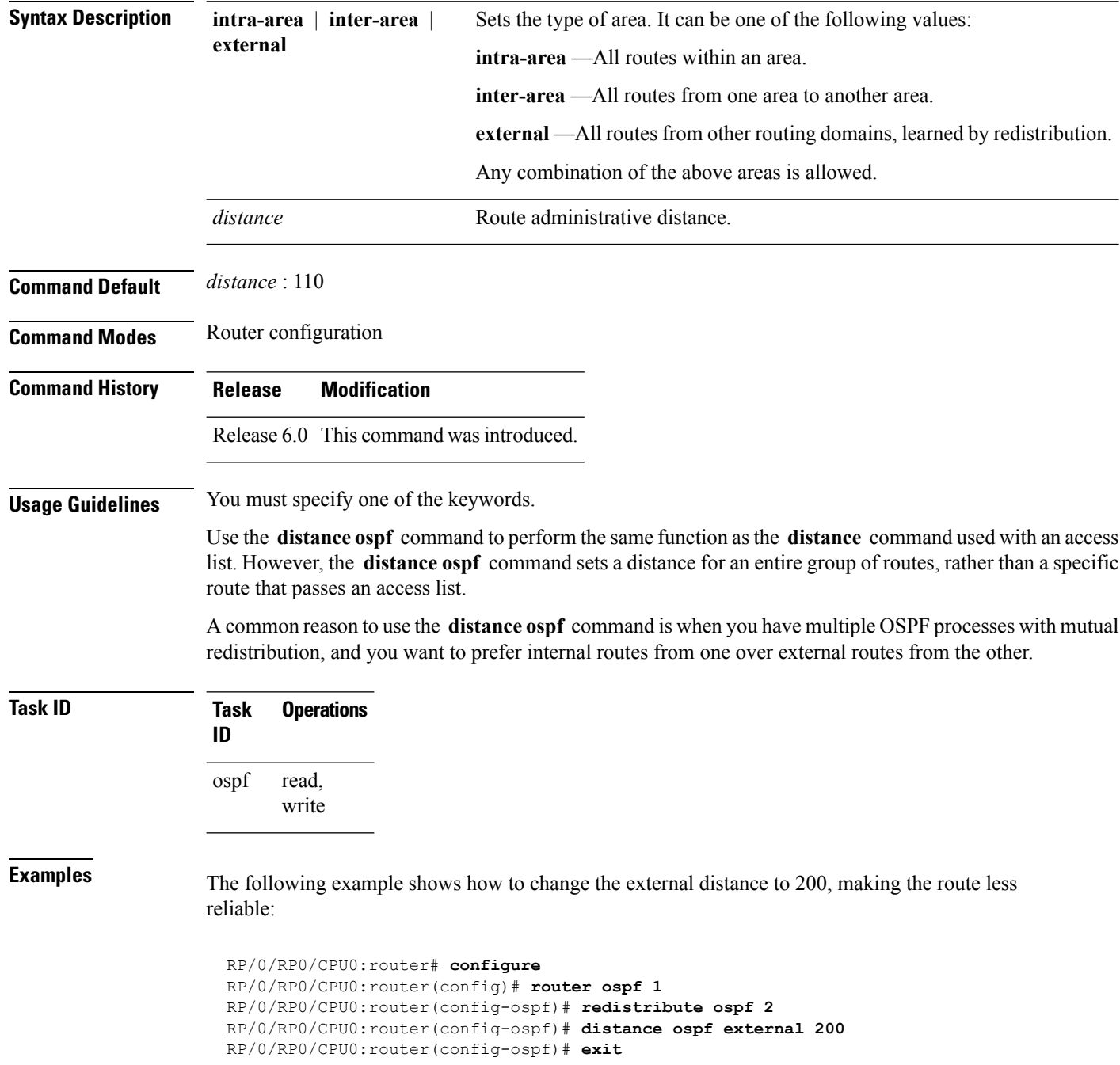

 $\overline{\phantom{a}}$ 

RP/0/RP0/CPU0:router(config)# **router ospf 2** RP/0/RP0/CPU0:router(config-ospf)# **redistribute ospf 1** RP/0/RP0/CPU0:router(config-ospf)# **distance ospf external 200**

## <span id="page-35-0"></span>**distribute-list**

To filter networks received or transmitted in Open Shortest Path First (OSPF) updates, use the **distribute-list** command in the appropriate mode. To change or cancel the filter, use the **no** form of this command.

**distribute-list** {*access-list-name* {**in** | **out** [{**bgp** *number* | **connected** | **ospf** *instance* | **static**}]} | **route-policy** *route-policy-name* **in**} **no distribute-list** {*access-list-name* {**in** | **out**} | **route-policy** *route-policy-name* **in**}

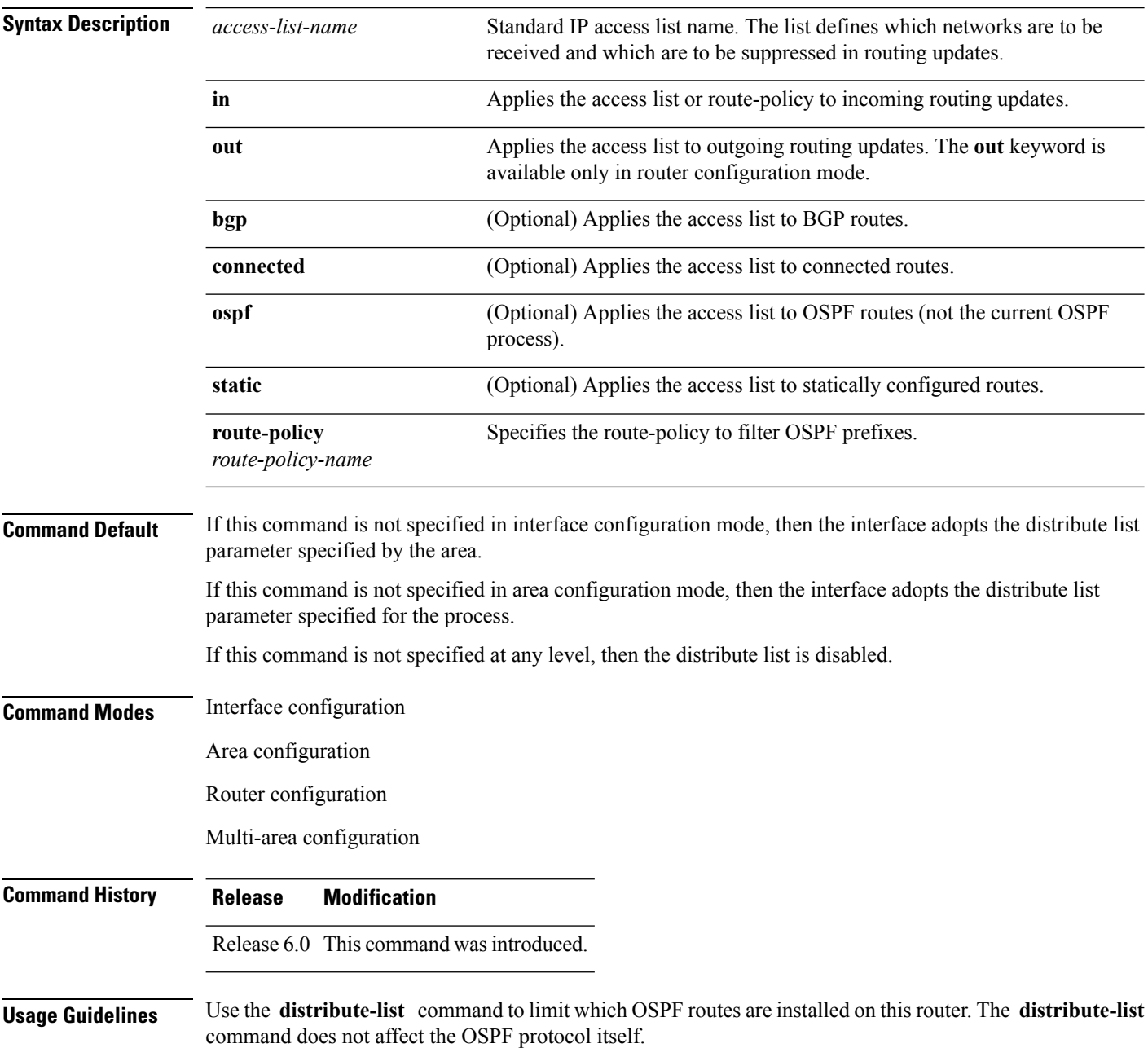
Ш

The **distribute-list in** is configurable at instance (process), area, and interface levels. Regular OSPF configuration inheritance applies. Configuration is inherited from instance > area > interface levels.

Use the **route-policy** *route-policy-name* keyword and argument to allow use of route policies to filter OSPF prefixes.

 $\mathscr{D}$ 

```
Note
```
Either an access-list, or a route-policy can be used in a single command, not both. Configuring the command with access-list removes the route-policy configuration, and vice versa.

The "if tag..." statements can be used in **distribute-list in** *route-policy*. The matching on route tag supports operators "eq/ge/is/le". Operator "in" is not supported.

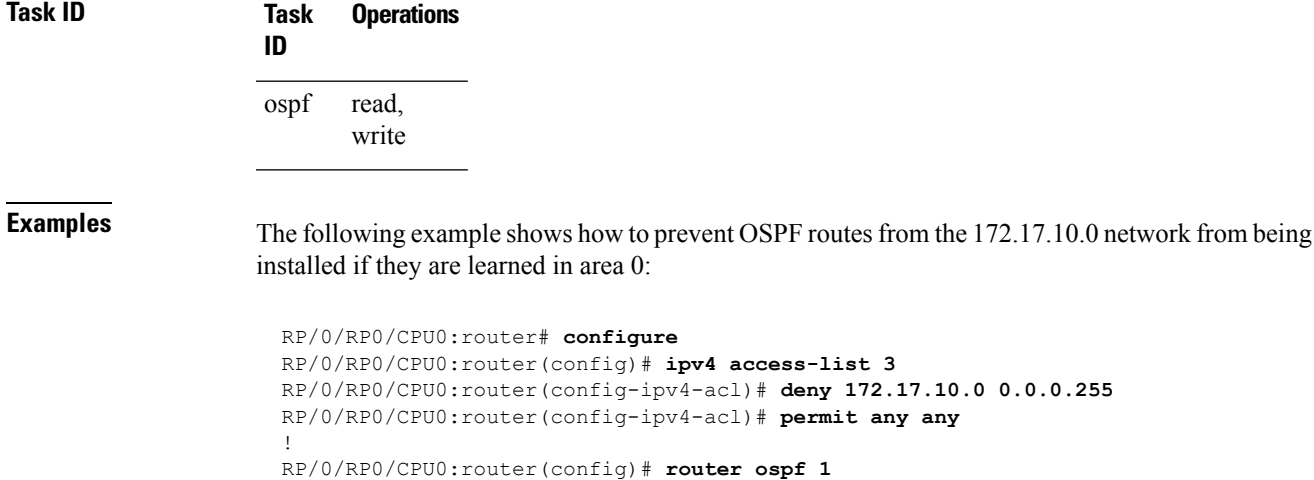

RP/0/RP0/CPU0:router(config-ospf)# **area 0**

RP/0/RP0/CPU0:router(config-ospf-ar)# **distribute-list 3 in** RP/0/RP0/CPU0:router(config-ospf-ar)# **interface tenGigE 0/1/0/3**

# **domain-id (OSPF)**

To specify the Open Shortest Path First (OSPF) VPN routing and forwarding (VRF) domain ID, use the **domain-id** command in VRF configuration mode. To remove an OSPF VRF domain ID, use the **no** form of this command.

**domain-id** [**secondary**] **type** [{**0005** | **0105** | **0205** | **8005**}] **value** *value* **no domain-id** [**secondary**] **type** [{**0005** | **0105** | **0205** | **8005**}] **value** *value*

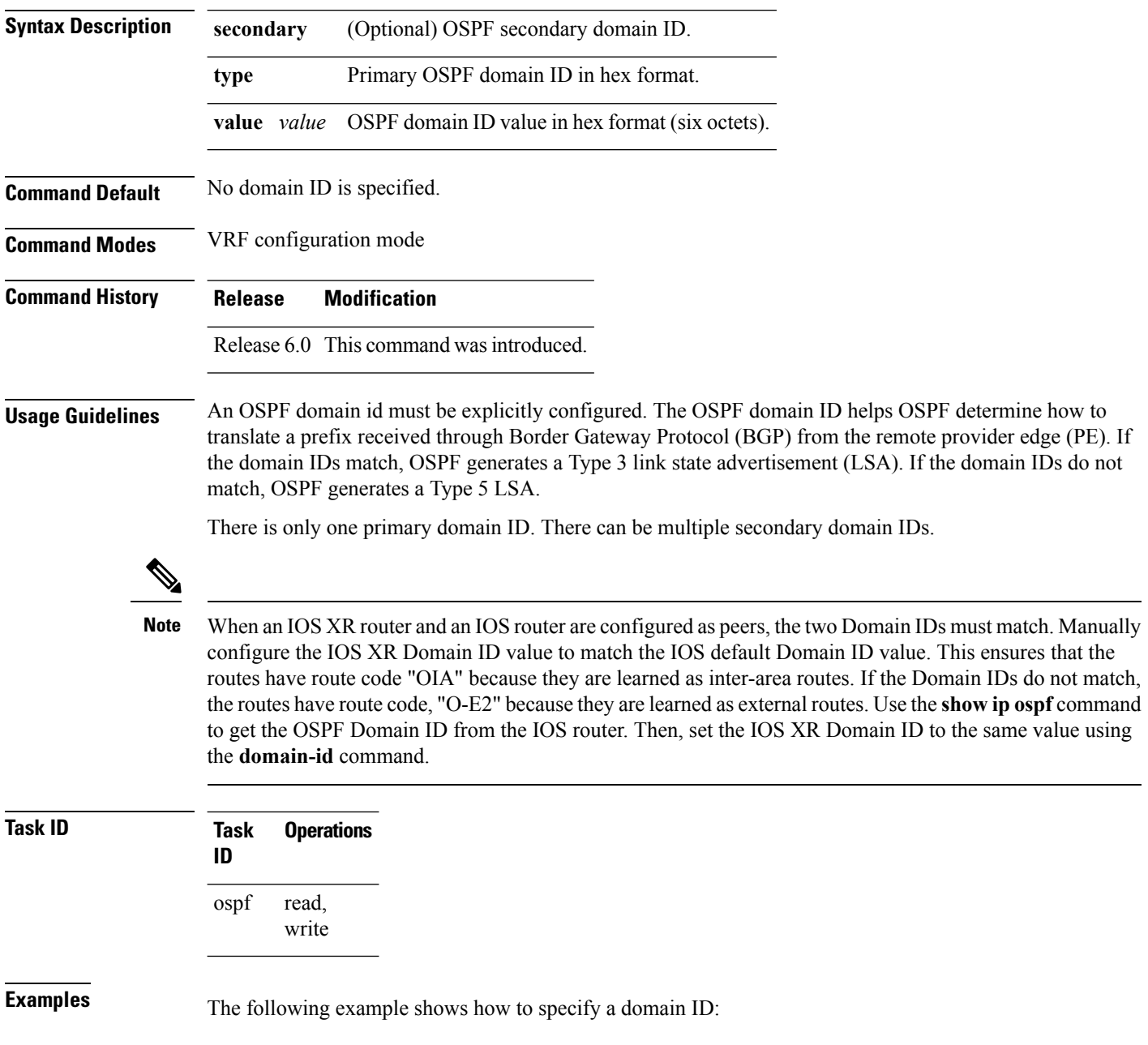

 $\overline{\phantom{a}}$ 

RP/0/RP0/CPU0:router# **configure** RP/0/RP0/CPU0:router(config)# **router ospf o1** RP/0/RP0/CPU0:router(config-ospf)# **vrf v1** RP/0/RP0/CPU0:router(config-ospf-vrf)# **domain-id type 0105 value AABBCCDDEEFF**

# **domain-tag**

To specify the Open Shortest Path First (OSPF) VPN routing and forwarding (VRF) domain tag, use the **domain-tag** command in VRF configuration mode. To remove an OSPF VRF domain tag, use the **no** form of this command.

**domain-tag** *tag* **no domain-tag**

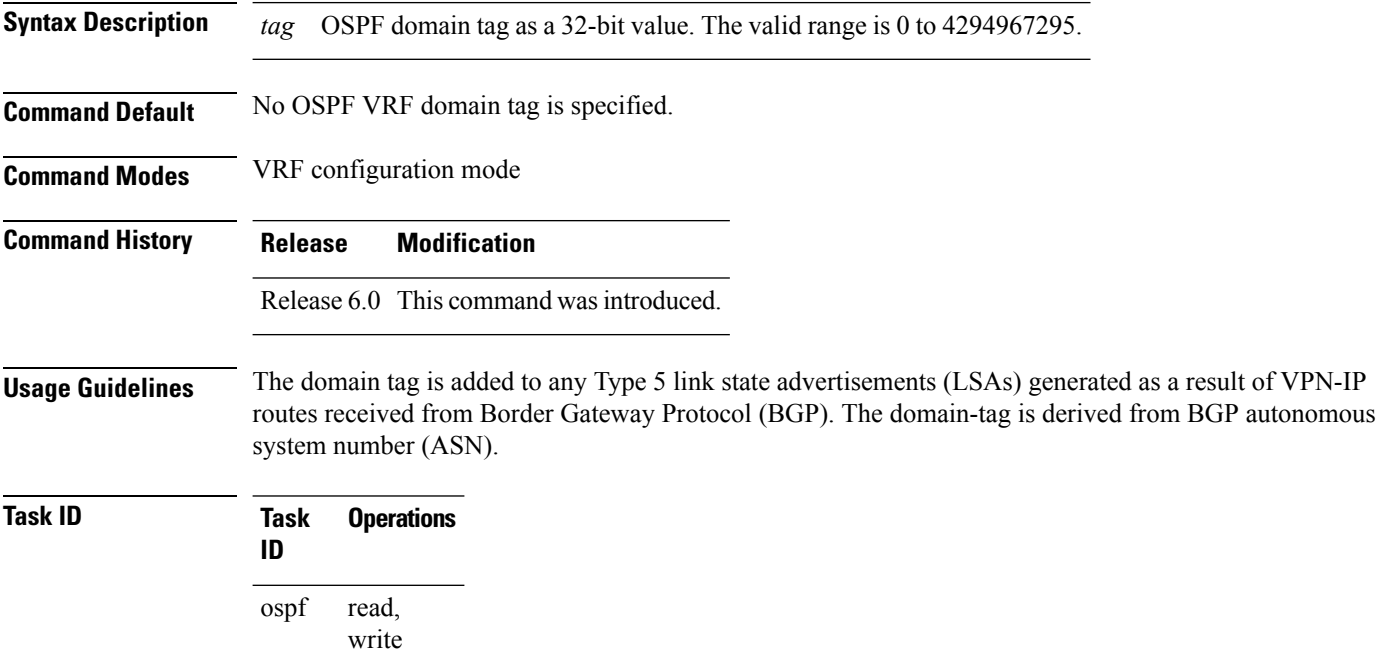

**Examples** The following example shows how to specify the domain tag:

RP/0/RP0/CPU0:router# **configure** RP/0/RP0/CPU0:router(config)# **router ospf o1** RP/0/RP0/CPU0:router(config-ospf)# **domain-tag 234**

# **flood-reduction (OSPF)**

To suppress the unnecessary flooding of link-state advertisements (LSAs) in stable topologies, use the **flood-reduction** command in the appropriate mode. To remove this functionality from the configuration, use the **no** form of this command.

**flood-reduction** [{**enable** | **disable**}] **no flood-reduction** [{**enable** | **disable**}]

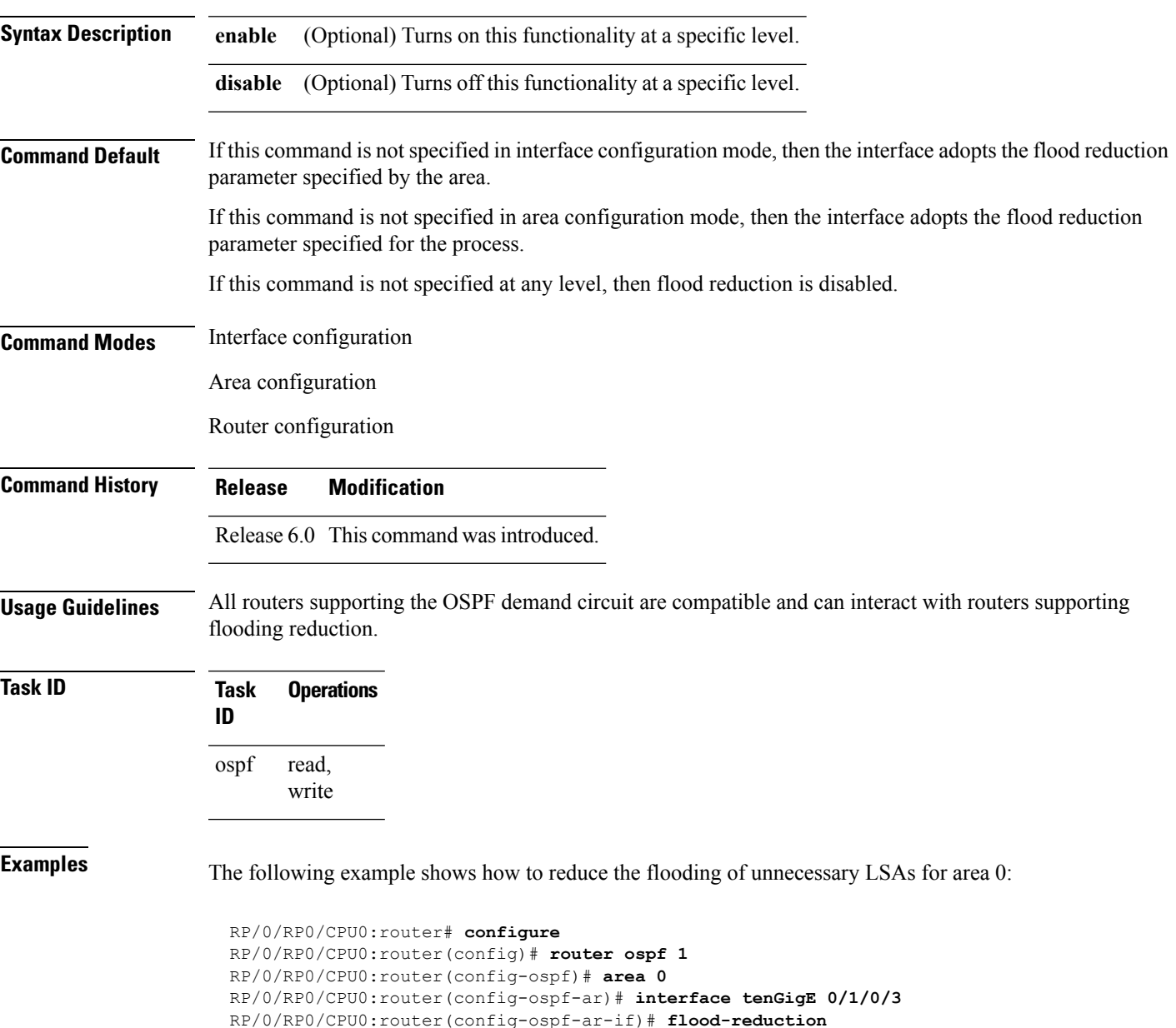

# **hello-interval (OSPF)**

To specify the interval between consecutive hello packets that are sent on the Open Shortest Path First (OSPF) interface, use the **hello-interval** command in the appropriate mode. To return to the default time, use the **no** form of this command.

**hello-interval** *seconds* **no hello-interval**

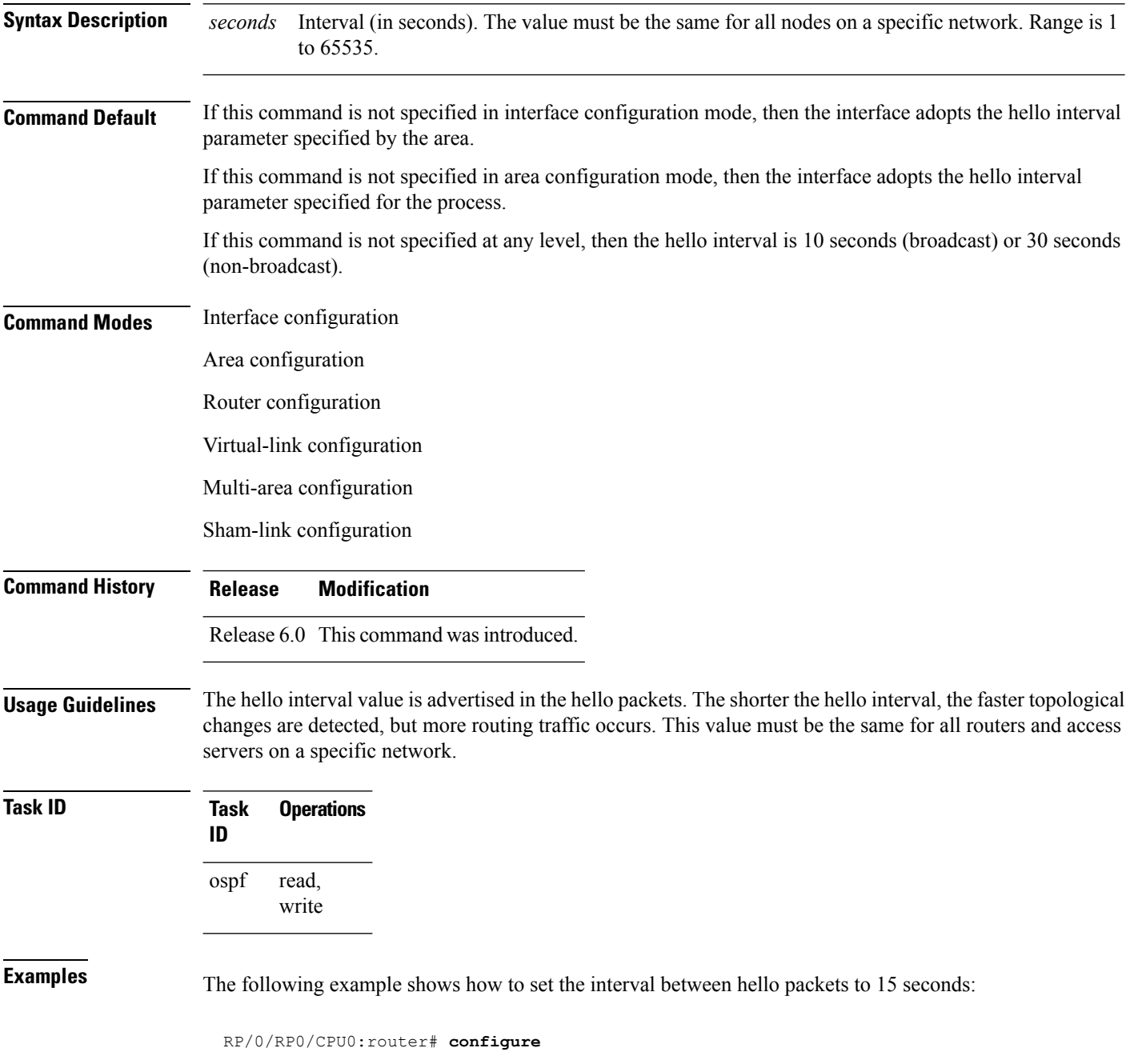

RP/0/RP0/CPU0:router(config)# **router ospf 1** RP/0/RP0/CPU0:router(config-ospf)# **area 0** RP/0/RP0/CPU0:router(config-ospf-ar)# **interface tenGigE 0/1/0/1** RP/0/RP0/CPU0:router(config-ospf-ar-if)# **hello-interval 15**

#### **ignore lsa mospf**

To suppress the sending of syslog messages when the router receives link-state advertisement (LSA) Type 6 multicast Open Shortest Path First (MOSPF) packets, which are unsupported, use the **ignore lsa mospf** command in an appropriate configuration mode. To restore the sending of syslog messages, use the **no** form of this command.

**ignore lsa mospf no ignore lsa mospf** This command has no keywords or arguments. **Command Default** When you do not specify this command in router configuration mode, each MOSPF packet received by the router causes the router to send a syslog message. **Command Modes** Router configuration **Command History Release Modification** Release 6.0 This command was introduced. **Usage Guidelines** Cisco routers do not support LSA Type 6 (MOSPF), and they generate syslog messages if they receive such packets. If the router is receiving many MOSPF packets, you might want to configure the router to ignore the packets and thus prevent a large number of syslog messages. **Task ID Task Operations ID** read, write ospf **Examples** The following example shows how to configure the router to suppress the sending of syslog messages when it receives MOSPF packets: RP/0/RP0/CPU0:router# **configure** RP/0/RP0/CPU0:router(config)# **router ospf 1** RP/0/RP0/CPU0:router(config-ospf)# **ignore lsa mospf**

# **interface (OSPF)**

To define the interfaces on which the Open Shortest Path First (OSPF) protocol runs, use the **interface** command in area configuration mode. To disable OSPF routing for interfaces, use the **interface** form of this command.

**interface** *type interface-path-id* **no interface** *type interface-path-id*

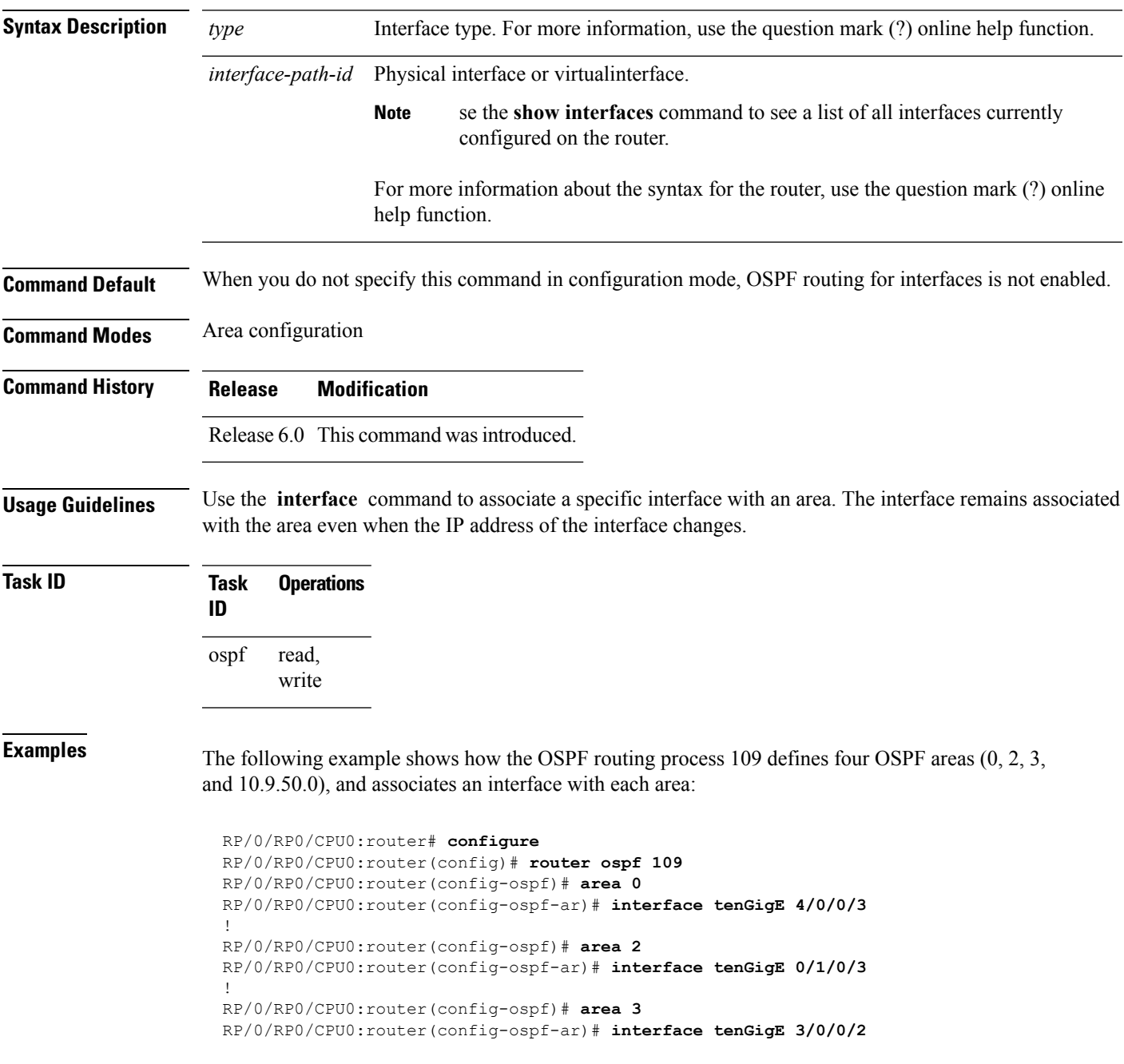

! RP/0/RP0/CPU0:router(config-ospf)# **area 10.9.50.0** RP/0/RP0/CPU0:router(config-ospf-ar)# **interface tenGigE 3/0/0/1**

# **log adjacency changes (OSPF)**

To configure the router to send a syslog message when the state of an Open Shortest Path First (OSPF) neighbor changes, use the **log adjacency changes** command in XR Config mode. To turn off this function, use the **disable** keyword. To log all state changes, use the **detail** keyword.

**log adjacency changes** {**detail** | **disable**}

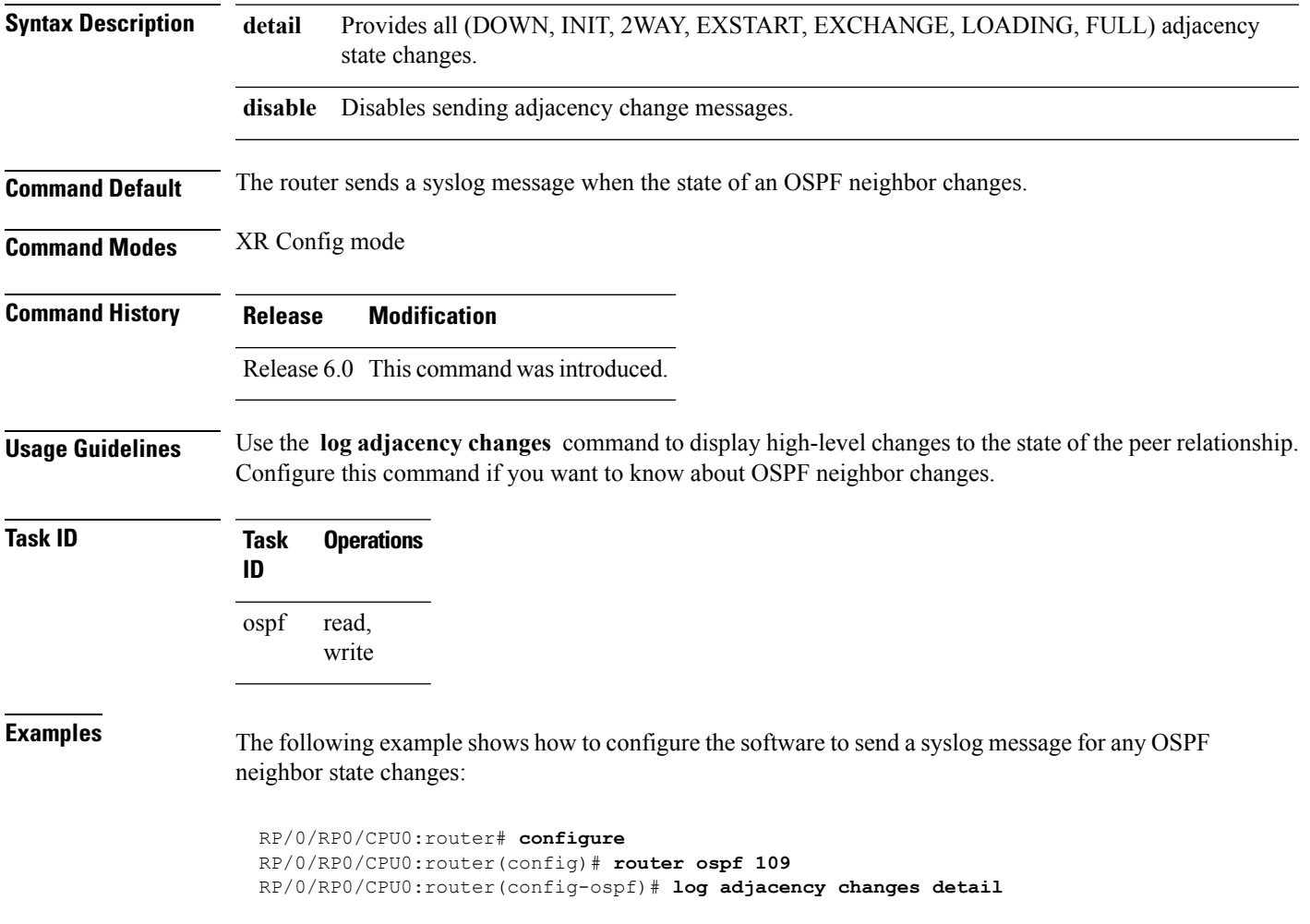

# **loopback stub-network**

To enable advertising loopback asstub networks, use the **loopbackstub-network**command in an appropriate configuration mode. To disable advertising loopback as stubnetworks, use the **no** form of this command.

**loopback stub-network** [{**enable** | **disable**}] **no loopback stub-network**

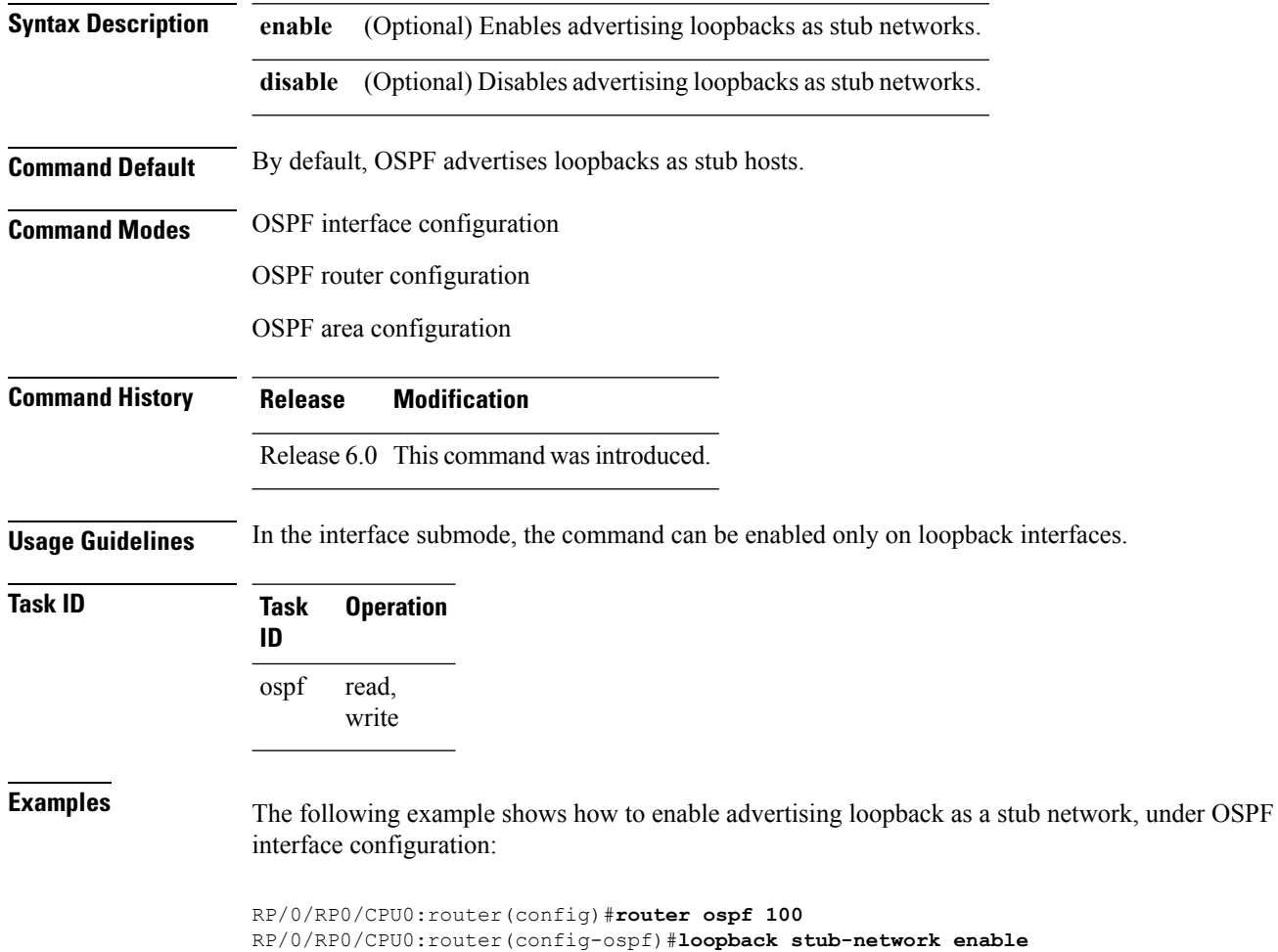

#### **max-lsa**

To limit the number of nonself-generated link-state advertisements (LSAs) that an Open Shortest Path First (OSPF) routing process can keep in the OSPF link-state database (LSDB), use the **max-lsa** command in XR Config mode. To remove the limit of non self-generated LSAs that an OSPF routing process can keep in the OSPF LSDB, use the **no** form of this command.

**max-lsa** *max* [*threshold*] [**warning-only**] [**ignore-time** *value*] [**ignore-count** *value*] [**reset-time** *value*] **no max-lsa** *max* [*threshold*] [**warning-only**] [**ignore-time** *value*] [**ignore-count** *value*] [**reset-time** *value*]

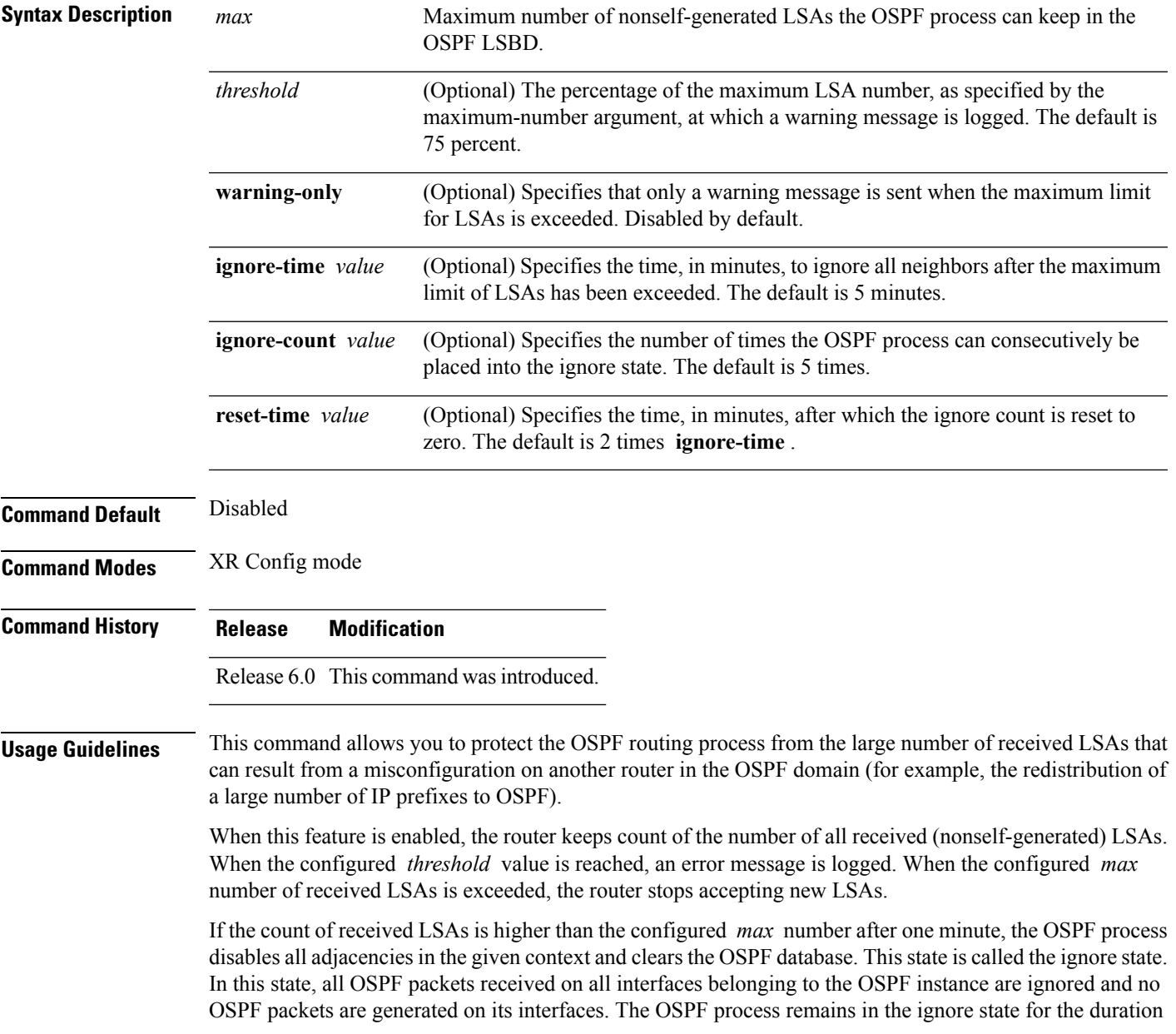

of the configured **ignore-time** . When the **ignore-time** expires, the OSPF process returns to normal operation and starts building adjacencies on all its interfaces.

To prevent the OSPF instance from endlessly oscillating between its normal state and the ignore state, as a result of the LSA count immediately exceeding the *max* number again after it returns from the ignore state, the OSPF instance keeps a count of how many times it has been in the ignore state. This counter is called the **ignore-count** . If the **ignore-count** exceeds its configured value, the OSPF instance remains in the ignore state permanently.

To return the OSPFinstance to its normalstate, you must issue the **clear ipospf** command. The **ignore-count** is reset to zero if the LSA count does not exceed the *max* number again during the time configured by the **reset-time** keyword.

If you use the **warning-only** keyword, the OSPF instance never enters the ignore state. When LSA count exceeds the *max* number, the OSPF process logs an error message and the OSPF instance continues in its normal state operation.

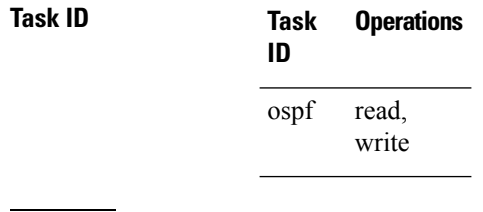

**Examples** The following example shows how to configure the OSPF instance to accept 12000 nonself-generated LSAs in the global routing table, and 1000 nonself-generated LSAs in VRF V1.

```
RP/0/RP0/CPU0:router# configure
RP/0/RP0/CPU0:router(config)# router ospf 0
RP/0/RP0/CPU0:router(config-ospf)# max-lsa 12000
RP/0/RP0/CPU0:router(config-ospf)# vrf V1
RP/0/RP0/CPU0:router(config-ospf)# max-lsa 1000
```
The following example shows how to display the current status of the OSPF instance:

```
RP/0/RP0/CPU0:router# show ospf 0
 Routing Process "ospf 0" with ID 10.0.0.2
 NSR (Non-stop routing) is Disabled
  Supports only single TOS(TOS0) routes
  Supports opaque LSA
 It is an area border router
 Maximum number of non self-generated LSA allowed 12000
    Current number of non self-generated LSA 1
    Threshold for warning message 75%
    Ignore-time 5 minutes, reset-time 10 minutes
     Ignore-count allowed 5, current ignore-count 0
```
#### **max-metric**

To configure the Open Shortest Path First (OSPF) protocol to signal other networking devices not to prefer the local router as an intermediate hop in their shortest path first (SPF) calculations, use the **max-metric** command in XR Config mode. To disable this function, use the **no** form of this command.

**max-metric router-lsa** [**external-lsa** *overriding metric*] [**include-stub**] [**on-proc-migration**] [**on-proc-restart**] [**on-startup**] [**on-switchover**] [**wait-for-bgp**] [**summary-lsa**] **no max-metric router-lsa**

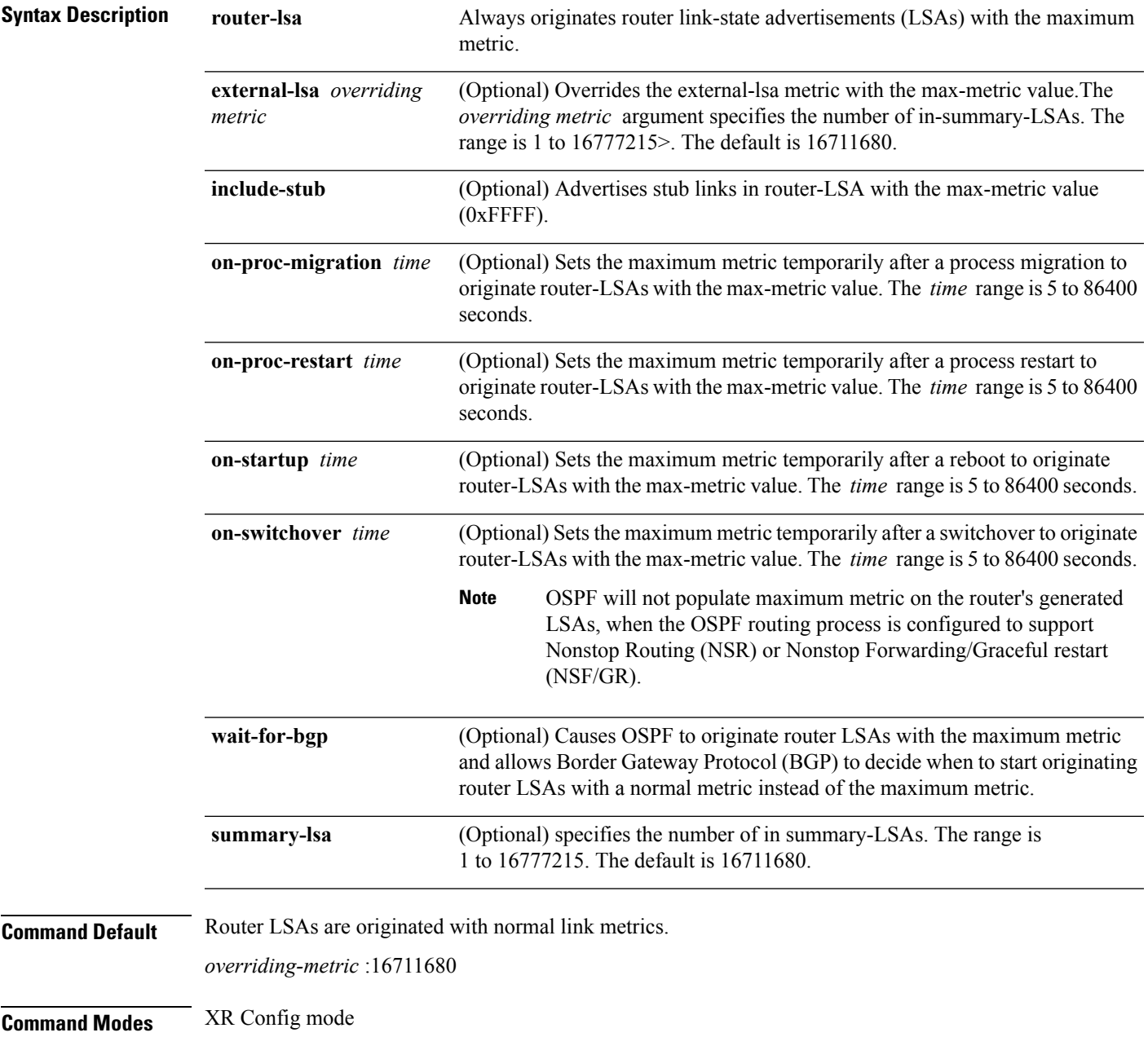

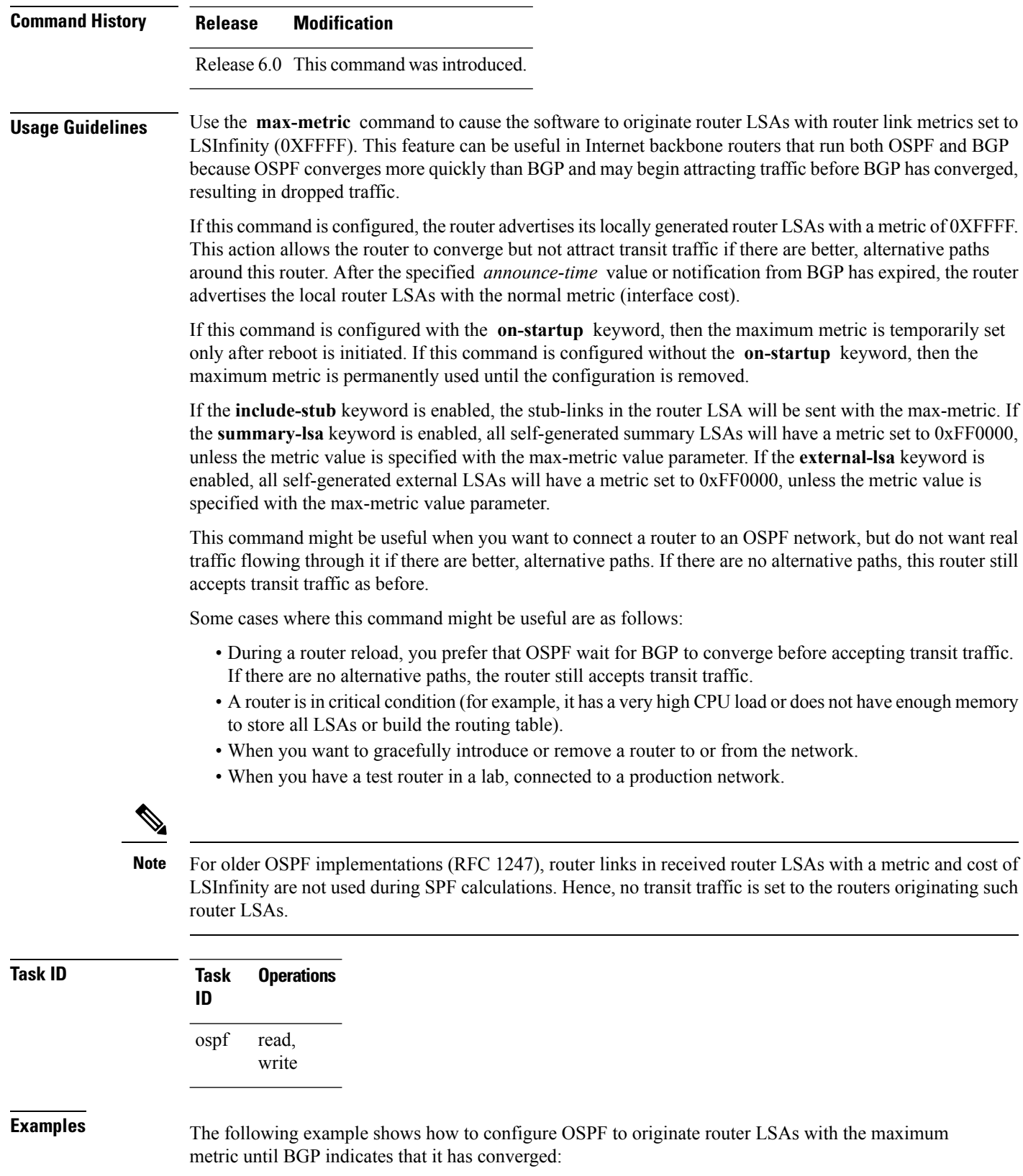

 $\overline{\phantom{a}}$ 

RP/0/RP0/CPU0:router# **configure** RP/0/RP0/CPU0:router(config)# **router ospf 109** RP/0/RP0/CPU0:router(config-ospf)# **max-metric router-lsa on-startup wait-for-bgp**

# **maximum interfaces (OSPF)**

To limit the number of interfaces that can be configured for an Open Shortest Path First (OSPF) process, use the **maximum interfaces** command in the appropriate mode. To return to the default limit, use the **no** form of this command.

**maximum interfaces** *number-interfaces* **no maximum interfaces**

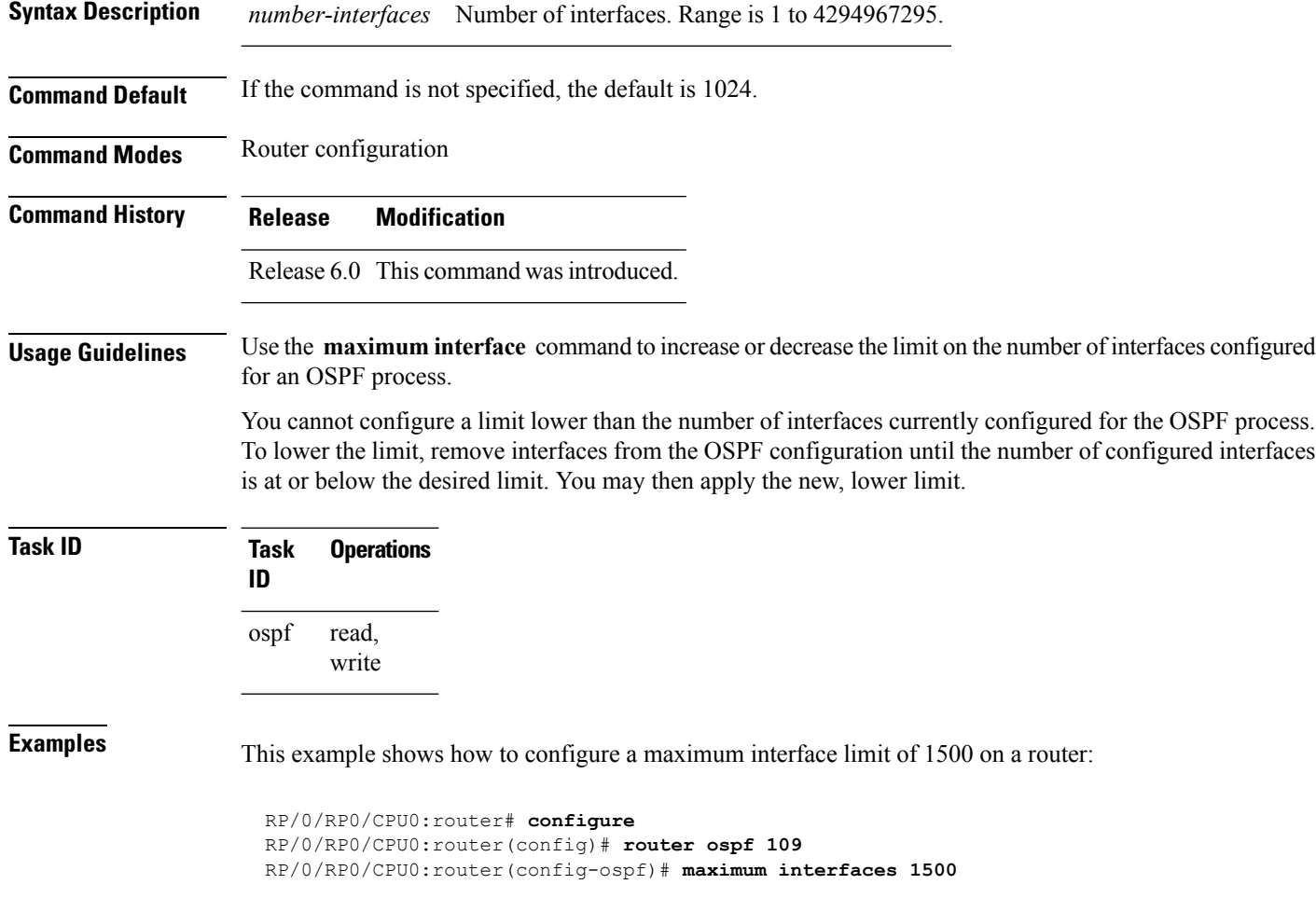

# **maximum paths (OSPF)**

To control the maximum number of parallel routes that the Open Shortest Path First (OSPF) protocol can support, use the **maximum paths** command in an appropriate configuration mode. To remove the **maximum paths** command from the configuration file and restore the system to its default condition with respect to the routing protocol, use the **no** form of this command.

**maximum paths** *maximum-routes-number* **no maximum paths**

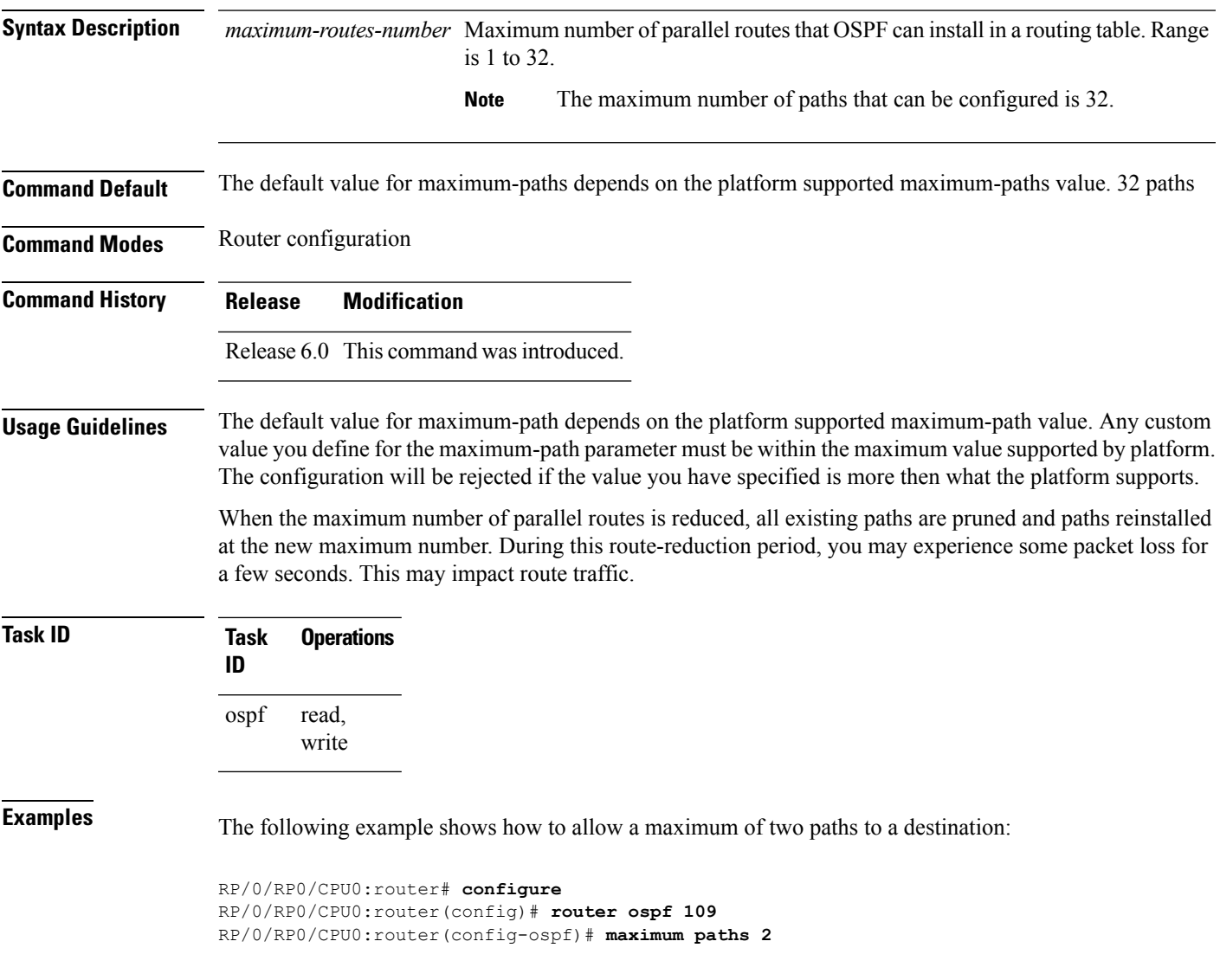

# **maximum redistributed-prefixes (OSPF)**

To limit the aggregate number of prefixes that can be redistributed into an Open Shortest Path First (OSPF) process, use the **maximum redistributed-prefix** command in the appropriate mode. To return to the default limit, use the **no** form of this command.

**maximum redistributed-prefixes** *maximum* [*threshold-value*] [**warning-only**] **no maximum redistributed-prefixes**

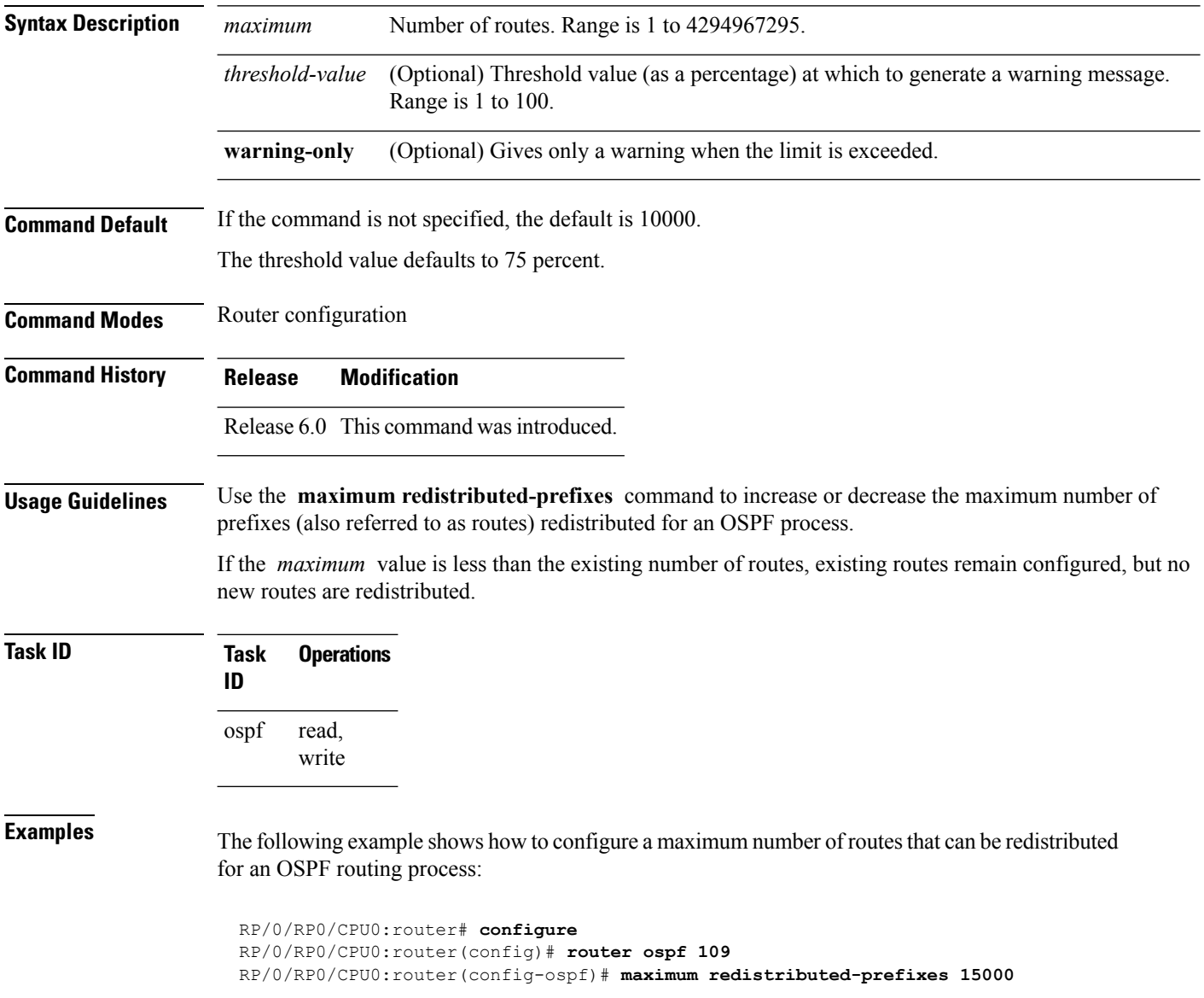

# **message-digest-key**

To specify a key used with Open Shortest Path First (OSPF) Message Digest 5 (MD5) authentication, use the **message-digest-key** command in the appropriate mode. To remove an old MD5 key, use the **no** form of this command.

**message-digest-key** *key-id* **md5** {*key* | **clear** *key* | **encrypted** *key*} **no message-digest-key** *key-id*

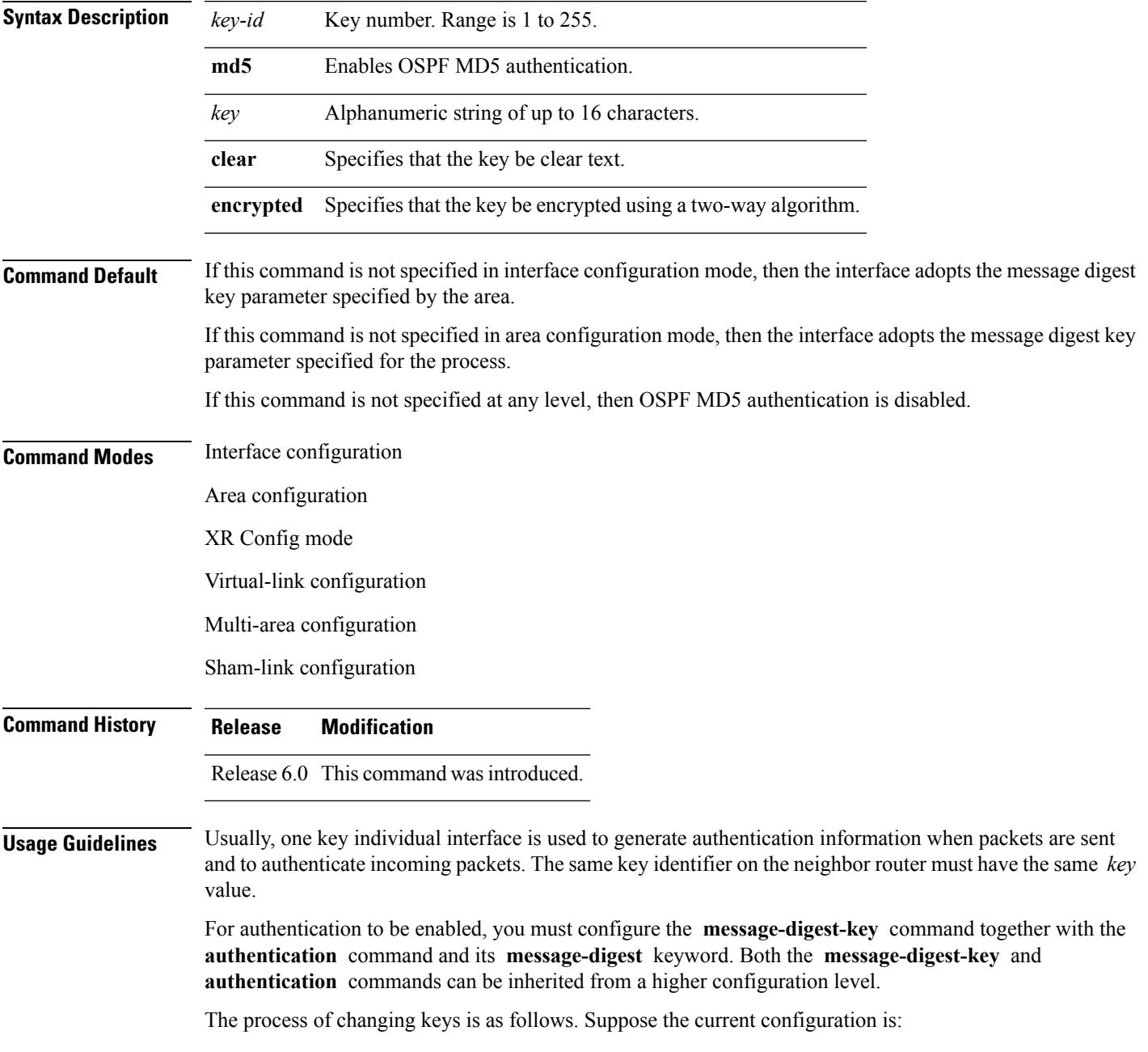

```
interface tenGigE 0/3/0/2
message-digest-key 100 md5 OLD
```
You change the configuration to the following:

```
interface tenGigE 0/3/0/2
message-digest-key 101 md5 NEW
```
The system assumes its neighbors do not have the new key yet, so it begins a rollover process. It sends multiple copies of the same packet, each authenticated by different keys. In this example, the system sends out two copies of the same packet—the first one authenticated by key 100 and the second one authenticated by key 101.

Rollover allows neighboring routers to continue communication while the network administrator is updating them with the new key. Rollover stops after the local system finds that all its neighbors know the new key. The system detects that a neighbor has the new key when it receives packets from the neighbor authenticated by the new key.

After all neighbors have been updated with the new key, the old key should be removed. In this example, you would enter the following:

```
interface ethernet 1
no ospf message-digest-key 100
```
Then, only key 101 is used for authentication on interface 1.

We recommend that you not keep more than one key individual interface. Every time you add a new key, you should remove the old key to prevent the local system from continuing to communicate with a hostile system that knows the old key. Removing the old key also reduces overhead during rollover.

The MD5 key is alwaysstored in encrypted format on the router. The **clear** and **encrypted** keywordsinform the router whether the value that is entered is encrypted or unencrypted. **Note**

**Task ID Task Operations ID** read, write ospf

**Examples** The following example shows how to set a new key 19 with the password  $8ry4222$ :

```
RP/0/RP0/CPU0:router# configure
RP/0/RP0/CPU0:router(config)# router ospf 109
RP/0/RP0/CPU0:router(config-ospf)# area 0
RP/0/RP0/CPU0:router(config-ospf-ar)# interface tenGigE 0/1/0/1
```
 $\mathbf{l}$ 

# **mpls ldp auto-config (OSPF)**

To enable Label Distribution Protocol (LDP)-Interior Gateway Protocol (IGP) interface automatic configuration, use the **mpls ldp auto-config** command in the appropriate mode. To disable LDP-IGP interface automatic configuration, use the **no** form of this command.

**mpls ldp auto-config no mpls ldp auto-config**

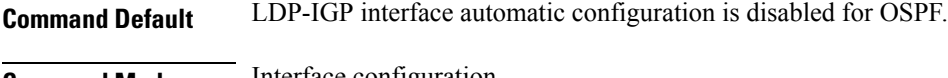

**Command Modes** Interface configuration

Area configuration XR Config mode

**Command History Release Modification**

Release 6.0 This command was introduced.

**Usage Guidelines** No specific guidelines impact the use of this command.

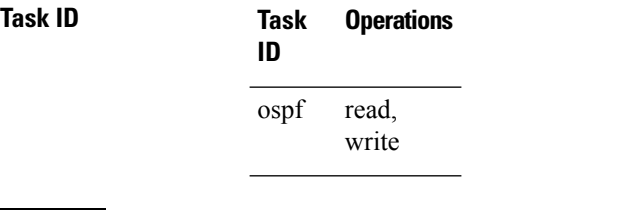

**Examples** The following example shows how to enable LDP-IGP interface automatic configuration:

RP/0/RP0/CPU0:router# **configure** RP/0/RP0/CPU0:router(config)# **router ospf o1** RP/0/RP0/CPU0:router(config-ospf)# **mpls ldp auto-config**

# **mpls ldp sync (OSPF)**

To enable Label Distribution Protocol (LDP)-Interior Gateway Protocol (IGP) synchronization, use the **mpls ldp sync** command in the appropriate mode. To disable LDP-IGP synchronization, use the **no** form of this command.

**mpls ldp sync** [**disable**] **no mpls ldp sync**

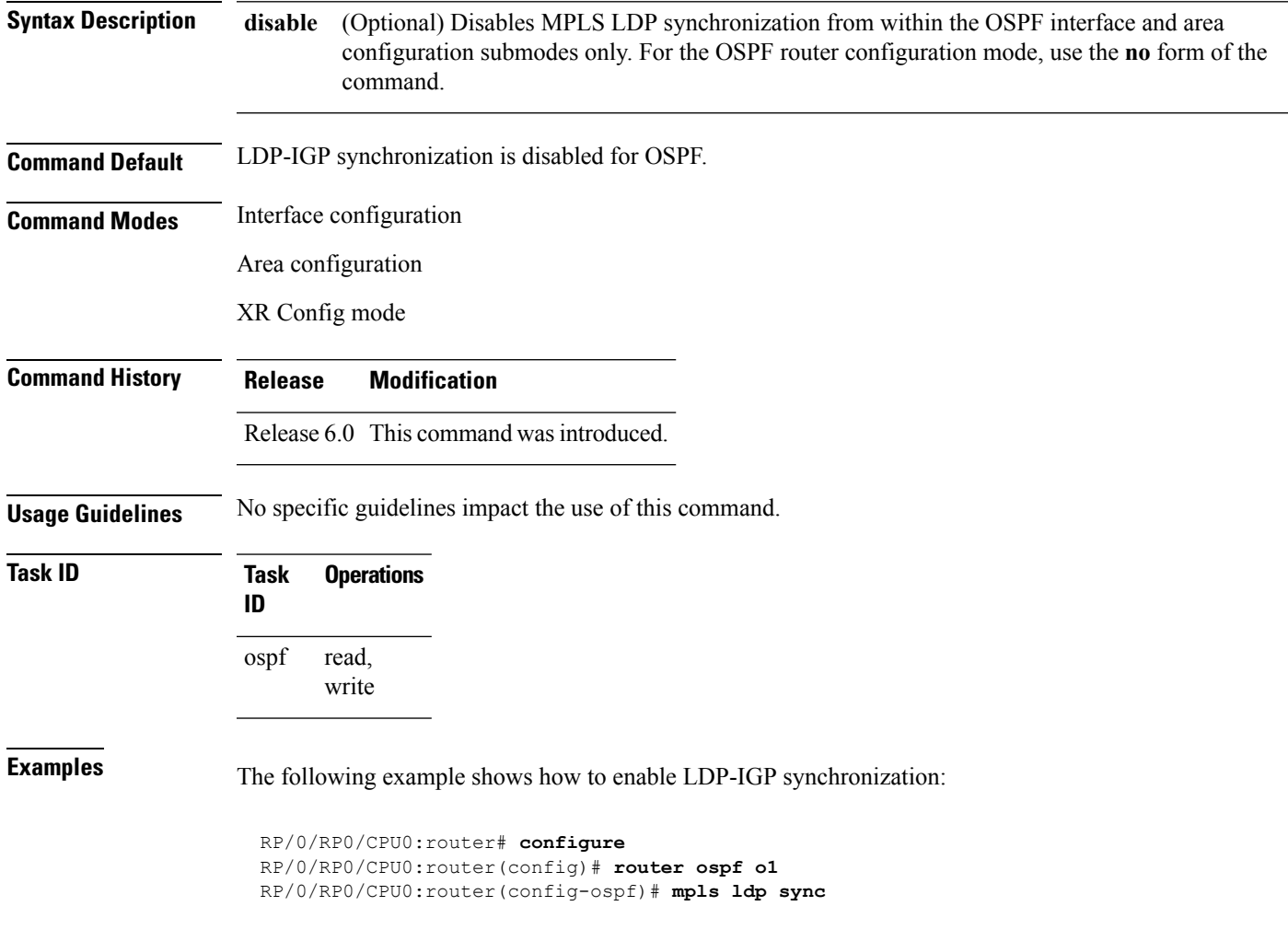

# **mtu-ignore (OSPF)**

To prevent Open Shortest Path First (OSPF) from checking whether neighbors are using the same maximum transmission unit (MTU) on a common interface when exchanging database descriptor (DBD) packets, use the **mtu-ignore** command in the appropriate mode. To reset to default, use the **no** form of this command.

**mtu-ignore** [{**disable** | **enable**}] **no mtu-ignore**

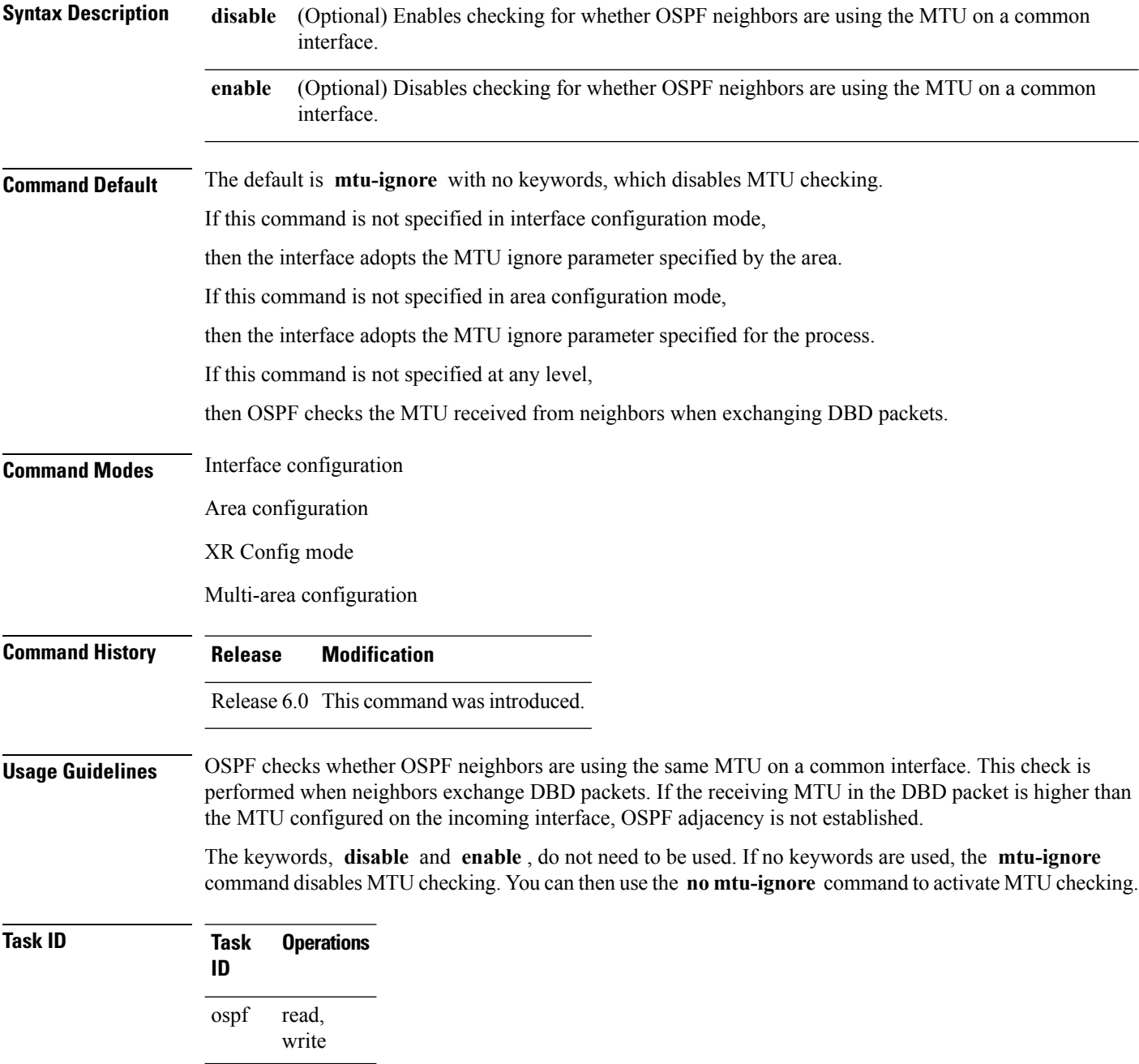

**Examples** The following example shows how to disable MTU mismatch detection on receiving DBD packets:

RP/0/RP0/CPU0:router# **configure** RP/0/RP0/CPU0:router(config)# **router ospf 109** RP/0/RP0/CPU0:router(config-ospf)# **area 0** RP/0/RP0/CPU0:router(config-ospf-ar)# **interface tenGigE 0/1/0/3** RP/0/RP0/CPU0:router(config-ospf-ar-if)# **mtu-ignore**

# **multi-area-interface**

To enable multiple adjacencies for different Open Shortest Path First (OSPF) areas and enter multi-area interface configuration mode, use the **multi-area-interface** command in the area configuration mode. To reset to the default, use the **no** form of this command.

**multi-area-interface** *type interface-path-id* **no multi-area-interface** *type interface-path-id*

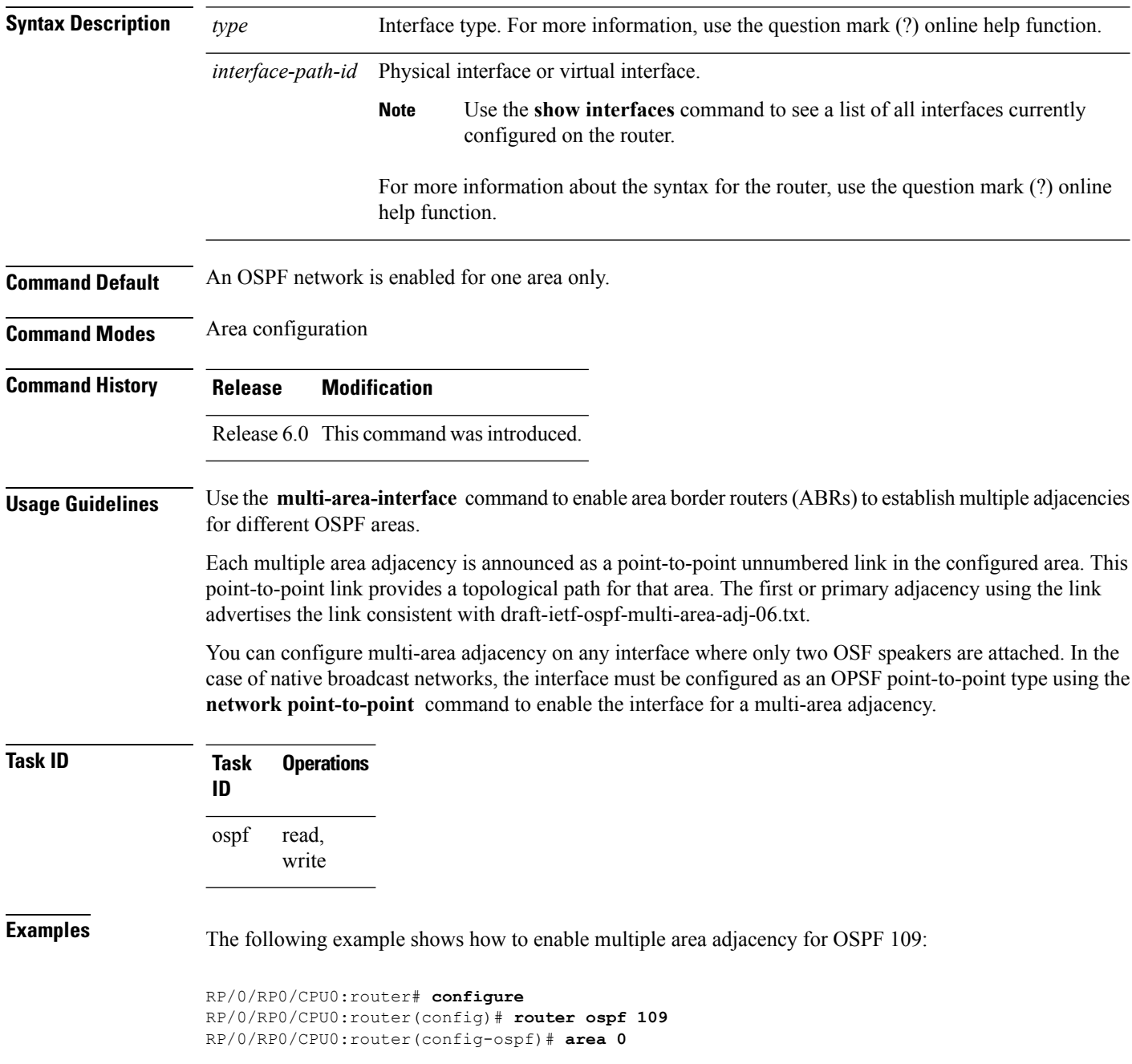

```
RP/0/RP0/CPU0:router(config-ospf-ar)# interface tenGigE 0/1/0/3
RP/0/RP0/CPU0:router(config-ospf-ar-if)# area 1
RP/0/RP0/CPU0:router(config-ospf-ar)# multi-area-interface tenGigE 0/1/0/3
RP/0/RP0/CPU0:router(config-ospf-ar-mif)# ?
```
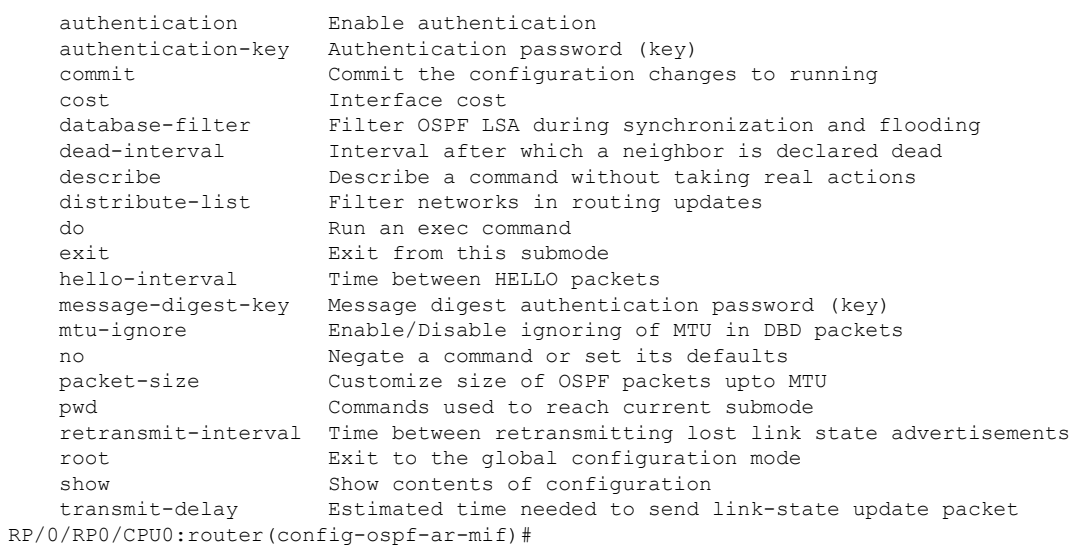

# **neighbor (OSPF)**

To configure Open Shortest Path First (OSPF) routers interconnecting to nonbroadcast networks, use the **neighbor** command in interface configuration mode. To remove a configuration, use the **no** form of this command.

**neighbor** *ip-address* [**cost** *number*] [**priority** *number*] [**poll-interval** *seconds*] **no neighbor** *ip-address* [**cost** *number*] [**priority** *number*] [**poll-interval** *seconds*]

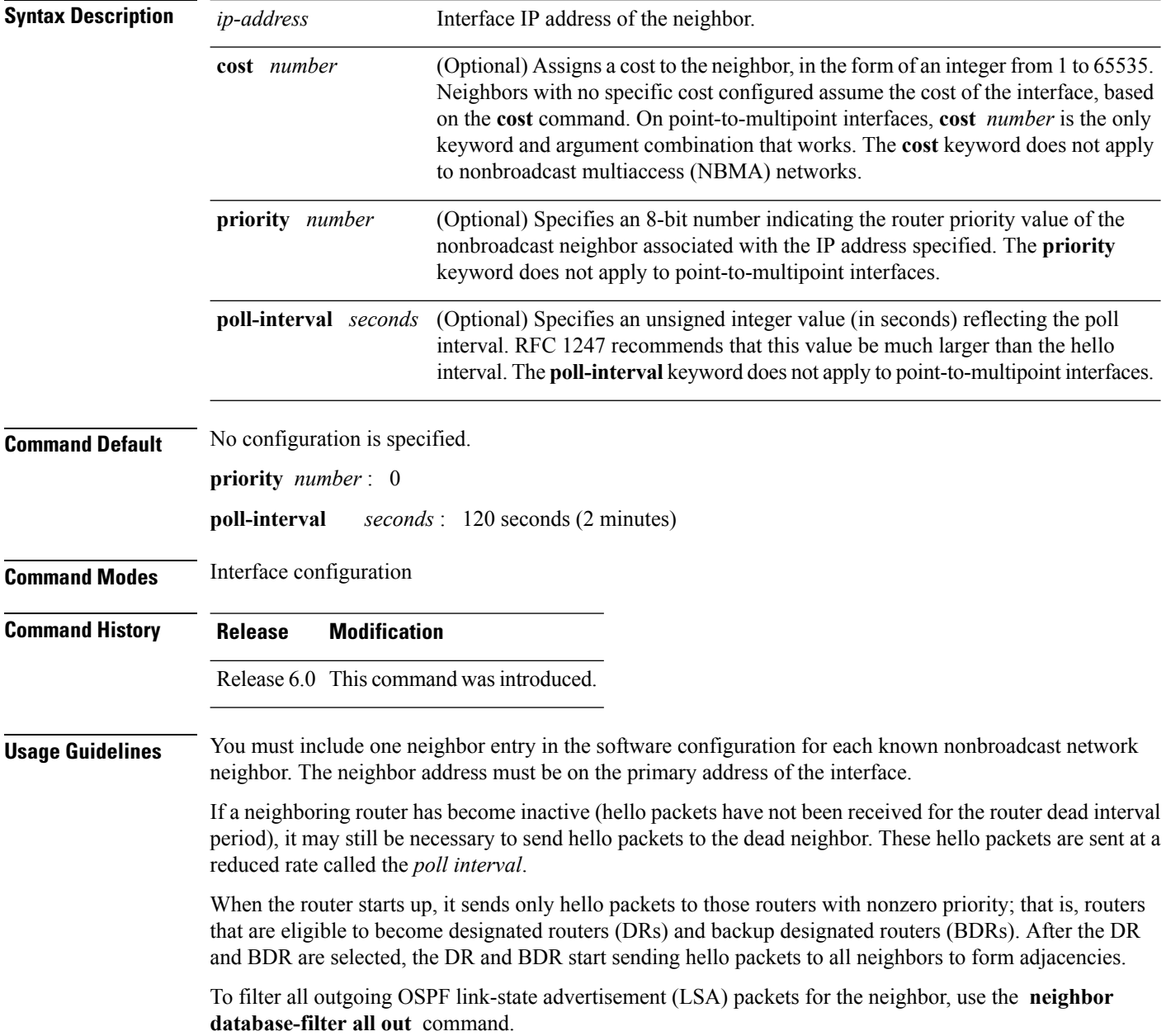

 $\mathbf{l}$ 

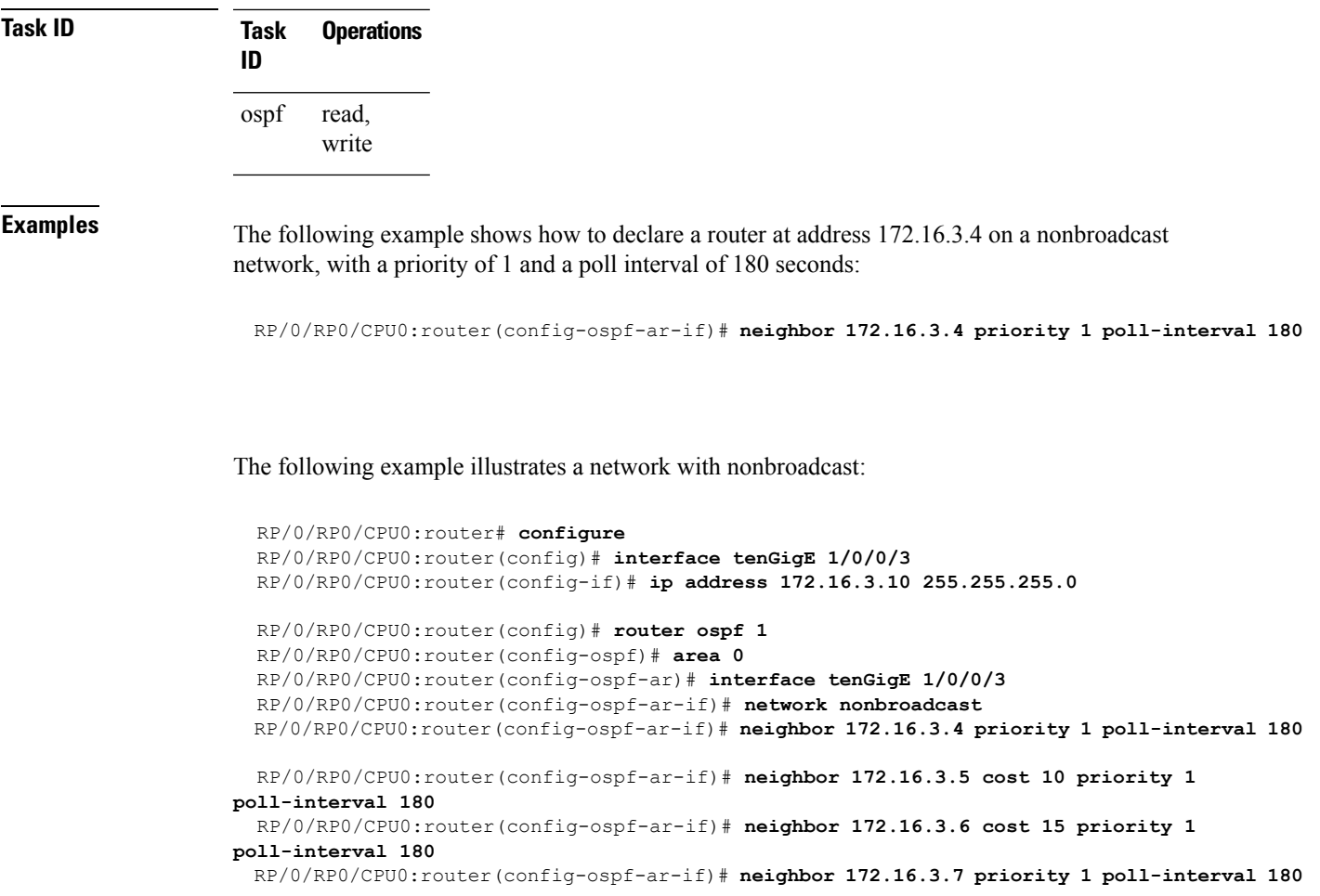

#### **neighbor database-filter all out**

To filter all outgoing link-state advertisements (LSAs) to an Open Shortest Path First (OSPF) neighbor, use the **neighbor database-filter all out** command in interface configuration mode. To restore the forwarding of LSAs to the neighbor, use the **no** form of this command. **neighbor** *ip-address* **database-filter all out no neighbor** *ip-address* **database-filter all out Syntax Description** *ip-address* IP address of the neighbor to which outgoing LSAs are blocked. **Command Default** Instead of all outgoing LSAs being filtered to the neighbor, they are flooded to the neighbor. **Command Modes** Interface configuration **Command History Release Modification** Release 6.0 This command was introduced. **Usage Guidelines** Use the **neighbor database-filter all out** command to filter all outgoing OSPF LSA packets during synchronization and flooding for point-to-multipoint neighbors on nonbroadcast networks. More neighbor options are available with the **neighbor** command. **Task ID Task Operations ID** read, write ospf **Examples** The following example shows how to prevent flooding of OSPF LSAs from point-to-multipoint networks to the neighbor at IP address 10.2.3.4: RP/0/RP0/CPU0:router# **configure** RP/0/RP0/CPU0:router(config)# **router ospf 1** RP/0/RP0/CPU0:router(config-ospf)# **area 0**

RP/0/RP0/CPU0:router(config-ospf-ar)# **interface tenGigE 1/0/0/3** RP/0/RP0/CPU0:router(config-ospf-ar-if)# **neighbor 10.2.3.4 database-filter all out**

#### **network (OSPF)**

To configure the Open Shortest Path First (OSPF) network type to a type other than the default for a given medium, use the **network** command in the appropriate mode. To return to the default value, use the **no** form of this command.

**network** {**broadcast** | **non-broadcast** | {**point-to-multipoint** [**non-broadcast**] | **point-to-point**}} **no network**

| <b>Syntax Description</b><br>broadcast<br>non-broadcast                                                                                     | Sets the network type to broadcast.                                                                                                    |
|----------------------------------------------------------------------------------------------------|----------------------------------------------------------------------------------------------------|
|                                                                                                    | Sets the network type to nonbroadcast multiaccess (NBMA).                                                                                                    |
| point-to-multipoint                                                                                                    | Sets the network type to point-to-multipoint.                                                                                                    |
| non-broadcast<br>point-to-point                                                                                                    | (Optional) Sets the point-to-multipoint network to be nonbroadcast. If you use this<br>keyword, the neighbor command is required.                                                                                                    |
|                                                                                                    | Sets the network type to point-to-point.                                                                                                    |
| If this command is not specified in interface configuration mode, then the interface adopts the network<br>parameter specified by the area. |                                                                                                    |
|                                                                                                    | If this command is not specified in area configuration mode, then the interface adopts the network parameter                                                                                                    |
|                                                                                                    | If this command is not specified at any level, then the OSPF network type is the default of the given medium.                                                                                                    |
| <b>Command Modes</b><br>Area configuration<br>Router configuration                                                                          |                                                                                                    |
|                                                                                                    |                                                                                                    |
|                                                                                                    |                                                                                                    |
| <b>Command History</b><br>Release                                                                                                    |                                                                                                    |
|                                                                                                    |                                                                                                    |
| <b>Usage Guidelines</b><br>this command.                                                                                                    | Use the network command to configure broadcast networks as NBMA networks when, for example, routers<br>in your network do not support multicast addressing.                                                                                                    |
|                                                                                                    | Configuring NBMA networks as either broadcast or nonbroadcast assumes that there are virtual circuits from<br>every router to every router or fully meshed network. However, there are other configurations where this<br>assumption is not true; for example, a partially meshed network. In these cases, you can configure the OSPF<br>network type as a point-to-multipoint network. Routing between two routers that are not directly connected<br>go through the router that has virtual circuits to both routers. You need not configure neighbors when using |
|                                                                                                    | If this command is issued on an interface that does not allow it, this command is ignored.                                                                                                    |
|                                                                                                    | OSPF has two features related to point-to-multipoint networks. One feature applies to broadcast networks;<br>the other feature applies to nonbroadcast networks:                                                                                                    |
|                                                                                                    | specified for the process.<br>Interface configuration<br><b>Modification</b><br>Release 6.0 This command was introduced.                                                                                                    |

 $\mathbf l$ 

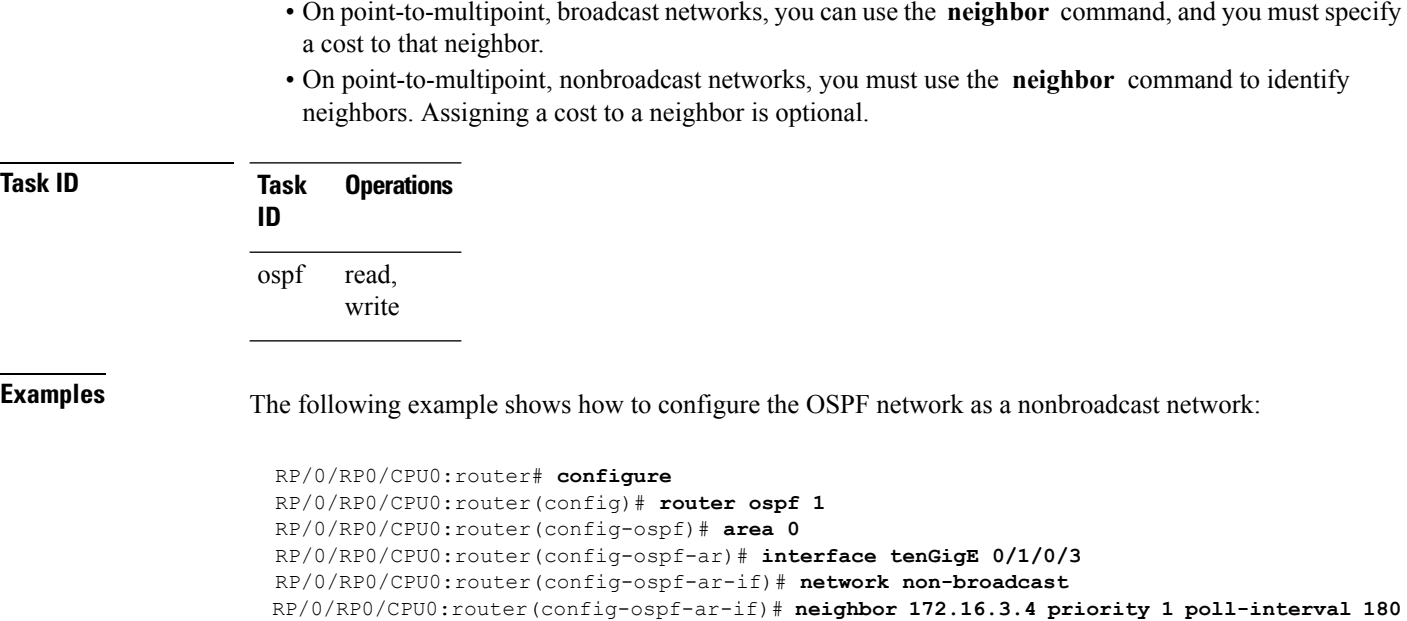

# **nsf (OSPF)**

To configure nonstop forwarding (NSF) for the Open Shortest Path First (OSPF) protocol, use the **nsf** command in the appropriate mode. To remove this command from the configuration file and restore the system to its default condition, use the **no** form of this command.

**nsf** {**cisco** [**enforce global**] | **ietf** [**helper disable**]} **no nsf** {**cisco** [**enforce global**] | **ietf** [**helper disable**]}

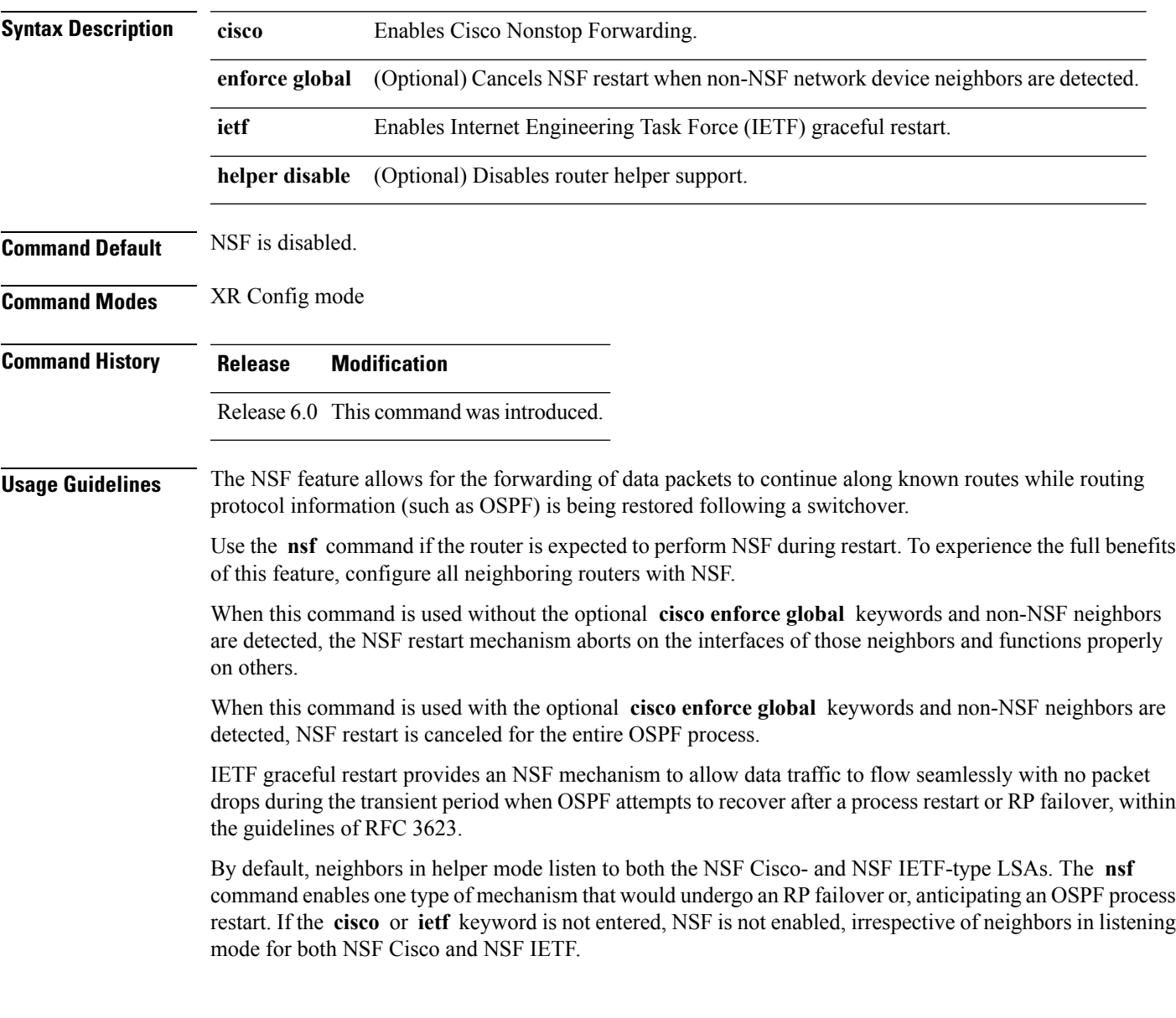

 $\mathbf{l}$ 

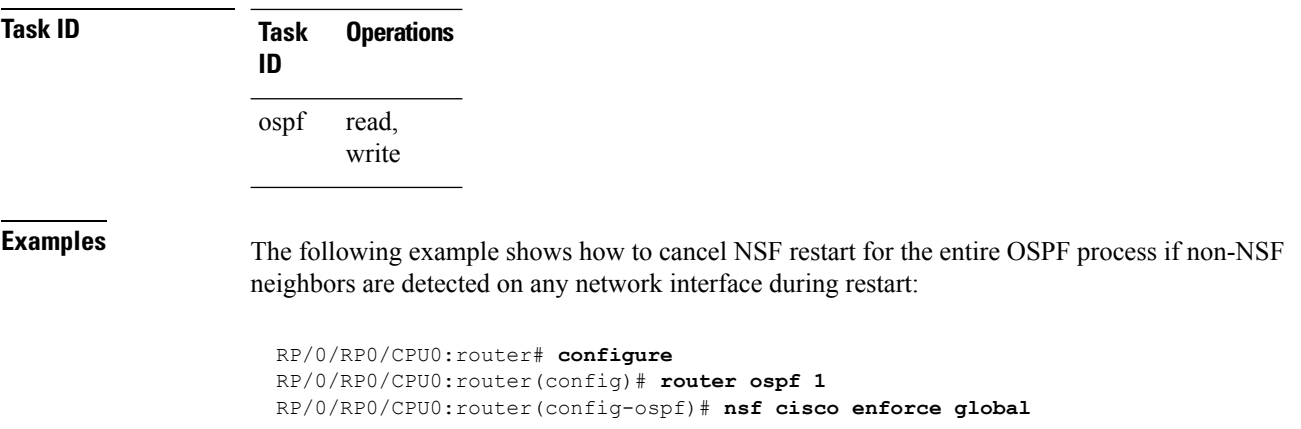

ı
### **nsf flush-delay-time (OSPF)**

To configure the maximum time allowed for nonstop forwarding (NSF) external route queries for the Open Shortest Path First (OSPF) protocol, use the **nsf flush-delay-time** command in the appropriate mode. To remove this command from the configuration file and restore the system to its default condition, use the **no** form of this command.

**nsf flush-delay-time** *seconds* **no nsf flush-delay-time** *seconds*

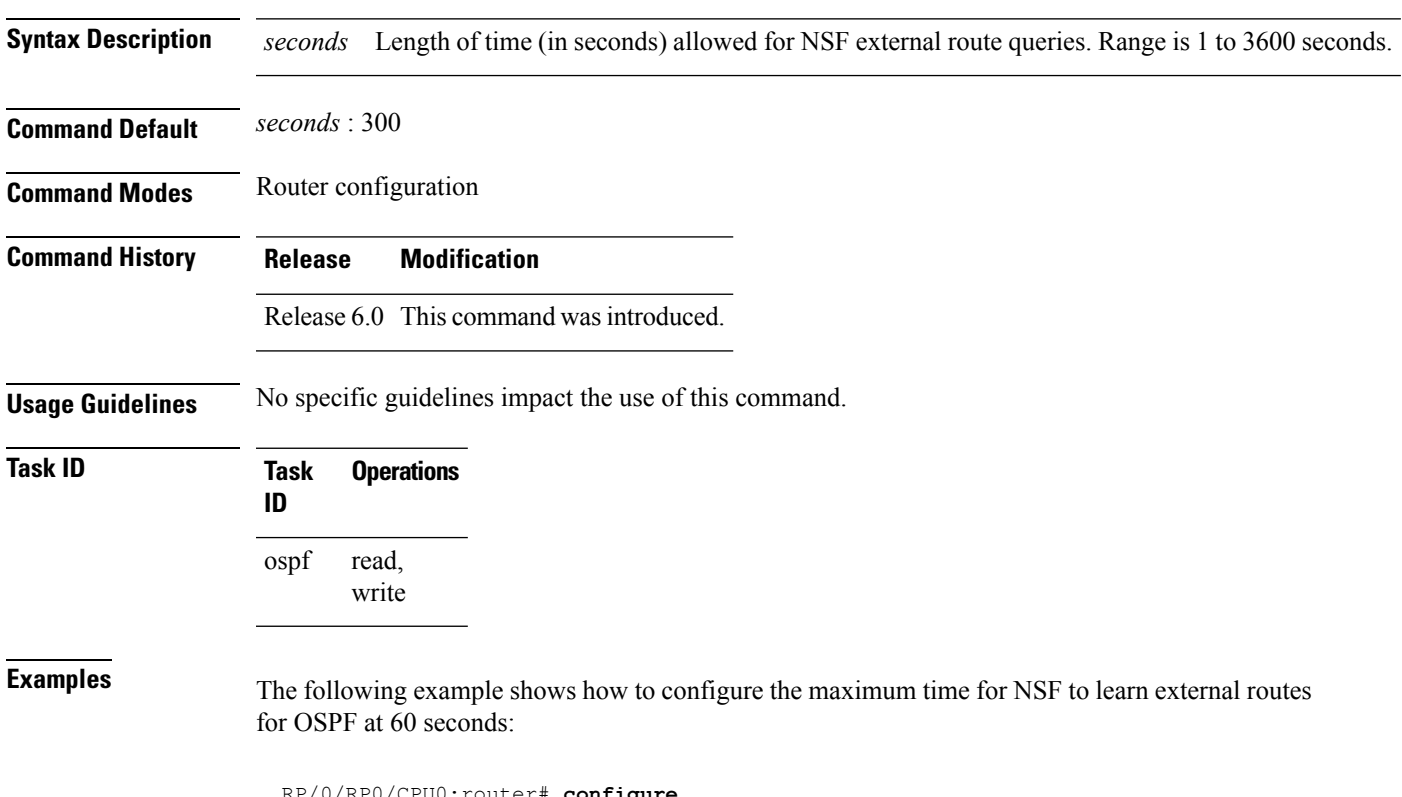

RP/0/RP0/CPU0:router# **configure** RP/0/RP0/CPU0:router(config)# **router ospf 1** RP/0/RP0/CPU0:router(config-ospf)# **nsf flush-delay-time 60**

### **nsf interval (OSPF)**

To configure the minimum time between consecutive nonstop forwarding (NSF) restart attempts for the Open Shortest Path First (OSPF) protocol, use the **nsf interval** command in the appropriate mode. To remove this command from the configuration file and restore the system to its default condition, use the **no** form of this command.

**nsf interval** *seconds* **no nsf interval** *seconds*

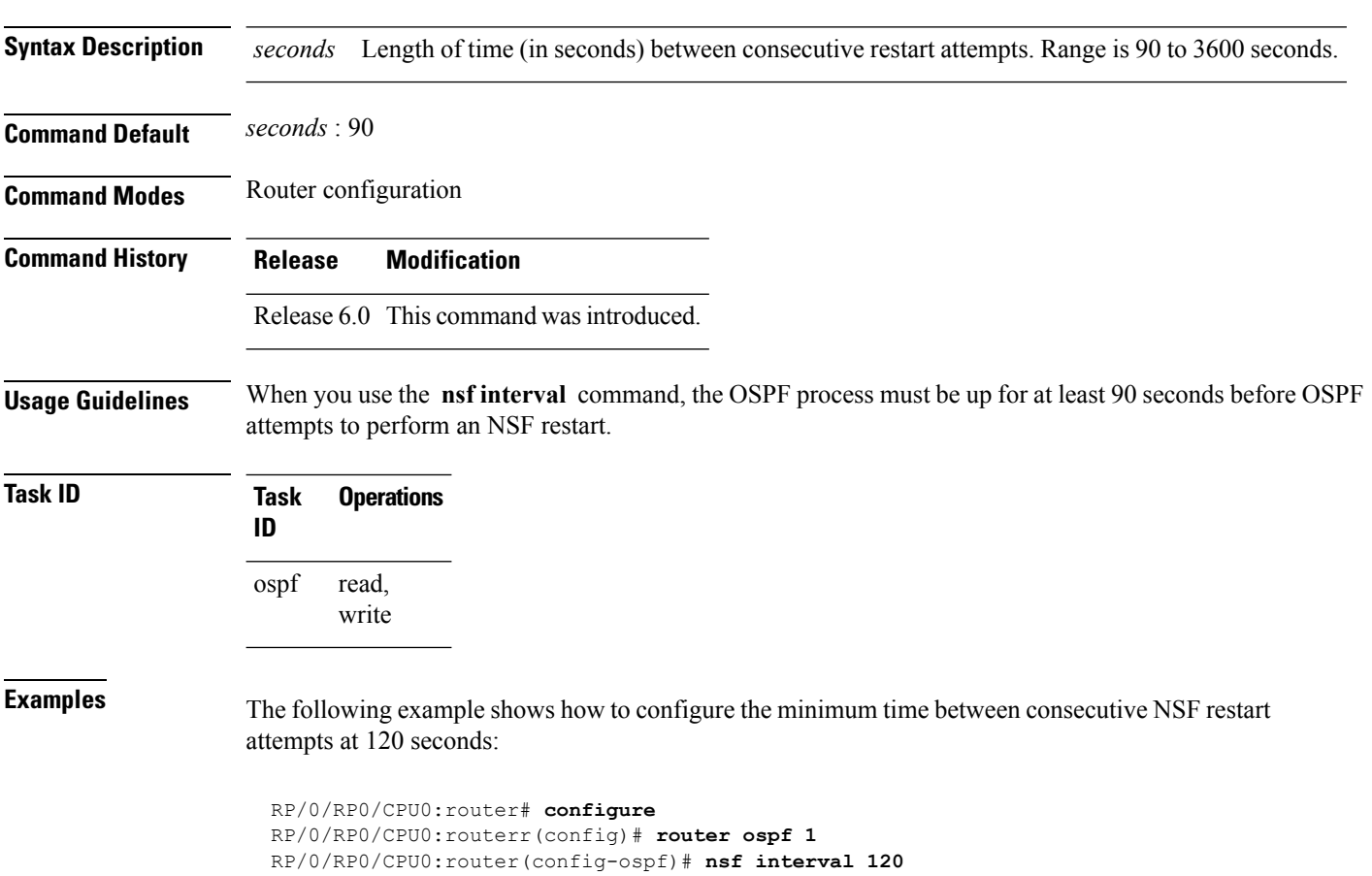

### **nsf lifetime (OSPF)**

To configure the maximum time that routes are held in the Routing Information Base (RIB) following an Open Shortest Path First (OSPF) process restart, use the **nsf lifetime** command in the appropriate mode. To remove this command from the configuration file and restore the system to its default condition, use the **no** form of this command.

**nsf lifetime** *seconds* **no nsf lifetime** *seconds*

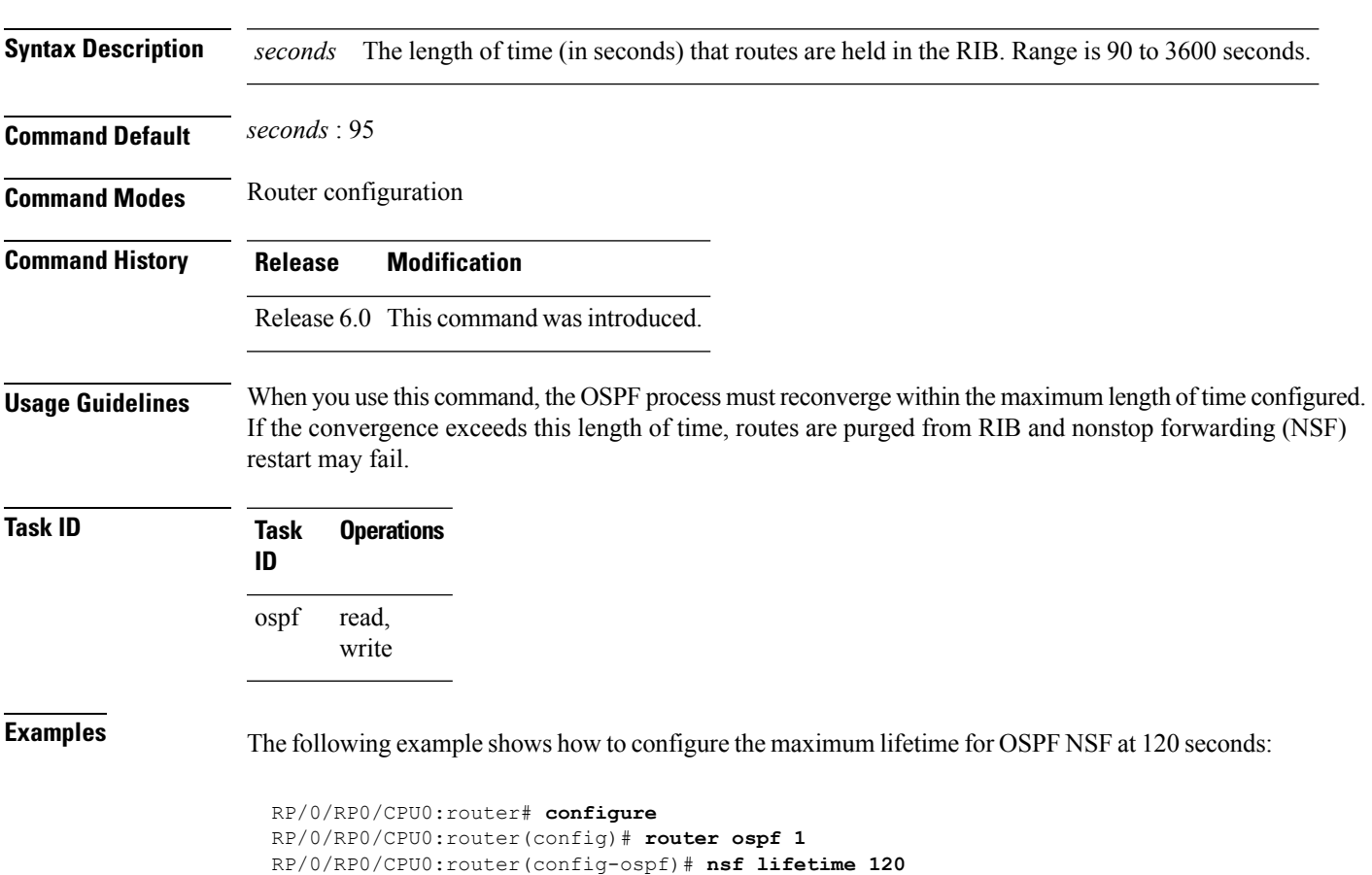

# **nssa (OSPF)**

To configure an area as a not-so-stubby area (NSSA), use the **nssa** command in area configuration mode. To remove the NSSA distinction from the area, use the **no** form of this command.

**nssa** [**no-redistribution**] [**default-information-originate** [**metric** *metric-value*] [**metric-type** *type-value*]] [**no-summary**] **no nssa**

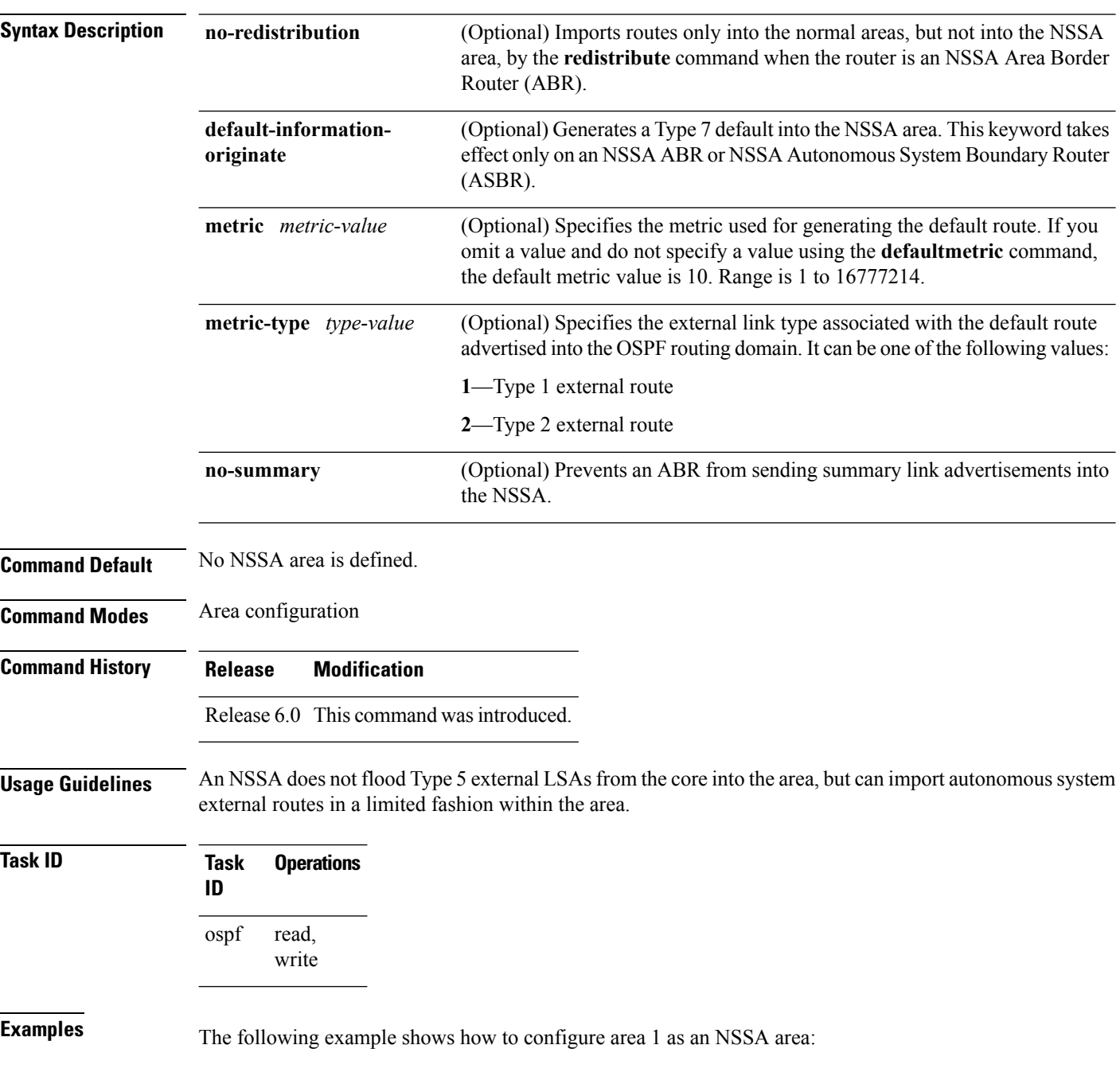

RP/0/RP0/CPU0:router# **configure** RP/0/RP0/CPU0:router(config)# **router ospf 1** RP/0/RP0/CPU0:router(config-ospf)# **area 1** RP/0/RP0/CPU0:router(config-ospf-ar)# **nssa**

### **ospf name-lookup**

To configure the Open Shortest Path First (OSPF) protocol to look up Domain Name System (DNS) names, use the **ospf name-lookup** command in XR Config mode. To disable this function, use the **no** form of this command.

**ospf name-lookup no ospf name-lookup**

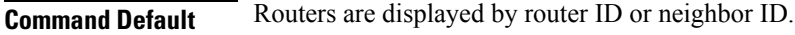

**Command Modes** XR Config mode

**Command History Release Modification** Release 6.0 This command was introduced.

**Usage Guidelines** Use the **ospf name-lookup** command to easily identify a router when executing all OSPF **show** command displays. The router is displayed by name rather than by its router ID or neighbor ID.

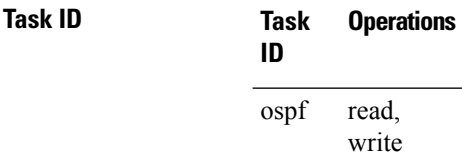

**Examples** The following example shows how to configure OSPF to identify a router by name:

RP/0/RP0/CPU0:router# **configure** RP/0/RP0/CPU0:router(config)# **ospf name-lookup**

### **packet-size (OSPF)**

To configure the size of Open Shortest Path First (OSPF) packets up to the size specified by the maximum transmission unit (MTU), use the **packet-size** command in the appropriate configuration mode. To disable this function and reestablish the default packet size, use the **no** form of this command.

**packet-size** *bytes* **no packet-size**

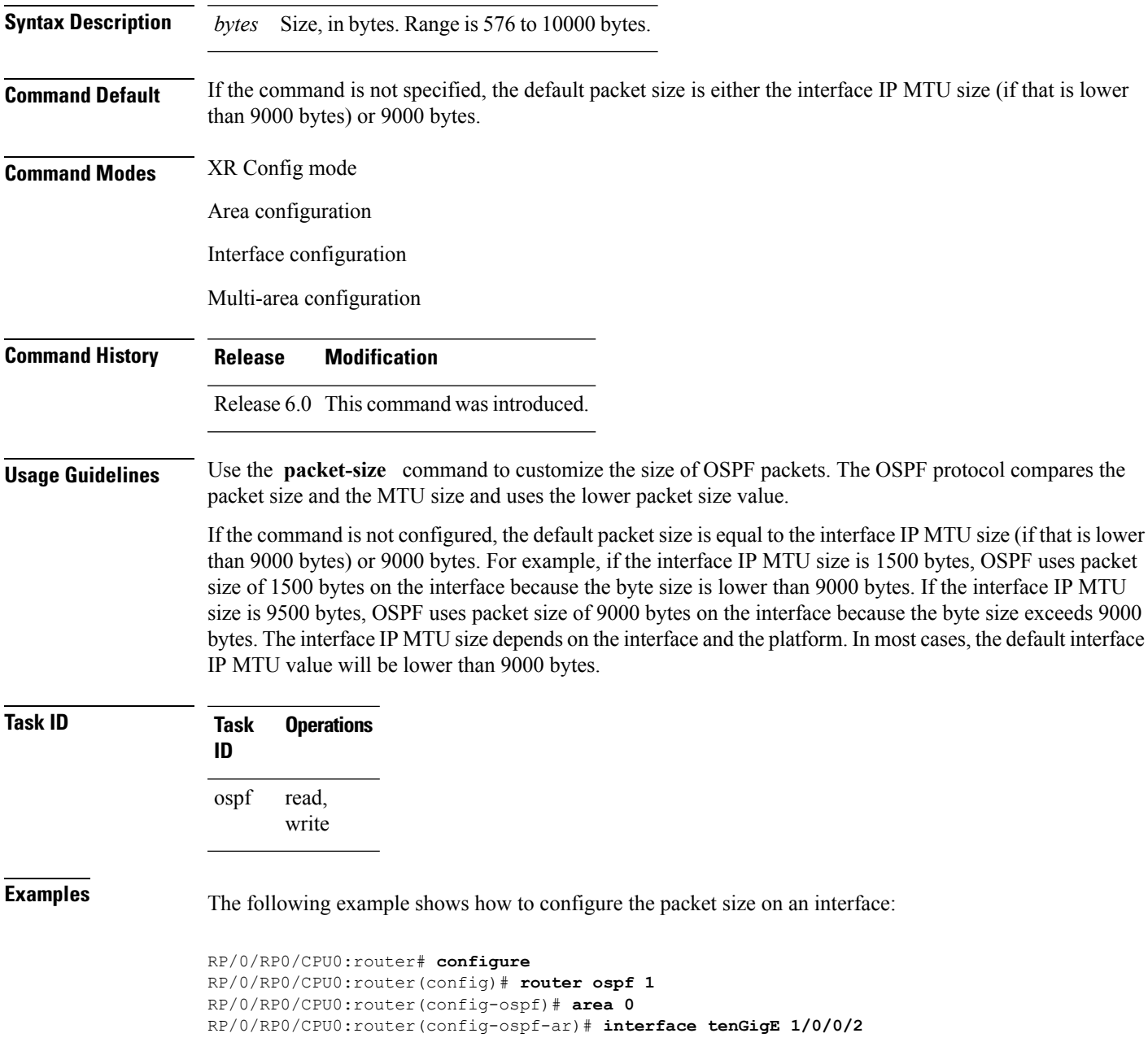

I

RP/0/RP0/CPU0:router(config-ospf-ar-if)# **packet-size 3500**

# **passive (OSPF)**

To suppress the sending of Open Shortest Path First (OSPF) protocol operation on an interface, use the **passive** command in the appropriate mode. To remove the passive configuration, use the **no** form of this command.

**passive** [{**disable** | **enable**}] **no passive**

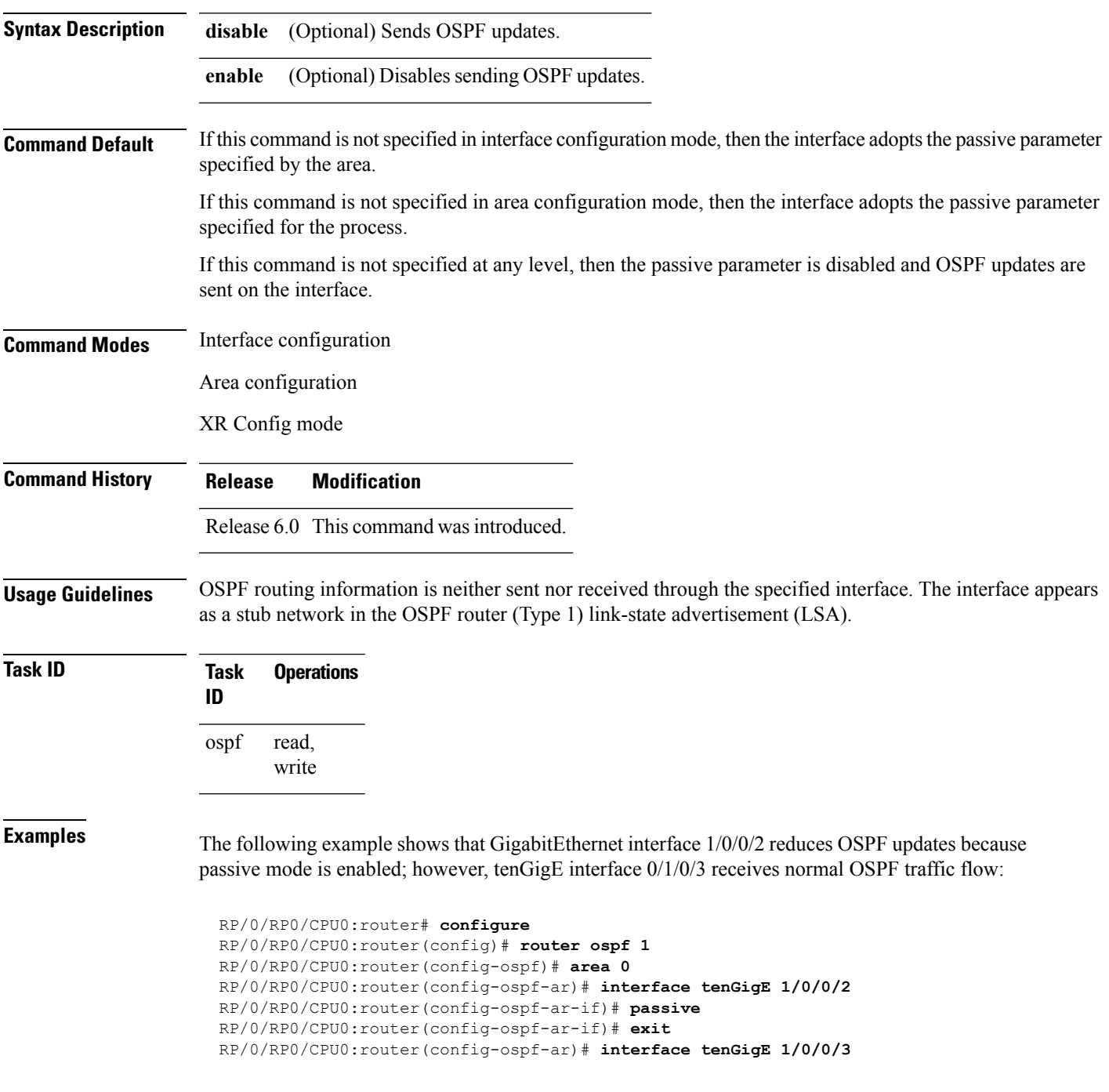

 $\mathbf l$ 

RP/0/RP0/CPU0:router(config-ospf-ar-if)# **end**

### **priority (OSPF)**

To set the router priority for an interface, which helps determine the designated router for an Open Shortest Path First (OSPF) link, use the **priority** command in the appropriate mode. To return to the default value, use the **no** form of this command.

**priority** *value* **no priority** *value*

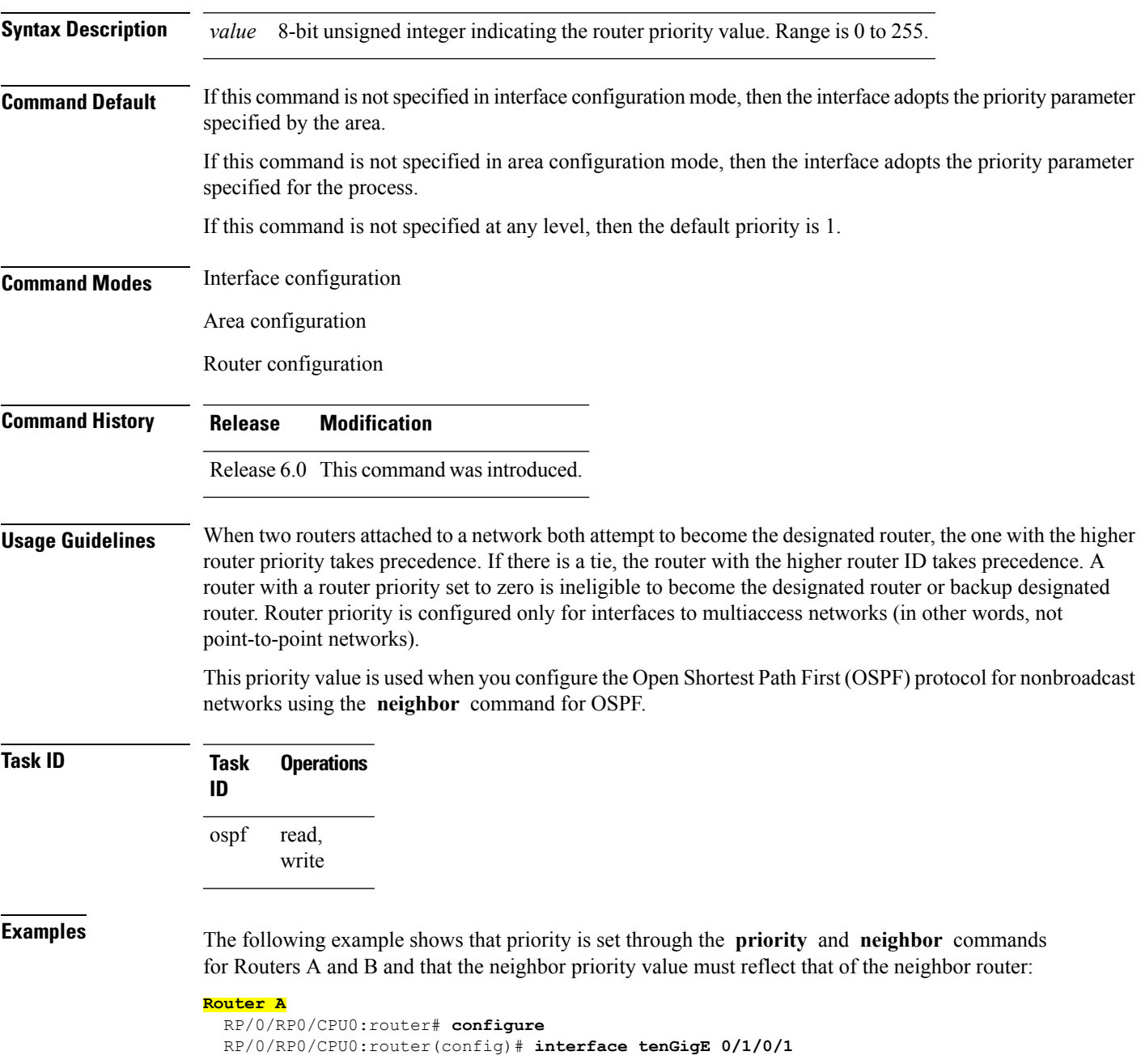

RP/0/RP0/CPU0:router(config-if)# **ipv4 address 10.0.0.2 255.255.255.0** RP/0/RP0/CPU0:router(config-if)# **exit** RP/0/RP0/CPU0:router(config)# **router ospf 1** RP/0/RP0/CPU0:router(config-ospf)# **area 0** RP/0/RP0/CPU0:router(config-ospf-ar)# **interface tenGigE 0/1/0/1** RP/0/RP0/CPU0:router(config-ospf-ar-if)# **network non-broadcast** RP/0/RP0/CPU0:router(config-ospf-ar-if)# **priority 4** RP/0/RP0/CPU0:router(config-ospf-ar-if)# **neighbor 10.0.0.1 priority 6**

#### **Router B**

RP/0/RP0/CPU0:router# **configure** RP/0/RP0/CPU0:router(config)# **interface tenGigE POS 0/2/0/1** RP/0/RP0/CPU0:router(config-if)# **ipv4 address 10.0.0.1 255.255.255.0** RP/0/RP0/CPU0:router(config-if)# **exit** RP/0/RP0/CPU0:router(config)# **router ospf 1** RP/0/RP0/CPU0:router(config-ospf)# **area 0** RP/0/RP0/CPU0:router(config-ospf-ar)# **interface tenGigE 0/2/0/1** RP/0/RP0/CPU0:router(config-ospf-ar-if)# **network non-broadcast** RP/0/RP0/CPU0:router(config-ospf-ar-if)# **priority 6** RP/0/RP0/CPU0:router(config-ospf-ar-if)# **neighbor 10.0.0.2 priority 4** Ш

### **protocol shutdown**

To disable an instance of the Open Shortest Path First (OSPF) protocol so that it cannot form an adjacency on any interface, use the **protocol shutdown** command in the XR Config mode. To reenable the OSPF protocol, use the **no** form of this command.

**protocol shutdown no protocol shutdown**

**Command Default** No default behavior or values

**Command History Release Modification**

**Command Modes** XR Config mode

Release 6.0 This command was introduced.

**Usage Guidelines** Use the **protocol shutdown** command to disable the OSPF protocol for a specific routing instance without removing any existing OSPF configuration parameters.

> The OSPF protocol continues to run on the router and you can use the current OSPF configuration, but OSPF does not form any adjacencies on any interface.

This command is similar to performing the **no router ospf** command.

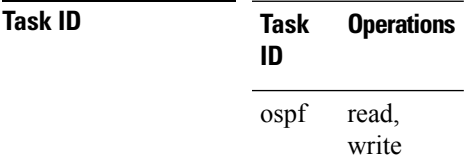

**Examples** The following example shows how to disable the OSPF 1 instance:

RP/0/RP0/CPU0:router# **configure** RP/0/RP0/CPU0:router(config)# **router ospfv3 1** RP/0/RP0/CPU0:router(config-ospf)# **protocol shutdown**

### **queue dispatch flush-lsa**

To change the number of LSAs scheduled (rate-limited) for flushing, that are processed in each iteration, use the **queue dispatch flush-lsa** command in XR Config mode. To return to the system default value, use the **no** form of this command.

**queue dispatch flush-lsa** *count* **no queue dispatch flush-lsa**

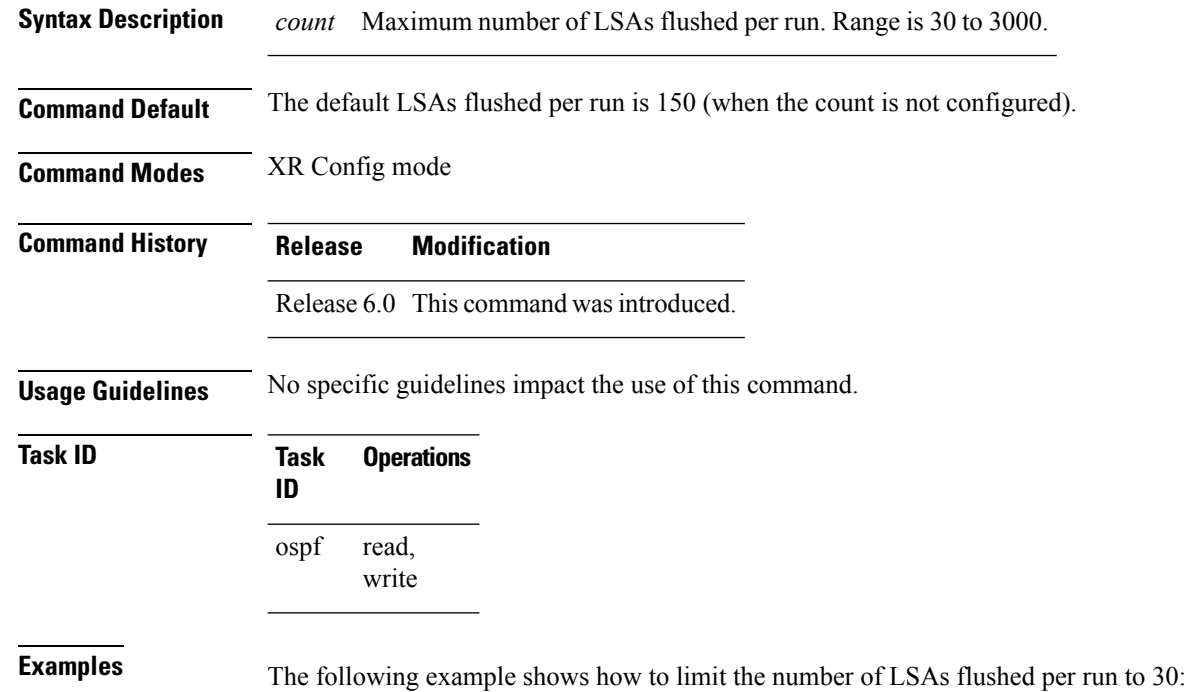

RP/0/RP0/CPU0:router(config-ospf)# **queue dispatch flush-lsa 30**

Use the show ospf [message-queue,](#page-124-0) on page 125 command to see the queue dispatch values, peak lengths, and limits.

### **queue dispatch incoming**

To limit the number of incoming packets (LSAUpdates, LSAcks, DBDs, LSRequests, and Hellos that trigger a change state) processed, use the **queue dispatch incoming** command in XR Config mode. To return to the system default value, use the **no** form of this command.

**queue dispatch incoming** *count* **no queue dispatch incoming**

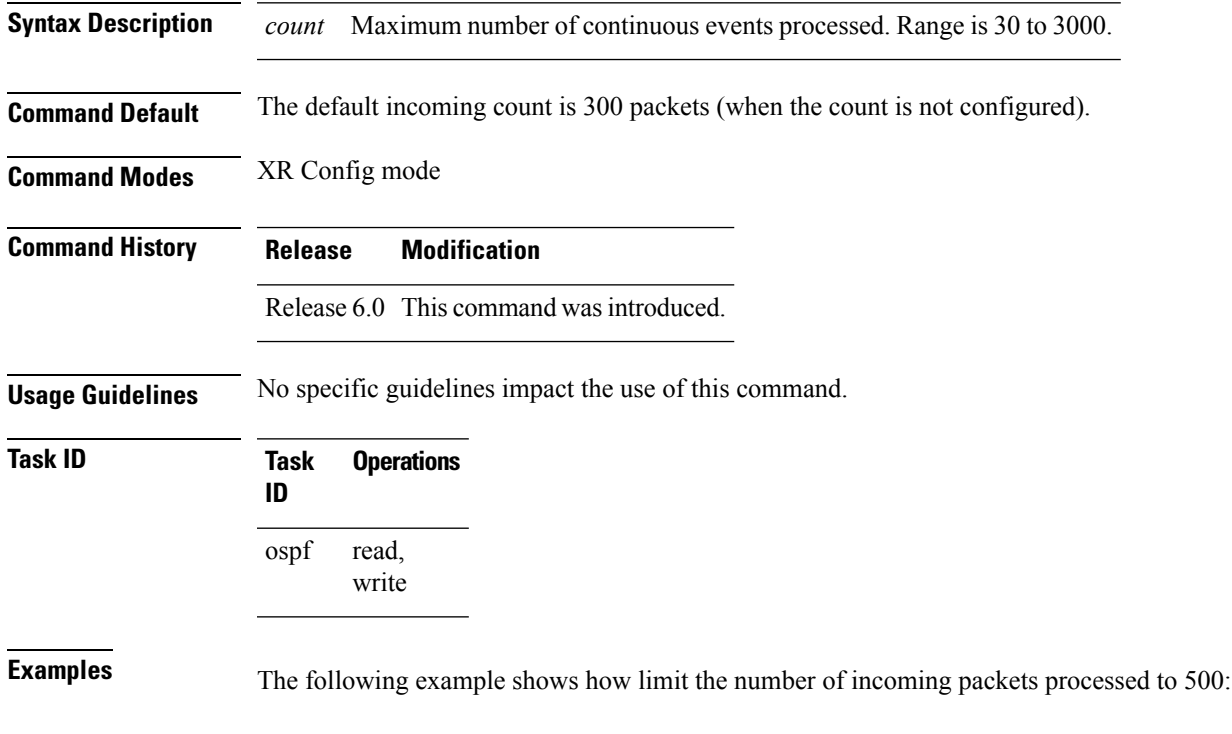

RP/0/RP0/CPU0:router(config-ospf)# **queue dispatch incoming 500**

Use the show ospf [message-queue,](#page-124-0) on page 125 command to see the queue dispatch values, peak lengths, and limits.

### **queue dispatch rate-limited-lsa**

To set the maximum number of rate-limited link-state advertisement (LSA) (re-)originations processed per run, use the **queue dispatch rate-limited-lsa** command in XR Config mode. To return to the system default value, use the **no** form of this command.

**queue dispatch rate-limited-lsa** *count* **no queue dispatch rate-limited-lsa**

**Syntax Description** *count* Maximum number of rate-limited LSAs processed per run. Range is 30 to 3000.

**Command Default** The default number of rate-limited LSAs processed per run is 300 (when this count is not configured).

**Command Modes** XR Config mode

- **Command History Release Modification** Release 6.0 This command was introduced.
- **Usage Guidelines** No specific guidelines impact the use of this command.

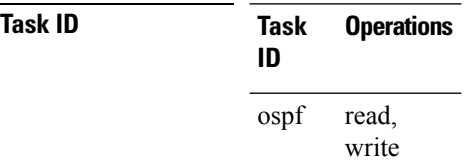

**Examples** The following example shows how to set the maximum number of rate-limited LSA (re-)originations processed per run to 300:

RP/0/RP0/CPU0:router(config-ospf)# **queue dispatch rate-limited-lsa 300**

# **queue dispatch spf-lsa-limit**

To change the maximum number of Type 3-4 and Type 5-7 link-state advertisements (LSAs) processed per shortest path first (SPF) iteration within a single SPF run, use the **queue dispatch spf-lsa-limit** command in XR Config mode. To return to the system default value, use the **no** form of this command.

**queue dispatch spf-lsa-limit** *count* **no queue dispatch spf-lsa-limit**

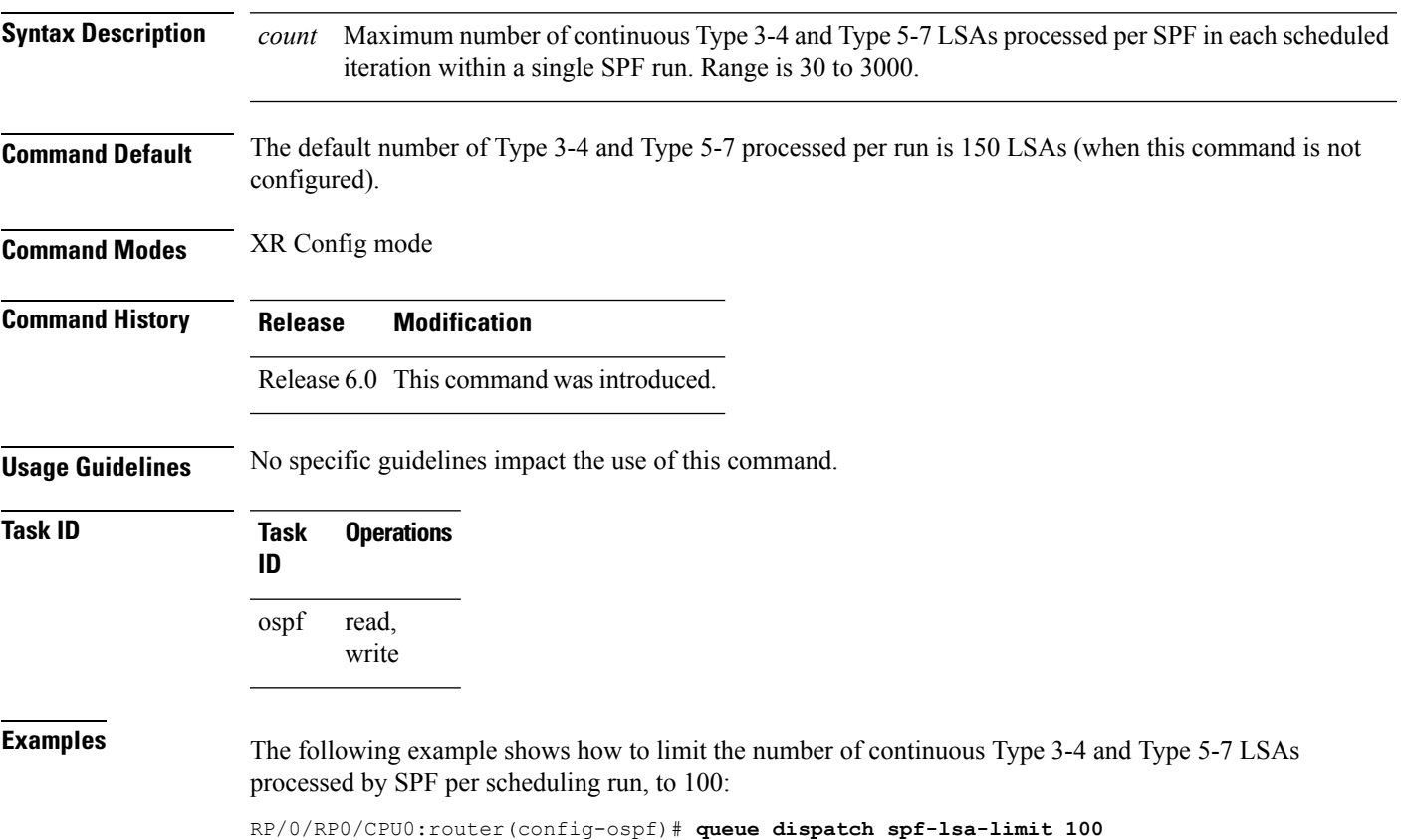

# **queue limit**

To set the high watermark for incoming events by priority, use the **queue limit** in XR Config mode. To return to the system default values, use the **no** form of this command.

**queue limit** {**high** | **medium** | **low**} *count* **no queue limit** {**high** | **medium** | **low**}

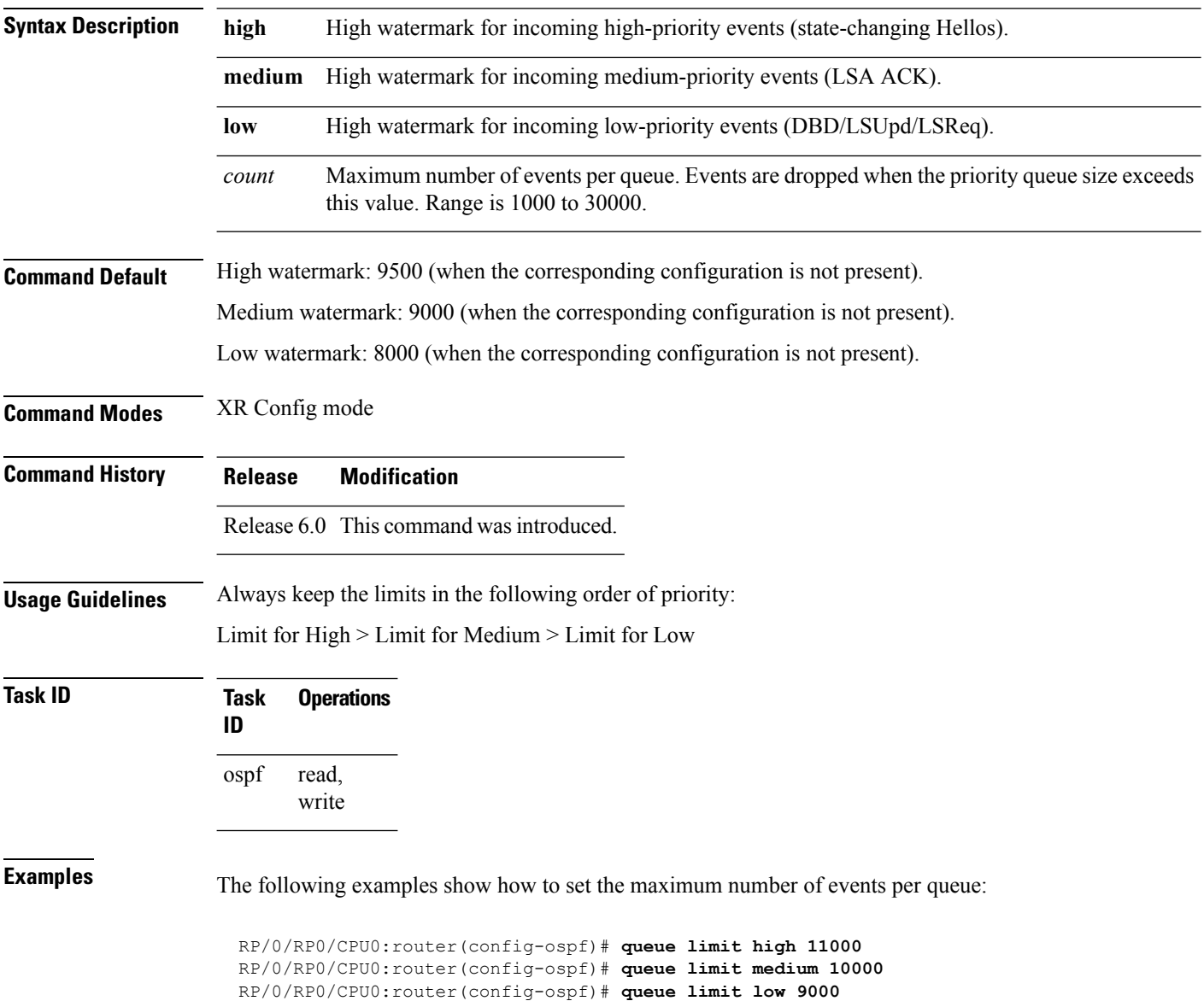

### **range (OSPF)**

To consolidate and summarize routes at an area boundary, use the **range** command in area configuration mode. To disable this function, use the **no** form of this command.

**range** *ip-address mask* [{**advertise** | **not-advertise**}] **no range** *ip-address mask* [{**advertise** | **not-advertise**}]

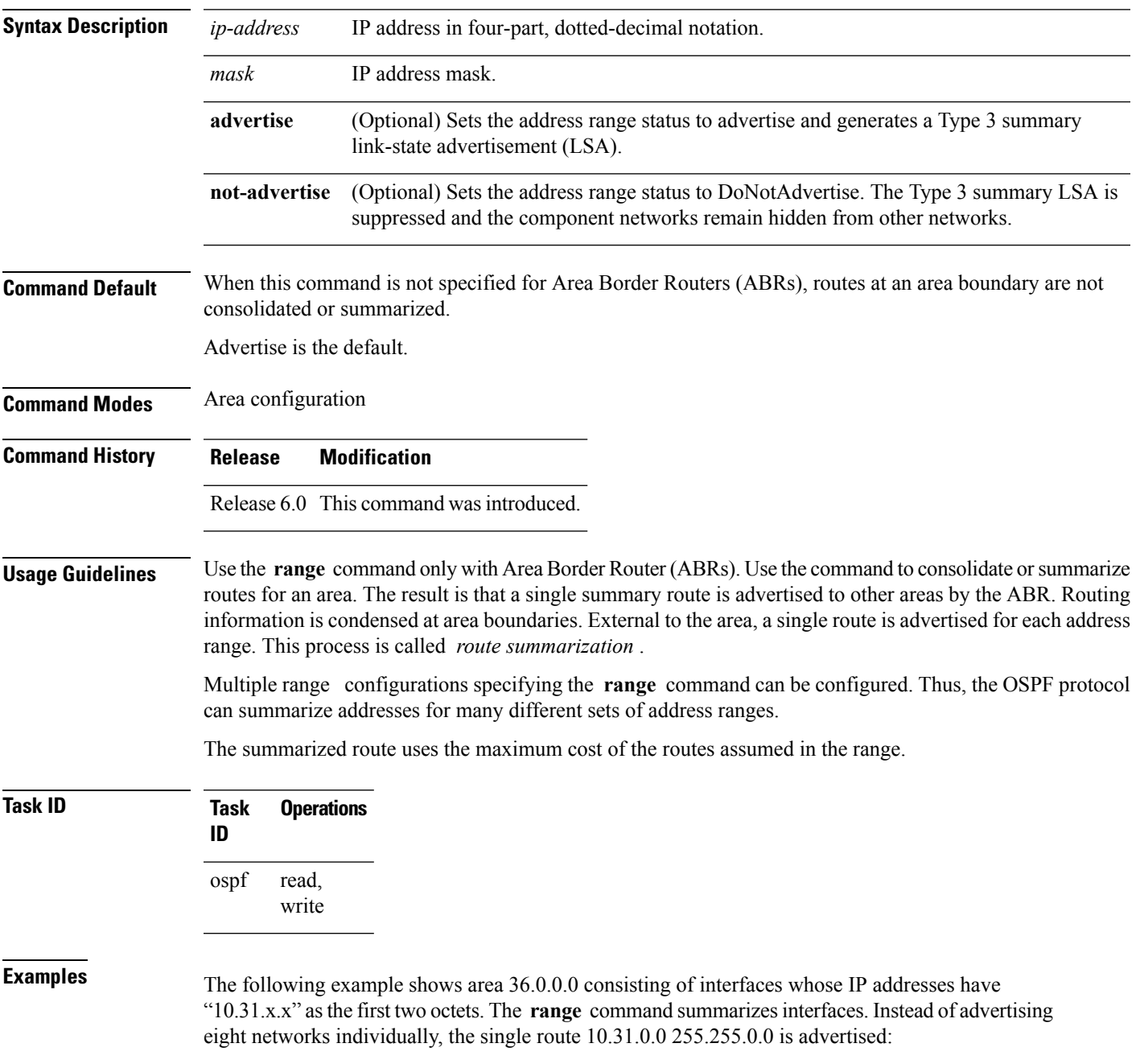

RP/0/RP0/CPU0:router# **configure** RP/0/RP0/CPU0:router(config)# **router ospf 201** RP/0/RP0/CPU0:router(config-ospf)# **area 0** RP/0/RP0/CPU0:router(config-ospf-ar-if)# **interface tenGigE 0/3/0/2** ! RP/0/RP0/CPU0:router(config-ospf)# **area 36.0.0.0** RP/0/RP0/CPU0:router(config-ospf-ar)# **range 10.31.0.0 255.255.0.0** RP/0/RP0/CPU0:router(config-ospf-ar)# **interface tenGigE 0/1/0/0** RP/0/RP0/CPU0:router(config-ospf-ar-if)# **interface tenGigE 0/1/0/0** RP/0/RP0/CPU0:router(config-ospf-ar-if)# **interface tenGigE 0/1/0/1** RP/0/RP0/CPU0:router(config-ospf-ar-if)# **interface tenGigE 0/1/0/2** RP/0/RP0/CPU0:router(config-ospf-ar-if)# **interface tenGigE 0/1/0/3** RP/0/RP0/CPU0:router(config-ospf-ar-if)# **interface tenGigE 0/2/0/0** RP/0/RP0/CPU0:router(config-ospf-ar-if)# **interface tenGigE 0/2/0/1** RP/0/RP0/CPU0:router(config-ospf-ar-if)# **interface tenGigE 0/2/0/2** RP/0/RP0/CPU0:router(config-ospf-ar-if)# **interface tenGigE 0/2/0/3** RP/0/RP0/CPU0:router(config-ospf-ar-if)# **end**

### **redistribute (OSPF)**

To redistribute routes from one routing domain into Open Shortest Path First (OSPF), use the **redistribute** command in the appropriate mode. To remove the **redistribute** command from the configuration file and restore the system to its default condition in which the software does not redistribute routes, use the **no** form of this command.

#### **Border Gateway Protocol (BGP)**

**redistribute bgp** *process-id* [**preserve-med**] [**metric** *metric-value*] [**metric-type** {**1** | **2**}] [**route-policy** *policy-name*] [**tag** *tag-value*]

**no redistribute bgp** *process-id* [**metric** *metric-value*] [**metric-type** {**1** | **2**}] [**route-policy** *policy-name*] [**tag** *tag-value*]

#### **Local Interface Routes**

**redistribute connected** [**instance** *instance-name*] [**instance IPCP**][**metric** *metric-value*] [**metric-type** {**1** | **2**}] [**route-policy** *policy-name*] [**tag** *tag-value*]

**no redistribute connected** [**instance** *instance-name*] [**metric** *metric-value*] [**metric-type** {**1** | **2**}] [**route-policy** *policy-name*] [**tag** *tag-value*]

#### **Directed-attached gateway redundancy (DAGR)**

**redistribute dagr** [**metric** *metric-value*] [**metric-type** {**1** | **2**}] [**route-policy** *policy-name*] [**tag** *tag-value*]

**no redistribute dagr** [**metric** *metric-value*] [**metric-type** {**1** | **2**}] [**route-policy** *policy-name*] [**tag** *tag-value*]

#### **Intermediate System-to-Intermediate System (IS-IS)**

**redistribute isis** *process-id* [{**level-1** | **level-2** | **level-1-2**}] [**metric** *metric-value*] [**metric-type** {**1** | **2**}] [**route-policy** *policy-name*] [**tag** *tag-value*]

**no redistribute isis** *process-id* [{**level-1** | **level-2** | **level-1-2**}] [**metric** *metric-value*] [**metric-type** {**1** | **2**}] [**route-policy** *policy-name*] [**tag** *tag-value*]

### **Open Shortest Path First (OSPF)**

**redistribute ospf** *process-id* [**match** {**external** [{**1** | **2**}] | **internal** | **nssa-external** [{**1** | **2**}]}] [**metric** *metric-value*] [**metric-type** {**1** | **2**}] [**route-policy** *policy-name*] [**tag** *tag-value*] **no redistribute ospf** *process-id* [**match** {**external** [{**1** | **2**}] | **internal** | **nssa-external** [{**1** | **2**}]}] [**metric** *metric-value*] [**metric-type** {**1** | **2**}] [**route-policy** *policy-name*] [**tag** *tag-value*]

### **IP Static Routes**

**redistribute static** [**metric** *metric-value*] [**metric-type** {**1** | **2**}] [**route-policy** *policy-name*] [**tag** *tag-value*]

**no redistribute static** [**metric** *metric-value*] [**metric-type** {**1** | **2**}] [**route-policy** *policy-name*] [**tag** *tag-value*]

**Syntax Description bgp** Distributes routes from the BGP protocol.

 $\mathbf{l}$ 

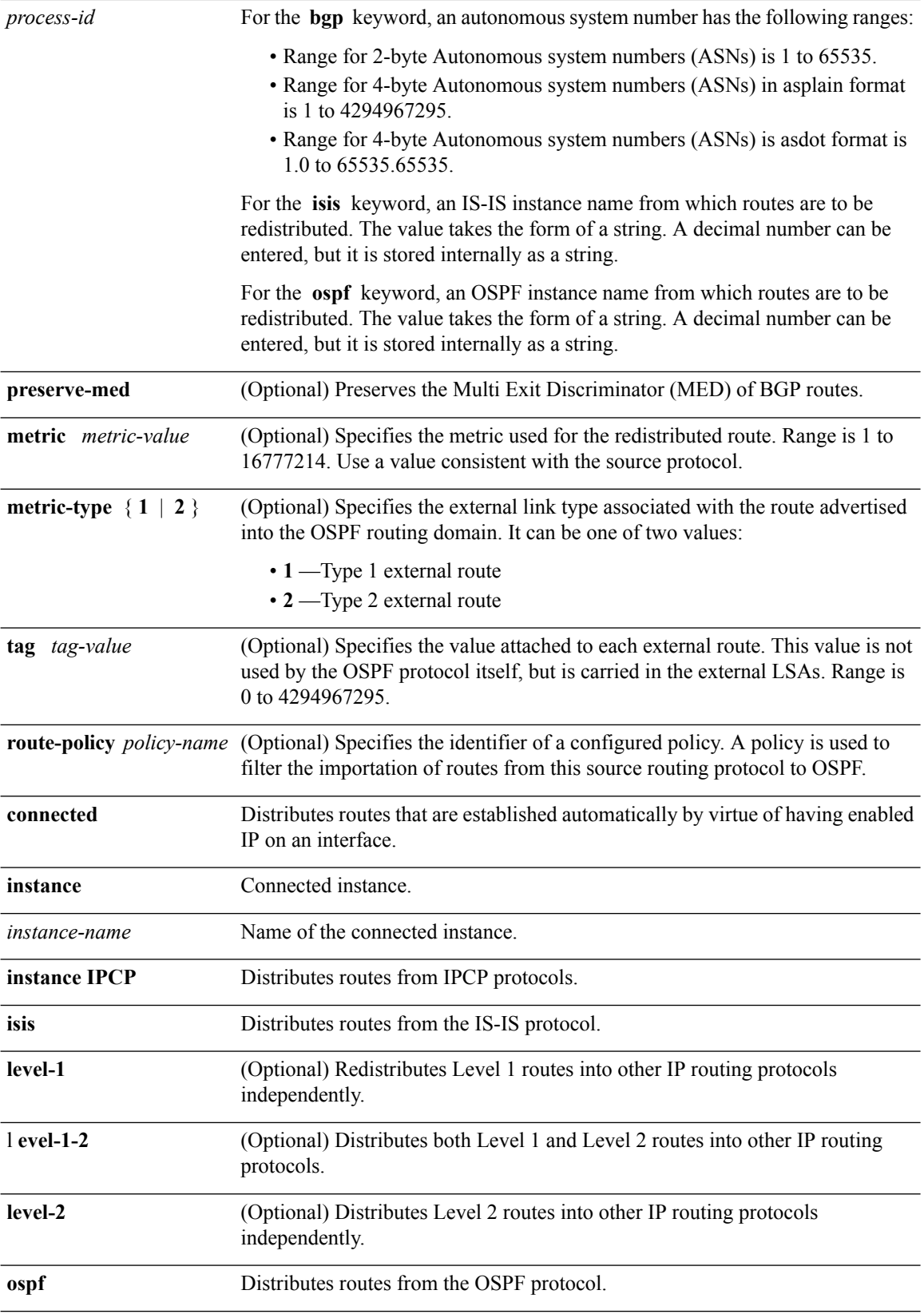

i.

 $\mathbf l$ 

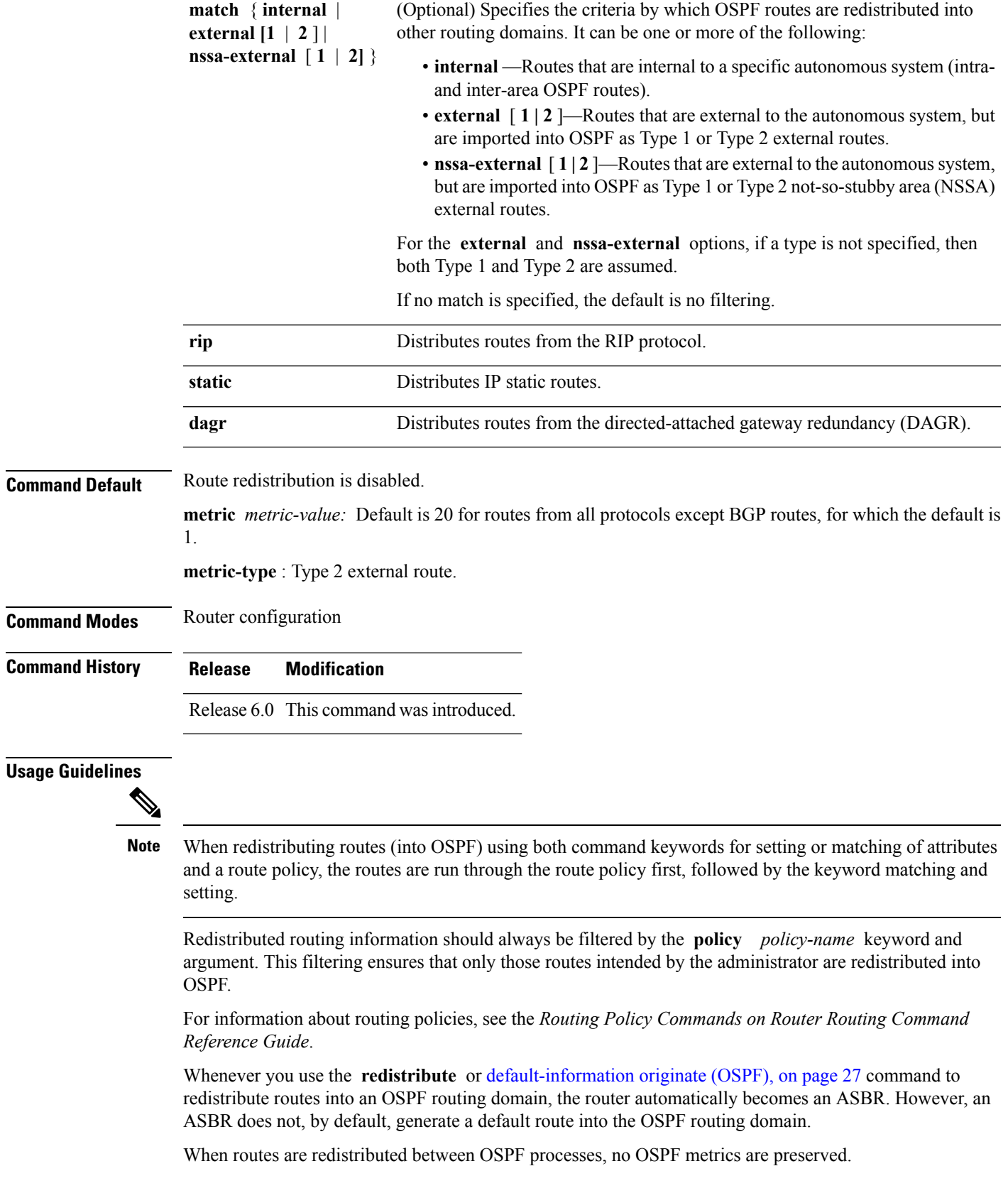

When routes are redistributed into OSPF and no metric is specified with the **metric** keyword, OSPF uses 20 as the default metric for routes from all protocols except BGP routes, which get a metric of 1.

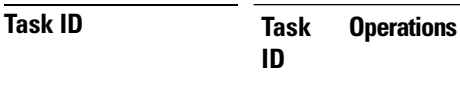

read, write ospf

**Examples** The following example shows how to cause BGP routes to be redistributed into an OSPF domain:

```
RP/0/RP0/CPU0:router# configure
RP/0/RP0/CPU0:router(config)# router ospf 110
RP/0/RP0/CPU0:router(config-ospf)# redistribute bgp 100
```
The following example shows how to redistribute the specified IS-IS process routes into an OSPF domain. The IS-IS routes are redistributed with a metric of 100.

```
RP/0/RP0/CPU0:router# configure
RP/0/RP0/CPU0:router(config)# router ospf 109
RP/0/RP0/CPU0:router(config-ospf)# redistribute isis 108 metric 100
```
In the following example, network 10.0.0.0 appears as an external link-state advertisement (LSA) in OSPF 1:

```
RP/0/RP0/CPU0:router# configure
RP/0/RP0/CPU0:router(config)# interface tenGigE 0/1/0/1
RP/0/RP0/CPU0:router(config-if)# ip address 10.0.0.0 255.0.0.0
!
RP/0/RP0/CPU0:router(config)# interface tenGigE 0/2/0/2
RP/0/RP0/CPU0:router(config)# ip address 10.99.0.0 255.0.0.0
!
RP/0/RP0/CPU0:router(config)# router ospf 1
RP/0/RP0/CPU0:router(config-ospf)# redistribute ospf 2
RP/0/RP0/CPU0:router(config-ospf)# area 0
RP/0/RP0/CPU0:router(config-ospf-ar)# interface tenGigE 0/2/0/2
!
RP/0/RP0/CPU0:router(config)# router ospf 2
RP/0/RP0/CPU0:router(config-ospf)# area 0
RP/0/RP0/CPU0:router(config-ospf-ar)# interface tenGigE 0/1/0/1
```
### **retransmit-interval (OSPF)**

To specify the time between link-state advertisement (LSA) retransmissions for adjacencies belonging to the Open Shortest Path First (OSPF) interface, use the **retransmit-interval** command in the appropriate mode. To return to the default value, use the **no** form of this command.

**retransmit-interval** *seconds* **no retransmit-interval**

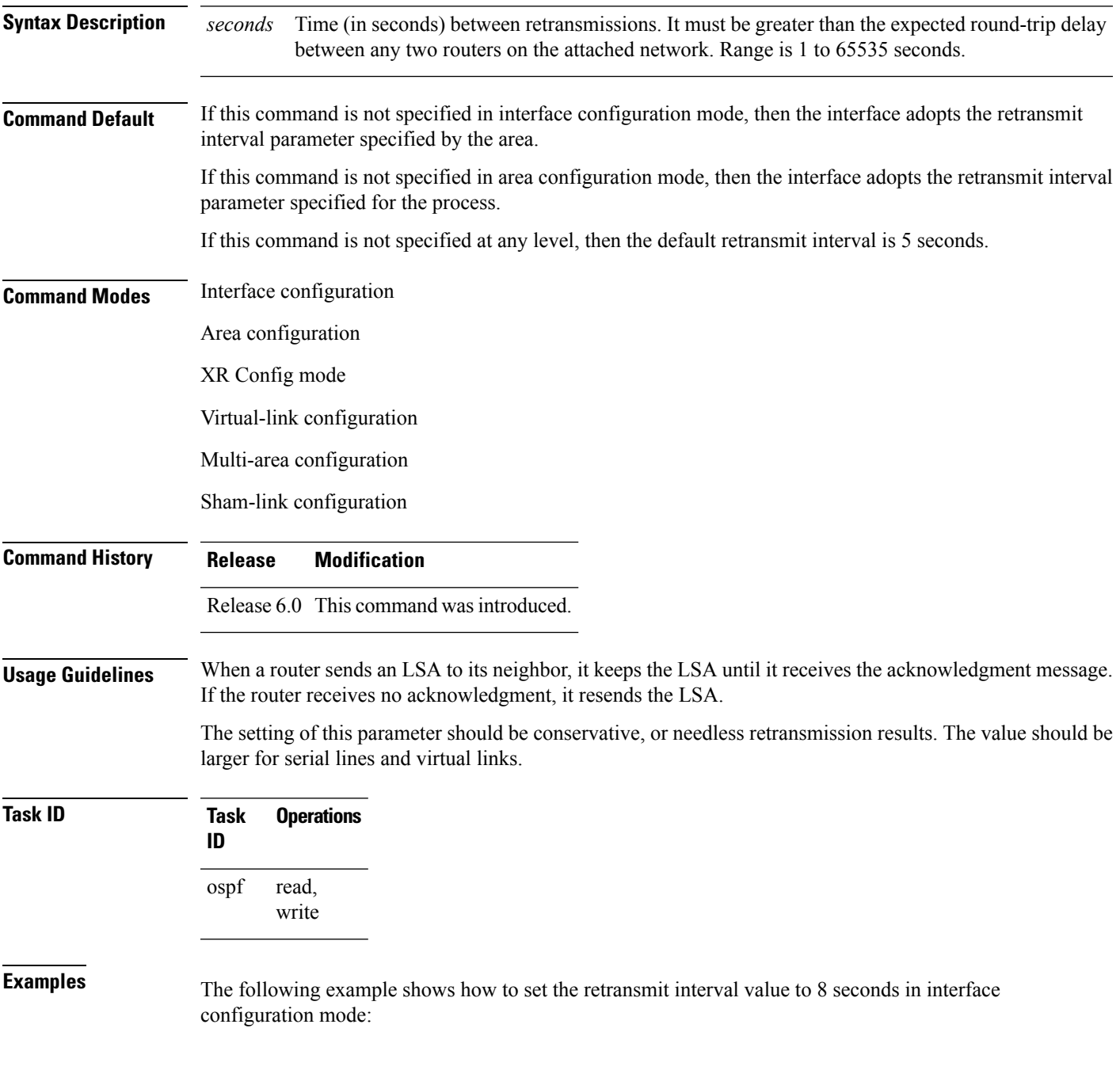

RP/0/RP0/CPU0:router# **configure** RP/0/RP0/CPU0:router(config)# **router ospf 201** RP/0/RP0/CPU0:router(config-ospf)# **area 0** RP/0/RP0/CPU0:router(config-ospf-ar)# **interface tenGigE 0/2/0/1** RP/0/RP0/CPU0:router(config-ospf-ar-if)# **retransmit-interval 8**

### **route-policy (OSPF)**

To specify a routing policy to filter Type 3 link-state advertisements (LSA), use the **route-policy** command in area configuration mode. To disable the routing policy, use the **no** form of this command.

**route-policy** *route-policy-name* {**in** | **out**} **no route-policy** *route-policy-name* {**in** | **out**}

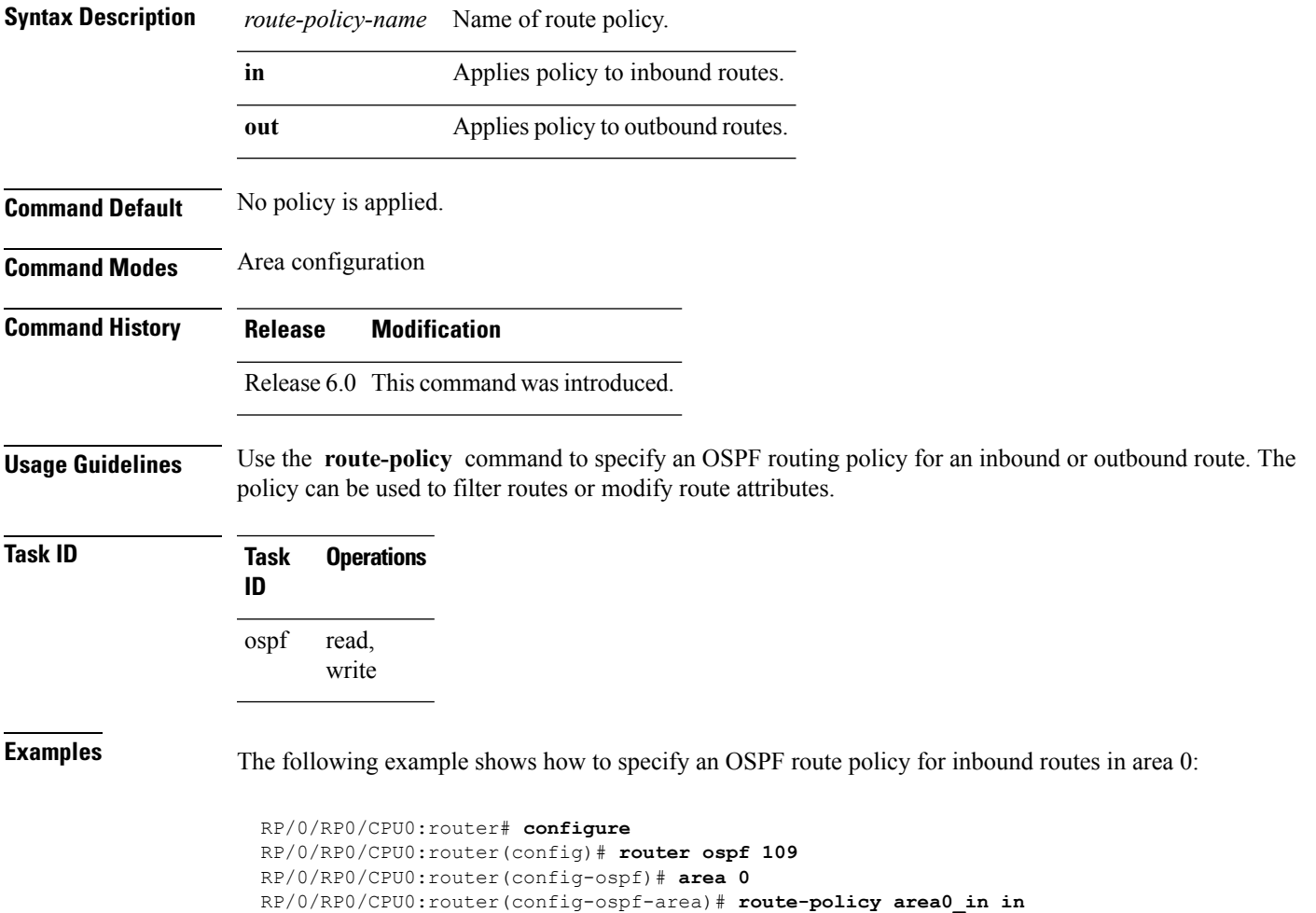

### **router-id (OSPF)**

To configure a router ID for the Open Shortest Path First (OSPF) process, use the **router-id** command in the appropriate mode. To cause the software to use the default method of determining the router ID, use the **no** form of this command after clearing or restarting the OSPF process.

**router-id router-id no router-id router-id**

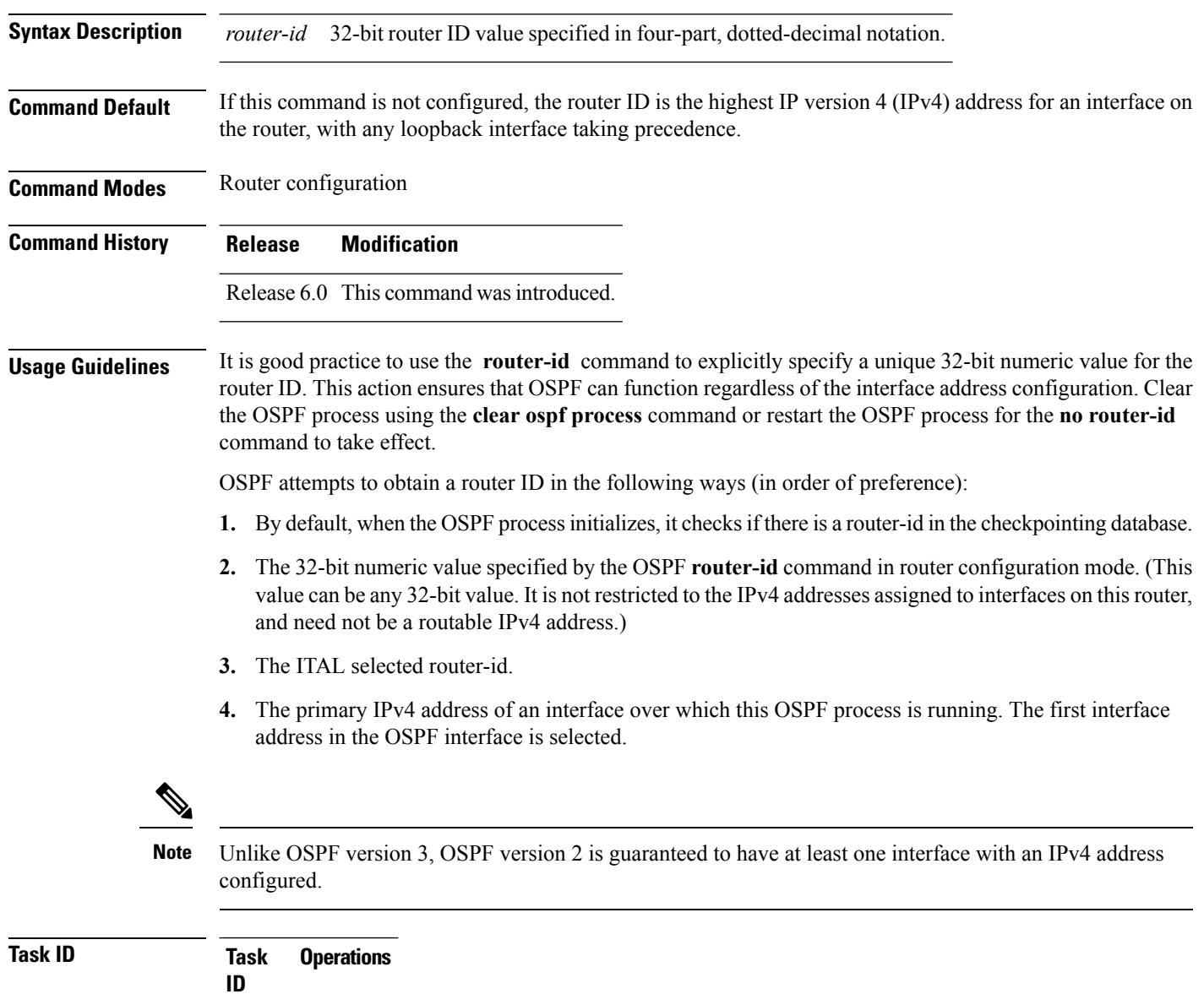

read, write ospf

**Examples** The following example shows how to assign the IP address of 172.20.10.10 to the OSPF process 109:

> RP/0/RP0/CPU0:router# **configure** RP/0/RP0/CPU0:router(config)# **router ospf 109** RP/0/RP0/CPU0:router(config-ospf)# **router-id 172.20.10.10**

### **router ospf**

To configure an Open Shortest Path First (OSPF) routing process, use the **router ospf** command in XR Config mode. To terminate an OSPF routing process, use the **no** form of this command.

**router ospf** *process-name* **no router ospf** *process-name*

**Syntax Description** *process-name* Name that uniquely identifies an OSPF routing process. The process name is any alphanumeric string no longer than 40 characters without spaces. *process-name*

**Command Default** No OSPF routing process is defined.

**Command Modes** XR Config mode

**Command History Release Modification** Release 6.0 This command was introduced.

**Usage Guidelines** You can specify multiple OSPF routing processes in each router. Up to 10 processes can be configured. The recommendation is not to exceed 4 OSPF processes.

> All OSPF configuration commands must be configured under an OSPF routing process. For example, two of these commands are the **default-metric** command and the **router-id** command.

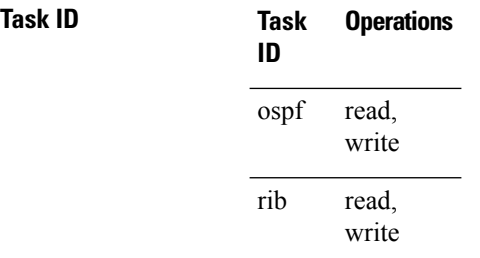

**Examples** The following example shows how to instantiate an OSPF routing process called 109:

RP/0/RP0/CPU0:router# **configure** RP/0/RP0/CPU0:router(config)# **router ospf 109**

### **sham-link**

To configure an Open Shortest Path First OSPF sham link between two provider edge routers, use the **sham-link** command in VRF area configuration mode. To terminate an (OSPF) sham link, use the **no** form of this command.

**sham-link** *source-address destination-address* **no sham-link**

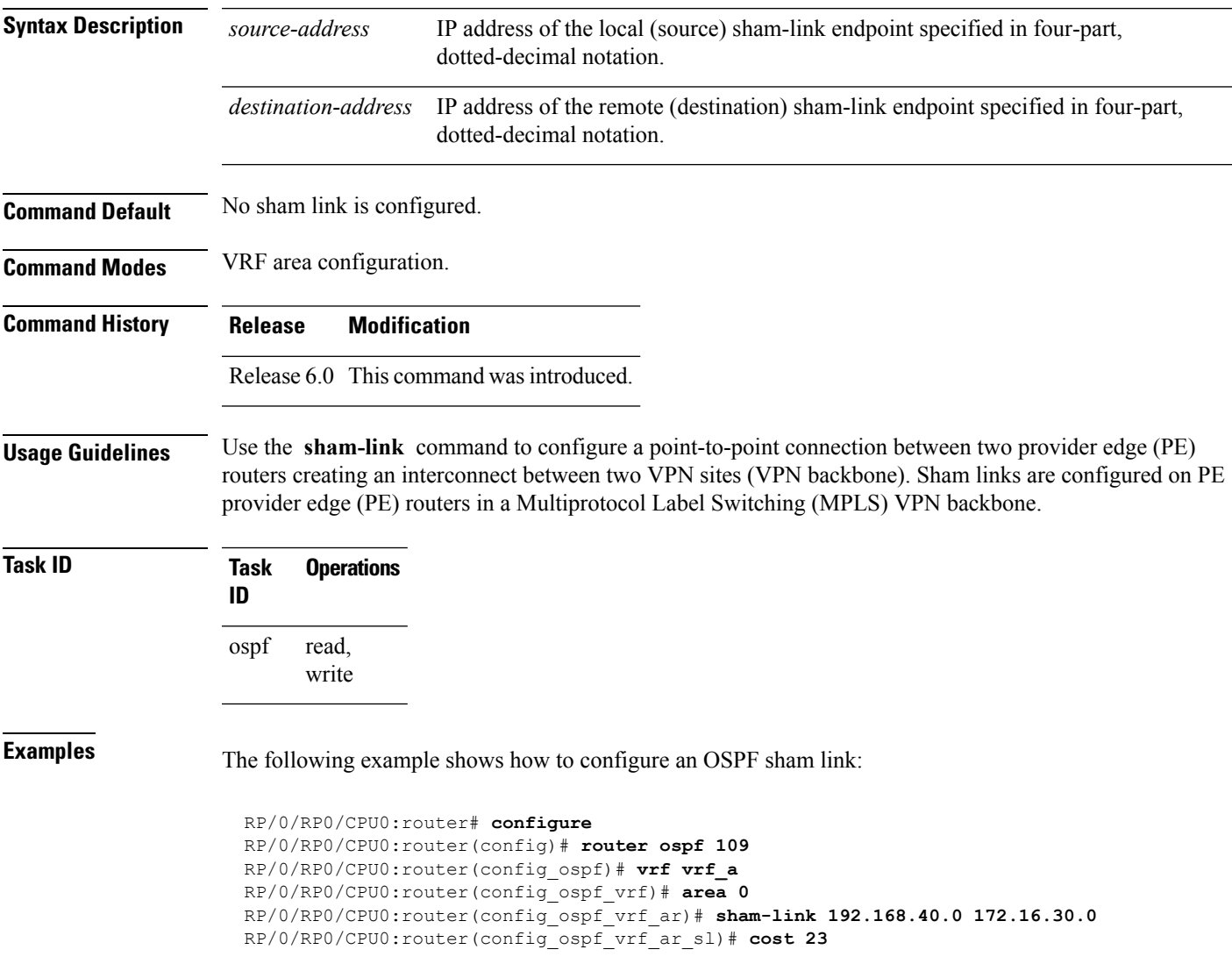

### **show ospf**

To display general information about Open Shortest Path First (OSPF) routing processes, use the **show ospf** command in XR EXEC mode.

**show ospf** [*process-name*] [**summary**]

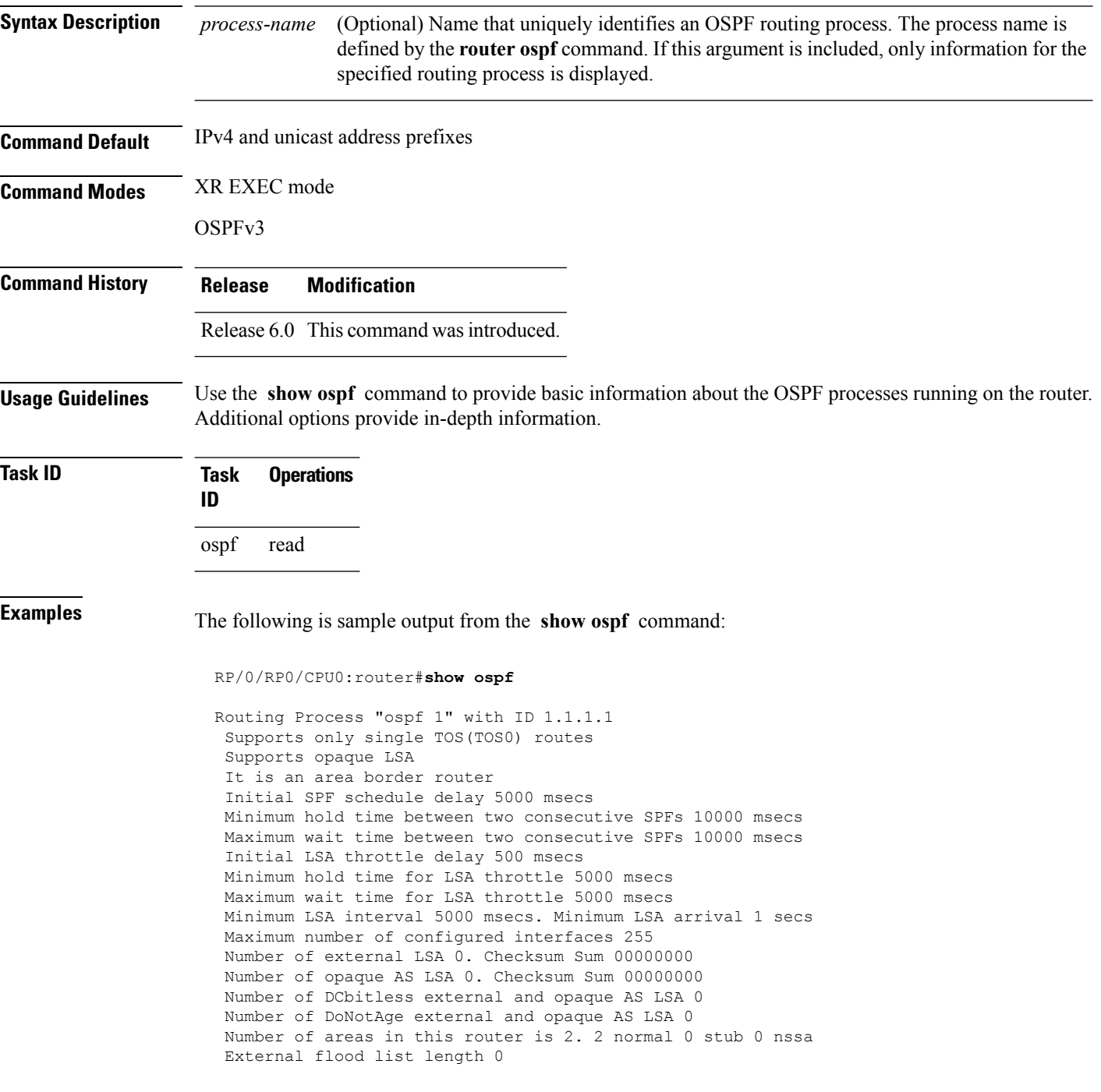

```
Non-Stop Forwarding enabled
  Area BACKBONE(0) (Inactive)
      Number of interfaces in this area is 2
      SPF algorithm executed 8 times
      Number of LSA 2. Checksum Sum 0x01ba83
      Number of opaque link LSA 0. Checksum Sum 00000000
       Number of DCbitless LSA 0
      Number of indication LSA 0
      Number of DoNotAge LSA 0
      Flood list length 0
  Area 1
       Number of interfaces in this area is 1
       SPF algorithm executed 9 times
      Number of LSA 2. Checksum Sum 0x0153ea
      Number of opaque link LSA 0. Checksum Sum 00000000
      Number of DCbitless LSA 0
       Number of indication LSA 0
       Number of DoNotAge LSA 0
       Flood list length 0
```
This table describes the significant fields shown in the display.

### **Table 2: show ospf Field Descriptions**

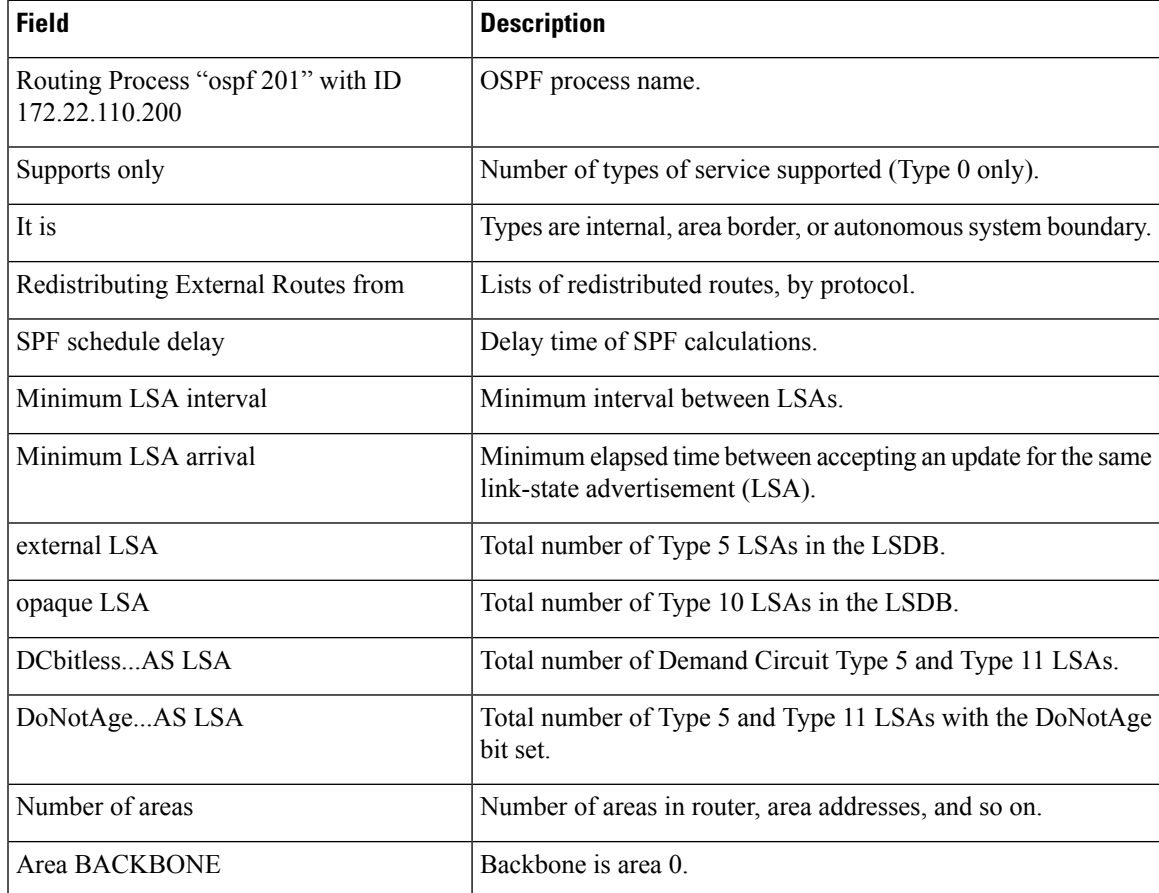

### **show ospf border-routers**

To display the internal Open Shortest Path First (OSPF) routing table entries to an Area Border Router (ABR) and Autonomous System Boundary Router (ASBR), use the **show ospf border-routers** command in XR EXEC mode.

**show ospf** [*process-name*] **border-routers** [*router-id*]

**Syntax Description** process-name (Optional) OSPF process name. If this argument is included, only information for the specified routing process is included. *process-name*

**Command Default** IPv4 and unicast address prefixes

**Command Modes** XR EXEC mode

**Command History Release Modification** Release 6.0 This command was introduced.

**Usage Guidelines** Use the **show** ospf border-routers command to list all OSPF border routers visible to the specified processes and to ascertain the OSPF topology of the router.

**Task ID Task Operations ID** ospf read

### **Examples** The following is sample output from the **show ospf** border-routers command:

RP/0/RP0/CPU0:router# **show ospf border-routers** OSPF 1 Internal Routing Table Codes: i - Intra-area route, I - Inter-area route i 172.31.97.53 [1] via 172.16.1.53, GigabitEthernet 3/0/0/0, ABR/ASBR , Area 0, SPF 3

This table describes the significant fields shown in the display.

#### **Table 3: show ospf border-routers Field Descriptions**

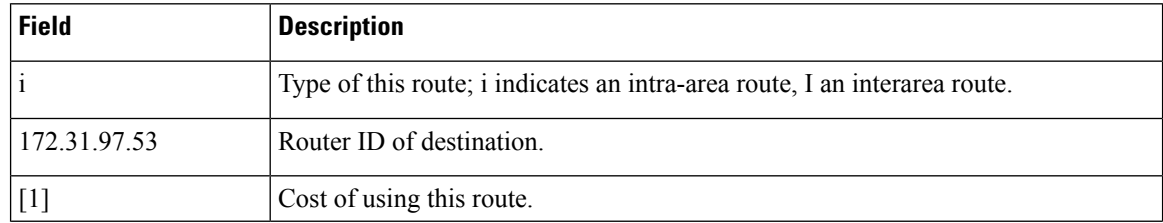

 $\mathbf l$ 

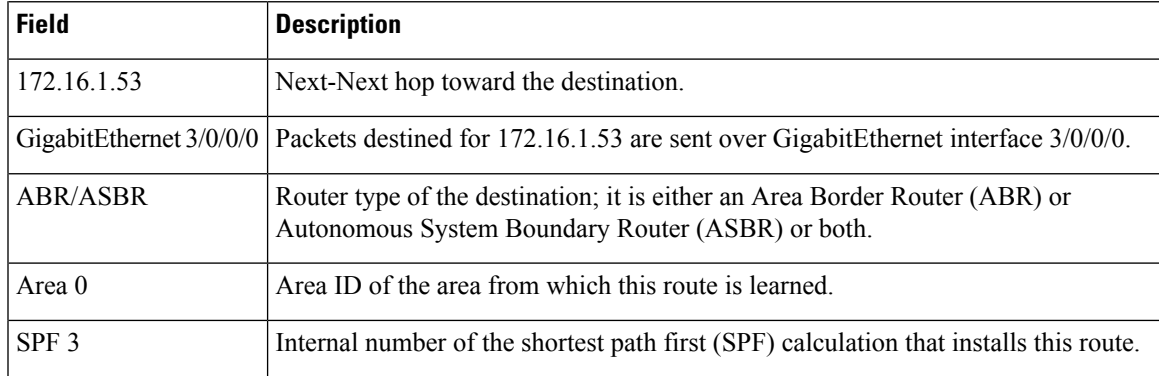

# **show ospf database**

To display lists of information related to the Open Shortest Path First (OSPF) database for a specific router, use the **show ospf database** command in XR EXEC mode.

### **Note** VRF is not supported.

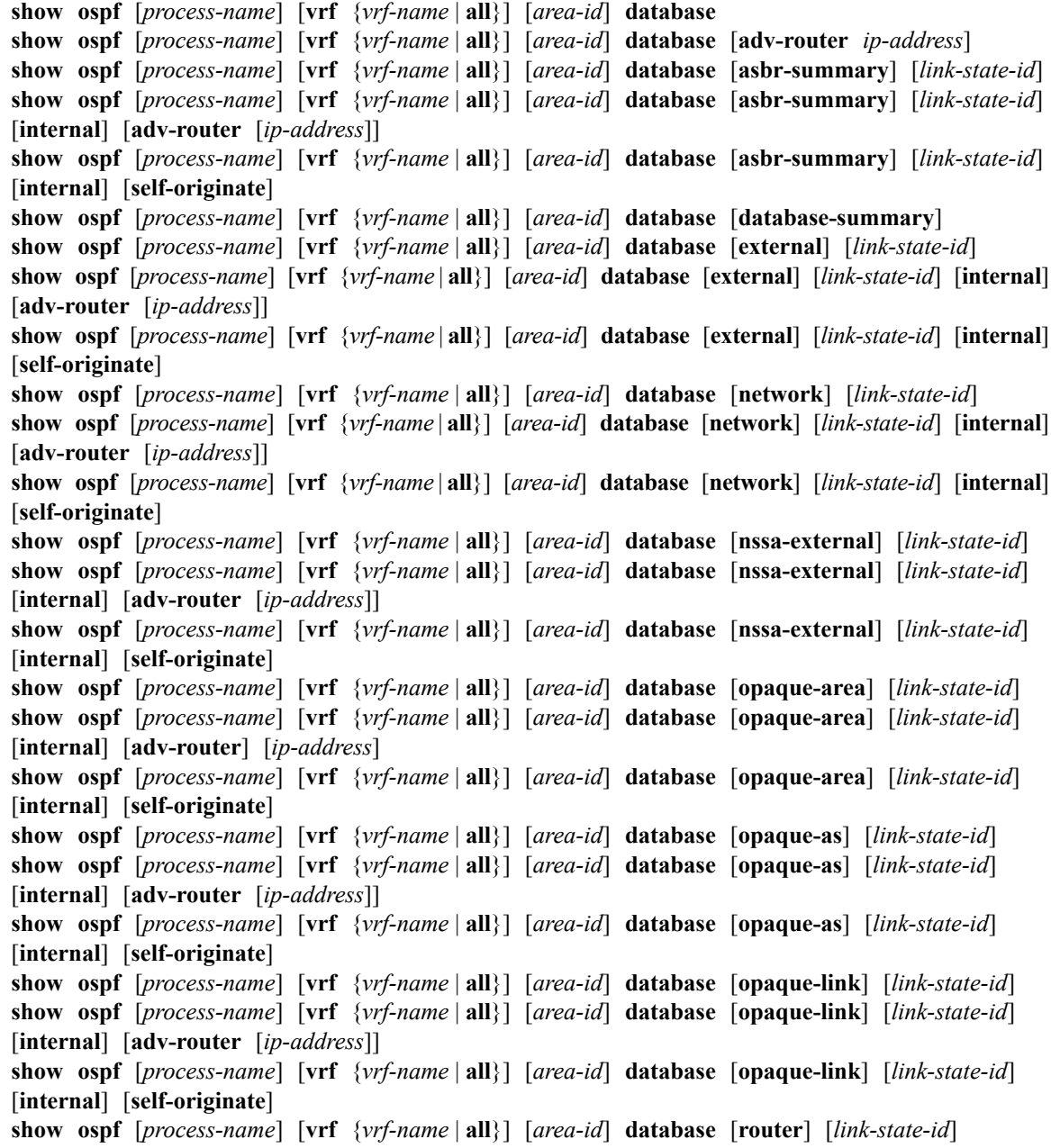
$\blacksquare$ 

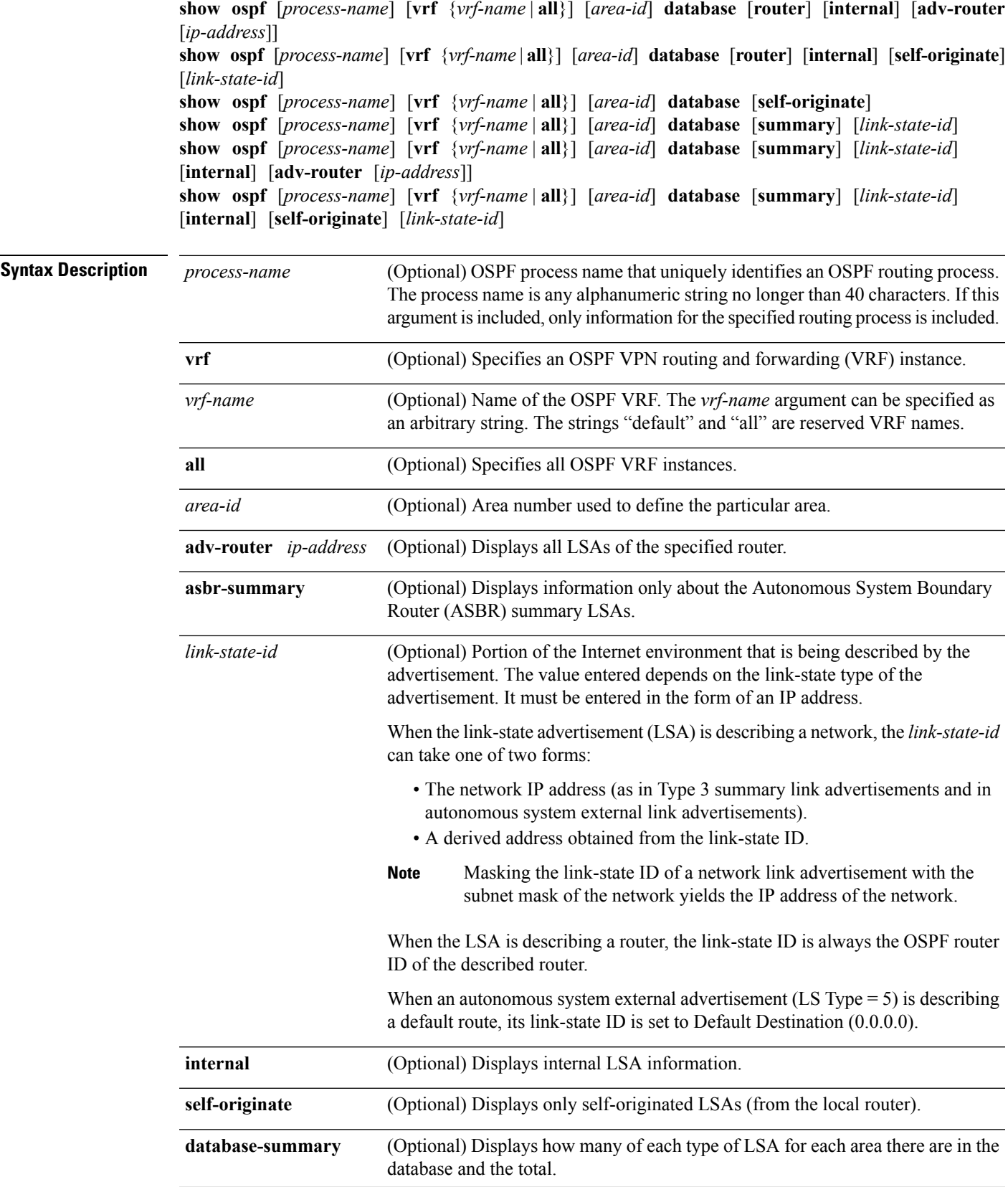

 $\mathbf{l}$ 

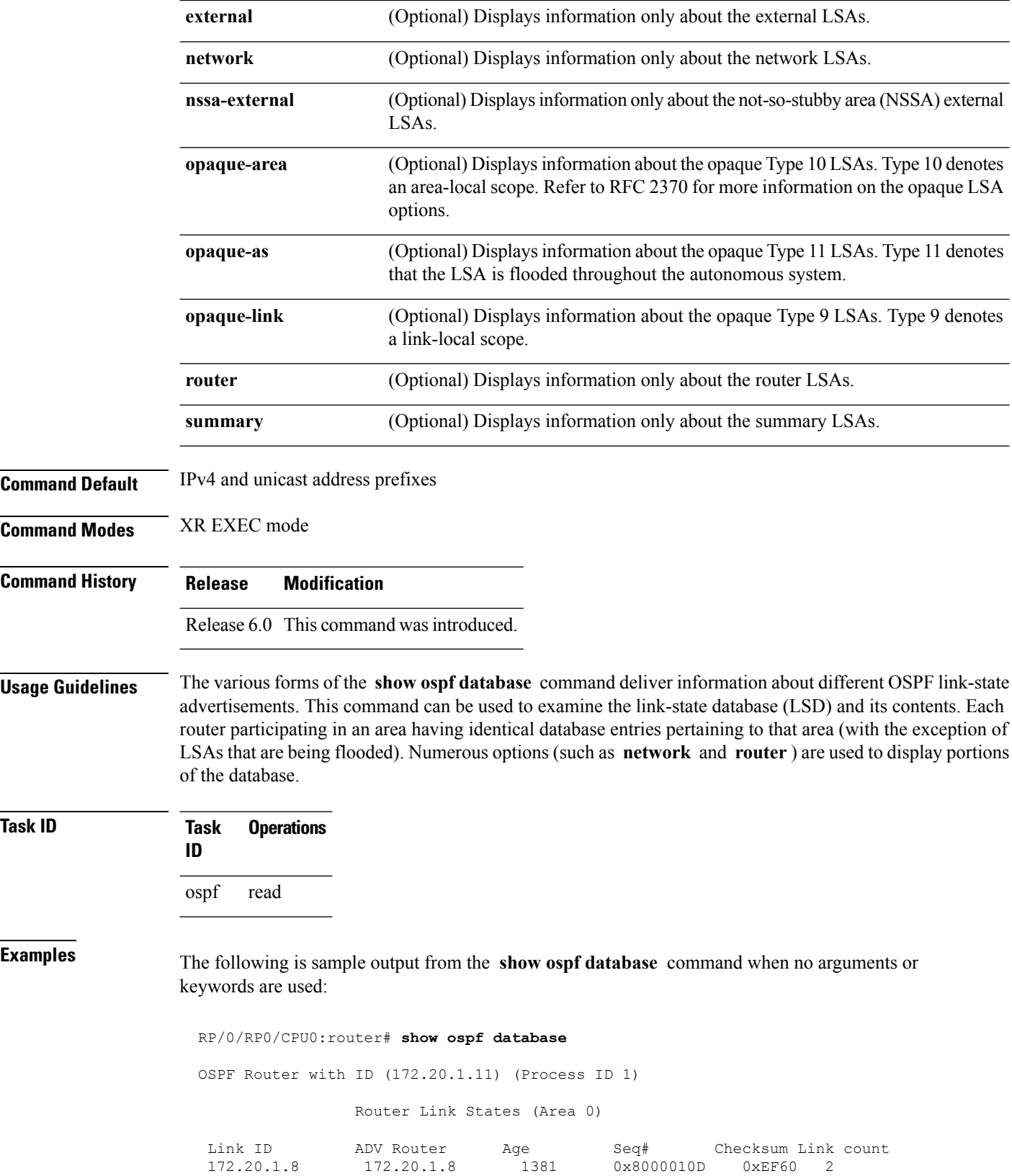

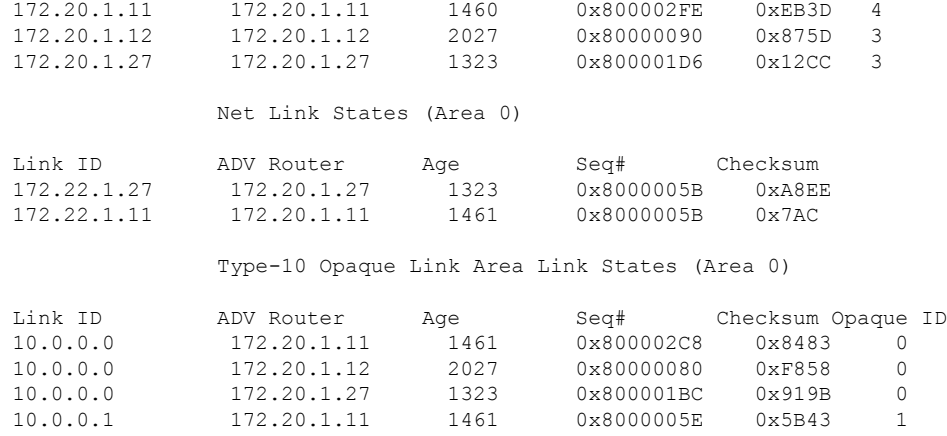

**Table 4: show ospf database Field Descriptions**

| <b>Field</b>         | <b>Description</b>                                          |
|----------------------|-------------------------------------------------------------|
| Link ID              | Router ID number.                                           |
| <b>ADV</b><br>Router | ID of the advertising router.                               |
| Age                  | Link-state age.                                             |
| Seq#                 | Link-state sequence number (detects old or duplicate LSAs). |
| Checksum             | Fletcher checksum of the complete contents of the LSA.      |
| Link count           | Number of interfaces detected for the router.               |
| Opaque ID            | Opaque LSA ID number.                                       |

The following is sample output from the **show ospf database** command with the **asbr-summary** keyword:

```
RP/0/RSP0RP0/CPU0:router# show ospf database asbr-summary
OSPF Router with ID (192.168.0.1) (Process ID 300)
Summary ASB Link States (Area 0.0.0.0)
 LS age: 1463
 Options: (No TOS-capability)
 LS Type: Summary Links (AS Boundary Router)
 Link State ID: 172.17.245.1 (AS Boundary Router address)
 Advertising Router: 172.17.241.5
 LS Seq Number: 80000072
 Checksum: 0x3548
 Length: 28
 Network Mask: /0
TOS: 0 Metric: 1
```
**Table 5: show ospf database asbr-summary Field Descriptions**

| <b>Field</b>               | <b>Description</b>                                                           |
|----------------------------|------------------------------------------------------------------------------|
| <b>OSPF Router with ID</b> | Router ID number.                                                            |
| Process ID                 | OSPF process name.                                                           |
| LS age                     | Link-state age.                                                              |
| Options                    | Type of service options (Type 0 only).                                       |
| LS Type                    | Link-state type.                                                             |
| Link State ID              | Link-state ID (ASBR).                                                        |
| <b>Advertising Router</b>  | ID of the advertising router.                                                |
| LS Seq Number              | Link-state sequence (detects old or duplicate LSAs).                         |
| Checksum                   | Link-state checksum (Fletcher checksum of the complete contents of the LSA). |
| Length                     | Length (in bytes) of the LSAs.                                               |
| Network Mask               | Network mask implemented.                                                    |
| <b>TOS</b>                 | Type of service.                                                             |
| Metric                     | Link-state metric.                                                           |

The following is sample output from the **show ospf database** command with the **external** keyword:

```
RP/0/RP0/CPU0:router# show ospf database external
OSPF Router with ID (192.168.0.1) (Process ID 300)
                  Type-5 AS External Link States
 LS age: 280
 Options: (No TOS-capability)
 LS Type: AS External Link
 Link State ID: 172.17.0.0 (External Network Number)
 Advertising Router: 172.17.70.6
 LS Seq Number: 80000AFD
 Checksum: 0xC3A
 Length: 36
 Network Mask: 255.255.0.0
       Metric Type: 2 (Larger than any link state path)
       TOS: 0
       Metric: 1
        Forward Address: 0.0.0.0
        External Route Tag: 0
```
**Table 6: show ospf database external Field Descriptions**

| <b>Field</b>                      | <b>Description</b>                                                                                                    |
|-----------------------------------|----------------------------------------------------------------------------------------------------|
| <b>OSPF Router with Router ID</b> | Router ID number.                                                                                                    |
| Process ID                        | OSPF process name.                                                                                                    |
| LS age                            | Link-state age.                                                                                                    |
| Options                           | Type of service options (Type 0 only).                                                                                                    |
| LS Type                           | Link-state type.                                                                                                    |
| Link State ID                     | Link-state ID (external network number).                                                                                                    |
| <b>Advertising Router</b>         | ID of the advertising router.                                                                                                    |
| LS Seq Number                     | Link-state sequence number (detects old or duplicate LSAs).                                                                                                    |
| Checksum                          | Link-state checksum (Fletcher checksum of the complete contents of the LSA).                                                                                                    |
| Length                            | Length (in bytes) of the LSA.                                                                                                    |
| Network Mask                      | Network mask implemented.                                                                                                    |
| Metric Type                       | External type.                                                                                                    |
| <b>TOS</b>                        | Type of service.                                                                                                    |
| Metric                            | Link-state metric.                                                                                                    |
| <b>Forward Address</b>            | Forwarding address. Data traffic for the advertised destination is forwarded<br>to this address. If the forwarding address is set to $0.0.0.0$ , data traffic is<br>forwarded instead to the originator of the advertisement. |
| <b>External Route Tag</b>         | External route tag, a 32-bit field attached to each external route. This tag is<br>not used by the OSPF protocol itself.                                                                                                    |

The following is sample output from the **show ospf database** command with the **network** keyword:

```
RP/0/RP0/CPU0:router# show ospf database network
OSPF Router with ID (192.168.0.1) (Process ID 300)
Net Link States (Area 0.0.0.0)
 LS age: 1367
 Options: (No TOS-capability)
 LS Type: Network Links
 Link State ID: 172.23.1.3 (address of Designated Router)
 Advertising Router: 192.168.0.1
```

```
LS Seq Number: 800000E7
Checksum: 0x1229
Length: 52
Network Mask: /24
     Attached Router: 192.168.0.1
     Attached Router: 172.23.241.5
     Attached Router: 172.23.1.1
     Attached Router: 172.23.54.5
     Attached Router: 172.23.1.5
```
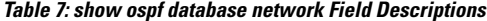

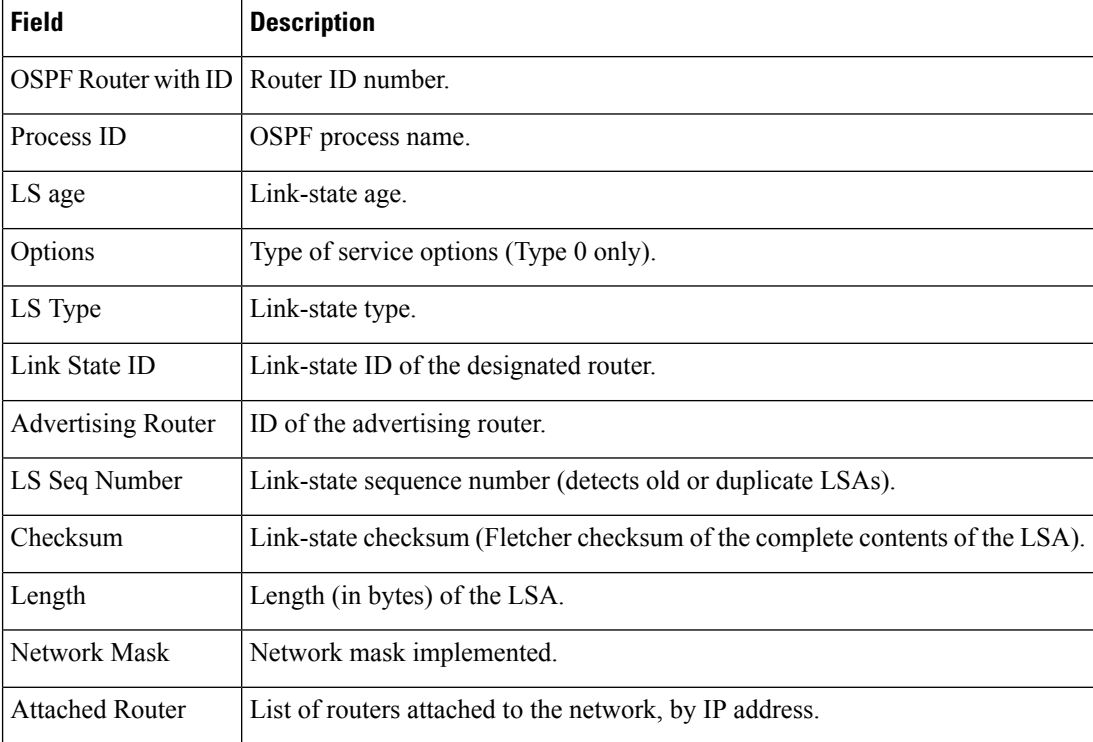

The following is sample output, carrying Multiprotocol Label Switching traffic engineering (MPLS TE) specification information, from the **show ospf database** command with the **opaque-area** keyword and a *link-state-id* of adv-router:

RP/0/RP0/CPU0:router# **show ospf database opaque-area adv-router 172.20.1.12**

OSPF Router with ID (172.20.1.11) (Process ID 1)

Type-10 Opaque Link Area Link States (Area 0)

LS age: 224 Options: (No TOS-capability, DC) LS Type: Opaque Area Link Link State ID: 1.0.0.0 Opaque Type: 1 Opaque ID: 0 Advertising Router: 172.20.1.12

```
LS Seq Number: 80000081
Checksum: 0xF659
Length: 132
Fragment number : 0
 MPLS TE router ID : 172.20.1.12
 Link connected to Point-to-Point network
   Link ID : 172.20.1.11
   Interface Address : 172.21.1.12
   Neighbor Address : 172.21.1.11
   Admin Metric : 10
   Maximum bandwidth : 193000
   Maximum reservable bandwidth : 125000
   Number of Priority : 8
   Priority 0 : 125000 Priority 1 : 125000
   Priority 2 : 125000 Priority 3 : 125000
   Priority 4 : 125000 Priority 5 : 125000
   Priority 6 : 125000 Priority 7 : 100000
   Affinity Bit : 0x0
 Number of Links : 1
```
The following is the sample output from the **show ospfdatabase opaque-area** command displaying the extended link LSA information.

```
RP/0/RP0/CPU0:router# show ospf database opaque-area 4.0.0.0
LS age: 361
  Options: (No TOS-capability, DC)
  LS Type: Opaque Area Link
 Link State ID: 8.0.0.40
 Opaque Type: 8
 Opaque ID: 40
 Advertising Router: 100.0.0.3
  LS Seq Number: 8000012e
Checksum: 0xeab4
  Length: 92
   Extended Link TLV: Length: 68
      Link-type : 2
      Link ID : 100.0.9.4
      Link Data : 100.0.9.3
     LAN Adj sub-TLV: Length: 16
      Flags : 0x0
       MTID : 0
       Weight : 0
      Neighbor ID: 100.0.0.1
       SID/Label sub-TLV: Length: 3
         SID : 24001
     LAN Adj sub-TLV: Length: 16<br>Flags : 0x0
               : 0 \times 0MTID : 0<br>Weight : 0
      Weight
      Neighbor ID: 100.0.0.2
       SID/Label sub-TLV: Length: 3
         SID : 24000
```

```
Adj sub-TLV: Length: 12
   Flags : 0x0<br>MTID : 0
   MTID : 0
   Weight : 0
  SID/Label sub-TLV: Length: 3
     SID : 24002
```
The following is sample output from the **show ospf database** command that displays a Type 10, Router Information LSA:

```
RP/0/RP0/CPU0:router# show ospf database opaque-area 4.0.0.0
            OSPF Router with ID (3.3.3.3) (Process ID orange)
                Type-10 Opaque Link Area Link States (Area 0)
 LS age: 105
 Options: (No TOS-capability, DC)
  LS Type: Opaque Area Link
 Link State ID: 4.0.0.0
 Opaque Type: 4
 Opaque ID: 0
 Advertising Router: 3.3.3.3
 LS Seq Number: 80000052
  Checksum: 0x34e2
 Length: 52
 Fragment number: 0
   Router Information TLV: Length: 4
   Capabilities:
     Graceful Restart Helper Capable
     Traffic Engineering enabled area
     All capability bits: 0x50000000
   PCE Discovery TLV: Length: 20
     IPv4 Address: 3.3.3.3
     PCE Scope: 0x20000000
     Compute Capabilities:
     Inter-area default (Rd-bit)
     Compute Preferences:
      Intra-area: 0 Inter-area: 0
      Inter-AS: 0 Inter-layer: 0
```
This table describes the significant fields shown in the display.

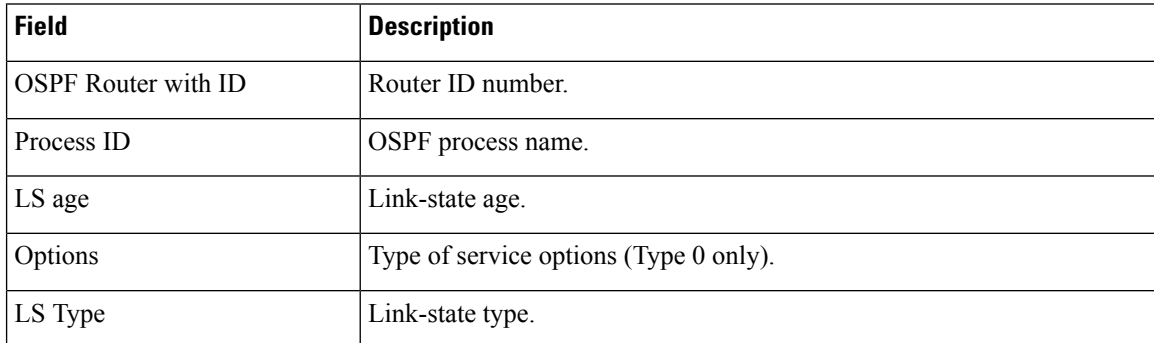

#### **Table 8: show ospf database opaque-area Field Descriptions**

I

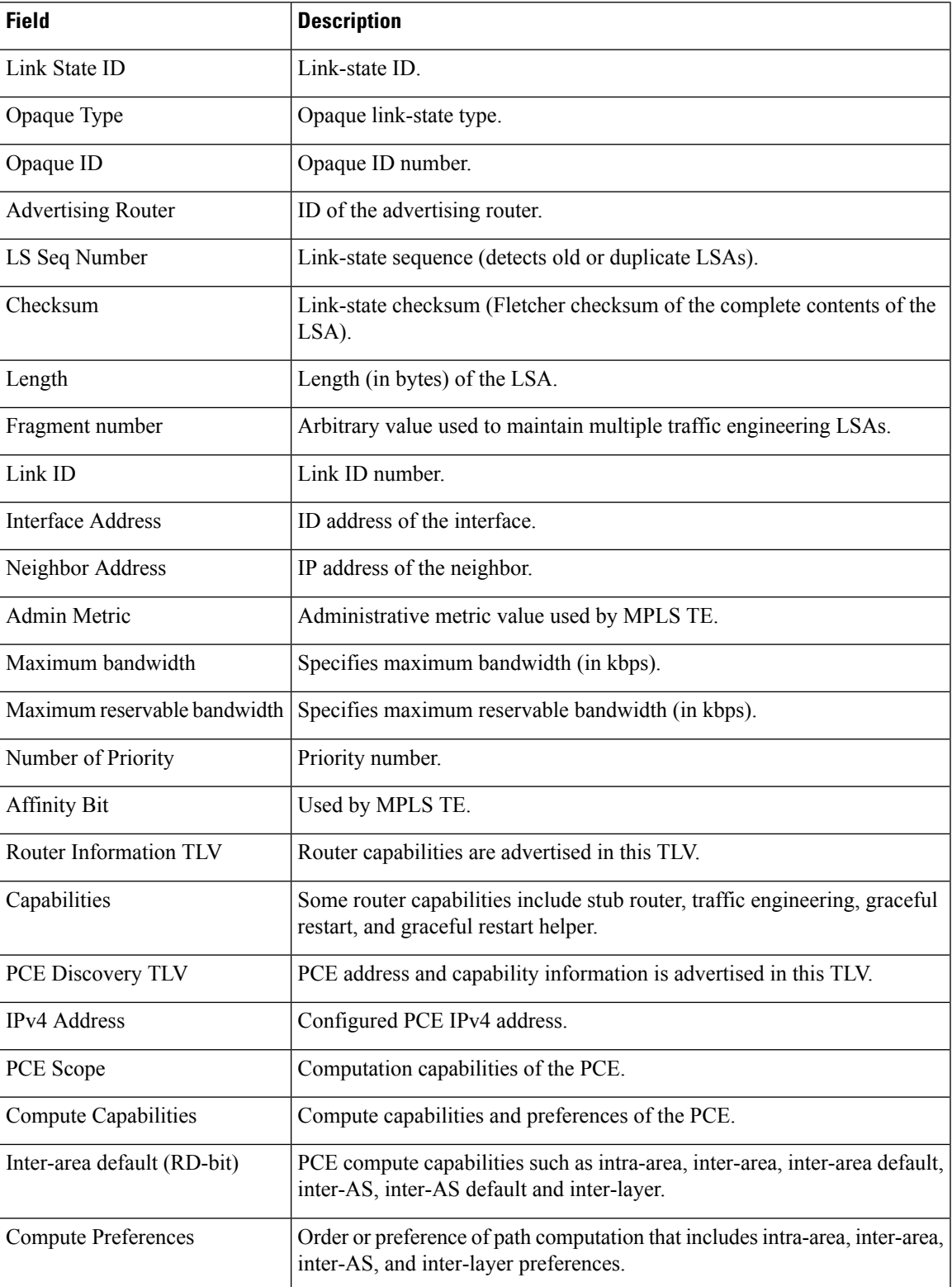

The following issample output from the **show ospfdatabase** command with the **router** keyword:

```
RP/0/RP0/CPU0:router# show ospf database router
OSPF Router with ID (192.168.0.1) (Process ID 300)
Router Link States (Area 0.0.0.0)
 LS age: 1176
 Options: (No TOS-capability)
 LS Type: Router Links
 Link State ID: 172.23.21.6
 Advertising Router: 172.23.21.6
  LS Seq Number: 80002CF6
 Checksum: 0x73B7
 Length: 120
 AS Boundary Router
 Number of Links: 8
Link connected to: another Router (point-to-point)
(Link ID) Neighboring Router ID: 172.23.21.5
(Link Data) Router Interface address: 172.23.21.6
Number of TOS metrics: 0
 TOS 0 Metrics: 2
```
#### **Table 9: show ospf database router Field Descriptions**

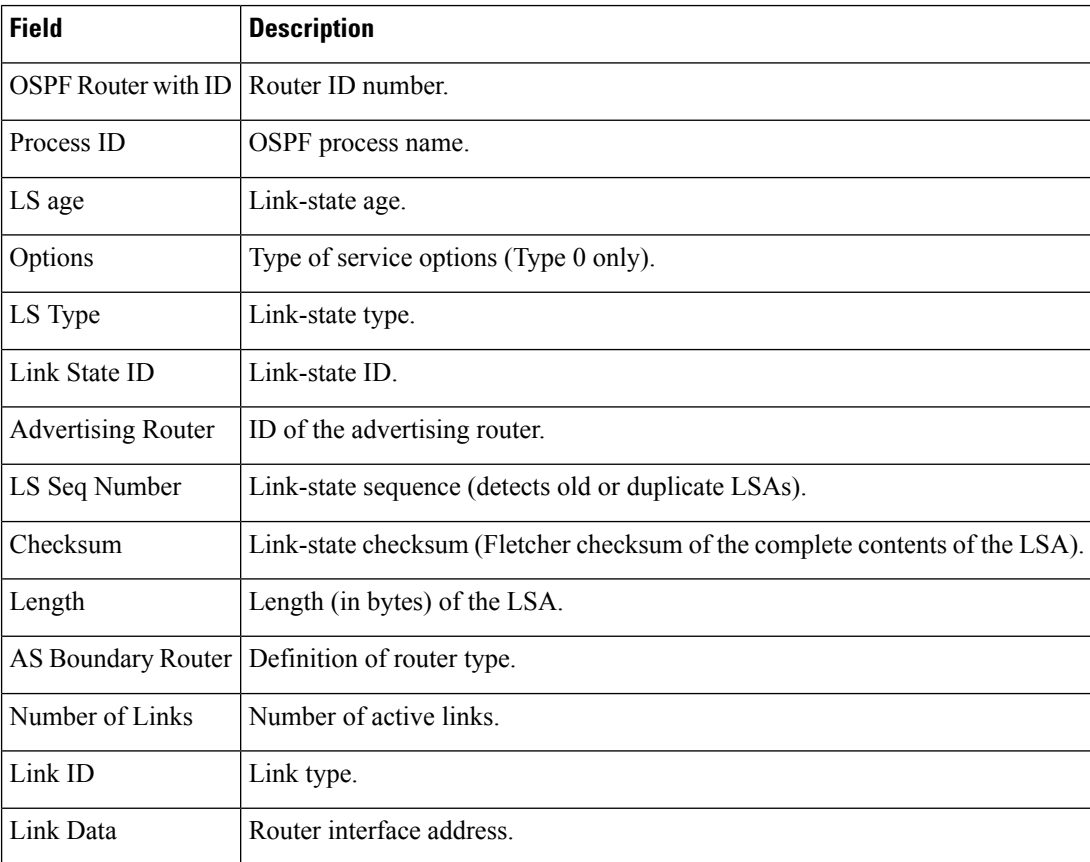

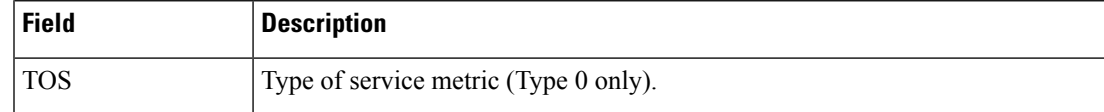

The following issample output from **show ospfdatabase** command with the **summary** keyword:

```
RP/0/RP0/CPU0:router# show ospf database summary
```

```
OSPF Router with ID (192.168.0.1) (Process ID 300)
Summary Net Link States (Area 0.0.0.0)
LS age: 1401
Options: (No TOS-capability)
LS Type: Summary Links (Network)
Link State ID: 172.23.240.0 (Summary Network Number)
Advertising Router: 172.23.241.5
LS Seq Number: 80000072
Checksum: 0x84FF
Length: 28
Network Mask: /24
    TOS: 0 Metric: 1
```
This table describes the significant fields shown in the display.

**Table 10: show ospf database summary Field Descriptions**

| <b>Field</b>               | <b>Description</b>                                                           |
|----------------------------|------------------------------------------------------------------------------|
| <b>OSPF Router with ID</b> | Router ID number.                                                            |
| Process ID                 | OSPF process name.                                                           |
| LS age                     | Link-state age.                                                              |
| Options                    | Type of service options (Type 0 only).                                       |
| LS Type                    | Link-state type.                                                             |
| Link State ID              | Link-state ID (summary network number).                                      |
| <b>Advertising Router</b>  | ID of the advertising router.                                                |
| LS Seq Number              | Link-state sequence (detects old or duplicate LSAs).                         |
| Checksum                   | Link-state checksum (Fletcher checksum of the complete contents of the LSA). |
| Length                     | Length (in bytes) of the LSA.                                                |
| Network Mask               | Network mask implemented.                                                    |
| TOS                        | Type of service.                                                             |
| Metric                     | Link-state metric.                                                           |

The following issample output from **show ospfdatabase** command with the **database-summary** keyword:

RP/0/RP0/CPU0:router# **show ospf database database-summary** OSPF Router with ID (172.19.65.21) (Process ID 1) Area 0 database summary LSA Type Count Delete Maxage Router 2 0 0 Network 1 0 0 Summary Net 2 0 0 Summary ASBR 0 0 0 0 Type-7 Ext 0 0 0 Opaque Link 0 0 0 0 Opaque Area 0 0 0 0 Subtotal 5 0 0 Process 1 database summary LSA Type Count Delete Maxage Router 2 0 0 Network 1 0 0 Summary Net 2 0 0 Summary ASBR 0 0 0 0 Type-7 Ext 0 0 0 Opaque Link 0 0 0 0 Opaque Area 0 0 0 0 Type-5 Ext 2 0 0 Opaque AS 0 0 0 0 Total 7 0 0

This table describes the significant fields shown in the display.

**Table 11: show ospf database database-summary Field Descriptions**

| <b>Field</b> | <b>Description</b>                                              |
|--------------|-----------------------------------------------------------------|
| LSA<br>Type  | Link-state type.                                                |
| Count        | Number of advertisements in that area for each link-state type. |
| Delete       | Number of LSAs that are marked "Deleted" in that area.          |
| Maxage       | Number of LSAs that are marked "Maxaged" in that area.          |

# **show ospf flood-list**

To display a list of Open Shortest Path First (OSPF) link-state advertisements (LSAs) waiting to be flooded over an interface, use the **show ospf flood-list** command in XR EXEC mode.

**show ospf** [*process-name*] [*area-id*] **flood-list** [*type interface-path-id*]

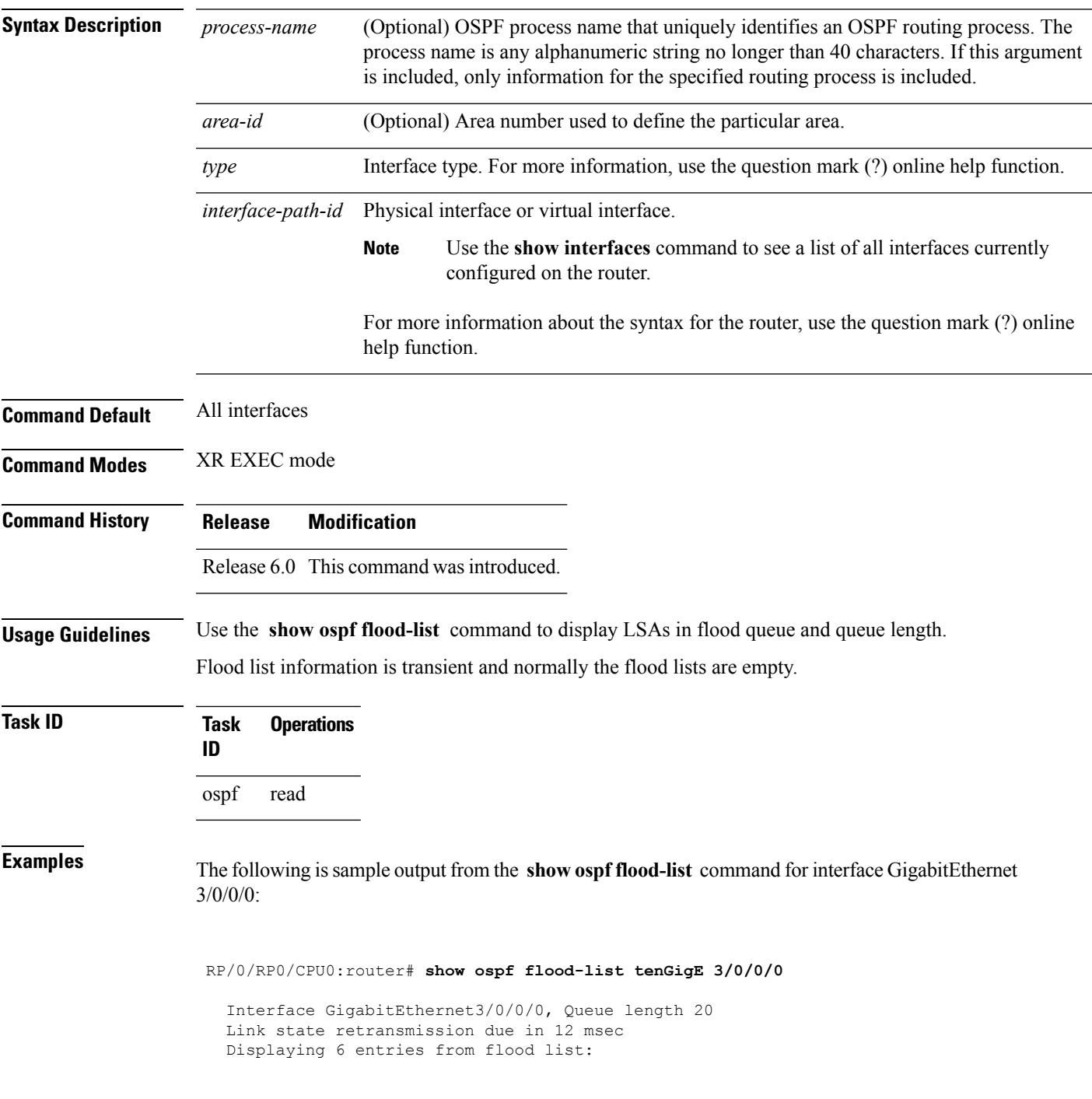

I

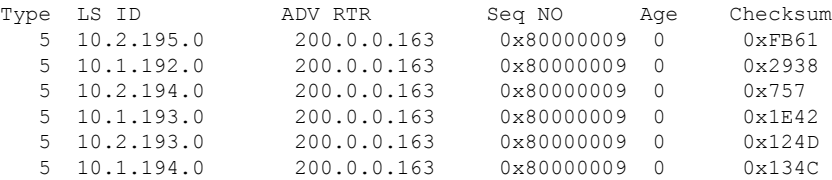

This table describes the significant fields shown in the display.

### **Table 12: show ospf flood-list Field Descriptions**

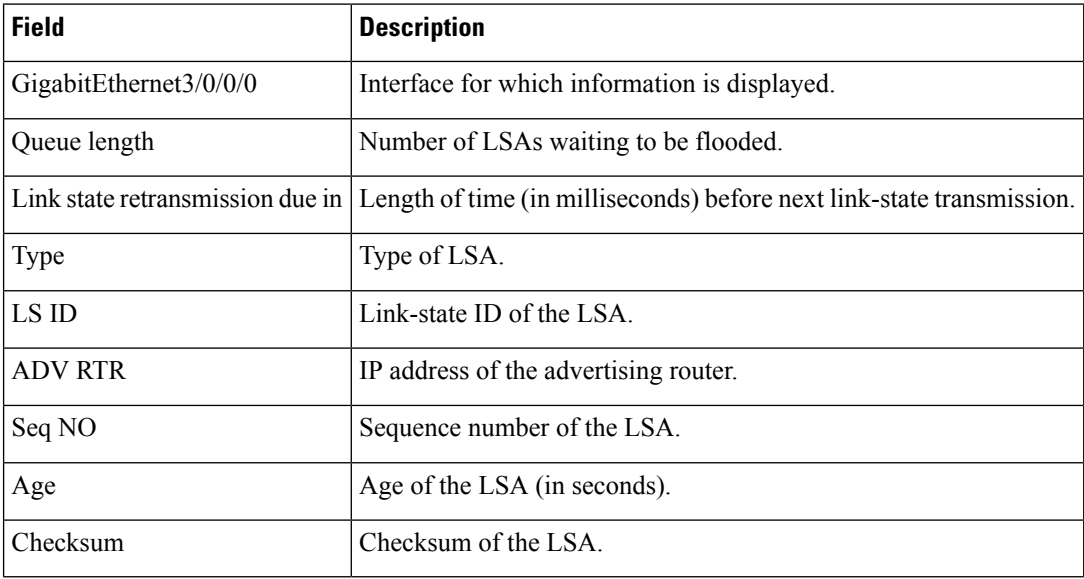

 $\overline{\phantom{a}}$ 

# **show ospf interface**

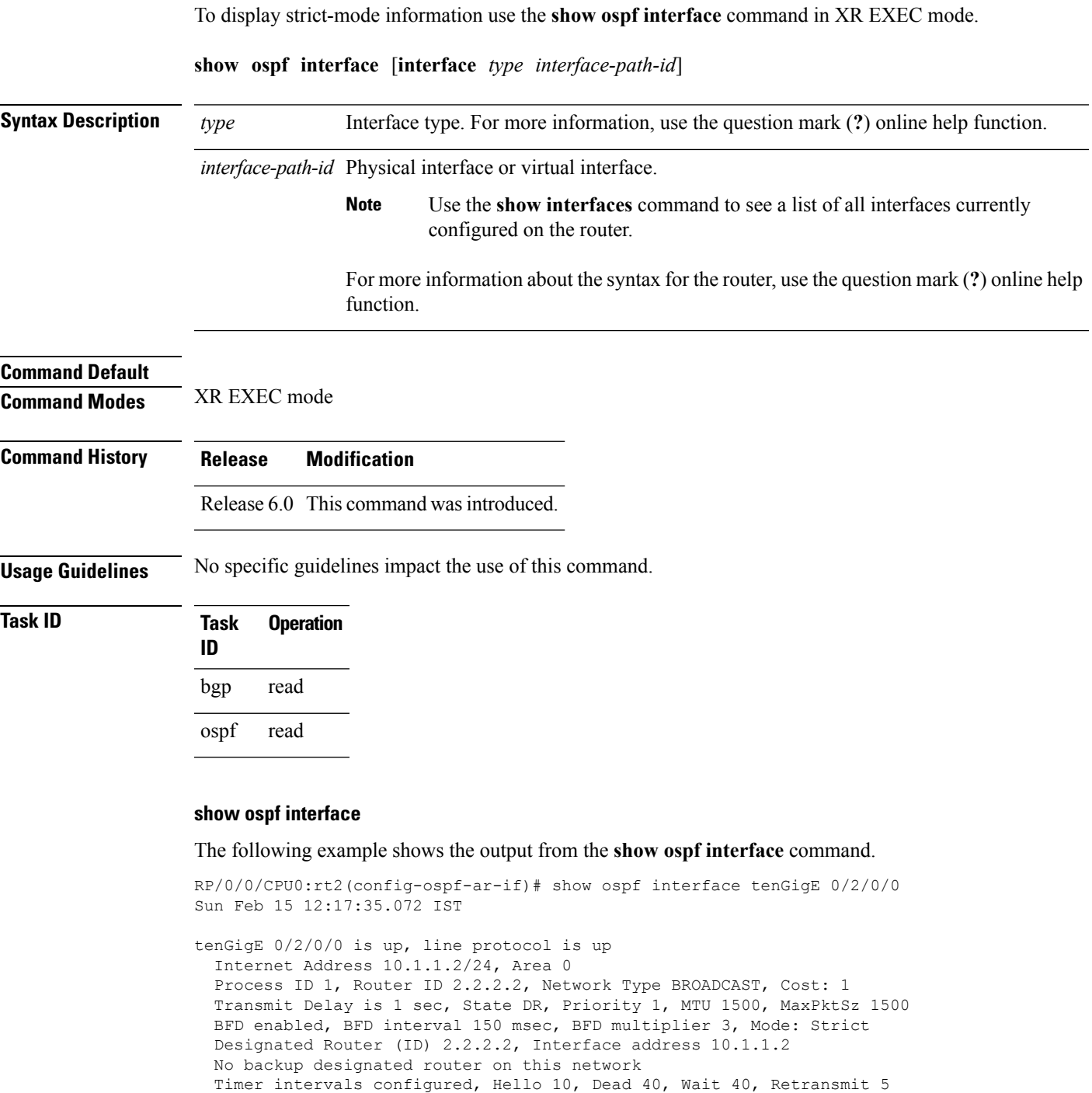

Index 1/1, flood queue length 0 Next 0(0)/0(0) Last flood scan length is 1, maximum is 1 Last flood scan time is 0 msec, maximum is 0 msec

Hello due in 00:00:07:358

I

LS Ack List: current length 0, high water mark 1 Neighbor Count is 1, Adjacent neighbor count is 0 Suppress hello for 0 neighbor(s) Multi-area interface Count is 0

Ш

### **show ospf message-queue**

To display the information about the queue dispatch values, peak lengths, and limits, use the **show ospf message-queue** command in XR EXEC mode.

**show ospf message-queue**

This command has no arguments or keywords.

**Command Default** No default behavior or values

**Command Modes** XR EXEC mode

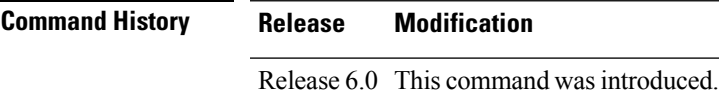

**Usage Guidelines** No specific guidelines impact the use of this command.

**Task ID Task Operations ID** ospf read

**Examples** The following is sample output from the **show ospf message-queue** command:

RP/0/RP0/CPU0:router# **show ospf 1 message-queue**

```
OSPF 1
 Hello Input Queue:
   Current queue length: 0
   Event scheduled: 0
   Total queuing failures: 0
   Maximum length : 102
   Pkts pending processing: 0
   Limit: 5000
 Router Message Queue
   Current instance queue length: 0
   Current redistribution queue length: 0
   Current ex spf queue length: 0
   Current sum spf queue length: 0
   Current intra spf queue length: 0
   Event scheduled: 0
   Maximum length : 101
   Total low queuing failures: 0
   Total medium queuing failures: 0
   Total high queuing failures: 0
   Total instance events: 919
   Processing quantum : 300
   Low queuing limit: 8000
   Medium queuing limit: 9000
   High queuing limit: 9500
```

```
Rate-limited LSA processing quantum: 150
  Current rate-limited LSA queue length: 0
  Rate-limited LSA queue peak len: 517
  Rate-limited LSAs processed: 4464
  Flush LSA processing quantum: 150
  Current flush LSA queue length: 0
  Flush LSA queue peak len: 274
  Rate-limited flush LSAs processed: 420
  SPF-LSA-limit processing quantum: 150
  Managed timers processing quantum: 50
  Instance message count: 0
  Instance pulse send count: 919
  Instance pulse received count: 919
  Global pulse count: 0
  Instance Pulse errors: 0
TE Message Queue
  Current queue length: 0
  Total queuing failures: 0
  Maximum length : 0
Number of Dlink errors: 0
```
**Table 13: show ospf message-queue Field Descriptions**

| <b>Field</b>           | <b>Description</b>                                                                                                    |
|------------------------|----------------------------------------------------------------------------------------------------|
| Hello Input Queue      | This section provides statistics on the number of events and incoming packets<br>processed in the Hello (incoming packet) thread of the OSPF process.                                                     |
| Router Message Queue   | This section provides statistics on the events and messages processed in the Router<br>(primary) thread of the OSPF process.                                                                              |
| TE Message Queue       | This section provides statistics on traffic-engineering events and messages received<br>by OSPF from TE (the te control process). These events are processed in the Router<br>thread of the OSPF process. |
| Number of Dlink errors | The number of enqueuing or dequeuing errors seen across all the linked-lists in the<br>OSPF process.                                                                                                    |

# **show ospf neighbor**

To display Open Shortest Path First (OSPF) neighbor information on an individual interface basis, use the **show ospf neighbor** command in XR EXEC mode.

**show ospf** [*process-name*] [*area-id*] **neighbor** [{[*type interface-path-id*] [*neighbor-id*] [**detail**] | **area-sorted**}]

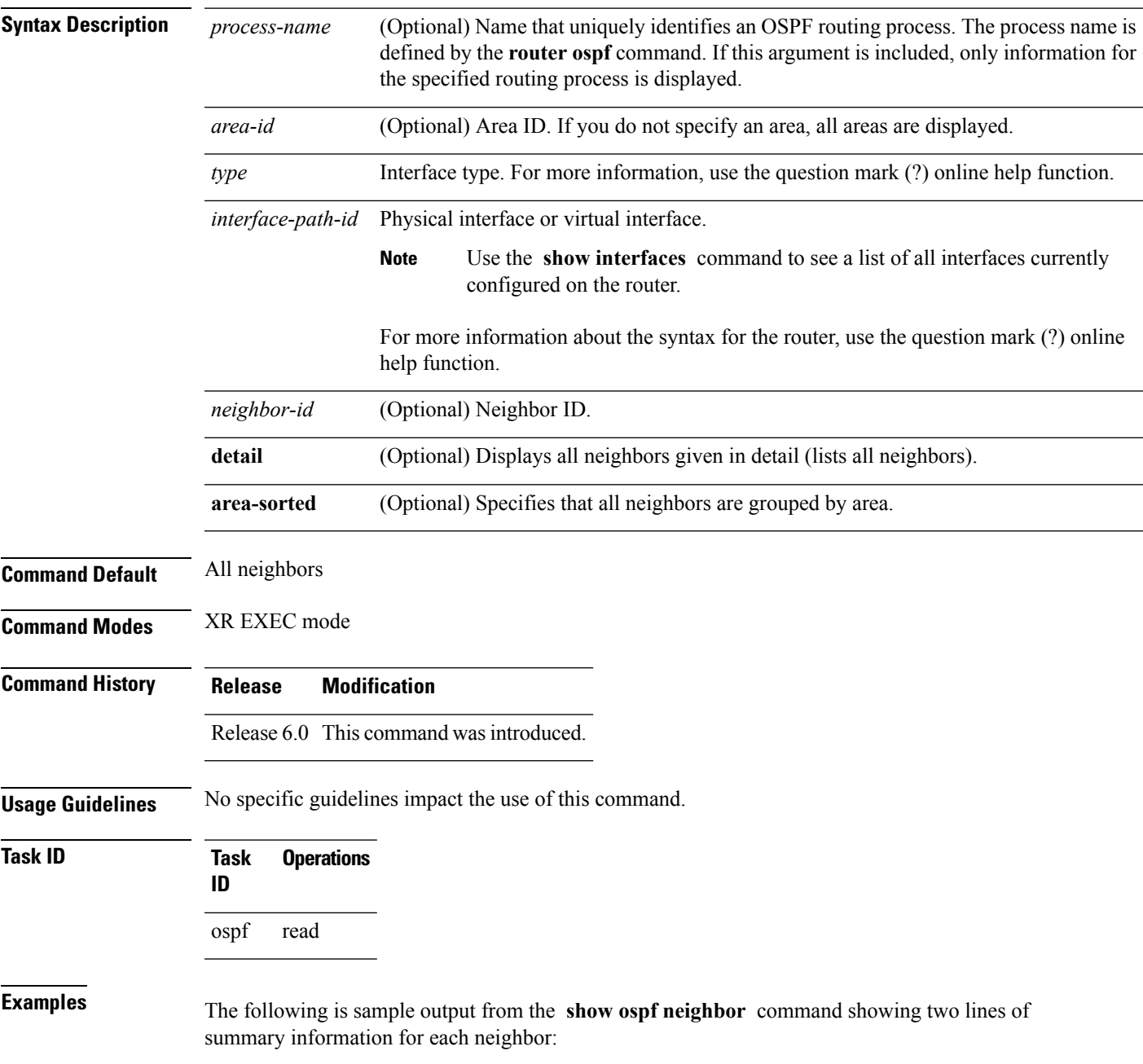

```
RP/0/RP0/CPU0:router# show ospf neighbor
```
Neighbors for OSPF

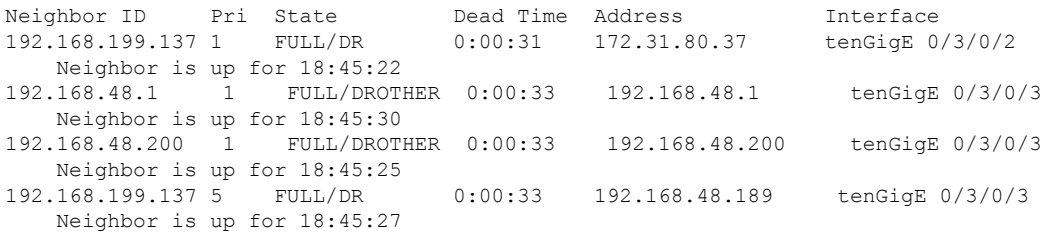

This table describes the significant fields shown in the display.

| <b>Field</b>      | <b>Description</b>                                                          |
|-------------------|-----------------------------------------------------------------------------|
| Neighbor ID       | Neighbor router ID.                                                         |
| Pri               | Designated router priority.                                                 |
| <b>State</b>      | OSPF state                                                                  |
| Dead time         | Time (in hh:mm:ss) that must elapse before OSPF declares the neighbor dead. |
| <b>Address</b>    | Address of next hop.                                                        |
| Interface         | Interface name of next hop.                                                 |
| Neighbor is<br>up | Amount of time (in hh:mm:ss) that the OSPF neighbor has been up.            |

**Table 14: show ospf neighbor Field Descriptions**

The following is sample output showing summary information about the neighbor that matches the neighbor ID:

```
RP/0/RP0/CPU0:router# show ospf neighbor 192.168.199.137
```

```
Neighbor 192.168.199.137, interface address 172.31.80.37
  In the area 0.0.0.0 via interface tenGigE 0/3/0/2
  Neighbor priority is 1, State is FULL, 6 state changes
  DR is 0.0.0.0 BDR is 0.0.0.0
  Options is 0x2
  Dead timer due in 0:00:32
  Neighbor is up for 18:45:30
  Number of DBD retrans during last exhange 0
  Index 1/1, retransmission queue length 0, number of retransmission 0
  First 0x0(0)/0x0(0) Next 0x0(0)/0x0(0)
  Last retransmission scan length is 0, maximum is 0
  Last retransmission scan time is 0 msec, maximum 0 msec
Neighbor 192.168.199.137, interface address 192.168.48.189
  In the area 0.0.0.0 via interface tenGigE 0/3/0/3
  Neighbor priority is 5, State is FULL, 6 state changes
  Options is 0x2
  Dead timer due in 0:00:32
```
Ш

```
Neighbor is up for 18:45:30
Number of DBD retrans during last exhange 0
Index 1/1, retransmission queue length 0, number of retransmission 0
First 0x0(0)/0x0(0) Next 0x0(0)/0x0(0)
Last retransmission scan length is 0, maximum is 0
Last retransmission scan time is 0 msec, maximum 0 msec
```

```
Total neighbor count: 2
```
This table describes the significant fields shown in the display.

**Table 15: show ospf neighbor 192.168.199.137 Field Descriptions**

| <b>Field</b>          | <b>Description</b>                                                                                                    |
|-----------------------|----------------------------------------------------------------------------------------------------|
| Neighbor              | Neighbor router ID.                                                                                                    |
| interface address     | IP address of the interface.                                                                                                    |
| In the area           | Area and interface through which the OSPF neighbor is known.                                                                                      |
| Neighbor priority     | Router priority of neighbor and neighbor state.                                                                                                   |
| <b>State</b>          | OSPF state.                                                                                                    |
| state changes         | Number of state changes for this neighbor.                                                                                                    |
| DR is                 | Neighbor ID of the designated router.                                                                                                    |
| <b>BDR</b> is         | Neighbor ID of the backup designated router.                                                                                                    |
| Options               | Hello packet options field contents $(E$ -bit only; possible values are 0 and 2; 2<br>indicates area is not a stub; 0 indicates area is a stub).) |
| Dead timer            | Time (in hh:mm:ss) to elapse before OSPF declares the neighbor dead.                                                                              |
| Neighbor is up        | Amount of time (in hh:mm:ss) that the OSPF neighbor has been up.                                                                                  |
| Number of DBD retrans | Number of re-sent database description packets.                                                                                                   |
| Index                 | Index and the remaining lines of this command give detailed information about<br>flooding information received from the neighbor.                 |

If you specify the interface along with the neighbor ID, the software displays the neighbors that match the neighbor ID on the interface, as in the following sample display:

RP/0/RP0/CPU0:router# **show ospf neighbor tenGigE 0/3/0/2 192.168.199.137**

```
Neighbor 192.168.199.137, interface address 172.31.80.37
   In the area 0.0.0.0 via interface tenGigE 0/3/0/2
  Neighbor priority is 1, State is FULL, 6 state changes
  DR is 0.0.0.0 BDR is 0.0.0.0
  Options is 0x2
  Dead timer due in 0:00:32
  Neighbor is up for 18:45:30
  Number of DBD retrans during last exhange 0
  Index 1/1, retransmission queue length 0, number of retransmission 0
```

```
First 0x0(0)/0x0(0) Next 0x0(0)/0x0(0)
   Last retransmission scan length is 0, maximum is 0
   Last retransmission scan time is 0 msec, maximum 0 msec
Total neighbor count: 1
```
**Table 16: show ospf neighbor tenGigE 0/3/0/2 192.168.199.137 Field Descriptions**

| <b>Field</b>          | <b>Description</b>                                                                                                    |
|-----------------------|----------------------------------------------------------------------------------------------------|
| Neighbor              | Neighbor router ID.                                                                                                    |
| interface address     | IP address of the interface.                                                                                                    |
| In the area           | Area and interface through which the OSPF neighbor is known.                                                                                 |
| Neighbor priority     | Router priority of the neighbor.                                                                                                    |
| <b>State</b>          | OSPF state.                                                                                                    |
| state changes         | Number of state changes for this neighbor.                                                                                                   |
| DR is                 | Neighbor ID of the designated router.                                                                                                    |
| <b>BDR</b> is         | Neighbor ID of the backup designated router.                                                                                                 |
| Options               | Hello packet options field contents (E-bit only; possible values are 0 and 2; 2<br>indicates area is not a stub; 0 indicates area is a stub) |
| Dead timer            | Time (in hh:mm:ss) to elapse before OSPF declares the neighbor dead.                                                                         |
| Neighbor is up        | Amount of time (in hh:mm:ss) that the OSPF neighbor has been up.                                                                             |
| Number of DBD retrans | Number of re-sent database description packets.                                                                                              |
| Index                 | Index and the remaining lines of this command give detailed information about<br>flooding information received from the neighbor.            |

You can also specify the interface without the neighbor ID to show all neighbors on the specified interface, as in the following sample display:

RP/0/RP0/CPU0:router# **show ospf neighbor tenGigE POS 0/3/0/3**

Neighbors for OSPF ospf1

ID Pri State Dead Time Address Interface<br>2.168.48.1 1 FULL/DROTHER 0:00:33 192.168.48.1 tenGigE POS 0/3/0/3 192.168.48.1 1 FULL/DROTHER 0:00:33 192.168.48.1 Neighbor is up for 18:50:52 192.168.48.200 1 FULL/DROTHER 0:00:32 192.168.48.200 tenGigE POS 0/3/0/3 Neighbor is up for 18:50:52 192.168.199.137 5 FULL/DR 0:00:32 192.168.48.189 tenGigE POS 0/3/0/3 Neighbor is up for 18:50:52

```
Total neighbor count: 3
```
Ш

This table describes the significant fields shown in the display.

**Table 17: show ospf neighbor tenGigE 0/3/0/3 Field Descriptions**

| <b>Field</b>          | <b>Description</b>                                                                                                    |
|-----------------------|----------------------------------------------------------------------------------------------------|
| ID                    | Neighbor router ID.                                                                                                    |
| Pri                   | Route priority of the neighbor.                                                                                                    |
| <b>State</b>          | OSPF state.                                                                                                    |
| Dead Time             | Time (in hh:mm:ss) to elapse before OSPF declares the neighbor dead.                                                                         |
| Address               | Address of next hop.                                                                                                    |
| Interface             | Interface name of next hop.                                                                                                    |
| Neighbor is up        | Time (in hh:mm:ss) that the OSPF neighbor has been up.                                                                                       |
| Options               | Hello packet options field contents (E-bit only; possible values are 0 and 2; 2<br>indicates area is not a stub; 0 indicates area is a stub) |
| Dead timer            | Time (in hh:mm:ss) to elapse before OSPF declares the neighbor dead.                                                                         |
| Neighbor is up        | Amount of time (in hh:mm:ss) that the OSPF neighbor has been up.                                                                             |
| Number of DBD retrans | Number of re-sent database description packets.                                                                                              |
| Index                 | Index and the remaining lines of this command give detailed information about<br>flooding information received from the neighbor.            |

The following samples are from output from the **show ospf neighbor detail** command:

RP/0/RP0/CPU0:router# **show ospf neighbor detail**

```
Neighbor 192.168.199.137, interface address 172.31.80.37
   In the area 0.0.0.0 via interface tenGigE 0/3/0/2
   Neighbor priority is 1, State is FULL, 6 state changes
   DR is 0.0.0.0 BDR is 0.0.0.0
   Options is 0x2
   Dead timer due in 0:00:32
   Neighbor is up for 18:45:30
   Number of DBD retrans during last exhange 0
   Index 1/1, retransmission queue length 0, number of retransmission 0
   First 0x0(0)/0x0(0) Next 0x0(0)/0x0(0)
   Last retransmission scan length is 0, maximum is 0
   Last retransmission scan time is 0 msec, maximum 0 msec
Total neighbor count: 1
Neighbor 10.1.1.1, interface address 192.168.13.1
   In the area 0 via interface tenGigE 0/3/0/1
   Neighbor priority is 1, State is FULL, 10 state changes
   DR is 0.0.0.0 BDR is 0.0.0.0
```

```
Options is 0x52
   LLS Options is 0x1 (LR)
   Dead timer due in 00:00:36
   Neighbor is up for 1w2d
   Number of DBD retrans during last exchange 0
   Index 3/3, retransmission queue length 0, number of retransmission 5
   First 0(0)/0(0) Next 0(0)/0(0)
   Last retransmission scan length is 1, maximum is 1
   Last retransmission scan time is 0 msec, maximum is 0 msec
Neighbor 10.4.4.4, interface address 192.168.34.4
   In the area 0 via interface tenGigE 0/3/0/2
   Neighbor priority is 1, State is FULL, 48 state changes
   DR is 0.0.0.0 BDR is 0.0.0.0
   Options is 0x12
   LLS Options is 0x1 (LR)
   Dead timer due in 00:00:30
   Neighbor is up for 00:40:03
   Number of DBD retrans during last exchange 0
   Index 2/2, retransmission queue length 0, number of retransmission 6
   First 0(0)/0(0) Next 0(0)/0(0)
   Last retransmission scan length is 0, maximum is 1
   Last retransmission scan time is 0 msec, maximum is 0 msec
```
#### **Table 18: show ospf neighbor detail Field Descriptions**

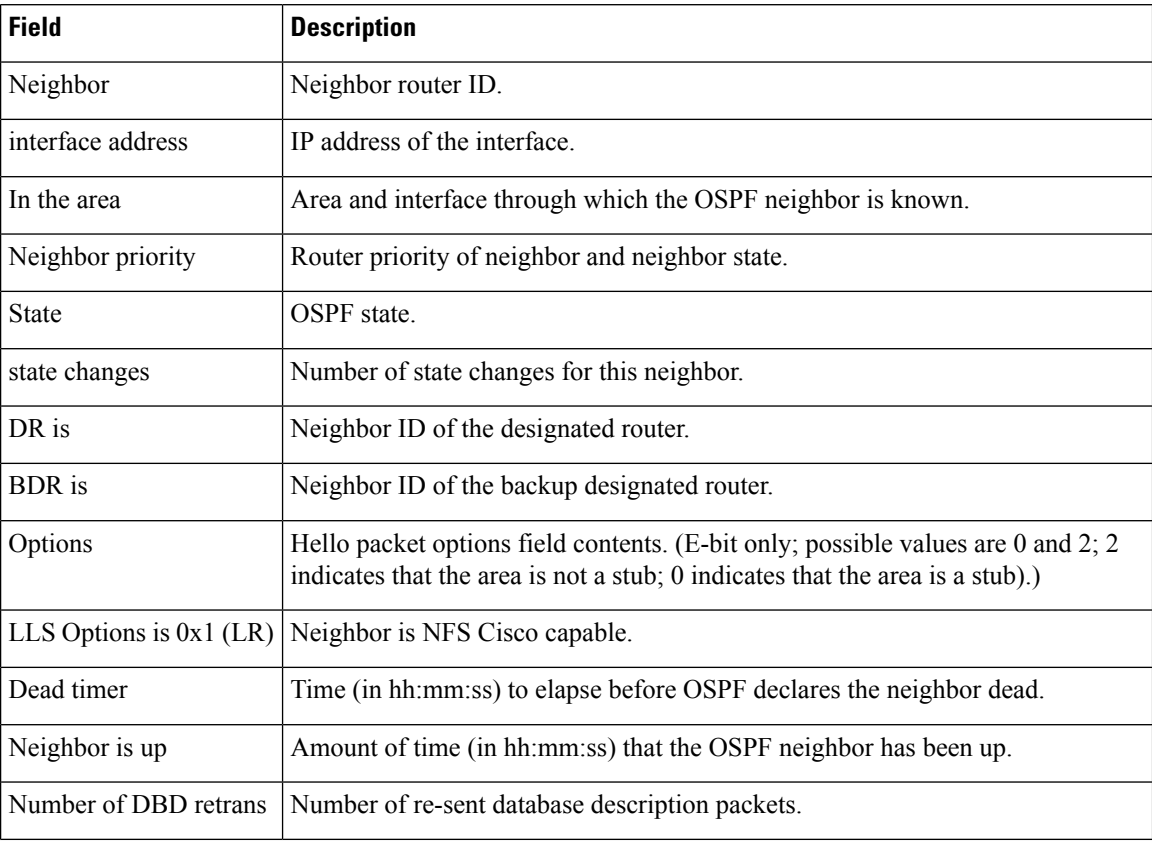

 $\mathbf I$ 

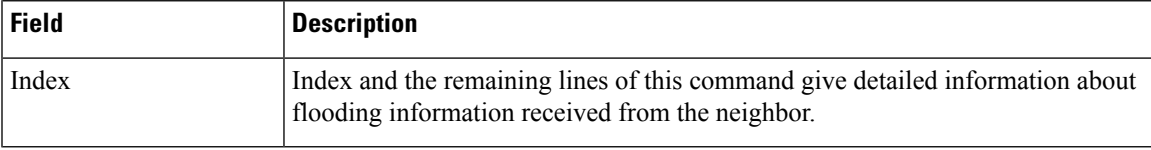

# **show ospf request-list**

To display the first ten link-state requests pending that the local router is making to the specified OpenShortest Path First (OSPF) neighbor and interface, use the **show ospf request-list** command in XR EXEC mode.

**show ospf** [*process-name*] [*area-id*] **request-list** [*type interface-path-id*] [*neighbor-id*]

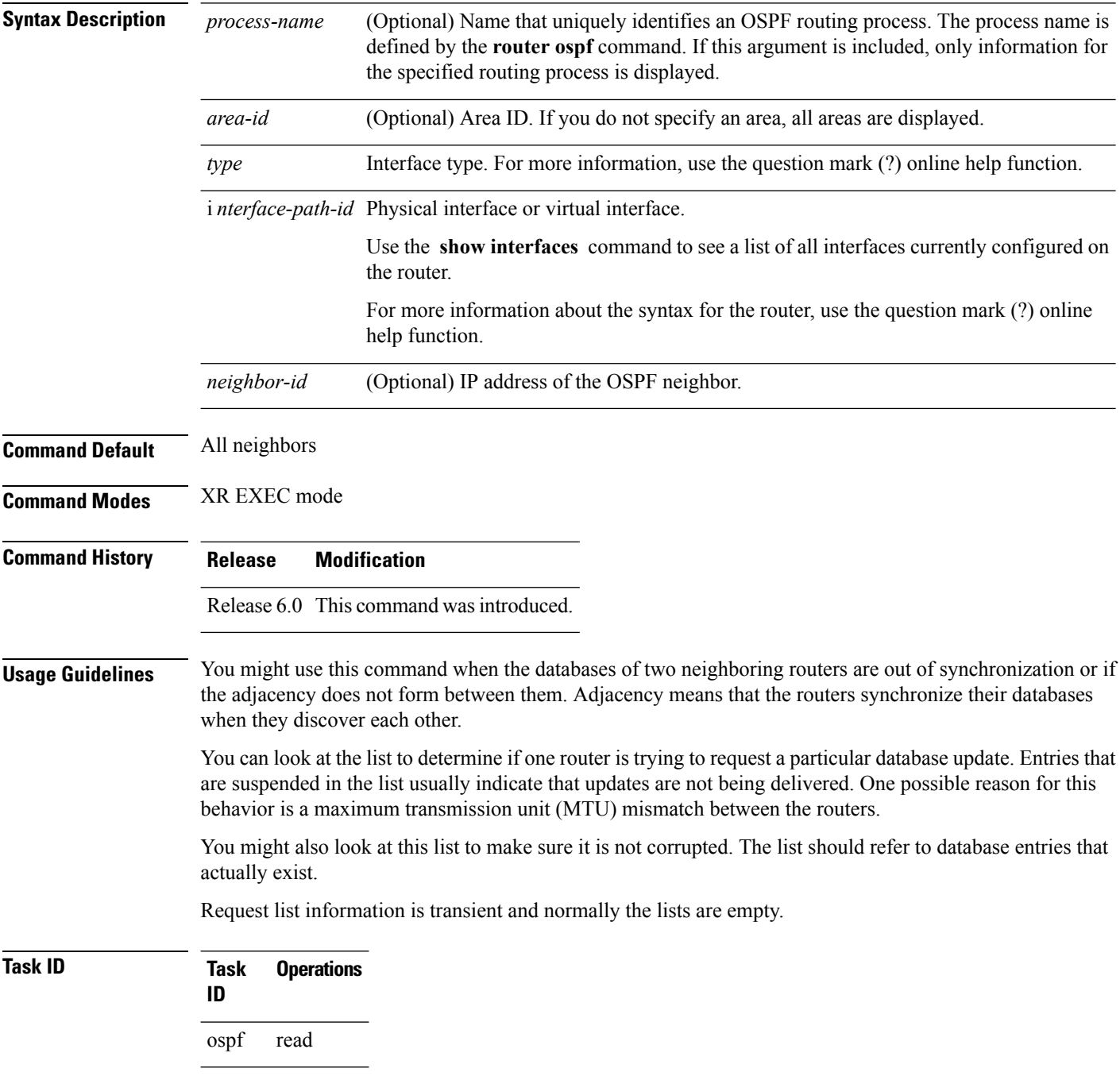

### **Examples** The following is sample output from the **show ospf request-list** command:

```
RP/0/RP0/CPU0:router# show ospf request-list 10.0.124.4 tenGigE 3/0/0/0
Request Lists for OSPF pagent
Neighbor 10.0.124.4, interface tenGigE 3/0/0/0 address 10.3.1.2
Type LS ID ADV RTR Seq NO Age Checksum
   1 192.168.58.17 192.168.58.17 0x80000012 12 0x0036f3
   2 192.168.58.68 192.168.58.17 0x80000012 12 0x00083f
```
This table describes the significant fields shown in the display.

**Table 19: show ospf request-list 10.0.124.4 tenGigE 3/0/0/0 Field Descriptions**

| <b>Field</b>             | <b>Description</b>                                                  |
|--------------------------|---------------------------------------------------------------------|
| Neighbor                 | Specific neighbor receiving the request list from the local router. |
| Interface                | Specific interface over which the request list is being sent.       |
| Address                  | Address of the interface over which the request list is being sent. |
| Type                     | Type of link-state advertisement (LSA).                             |
| LS ID                    | Link-state ID of the LSA.                                           |
| <b>ADV</b><br><b>RTR</b> | IP address of the advertising router.                               |
| Seq NO                   | Sequence number of the LSA.                                         |
| Age                      | Age of the LSA (in seconds).                                        |
| Checksum                 | Checksum of the LSA.                                                |

# **show ospf retransmission-list**

To display the first ten link-state entries in the Open Shortest Path First (OSPF) retransmission list that the local router sends to the specified neighbor over the specified interface, use the **show ospf** retransmission-list command in XR EXEC mode.

**show ospf** [*process-name*] [*area-id*] **retransmission-list** [*type interface-path-id*] [*neighbor-id*]

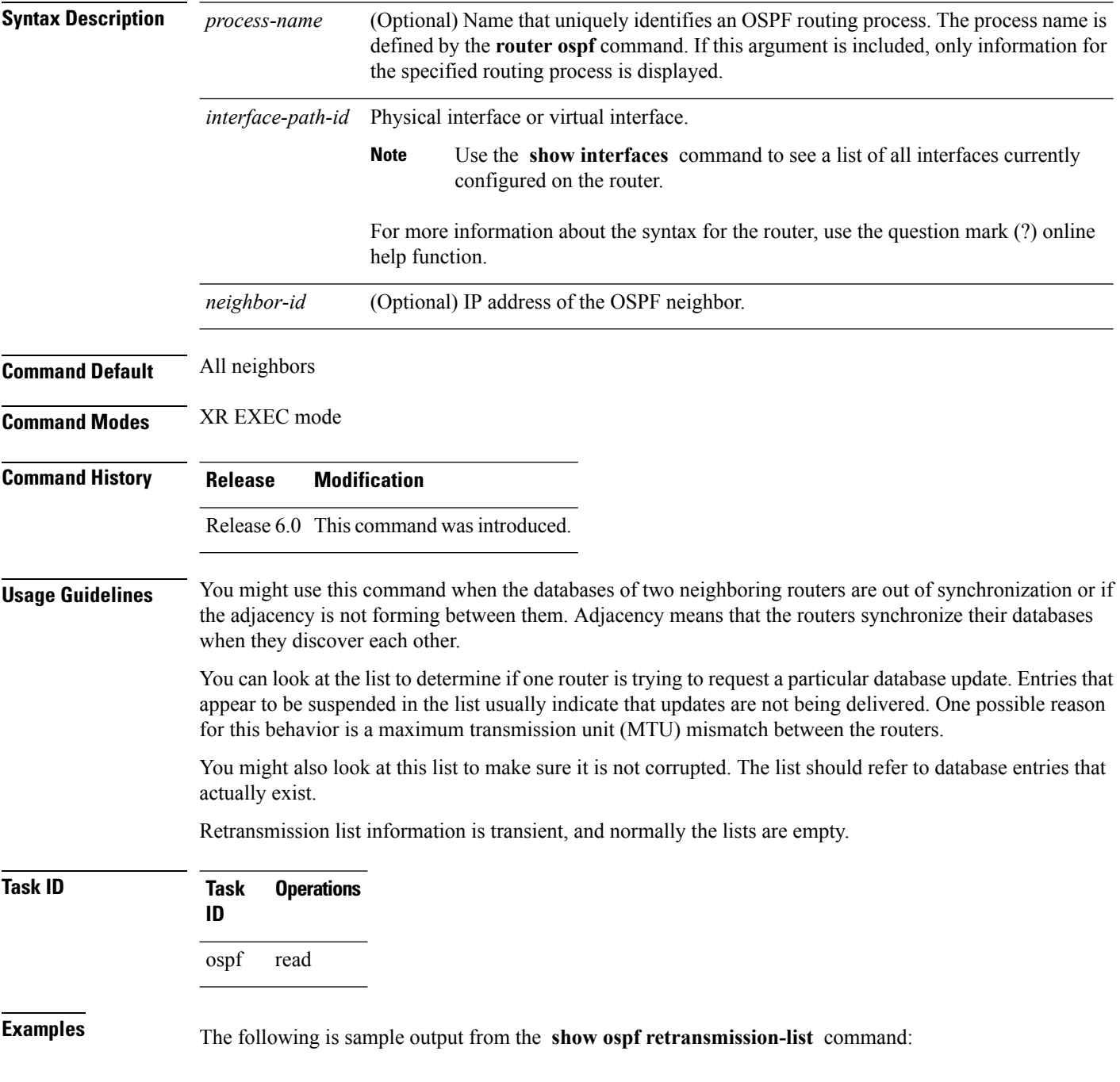

RP/0/RP0/CPU0:router# **show ospf retransmission-list 10.0.124.4 tenGigE 3/0/0/0**

Neighbor 10.0.124.4, interface tenGigE 3/0/0/0 address 10.3.1.2

This table describes the significant fields shown in the display.

**Table 20: show ospf retransmission-list 10.0.124.4 GigabitEthernet3/0/0/0 Field Descriptions**

| <b>Field</b> | <b>Description</b>                                                                   |
|--------------|--------------------------------------------------------------------------------------|
|              | Neighbor Specified neighbor receiving the retransmission list from the local router. |
|              | Interface Specified interface over which the retransmission list is being sent.      |
|              | Address   Address of the interface.                                                  |

# **show ospf routes**

To display the Open Shortest Path First (OSPF) topology table, use the **show ospf routes** command in XR EXEC mode.

**show ospf** [*process-name*] **routes** [{**connected** | **external** | **local**}] [*prefix mask*] [*prefix*/*length*] **[multicast-intact] [backup-path]**

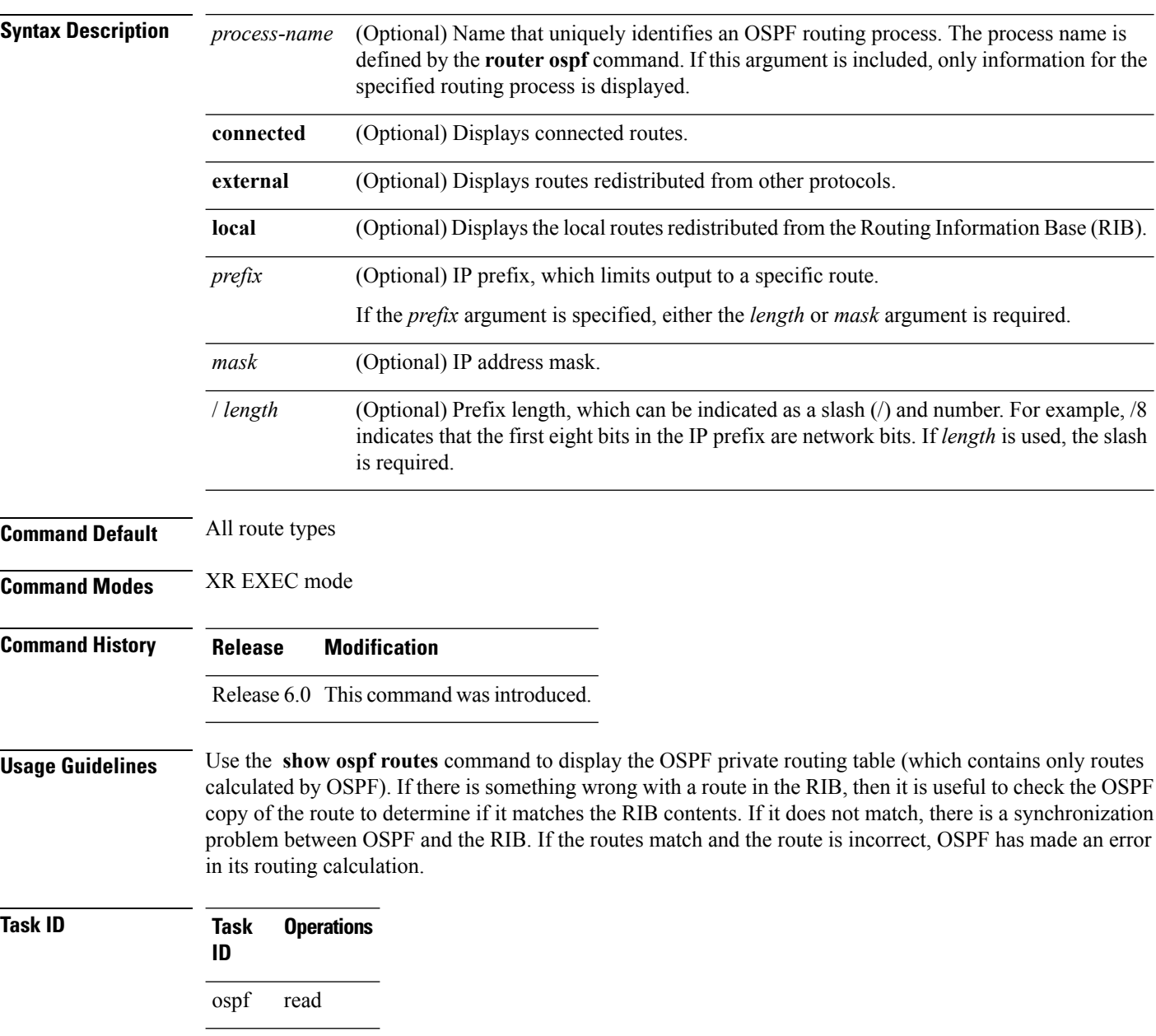

Ш

#### **show ospf routes command output with TI-LFA information**

Thisissample output from the **show ospf routes** command with**backup-path**keyword that displays backup-path information, including TI-LFA:

```
RP/0/RP0/CPU0:routersh ospf 1 routes 2.2.2.2/32 backup-path
Fri Apr 4 02:08:04.210 PDT
Topology Table for ospf 1 with ID 1.1.1.1
Codes: O - Intra area, O IA - Inter area
     O E1 - External type 1, O E2 - External type 2
     O N1 - NSSA external type 1, O N2 - NSSA external type 2
O 2.2.2.2/32, metric 3
     10.1.0.2, from 2.2.2.2, via tenGigE 0/0/0/7, path-id 1
         Backup path: TI-LFA, P node: 4.4.4.4, Labels: 16004, 123
            10.0.3.2, from 2.2.2.2, via tenGigE 0/0/0/3, protected bitmap 0x1
           Attribues: Metric: 104, SRLG Disjoint
```
This table describes the significant fields shown in the display.

**Table 21: show ospf route Field Descriptions**

| <b>Field</b>               | <b>Description</b>                                                                                                    |
|----------------------------|----------------------------------------------------------------------------------------------------|
| $\Omega$                   | OSPF route.                                                                                                    |
| E                          | External Type 1 or 2 route.                                                                                           |
| N                          | NSSA Type 1 or 2                                                                                                    |
| 2.2.2.2/32                 | Network and subnet mask to which the local router has a route.                                                        |
| metric                     | Cost to reach network $10.3.1.0$ .                                                                                    |
| 10.1.0.2                   | Next-hop router on the path to network 10.3.1.0.                                                                      |
| from $2.2.2.2$             | Router ID 172.16.10.1 is the router that advertised this route.                                                       |
| via GigabitEthernet0/0/0/7 | Packets destined for the given prefix $(10.3.1.0/24)$ are sent over GigabitEthernet<br>interface 0/0/0/7.             |
| Backup path                | Indicates the topology independent loop-free alternate backup path. Here, the<br>backup path uses the P node 4.4.4.4. |

**Examples** The following is sample output from the **show ospf routes** command:

```
RP/0/RP0/CPU0:router# show ospf routes
Topology Table for ospf 1 with ID 10.3.4.2
Codes:O - Intra area, O IA - Inter area
      O E1 - External type 1, O E2 - External type 2
      O N1 - NSSA external type 1, O N2 - NSSA external type 2
```

```
O E2 10.3.1.0/24, metric 1
      10.3.4.1, from 172.16.10.1, via tenGigE 0/1/0/1
O 10.3.4.0/24, metric 1562
      10.3.4.2, directly connected, via tenGigE 0/1/0/1
O E2 10.1.0.0/16, metric 1
      10.3.4.1, from 172.16.10.1, via tenGigE 0/1/0/1
O IA 10.10.10.0/24, metric 1572
      10.3.4.1, from 172.16.10.1, via tenGigE 0/1/0/1
O E2 130.10.10.0/24, metric 20
      10.3.4.1, from 172.16.10.1, via tenGigE 0/1/0/1
```
**Table 22: show ospf route Field Descriptions**

| Field                         | <b>Description</b>                                                                                         |
|-------------------------------|----------------------------------------------------------------------------------------------------|
| $\overline{O}$                | OSPF route.                                                                                                |
| E                             | External Type 1 or 2 route.                                                                                |
| N                             | NSSA Type 1 or 2                                                                                           |
| 10.3.1.0/24                   | Network and subnet mask to which the local router has a route.                                             |
| metric                        | Cost to reach network $10.3.1.0$ .                                                                         |
| 10.3.4.1                      | Next-hop router on the path to network 10.3.1.0.                                                           |
| from 172.16.10.1              | Router ID 172.16.10.1 is the router that advertised this route.                                            |
| via GigabitEthernet $0/1/0/1$ | Packets destined for the given prefix (10.3.1.0/24) are sent over GigabitEthernet<br>interface $0/1/0/1$ . |

This table describes the significant fields shown in the display.

#### **Table 23: show ospf route Field Descriptions**

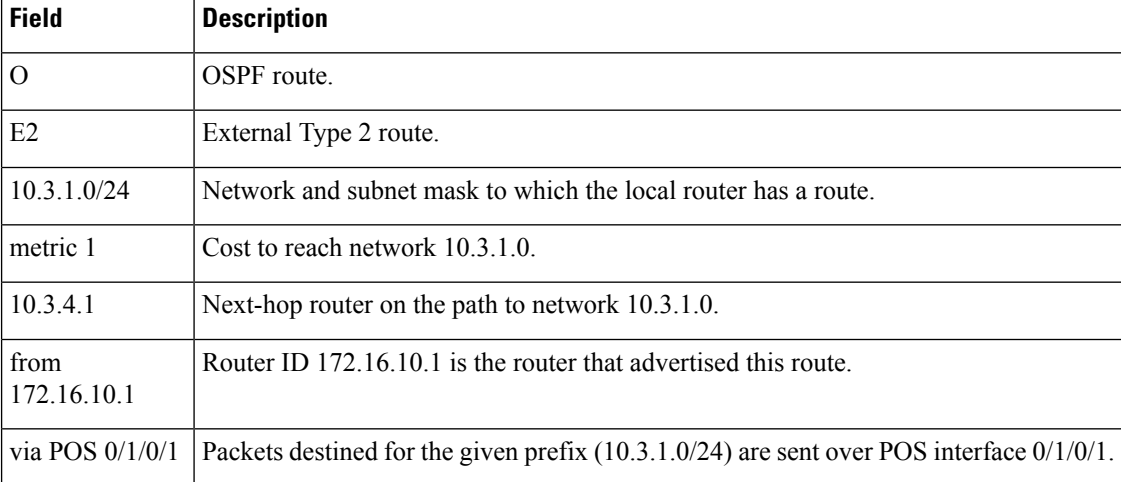

The following is sample output from the **show ospf routes** command with a process name of 100:

```
RP/0/RP0/CPU0:router# show ospf 100 routes
Topology Table for ospf 100 with ID 172.23.54.14
Codes:O - Intra area, O IA - Inter area
      O E1 - External type 1, O E2 - External type 2
      O N1 - NSSA external type 1, O N2 - NSSA external type 2
O 10.1.5.0/24, metric 1562
      10.1.5.14, directly connected, via tenGigE 0/3/0/3
O IA 21.0.0.0/24, metric 1572
      10.1.5.12, from 172.23.54.12, via tenGigE 0/3/0/3
O 10.0.0.0/24, metric 10
      10.0.0.12, directly connected, via tenGigE 0/2/0/3
```
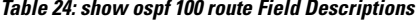

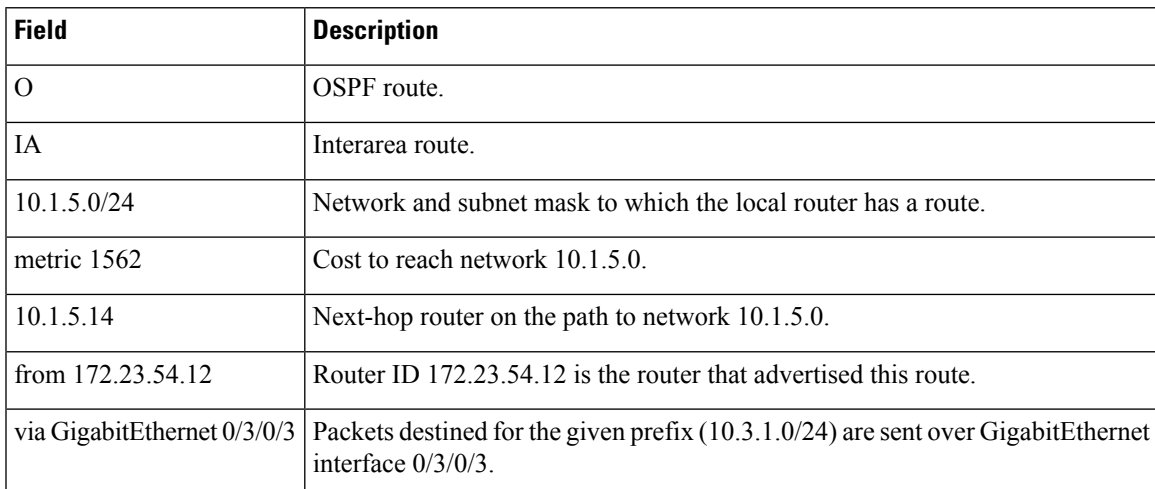

The following is sample output from the **show ospf routes** command with a prefix of 10.0.0.0 and a length of 24:

```
RP/0/RP0/CPU0:router# show ospf routes 10.0.0.0/24
Topology Table for ospf 100 with ID 172.23.54.14
Codes:O - Intra area, O IA - Inter area
      O E1 - External type 1, O E2 - External type 2
      O N1 - NSSA external type 1, O N2 - NSSA external type 2
O IA 10.0.0.0/24, metric 1572
       10.1.5.12, from 172.23.54.12, via GigabitEthernet 0/3/0/3
```
**Table 25: show ospf route 10.0.0.0/24 Field Descriptions**

| <b>Field</b>                  | <b>Description</b>                                                                                           |
|-------------------------------|----------------------------------------------------------------------------------------------------|
| $\Omega$                      | Route is an OSPF route.                                                                                      |
| ĪΑ                            | Route to network 10.0.0.0 is an interarea route.                                                             |
| 10.0.0.0/24                   | Network and subnet mask to which the local router has a route.                                               |
| metric 1572                   | Cost to reach network $10.0.0.0$ .                                                                           |
| 10.1.5.12                     | IP address of next-hop router on the path to network 10.0.0.0.                                               |
| from $172.23.54.12$           | Router ID 172.23.54.12 is the router that advertised this route.                                             |
| via GigabitEthernet $0/3/0/3$ | Packets destined for the given prefix $(10.0.0.0/24)$ are sent over GigabitEthernet<br>interface $0/3/0/3$ . |

# **show ospf sham-links**

To display Open Shortest Path First (OSPF) sham-link information, use the **show** ospf sham-links command in XR EXEC mode.

**show ospf** [*process-name*] **sham-links**

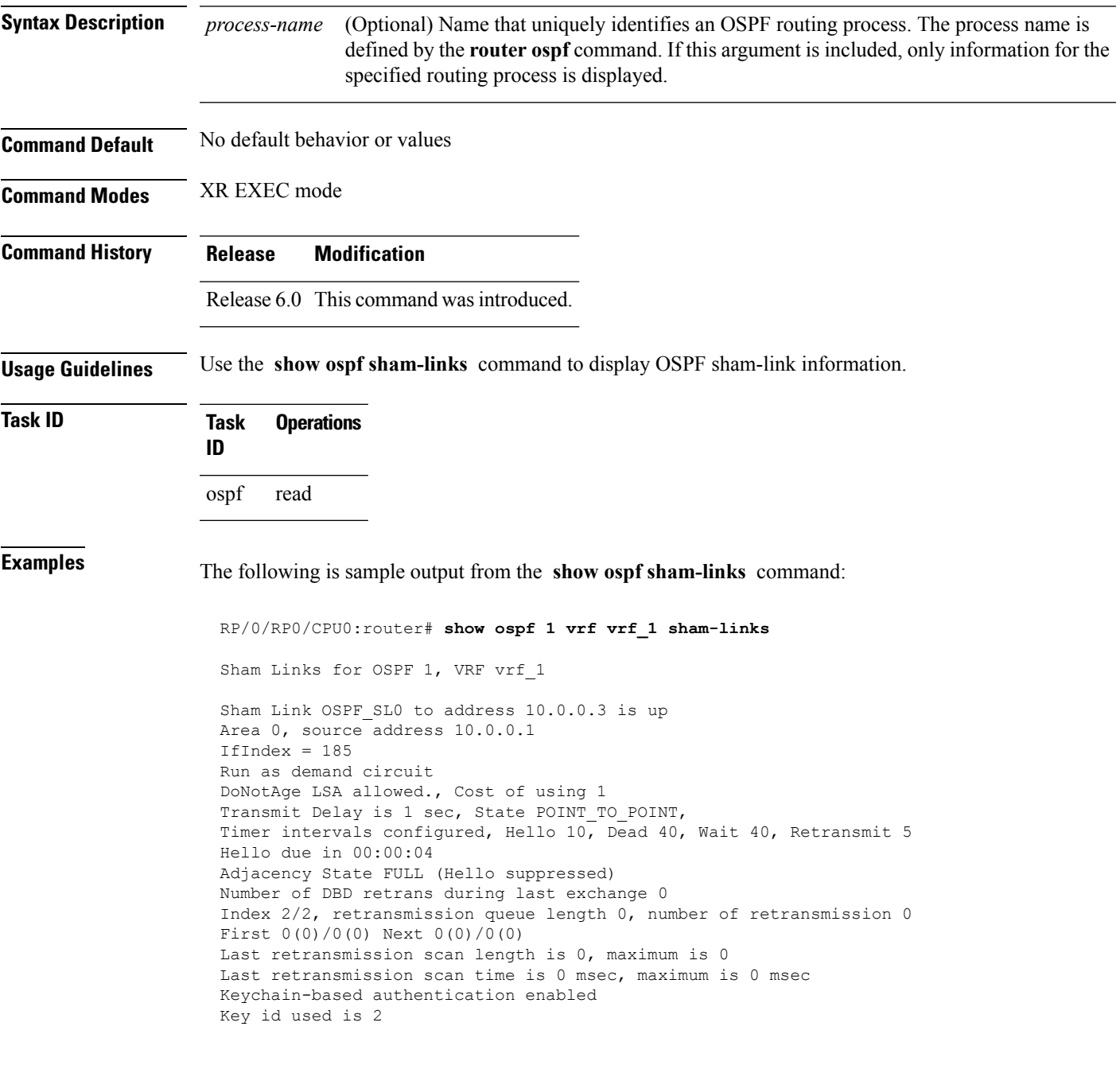

### **Table 26: show ospf sham-links Field Descriptions**

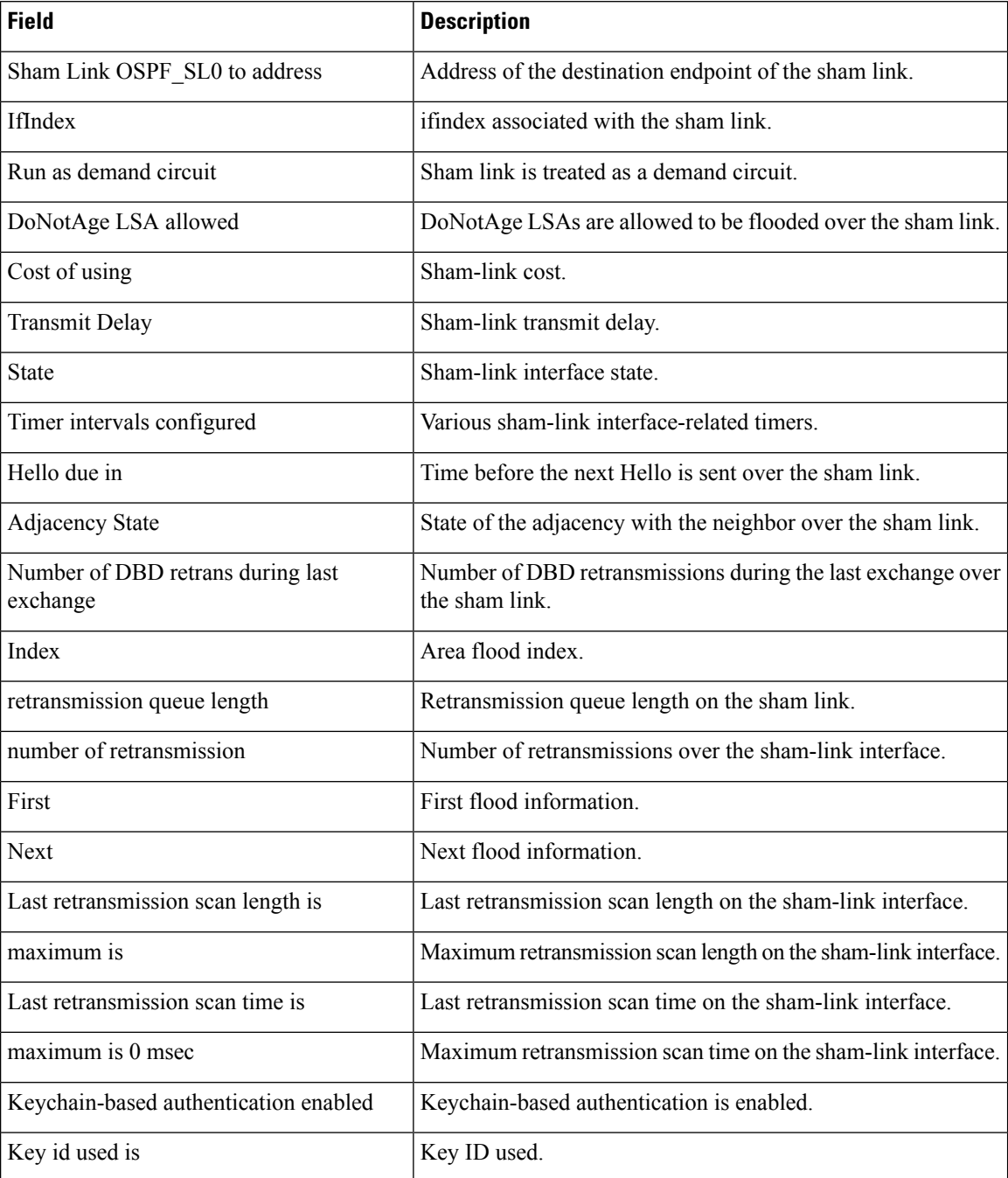
# **show ospf summary-prefix**

To display Open Shortest Path First (OSPF) aggregated summary address information, use the **show ospf summary-prefix** command in XR EXEC mode.

**show ospf** [*process-name*] **summary-prefix**

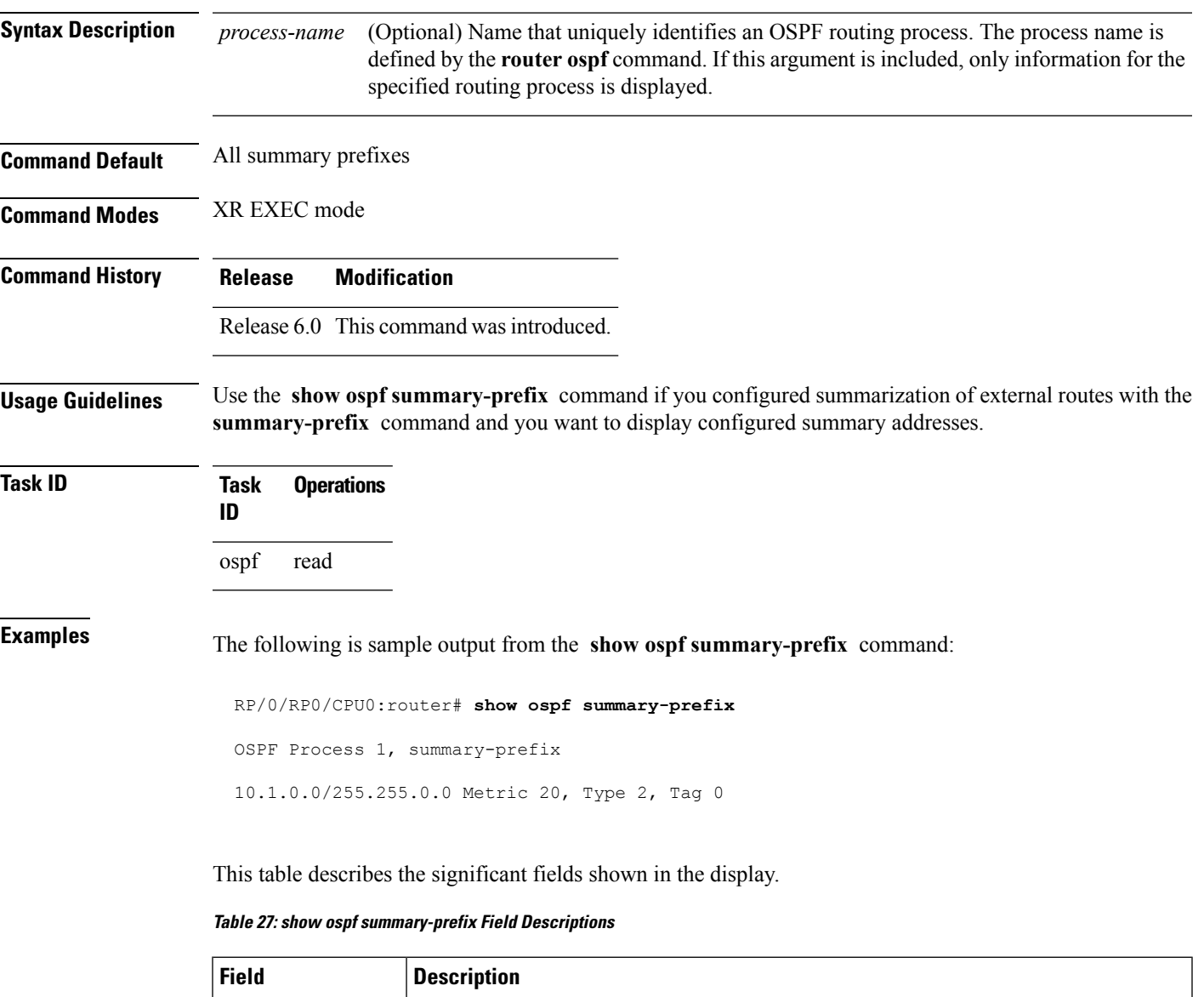

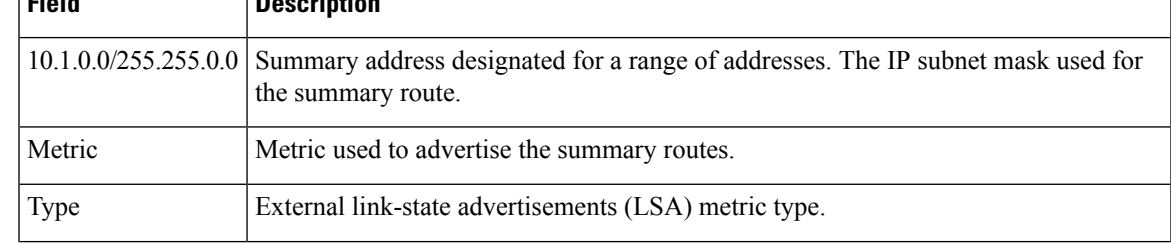

 $\mathbf I$ 

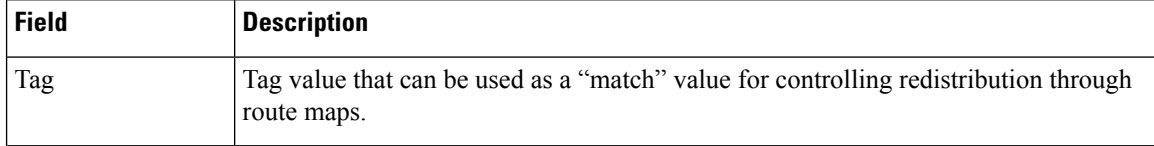

# **show ospf virtual-links**

To display parameters and the current state of Open Shortest Path First (OSPF) virtual links, use the **show ospf virtual-links** command in XR EXEC mode.

**show ospf** [*process-name*] **virtual-links**

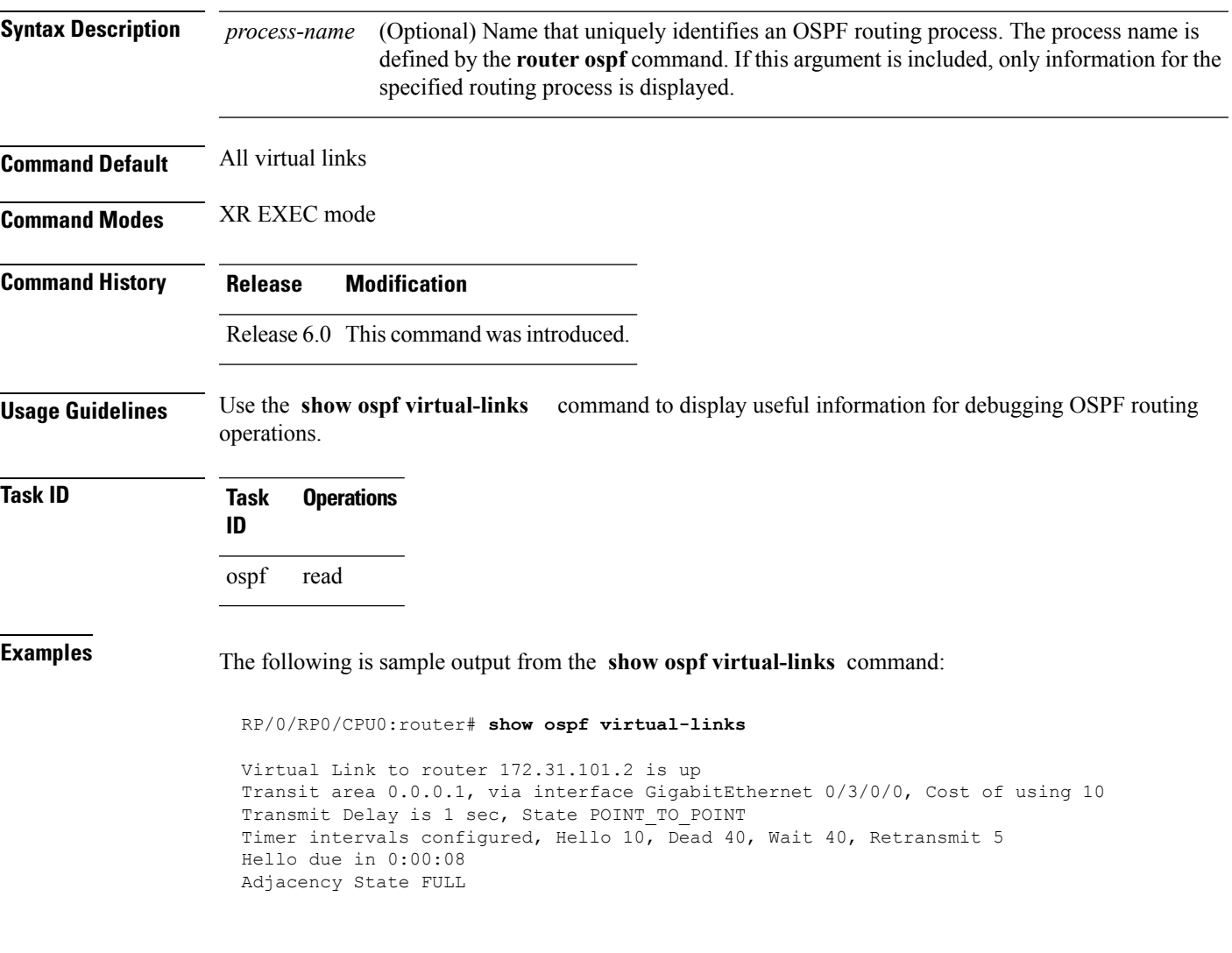

This table describes the significant fields shown in the display.

### **Table 28: show ospf virtual-links Field Descriptions**

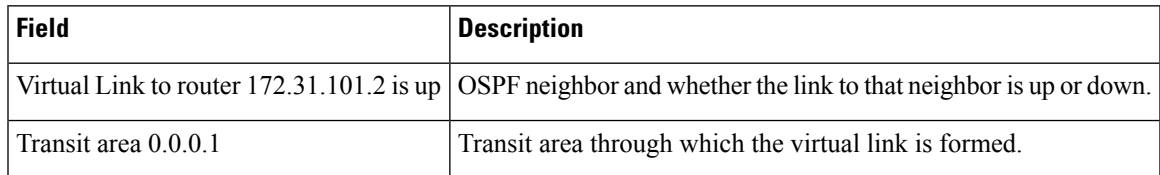

 $\mathbf{l}$ 

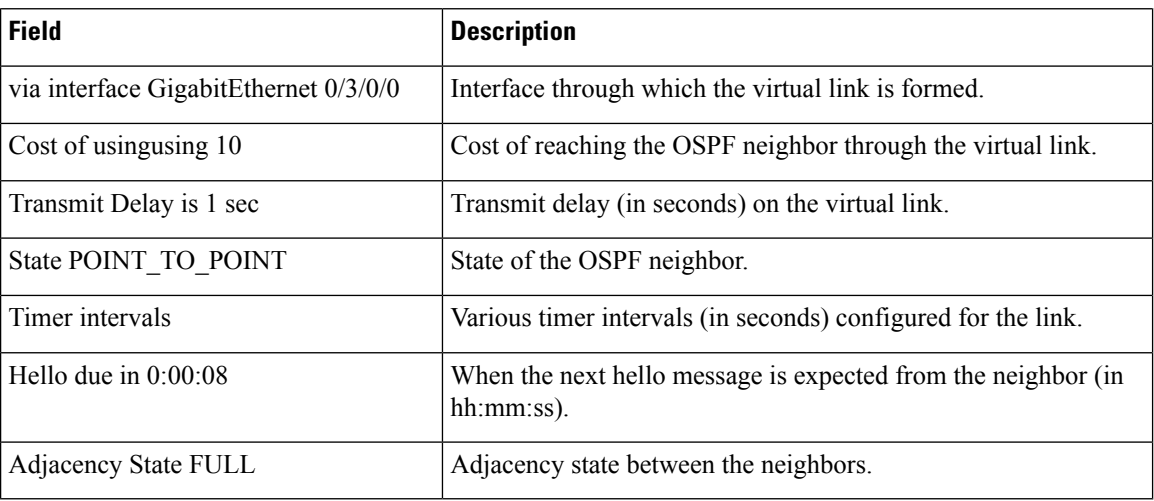

# **show protocols (OSPF)**

To display information about the OSPFv2 processes running on the router, use the **show protocols** command in XR EXEC mode.

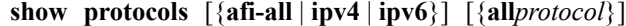

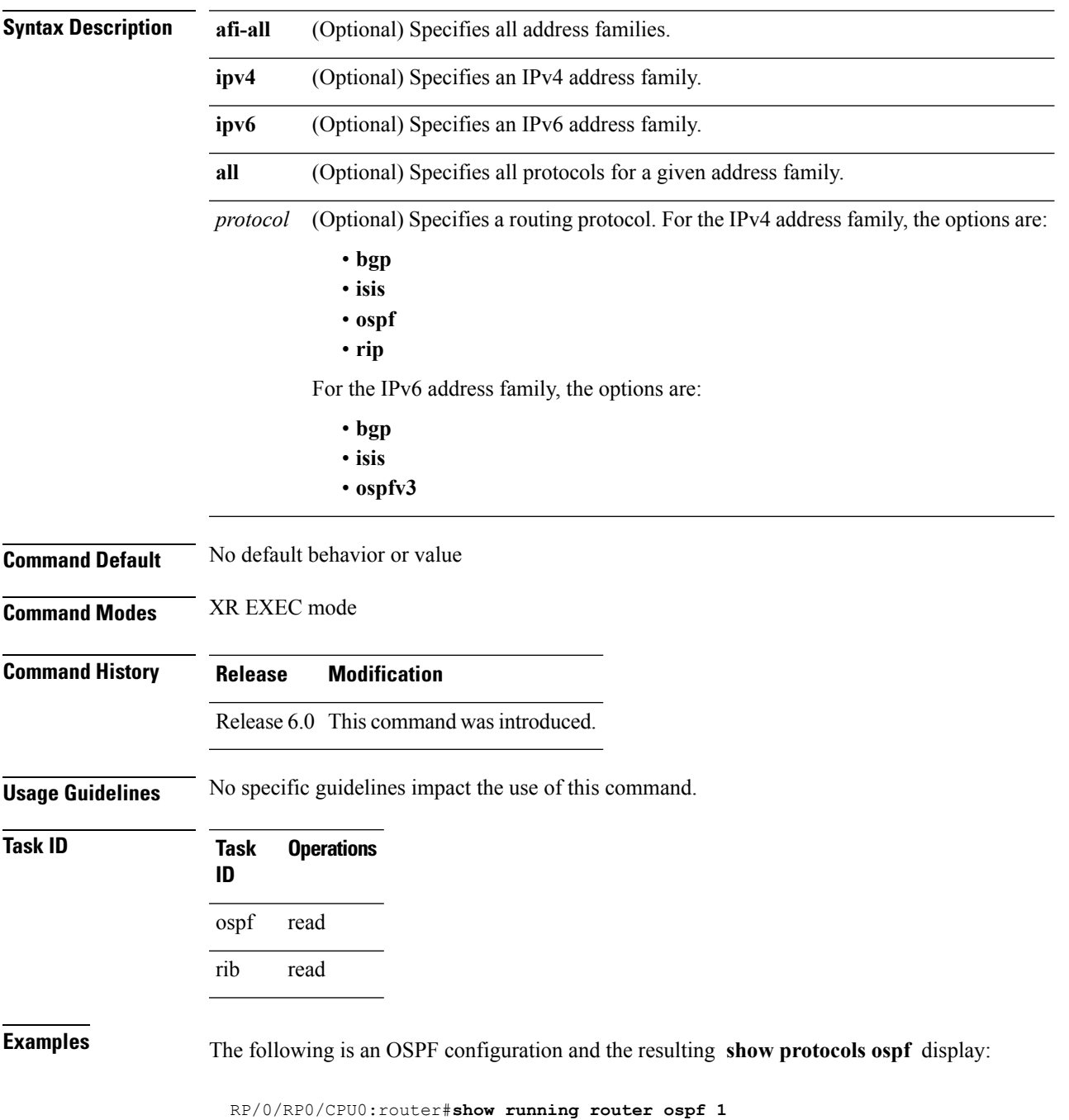

```
router ospf 1
router-id Loopback0
 nsf
 redistribute connected
 redistribute isis 3
 area 0
 mpls traffic-eng
  interface Loopback0
  !
  interface Loopback1
  !
  interface Loopback2
  !
  interface tenGigE 0/3/0/0
  !
  interface tenGigE 0/3/0/1
  !
  interface tenGigE 0/3/0/2
  !
  interface tenGigE 0/3/0/3
  !
 !
 mpls traffic-eng router-id Loopback0
!
RP/0/RP0/CPU0:router# show protocols ospf
Routing Protocol OSPF 1
 Router Id: 55.55.55.55
 Distance: 110
```

```
connected
  isis 3
Area 0
 MPLS/TE enabled
 tenGigE 0/3/0/3
  tenGigE 0/3/0/2
  tenGigE 0/3/0/1
  tenGigE 0/3/0/0
  Loopback2
  Loopback0
```
This table describes the significant fields shown in the display.

### **Table 29: show protocols ospf Field Descriptions**

Non-Stop Forwarding: Enabled

Redistribution:

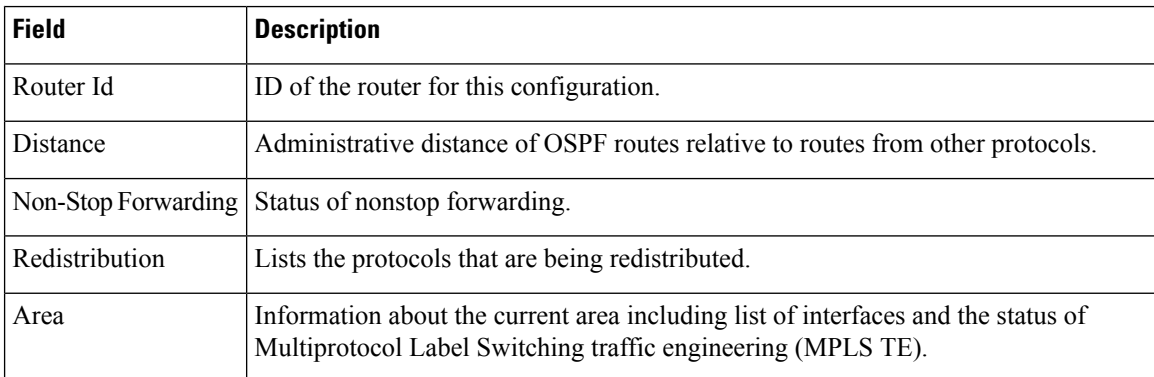

# **snmp context (OSPF)**

To specify an SNMP context for an OSPF instance, use the **snmp context** command in XR Config mode or in VRF configuration mode. To remove the SNMP context, use the **no** form of this command.

**snmp context** *context\_name* **no snmp context** *context\_name*

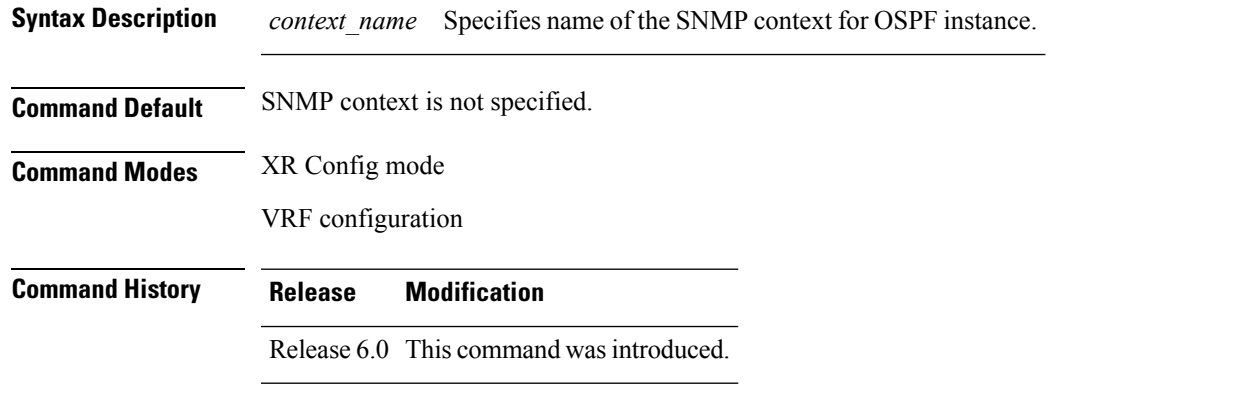

**Usage Guidelines** The snmp-server commands need to be configured to perform SNMP request for the OSPF instance. Refer *SNMP Server Commands* module in *System Management Command Reference* for information on using the **snmp-server** commands.

**Note**

To map an SNMP context with a protocol instance, topology or VRF entity, use the **snmp-server context mapping** command. However, the **feature** option of this command does not work with OSPF protocol.

## **Task ID Task Operation**

**ID** read, write ospf

This example shows how to configure an SNMP context *foo* for OSPF instance *100*:

```
RP/0/RP0/CPU0:router#configure
RP/0/RP0/CPU0:router(config)#router ospf 100
RP/0/RP0/CPU0:router(config-ospf)#snmp context foo
```
This example shows how to configure **snmp-server** commands to be used with the **snmp context** command:

```
RP/0/RP0/CPU0:router(config)#snmp-server host 10.0.0.2 traps version 2c public udp-port
1620
RP/0/RP0/CPU0:router(config)#snmp-server community public RW
RP/0/RP0/CPU0:router(config)#snmp-server contact foo
```
RP/0/RP0/CPU0:router(config)#**snmp-server community-map public context foo**

This is a sample SNMP context configuration for OSPF instance *100*:

```
snmp-server host 10.0.0.2 traps version 2c public udp-port 1620
snmp-server community public RW
snmp-server contact foo
snmp-server community-map public context foo
router ospf 100
router-id 2.2.2.2
bfd fast-detect
nsf cisco
snmp context foo
area 0
 interface Loopback1
 !
 !
 area 1
 interface tenGigE 0/2/0/1
  demand-circuit enable
  !
 interface tenGigE 0/3/0/0
  !
  interface tenGigE 0/3/0/1
 !
 !
!
```
Ш

# **snmp trap (OSPF)**

To enable SNMP trap for an OSPF instance, use the **snmp trap** command in VRF configuration mode. To disable SNMP trap for the OSPF instance, use the **no** form of this command.

**snmp trap no snmp trap**

**Syntax Description** This command has no keywords or arguments.

**Command Default** Disabled.

**Command Modes** VRF configuration

**Command History Release Modification**

Release 6.0 This command was introduced.

**Usage Guidelines** No specific guidelines impact the use of this command.

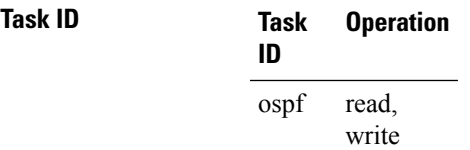

This example shows how to enable SNMP trap for OSPF instance *100* under VRF *vrf-1*:

RP/0/RP0/CPU0:router#**configure** RP/0/RP0/CPU0:router(config)#**router ospf 100** RP/0/RP0/CPU0:router(config-ospf)#**vrf vrf-1** RP/0/RP0/CPU0:router(config-ospf-vrf)#**snmp trap**

# **snmp trap rate-limit (OSPF)**

To control the number of traps that OSPF sends by configuring window size and the maximum number of traps during that window, use the **snmptraprate-limit** command in XR Config mode. To disable configuring the window size and maximum number of traps during the window, use the **no** form of this command.

**snmp trap rate-limit** *window-size max-num-traps* **no snmp trap rate-limit** *window-size max-num-traps*

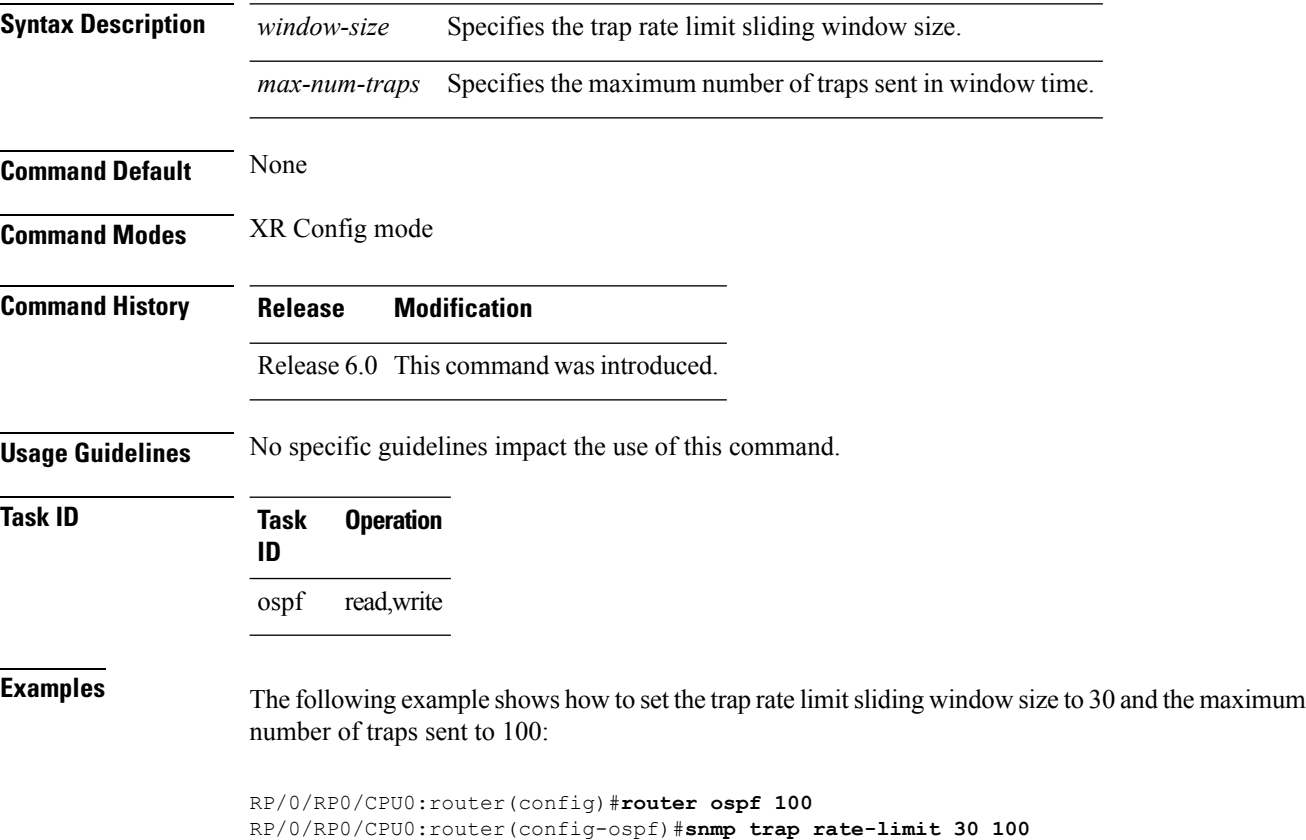

# **spf prefix-priority (OSPFv2)**

To prioritize OSPFv2 prefix installation into the global Routing Information Base (RIB) during Shortest Path First (SPF) run, use the **spf prefix-priority** command in router configuration mode. To return to the system default value, use the **no** form of this command.

**spf prefix-priority route-policy** *policy-name* **no spf prefix-priority route-policy** *policy-name*

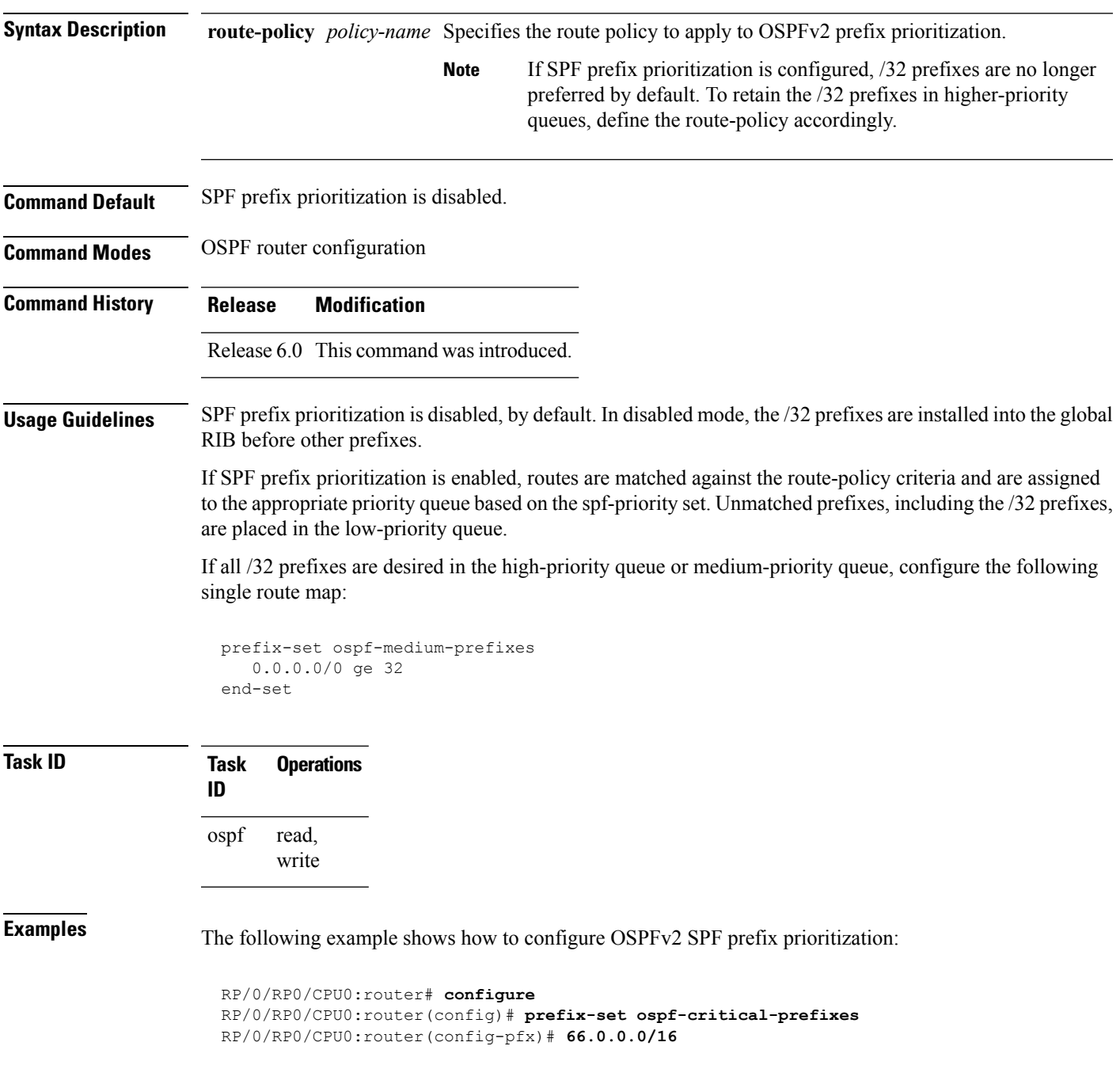

```
RP/0/RP0/CPU0:router(config-pfx)# end-set
 RP/0/RP0/CPU0:router(config)# route-policy ospf-spf-priority
 RP/0/RP0/CPU0:router(config-rpl)# if destination in ospf-critical-prefixes then set
spf-priority critical
 endif
 RP/0/RP0/CPU0:router(config-rpl)# end-policy
 RP/0/RP0/CPU0:router(config)# router ospf 1
 RP/0/RP0/CPU0:router(config-ospf)# router-id 66.0.0.1
 RP/0/RP0/CPU0:router(config-ospf)# spf prefix-priority route-policy ospf-spf-priority
```
# **stub (OSPF)**

To define an area as a stub area, use the **stub** command in area configuration mode. To disable this function, use the **no** form of this command.

**stub** [**no-summary**] **no stub**

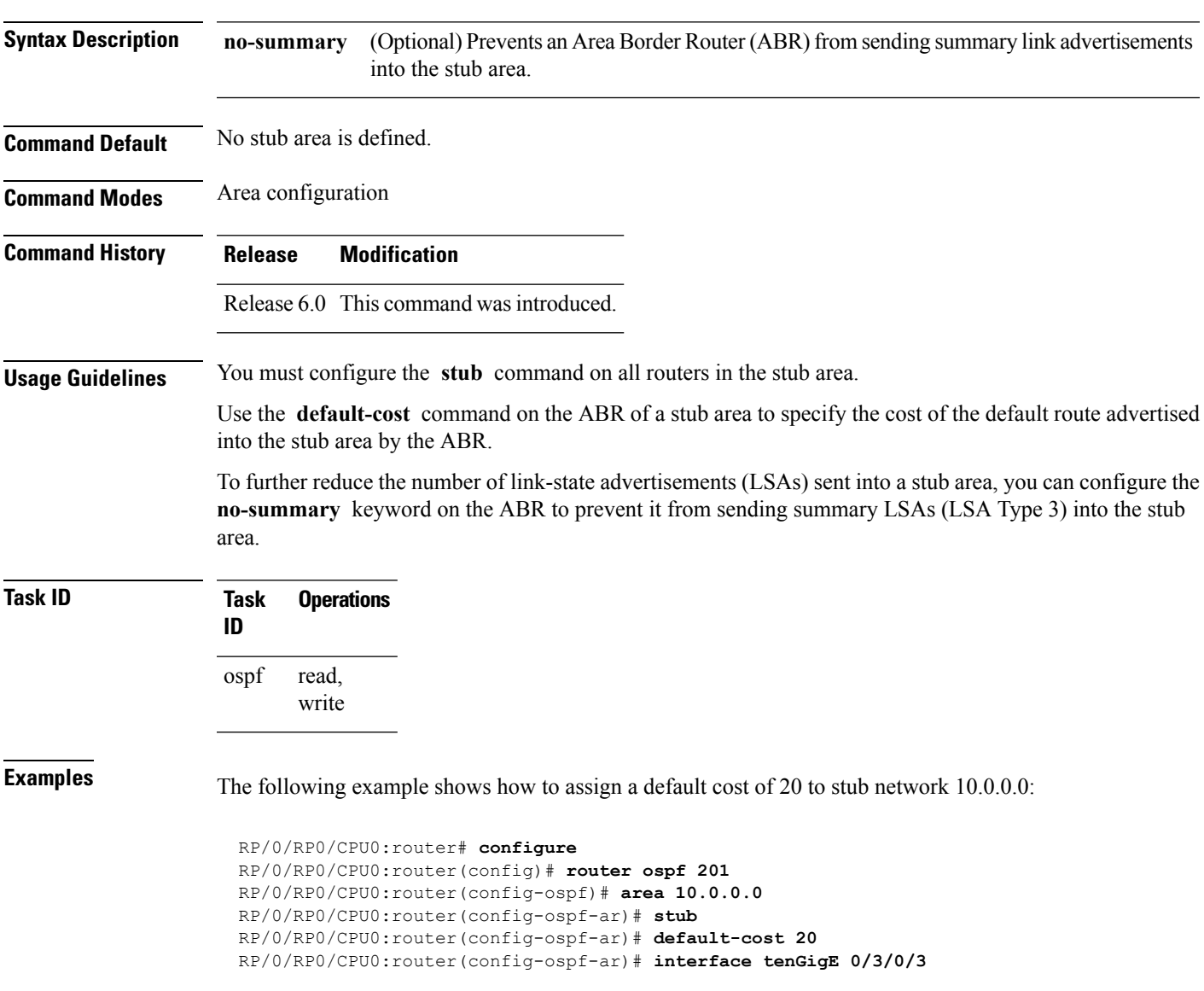

# **summary-prefix (OSPF)**

To create aggregate addresses for routes being redistributed from another routing protocol into the Open Shortest Path First (OSPF) protocol, use the **summary-prefix** command in the appropriate mode. To stop summarizing redistributed routes, use the **no** form of the command.

**summary-prefix** *address mask* [{**not-advertise** | **tag** *tag*}] **no summary-prefix** *address mask*

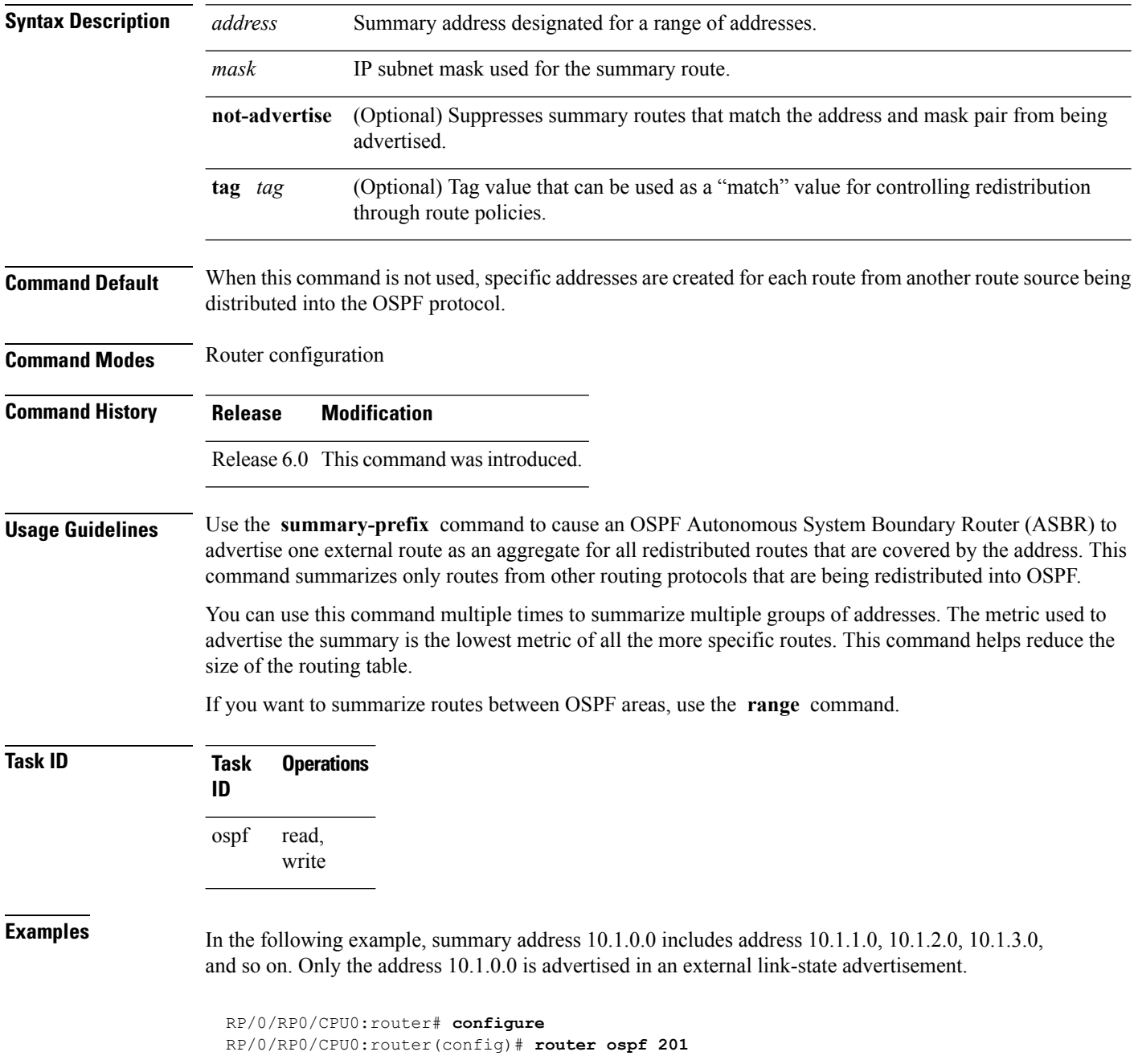

 $\mathbf I$ 

RP/0/RP0/CPU0:router(config-ospf)# **summary-prefix 10.1.0.0 255.255.0.0**

## **timers lsa group-pacing**

To change the interval at which Open Shortest Path First (OSPF) link-state advertisements (LSAs) are collected into a group and refreshed, checksummed, or aged, use the **timers lsa group-pacing** command in the appropriate mode. To restore the default value, use the **no** form of this command.

**timers lsa group-pacing** *seconds* **no timers lsa group-pacing**

**Syntax Description** *seconds* Interval (in seconds) at which LSAs are grouped and refreshed, checksummed, or aged. Range is 10 seconds to 1800 seconds. *seconds*

**Command Default** *seconds* : 240 seconds

**Command Modes** Router configuration

**Command History Release Modification**

Release 6.0 This command was introduced.

## **Usage Guidelines** OSPF LSA group pacing is enabled by default. For typical customers, the default group pacing interval for refreshing, checksumming, and aging is appropriate and you need not configure this feature.

The duration of the LSA group pacing is inversely proportional to the number of LSAs the router is handling. For example, if you have approximately 10,000 LSAs, decreasing the pacing interval would benefit you. If you have a very small database (40 to 100 LSAs), increasing the pacing interval to 10 to 20 minutes might benefit you slightly.

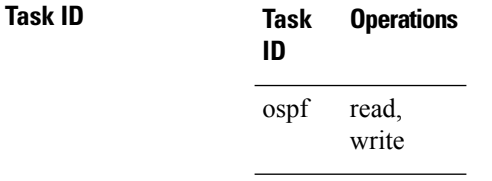

**Examples** The following example shows how to change the OSPF pacing between LSA groups to 60 seconds:

RP/0/RP0/CPU0:router# **configure** RP/0/RP0/CPU0:router(config)# **router ospf 1** RP/0/RP0/CPU0:router(config-ospf)# **timers lsa group-pacing 60**

# **timers lsa min-arrival**

To limit the frequency that new instances of any particular Open Shortest Path First (OSPF) link-state advertisements (LSAs) can be accepted during flooding, use the **timers lsa min-arrival** command in the appropriate mode. To restore the default value, use the **no** form of this command.

**timers lsa min-arrival** *milliseconds*

**no timers lsa min-arrival**

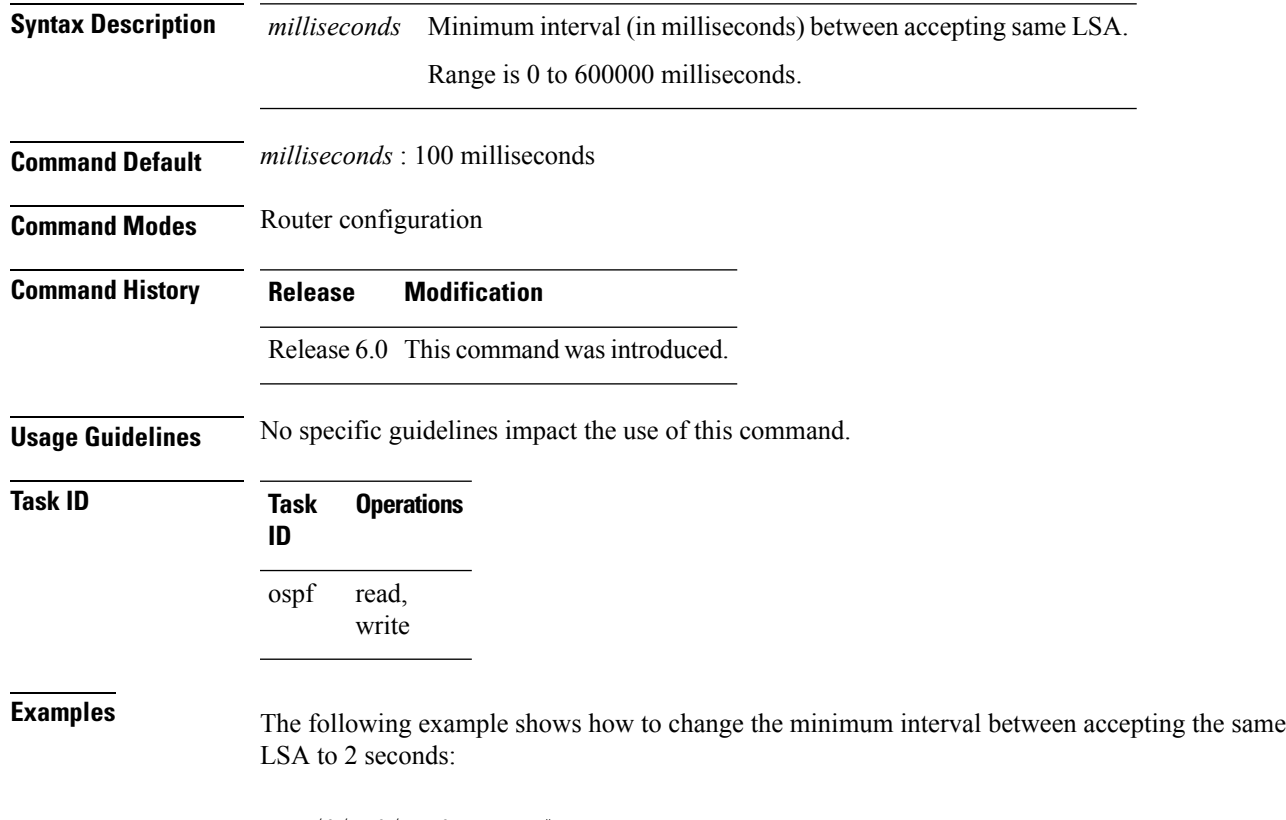

RP/0/RP0/CPU0:router# **configure** RP/0/RP0/CPU0:router(config)# **router ospf 1** RP/0/RP0/CPU0:router(config-ospf)# **timers lsa min-arrival 2**

# **timers throttle lsa all (OSPF)**

To modify the Open Shortest Path First (OSPF) link-state advertisement (LSA) throttling, use the **timers throttle lsa all** command in the appropriate mode. To revert LSA throttling to default settings, use the **no** form of this command

**timers throttle lsa all** *start-interval hold-interval max-interval* **no timers throttle lsa all**

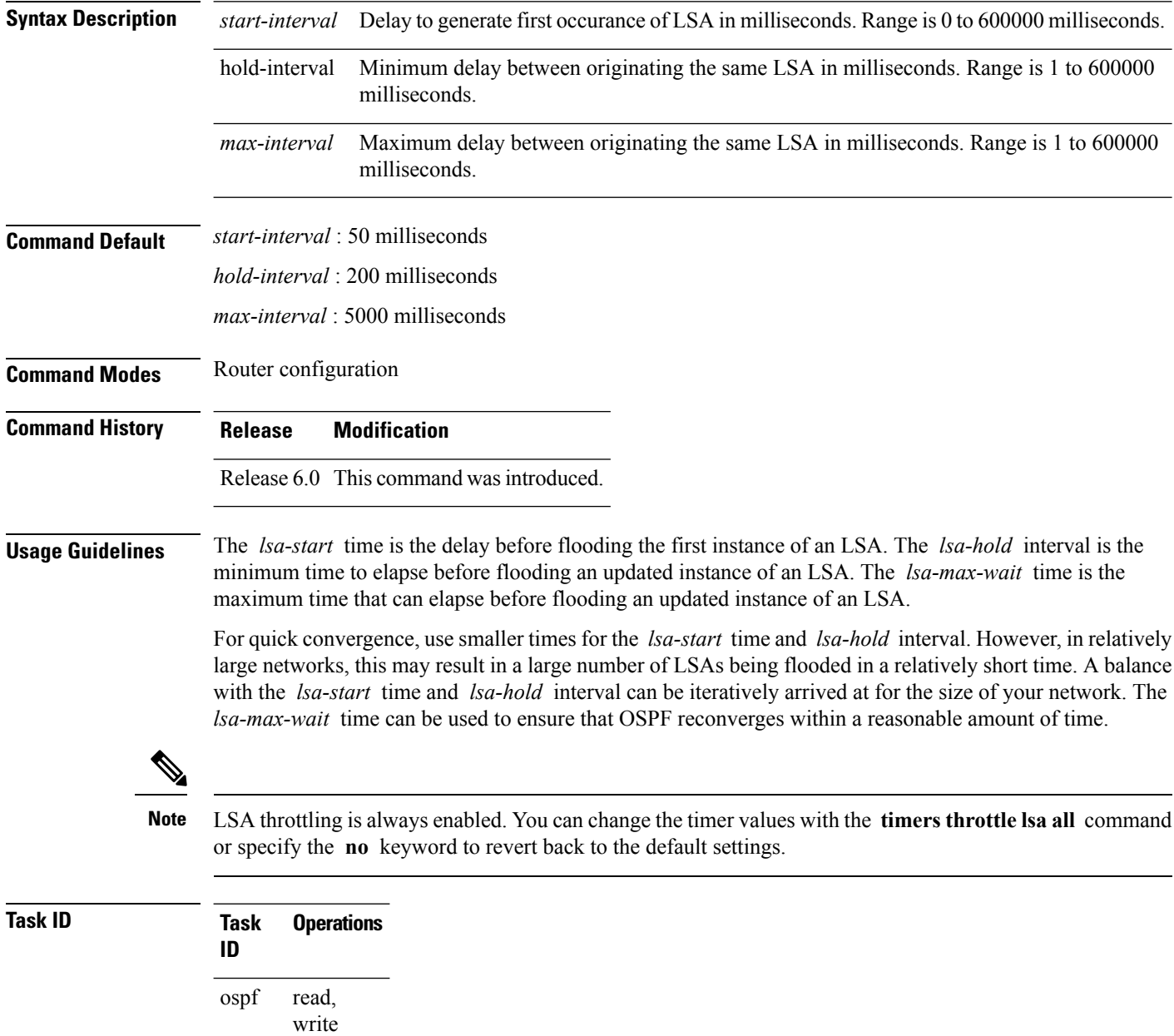

**Examples** The following example shows how to change the start, hold, and maximum wait interval values to 500, 1000, and 90,000 milliseconds, respectively:

```
RP/0/RP0/CPU0:router# configure
RP/0/RP0/CPU0:router(config)# router ospf 1
RP/0/RP0/CPU0:router(config-ospf)# timers throttle lsa all 500 1000 90000
```
The following example is output from the show ospf command that displays the modified LSA throttle settings:

```
RP/0/RP0/CPU0:router# show ospf
Routing Process "ospf 1" with ID 1.1.1.1
Supports only single TOS(TOS0) routes
Supports opaque LSA
It is an area border router
Initial SPF schedule delay 5000 msecs
Minimum hold time between two consecutive SPFs 10000 msecs
Maximum wait time between two consecutive SPFs 10000 msecs
Initial LSA throttle delay 500 msecs
Minimum hold time for LSA throttle 1000 msecs
Maximum wait time for LSA throttle 90000 msecs
Minimum LSA interval 1000 msecs. Minimum LSA arrival 1 secs
Maximum number of configured interfaces 255
Number of external LSA 0. Checksum Sum 00000000
Number of opaque AS LSA 0. Checksum Sum 00000000
Number of DCbitless external and opaque AS LSA 0
Number of DoNotAge external and opaque AS LSA 0
Number of areas in this router is 2. 2 normal 0 stub 0 nssa
External flood list length 0
Non-Stop Forwarding enabled
   Area BACKBONE(0) (Inactive)
       Number of interfaces in this area is 2
        SPF algorithm executed 8 times
       Number of LSA 2. Checksum Sum 0x01ba83
       Number of opaque link LSA 0. Checksum Sum 00000000
       Number of DCbitless LSA 0
       Number of indication LSA 0
       Number of DoNotAge LSA 0
       Flood list length 0
   Area 1
       Number of interfaces in this area is 1
        SPF algorithm executed 9 times
       Number of LSA 2. Checksum Sum 0x0153ea
       Number of opaque link LSA 0. Checksum Sum 00000000
       Number of DCbitless LSA 0
       Number of indication LSA 0
        Number of DoNotAge LSA 0
        Flood list length 0
```
# **timers throttle spf (OSPF)**

To modify the Open Shortest Path First (OSPF) shortest path first (SPF) throttling, use the **timers throttle spf** command in the appropriate mode. To revert SPF throttling to default settings, use the **no** form of this command.

**timers throttle spf** *spf-start spf-hold spf-max-wait* **no timers throttle spf**

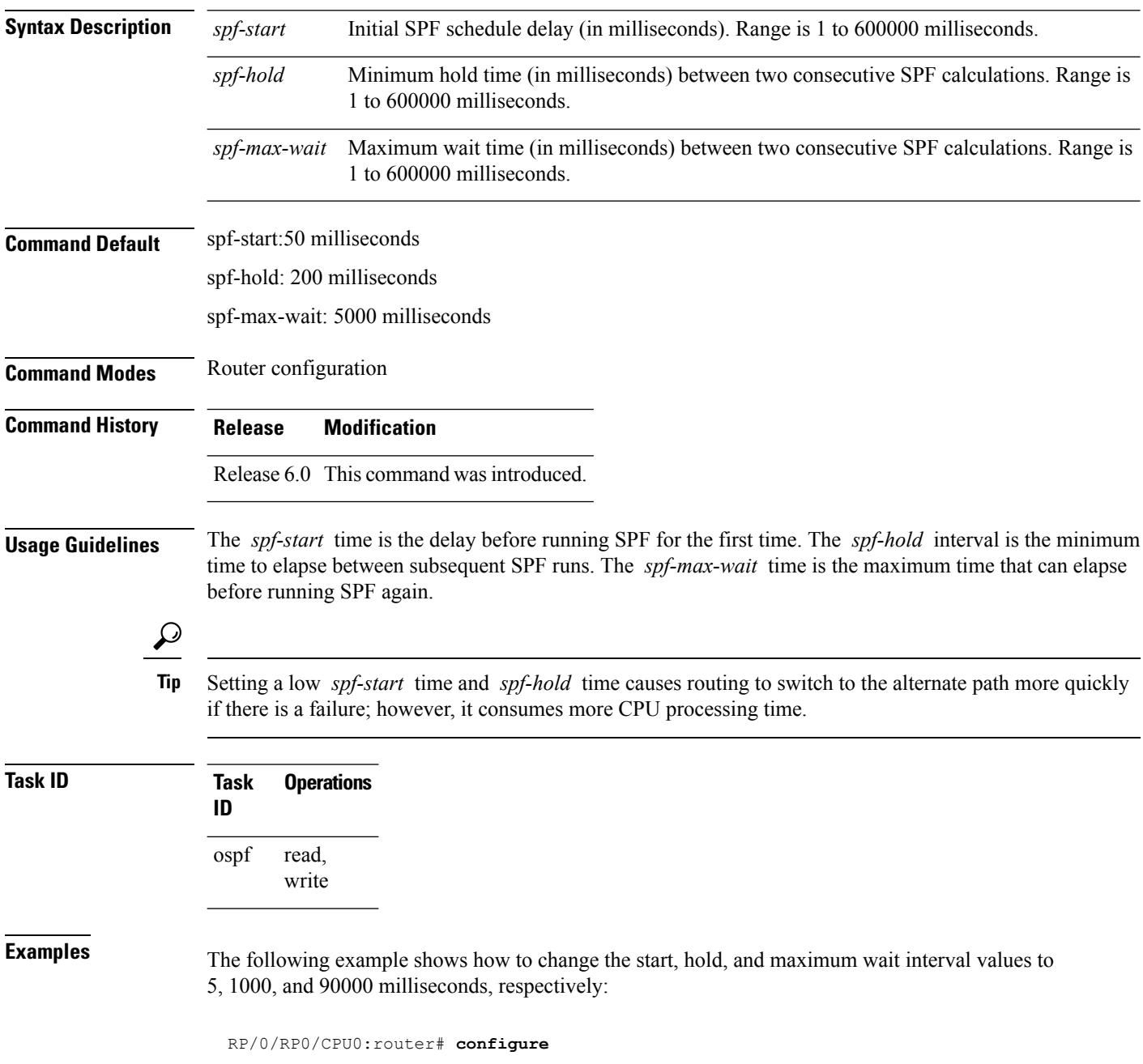

I

RP/0/RP0/CPU0:router(config)# **router ospf 1** RP/0/RP0/CPU0:router(config-ospf)# **timers throttle spf 5 1000 90000**

# **transmit-delay (OSPF)**

To set the estimated time required to send a link-state update packet on the interface, use the **transmit-delay** command in the appropriate mode. To return to the default value, use the **no** form of this command.

**transmit-delay** *seconds* **no transmit-delay** *seconds*

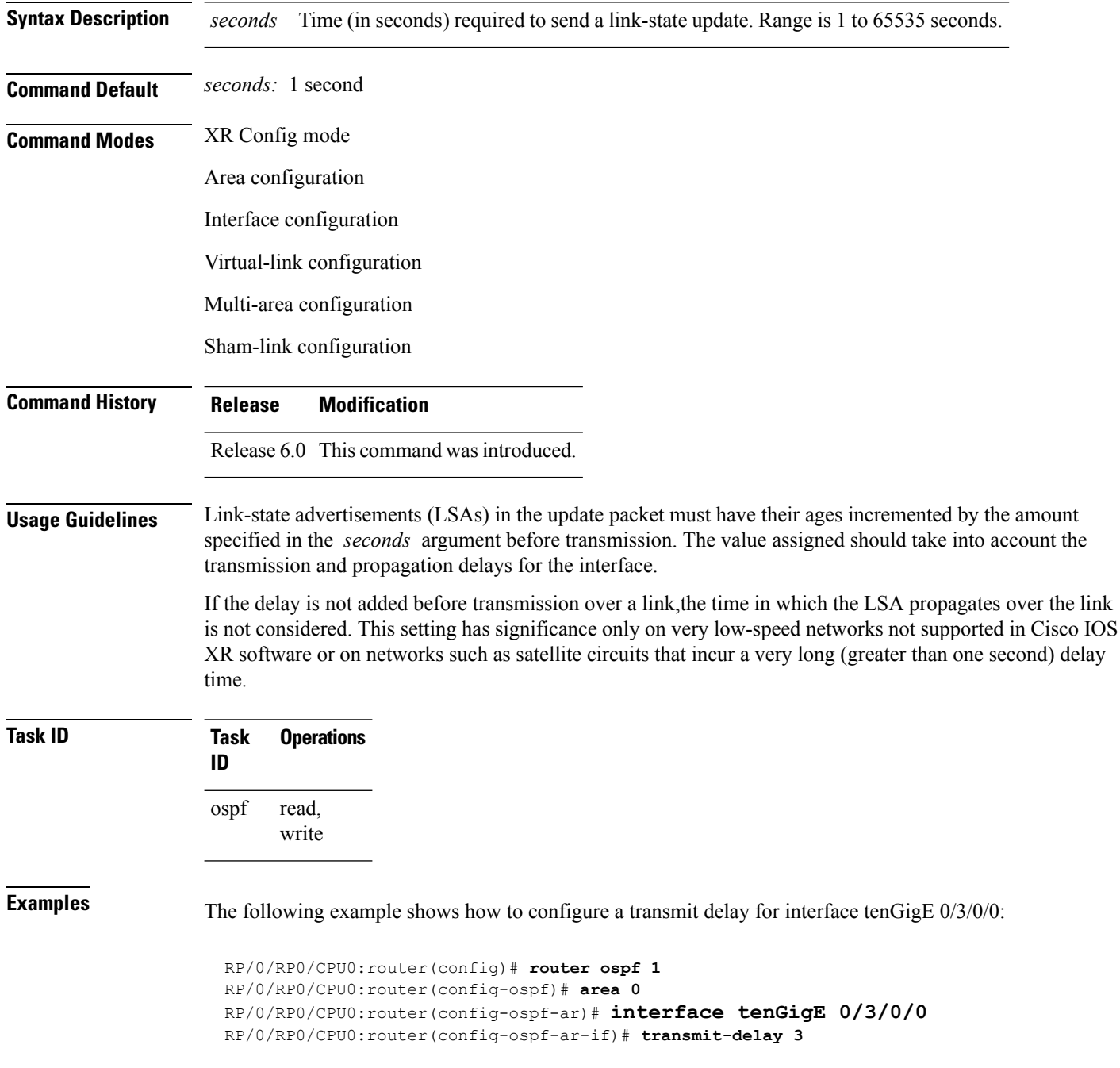

 $\mathbf{l}$ 

## **167**

## **virtual-link (OSPF)**

To define an OpenShortestPathFirst (OSPF) virtual link, use the **virtual-link** command in area configuration mode. To remove a virtual link, use the **no** form of this command.

**virtual-link** *router-id* **no virtual-link** *router-id*

**Syntax Description** *router-id* Router ID associated with the virtual link neighbor. The router ID appears in the **show** ospf command display. The router ID can be any 32-bit router ID value specified in four-part, dotted-decimal notation. *router-id* **Command Default** No virtual links are defined. **Command Modes** Area configuration **Command History Release Modification** Release 6.0 This command was introduced. **Usage Guidelines** All areas in an OSPF autonomous system must be physically connected to the backbone area (area 0). In some cases in which this physical connection is not possible, you can use a virtual link to connect to the backbone through a nonbackbone area. You can also use virtual links to connect two parts of a partitioned backbone through a nonbackbone area. The area through which you configure the virtual link, known as a transit area, must have full routing information. The transit area cannot be a stub or not-so-stubby area. **Task ID Task Operations ID** read, write ospf **Examples** The following example shows how to establish a virtual link with default values for all optional parameters: RP/0/RP0/CPU0:router# **configure** RP/0/RP0/CPU0:router(config)# **router ospf 201** RP/0/RP0/CPU0:router(config-ospf)# **area 10.0.0.0** RP/0/RP0/CPU0:router(config-ospf-ar)# **virtual-link 10.3.4.5** RP/0/RP0/CPU0:router(config-ospf-ar-vl)# The following example shows how to establish a virtual link with clear text authentication called mykey: RP/0/RP0/CPU0:router# **configure** RP/0/RP0/CPU0:router(config)# **router ospf 201** RP/0/RP0/CPU0:router(config-ospf)# **area 10.0.0.0**

I

RP/0/RP0/CPU0:router(config-ospf-ar)# **virtual-link 10.3.4.5** RP/0/RP0/CPU0:router(config-ospf-ar-vl)# **authentication-key 0 mykey**

# **vrf (OSPF)**

To configure an Open Shortest Path First (OSPF) VPN routing and forwarding (VRF) instance, use the **vrf** command in XR Config mode. To terminate an OSPF VRF, use the **no** form of this command.

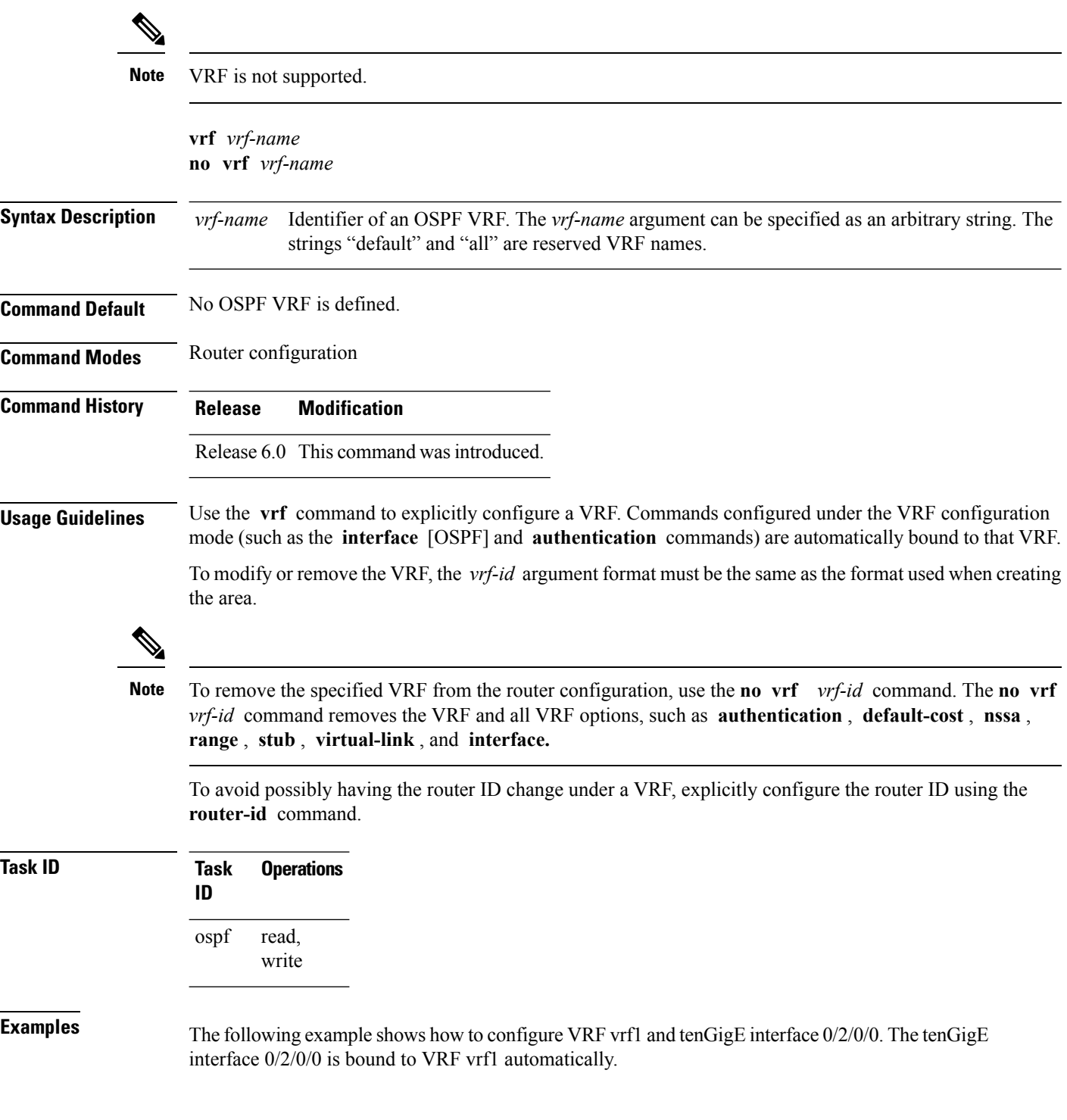

RP/0/RP0/CPU0:router# **configure** RP/0/RP0/CPU0:router(config)# **router ospf 1** RP/0/RP0/CPU0:router(config-ospf)# **vrf vrf1** RP/0/RP0/CPU0:router(config-ospf-vrf)# **area area1** RP/0/RP0/CPU0:router(config-ospf-vrf-ar)# **interface tenGigE 0/2/0/0**

 $\mathbf{l}$